### MUSIC SYNTHESIZER MUSIC SYNTHESIZERЦ 間じ BEDIENUNGSANLEITUNG BEDIENUNGSANLEITUNG

Ľ

IJ

ī.

IJ

r

IEIIO

EIO

О

 $\sqrt{}$ 

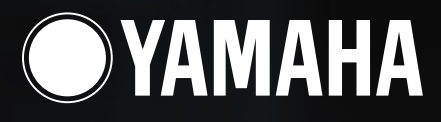

**MODULAR SYNTHESIS**<br>Plug-in System

## **SPECIAL MESSAGE SECTION**

This product utilizes batteries or an external power supply (adapter). DO NOT connect this product to any power supply or adapter other than one described in the manual, on the name plate, or specifically recommended by Yamaha.

**WARNING:** Do not place this product in a position where anyone could walk on, trip over ,or roll anything over power or connecting cords of any kind. The use of an extension cord is not recommended! IF you must use an extension cord, the minimum wire size for a 25' cord (or less ) is 18 AWG. NOTE: The smaller the AWG number ,the larger the current handling capacity. For longer extension cords, consult a local electrician.

This product should be used only with the components supplied or; a cart, rack, or stand that is recommended by Yamaha. If a cart, etc., is used, please observe all safety markings and instructions that accompany the accessory product.

#### **SPECIFICATIONS SUBJECT TO CHANGE:**

The information contained in this manual is believed to be correct at the time of printing. However, Yamaha reserves the right to change or modify any of the specifications without notice or obligation to update existing units.

This product, either alone or in combination with an amplifier and headphones or speaker/s, may be capable of producing sound levels that could cause permanent hearing loss. DO NOT operate for long periods of time at a high volume level or at a level that is uncomfortable. If you experience any hearing loss or ringing in the ears, you should consult an audiologist.

IMPORTANT: The louder the sound, the shorter the time period before damage occurs.

Some Yamaha products may have benches and / or accessory mounting fixtures that are either supplied with the product or as optional accessories. Some of these items are designed to be dealer assembled or installed. Please make sure that benches are stable and any optional fixtures (where applicable) are well secured BEFORE using.

Benches supplied by Yamaha are designed for seating only. No other uses are recommended.

#### **NOTICE:**

Service charges incurred due to a lack of knowledge relating to how a function or effect works (when the unit is operating as designed) are not covered by the manufacturer's warranty, and are therefore the owners responsibility. Please study this manual carefully and consult your dealer before requesting service.

#### **ENVIRONMENTAL ISSUES:**

Yamaha strives to produce products that are both user safe and environmentally friendly. We sincerely believe that our products and the production methods used to produce them, meet these goals. In keeping with both the letter and the spirit of the law, we want you to be aware of the following:

#### **Battery Notice:**

This product MAY contain a small non-rechargeable battery which (if applicable) is soldered in place. The average life span of this type of battery is approximately five years. When replacement becomes necessary, contact a qualified service representative to perform the replacement.

This product may also use "household" type batteries. Some of these may be rechargeable. Make sure that the battery being charged is a rechargeable type and that the charger is intended for the battery being charged.

When installing batteries, do not mix batteries with new, or with batteries of a different type. Batteries MUST be installed correctly. Mismatches or incorrect installation may result in overheating and battery case rupture.

#### **Warning:**

Do not attempt to disassemble, or incinerate any battery. Keep all batteries away from children. Dispose of used batteries promptly and as regulated by the laws in your area. Note: Check with any retailer of household type batteries in your area for battery disposal information.

#### **Disposal Notice:**

Should this product become damaged beyond repair, or for some reason its useful life is considered to be at an end, please observe all local, state, and federal regulations that relate to the disposal of products that contain lead, batteries, plastics, etc. If your dealer is unable to assist you, please contact Yamaha directly.

#### **NAME PLATE LOCATION:**

The name plate is located on the bottom of the product. The model number, serial number, power requirements, etc., are located on this plate. You should record the model number, serial number, and the date of purchase in the spaces provided below and retain this manual as a permanent record of your purchase.

**Model**

**Serial No.**

**Purchase Date**

## **PLEASE KEEP THIS MANUAL**

92-BP (bottom)

## PRECAUTIONS D'USAGE

### PRIERE DE LIRE ATTENTIVEMENT AVANT DE PROCEDER A TOUTE MANIPULATION

\* Ranger soigneusement ce livret de mises en gardes pour pouvoir le consulter dans la suite.

## **ATTENTION**

Toujours observer les précautions élémentaires énumérées ci-après pour éviter de graves blessures, voire la mort, causées par l'électrocution, les courts-circuits, dénâts, incendie et autres accidents. La liste des précautions données ci-dessous n'est pas exhaustive:

- Ne pas ouvrir l'instrument, ni tenter d'en démonter les éléments internes, ou de les  $\bullet$ modifier de quelque façon que ce soit. Aucun des éléments internes de l'instrument ne prévoit d'intervention de l'utilisateur. Si l'instrument donne des signes de mauvais fonctionnement, le mettre imédiatement hors tension et le donner à réviser au technicien Yamaha.
- Eviter de laisser l'instrument sous la pluie, de l'utiliser près de l'eau, dans l'humidité ou lorsqu'il est mouillé. Ne pas y déposer des récipients contenant des liquides qui risquent de s'épancher dans ses ouvertures.
- Si le cordon de l'adaptateur CA s'effiloche ou est endomagé ou si l'on constate une brusque perte de son en cours d'interprétation, ou encore si l'on décèle une odeur

insolite, voire de la fumée, couper immédiatement l'interrupteur principal, retirer la fiche de la prise et donner l'instrument à réviser par un technicien Yamaha.

- · Utiliser seulement l'adaptateur spécifié (PA-5C ou un adaptateur équivalent conseillé par Yamaha). L'emploi d'un mauvais adaptateur risque d'endommager l'instrument ou de le surchauffer.
- Toujours retirer la prise de la prise du secteur avant de procéder au nettoyage de l'instrument. Ne jamais toucher une prise électrique avec les mains mouillées.
- Vérifier périodiquement et nettoyer la prise électrique d'alimentation

## **PRECAUTION**

Toujours observer les précautions élémentaires ci-dessous pour éviter à soi-même et à son entourage des blessures corporelles, de détériorer l'instrument ou le matériel avoisinant. La liste de ces précautions n'est pas exhaustive:

- $\bullet$ Ne pas laisser l'adaptateur CA d'alimentation à proximité des sources de chaleur. telles que radiateurs et appareils chauffants. Eviter de tordre et plier excessivement le cordon, ou de l'endommager de façon générale, également de placer dessus des objets pesants, ou de le laisser traîner là où l'on marchera dessus ou se prendra le pied dedans; ne pas y déposer d'autres câbles enroulés.
- Toujours saisir la prise elle-même, et non le câble, pour retirer la fiche de l'instrument ou de la prise d'alimentation.
- Ne pas utiliser de connecteur multiple pour brancher l'instrument sur une prise électrique du secteur. Cela risque d'affecter la qualité du son, ou éventuellement de faire chauffer la prise.
- Débrancher l'adaptateur CA dès que vous n'utilisez plus l'instrument ou en cas d'orage électrique (éclairs et tonnerre).
- Avant de raccorder l'instrument à d'autres éléments électroniques, mettre ces derniers hors tension. Et avant de mettre sous/hors tension tous les éléments. toujours ramener le volume au minimum. En outre, veillez à régler le volume de tous les composants au minimum et à augmenter progressivement le volume sonore des instruments pour définir le niveau d'écoute désiré.
- Ne pas abandonner l'instrument dans un milieu trop poussiéreux, ou un local  $\bullet$ soumis à des vibrations. Eviter également les froids et chaleurs extrêmes (exposition directe au soleil, près d'un chauffage, ou dans une voiture à midi) qui risquent de déformer le panneau ou d'endommager les éléments internes.
- Ne pas utiliser l'instrument à proximité d'autres appareils électriques tels que  $\bullet$ télévisions, radios ou haut-parleurs, ce qui risque de provoquer des interférences qui dégraderont le bon fonctionnement des autres appareils.
- Ne pas installer l'instrument dans une position instable où il risquerait de se renverser.
- Débrancher tous les câbles connectés, y compris celui de l'adaptateur, avant de  $\bullet$ déplacer l'instrument.
- Utiliser un linge doux et sec pour le nettoyage de l'instrument. Ne jamais utiliser de diluants de peinture, dissolvants, produits de nettoyage, ou tampons nettoyeurs à imprégnations chimiques. Ne pas déposer non plus d'objets de plastique, de vinyle, ou de caoutchouc sur l'instrument, ce qui risque de décolorer le panneau ou le clavier.
- Ne pas s'appuyer sur l'instrument, ni y déposer des objets pesants. Ne pas manipuler trop brutalement les boutons, commutateurs et connecteurs.
- Utiliser le pied indiqué pour l'instrument. Pour la fixation du pied ou du bâti, utiliser seulement les vis fournies par le fabricant, faute de quoi l'on risque d'endommager les éléments internes ou de voir se renverser l'instrument.
- Ne pas jouer trop longtemps sur l'instrument à des volumes trop élevés, ce qui risque d'endommager durablement l'ouïe. Si l'on constate une baisse de l'acuité auditive ou des sifflements d'oreille, consulter un médecin sans tarder.

#### **REMPLACEMENT DE LA PILE AUXILIAIRE**

- Cet instrument renferme un pile interne non rechargeable alimentant la mémoire permanente des données internes lorsque l'appareil est hors tension. Le message « Change internal battery » apparaissant sur le LCD avertira de la nécessité de remplacer cette pile. Lorsque cela se produit, sauvegarder immédiatement les données, et s'adresser à un technicien Yamaha pour remplacer la pile auxiliaire.
- Ne pas tenter de remplacer soi-même la pile auxiliaire, ce qui pourrait exposer à des accidents. Toujours recourir aux services d'un technicien qualifié Yamaha pour le remplacement de la pile auxiliaire.
- Ne jamais laisser traîner la pile auxiliaire à portée de l'enfant qui risque de l'avaler. Si cela se produisait, voir immédiatement le médecin.

#### SAUVEGARDE DES DONNEES UTILISATEUR

Prenez l'habitude de sauvegarder fréquemment les données sur une carte mémoire (SmartMedia) pour éviter la perte définitive de données précieuses en cas de panne ou d'erreur de manipulation.

Yamaha n'est pas responsable des détériorations causées par une utilisation impropre de l'instrument, ou par des modifications apportées par l'utilisateur, pas plus qu'il ne peut couvrir les données perdues ou détruites.

Toujours laisser l'appareil hors tension lorsqu'il est inutilisé.

### **Einführung**

Vielen Dank, daß Sie sich für den Yamaha S30 Music Synthesizer entschieden haben!

Ihr neuer S30-Synthesizer enthält die bewährte AWM2-Synthese-Engine, die Ihnen erlaubt, superrealistische Klänge zu erzeugen. Er unterstützt optionale Plug-in-Karten, die weitere Synthese-Engines Ihrer Wahl bereitstellen, so daß Sie stets die neuesten Synthesizer-Klänge nutzen können.

Alle diese Klänge werden mit den automatischen Wiedergabefunktionen des Synthesizers abgespielt, beispielsweise mit dem eingebauten Arpeggiator und Sequenzer. Die Quick Access-Funktion ermöglicht Ihnen den Zugang zu Klanggenres schnell und direkt über die Vorderseite.

Andere Funktionen schließen Effekte und Steuerungseinstellungen ein (für die Steuerung verschiedener Klangparameter in Echtzeit verwenden Sie verschiedene Steuerungen.) Durch diese Funktionen eignet sich der Synthesizer optimal für jeden Live-Auftritt und Studioarbeiten.

Bei der Bearbeitung eines Klangs schalten Sie mit dem [PAGE]-Regler zwischen den Anzeigen um, und mit fünf weiteren Reglern und dem [DATA]-Regler ändern Sie die Parameterwerte. Dadurch wird die Bearbeitung von Klängen sehr viel einfacher. Lesen Sie dieses Handbuch, um das Beste aus Ihrem Synthesizer herauszuholen! Bewahren Sie das Handbuch an einem leicht zugänglichen, sicheren Platz auf, um später wieder darin nachschlagen zu können.

### **Informationen zu diesem Handbuch**

Dieses Handbuch ist im wesentlichen in zwei Teile untergliedert:

#### ■ **Grundlagen (Seite 6)**

Erklärt die ersten Schritte mit dem Synthesizer, seinen allgemeinen Aufbau und die Anwendung seiner wichtigsten Funktionen.

#### ■ **Referenz (Seite 59)**

Erklärt die Parameter in den verschiedenen Modi des Synthesizers.

### **Lieferumfang**

### • Bedienungsanleitung (dieses Buch)

- Datenliste
- PA-5C AC Adapter\*
- Installationsanleitung
- CD-ROM (TOOLS für S80/S30 & CS6x/CS6R)

\*Kann in Ihrem Gebiet nicht enthalten sein. Bitte überprüfen Sie das mit Ihrem Yamaha-Händler.

#### **Die beiliegende CD-ROM**

Die Anwendungssoftware für Ihren Synthesizer ist auf der beiliegenden CD-ROM. Mit dem Voice Editor-Programm können Sie die Klänge Ihres Synthesizers auf einer grafischen Benutzeroberfläche bearbeiten. Mit dem Card Filer-Programm tauschen Sie Daten zwischen Ihrem Synthesizer und dem Computer aus. Weitere Informationen finden Sie in der Installationsanleitung oder in der Online-Hilfe der Software.

Versuchen Sie niemals, Spur 1, wo sich die Anwendungssoftware befindet, auf einem Audio-CD-Player abzuspielen. Durch Mißachten dieser Warnung können Sie nicht nur Ihrem Gehör, sondern auch Ihrem CD-Player und Ihren Lautsprechern Schaden zufügen.

Das Kopieren kommerzieller Musik-Sequenzerdaten und/oder kommerzieller digitaler Audiodateien ist nur für den Privatgebrauch erlaubt.

Die Abbildungen und Display-Darstellungen in diesem Benutzerhandbuch dienen lediglich zur Veranschaulichung und können von dem tatsächlichen Aussehen Ihres Instruments abweichen.

Die in diesem Handbuch erwähnten Firmen- und Produktnamen sind Warenzeichen bzw. eingetragene Warenzeichen der betreffenden Firmen.

# **Inhaltsverzeichnis**

#### **Grundlagen**

**Referenzteil**

#### **Grundlagen**

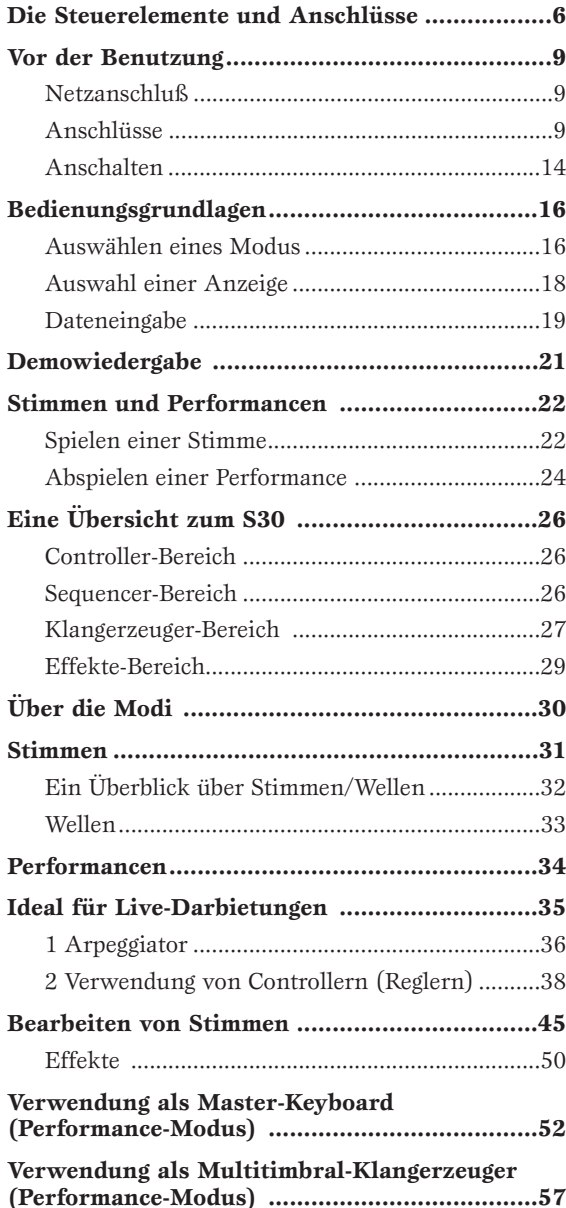

### **Referenzteil**

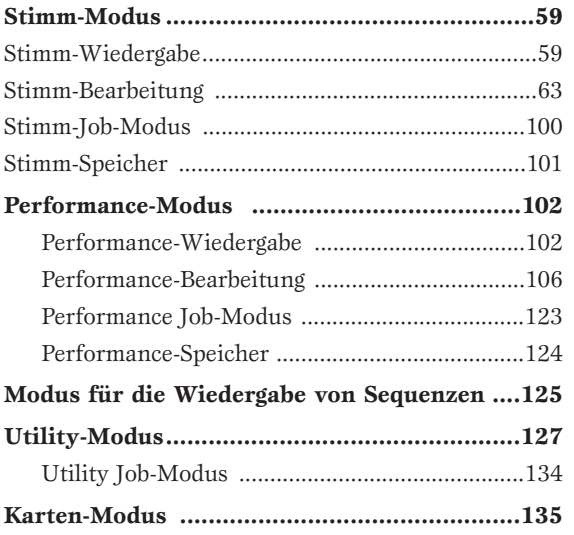

#### **Anhang**

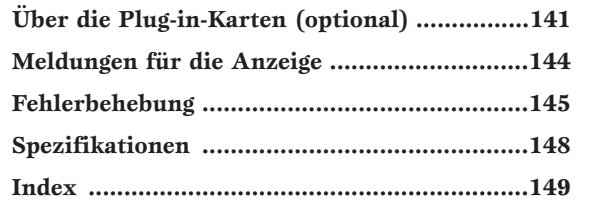

Stimm-Modus

Performance-Modus

Modus für die Wiedergabe von Sequenzen

Utility-Modus

Karten-Modus

Anhang

# **Grundlagen**

## **Die Steuerelemente und Anschlüsse**

## **Vorderseite**

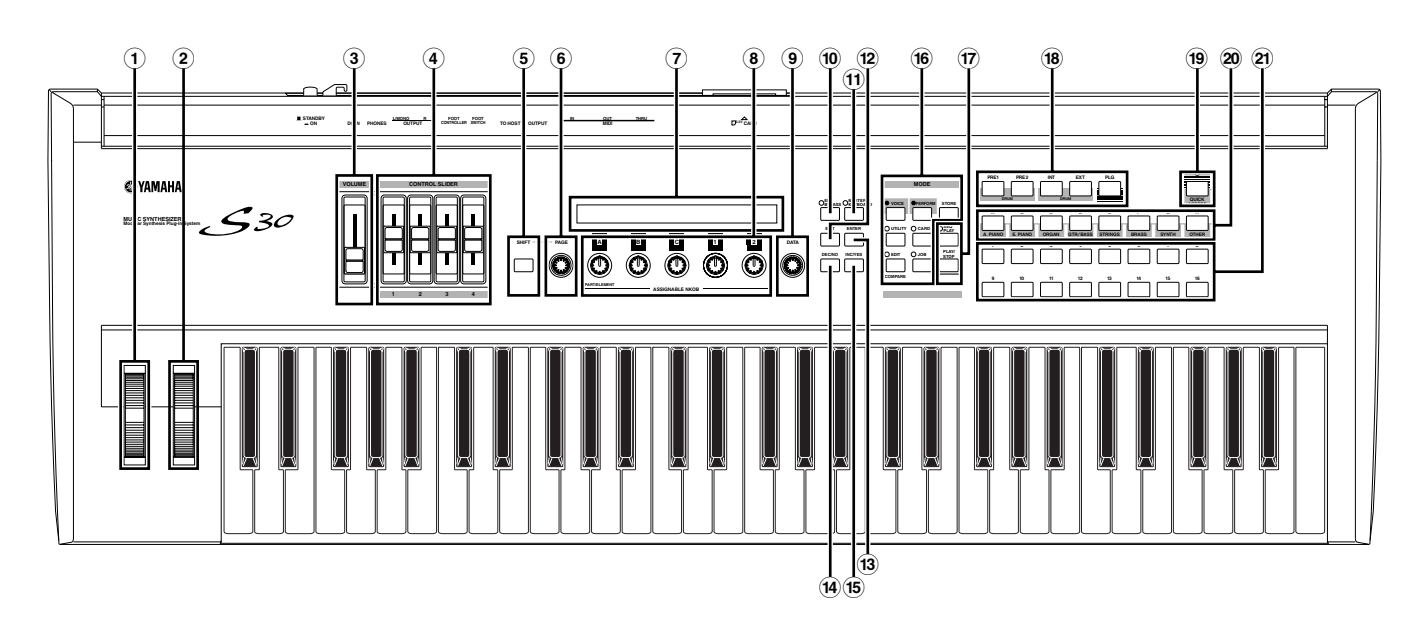

#### **1TONHÖHEN-Verstimmungsrad (Seite 38)**

Steuert den Tonhöhenvestimmungseffekt. Sie können auch anderer Funktionen zu dieser Steuerung zuordnen.

#### **2MODULATION-Rad (Seite 38)**

Steuert den Modulationseffekt. Sie können auch anderer Parameterfunktionen zu dieser Steuerung zuordnen.

#### **3[LAUTSTÄRKE]-Regler (Seite 15)**

Stellt die Gesamtlautstärke ein. Bewegen Sie den Regler nach oben, um den Lautstärkepegel an den OUTPUT L/R-Buchsen und den PHONES-Buchsen zu erhöhen.

#### **4Schieberegler (Seite 56)**

Im Master Keyboard-Modus können die Regler zu Steuerung verschiedener, ihnen zugeordneter Funktionen verwendet werden (als Steuerbefehle). Jeder Regler steuert jede der vier Zonen.

#### **5[SHIFT]-Taste (Seite 18)**

Im Stimmen- oder Performance Play-Modus, wird eine Anzeige zur Ansicht oder Einstellung der Oktavparameter und des MIDI-Übertragungskanals (Seite 18) gezeigt, wenn Sie die [SHIFT]-Taste drücken. In den Bearbeitungsmodi wird durch Drücken dieser Taste während Bedienung des [PAGE]-Reglers ein Menübildschirm angezeigt und Sie können schnell zwischen den Anzeigen des

Bearbeitungsmodus wechseln (Seite 18). Wenn Sie diese Taste gedrückt halten und gleichzeitig einen der Regler [A]  $\sim$  [C], [1]  $\sim$  [2] oder [DATA] bedienen, oder entweder [INC/JA] oder [DEC/NEIN] drücken, können Sie den Cursor bewegen, ohne daß ein Parameterwert geändert wurde (Seite 19).

#### **6[SEITEN]-Regler (Seite 18)**

Schaltet zwischen Anzeigen in jedem Modus um. Jeder Modus bietet mehrere Anzeigen.

- **7LCD (Liquid Crystal Display Flüssigkristallanzeige)** Es handelt sich hier um eine zweizeilige Anzeige mit Hintergrundbeleuchtung.
- **8Regelknopf [A], [B], [C], [1] und [2] (Seite 19)** Im Wiedergabemodus steuern diese Regler hauptsächlich die ihnen zugeordneten Funktionen. In jedem Bearbeitungsmodu werden die Regler genutzt, um Werte für den zugehörigen, in der Anzeige ausgegebenen Parameter einzugeben. Abhängig vom Betrieb oder von der Anzeige, in dem/der Sie gerade arbeiten, verhalten sich diese Regler unterschiedlich. Die Regler [A] bis [C] können Systemsteuerfunktionen zugeordnet werden (Seiten 41, 129). Die Regler [1] und [2] können Steuerfunktionen für die beeinflußten Stimmen zugeordnet werden (Seiten 42, 69).

#### **9[DATEN]-Regler (Seite 20)**

Mit diesen Regler, um den Wert des Parameters an der Cursorposition zu erhöhen oder zu vermindern.

#### **)[EF BYPASS]-Taste (Seite 51)**

Aktiviert/deaktiviert den Effekt-Bypass (Effektumgehung). Drücken Sie die Taste (die LED leuchtet), um die für die aktuelle Stimme oder Performance verwendeten Effekte zu umgehen. Die umgangenen Effekte (Reverb, Chorus oder Insertion) werden im Utility-Modus festgelegt (Seite 128).

#### **![MASTER KEYBOARD]-Taste (Seiten 52, 106)**

Das S30-Keyboard kann als MIDI-Master-Keyboard im Performance-Modus arbeiten. Wird die Taste gedrückt und aktiviert (die LED leuchtet), kann das Keyboard mehrere an das S30 angeschlossene MIDI-Klangmodule spielen und steuern.

#### **@[BEENDEN]-Taste (Seite 18)**

Die Menüs und Anzeigen des S30 sind hierarchisch angeordnet. Drücken Sie zum Beenden die Taste auf dem aktuellen Bildschirm, um zur vorhergehenden Hierarchiestufe zurückzukehren.

#### **#[EINGABE]-Taste (Seiten 19, 20)**

Während Sie einen Speicher oder eine Bank für Stimme oder Performance auswählen, drücken Sie diese Taste, um die Speicherposition festzulegen. Diese Taste wird auch gedrückt, um eine Job- oder Speicheroperation auszuführen.

#### **\$[DEC/NO]-Taste (Seite 19)**

Mit dieser Taste verringern Sie den Wert des Parameters an der Cursorposition. Diese Taste wird auch gedrückt, um eine Job- oder Speicheroperation abzubrechen.

#### **%[INC/YES]-Taste (Seite 19)**

Mit dieser Taste erhöhen Sie den Wert des Parameters an der Cursorposition. Diese Taste wird auch gedrückt, um eine Job- oder Speicheroperation auszuführen.

#### **^MODUS-Tasten (Seite 16)**

Drücken Sie diese Tasten, um Stimme, Performance, Utility oder andere Modi auszuwählen.

#### **&SEQ-Steuerungen (Seiten 21, 125)**

Drücken Sie die [SEQ PLAY]-Taste, um in den Modus für die Wiedergabe von Sequenzen zu gelangen. Hier können Sie eine MIDI-Datei aus der Speicherkarte abspielen. Verwenden Sie die [PLAY/STOP]-Taste, um die Wiedergabe der gegenwärtig gewählten Datei zu starte oder zu stoppen.

#### **\*SPEICHER-Tasten (Seiten 22, 24, 60, 104)**

Mit Hilfe einer dieser Tasten wählen Sie einen Stimmoder Performance-Speicher aus. Drücken Sie die [ENTER]-Taste, um den Speicher auszuwählen. Im Performance-Modus kann die [PLG]-Taste zur Auswahl des Plug-in-Part verwendet werden. Die Tasten [PRE1] und [PRE2] wählen Common aus (für alle Parts).

#### **([QUICK ACCESS]-Taste (Seite 63)**

Wenn Sie die [QUICK ACCESS]-Taste drücken (ihre LED leuchtet), dann können Sie mit den BANK-Tasten [A] bis [H] direkt Kategorien und mit den PROGRAM-Tasten [1] bis [16] schnell Stimmen wählen.

#### **ºBANK-Tasten [A] bis [H] (Seiten 60, 104)**

Jede dieser Tasten wählt eine Stimm- oder Performance-Bank aus. Jede Bank enthält 16 Stimmen oder Performancen. Im Stimm-Bearbeitungsmodus wählt jede der BANK-Tasten A bis D ein Stimmelement (ELEMENT SELECT) aus, während jede der BANK-Tasten E bis H das zugehörige Stimmelement aktiviert oder deaktiviert (ELEMENT EIN/AUS) (Seite 46). Wenn Sie den Master-Keyboard-Modus aktivieren, indem Sie auf die [MASTER KEYBOARD]-Taste drücken, können Sie mit diesen Tasten ([A] bis [D]) die entsprechenden Zonen 1 bis 4 auswählen, wenn die Einstellung des Master Keyboard-Modus im Performance Edit-Modus 4 zone lautet.

#### **¡PROGRAMM/PART-Tasten [1] bis [16] (Seiten 60, 104)**

Jede dieser Tasten wählt eine Stimme oder Performance aus der aktuellen Bank aus. Im Stimm-Bearbeitungsmodus wählt jede PROGRAMM/PART-Taste das entsprechende Bearbeitungsmenü aus (Seite 65). Im Performance-Modus wählen diese Tasten die Parts [1] bis [16] aus.

## **Rückseite**

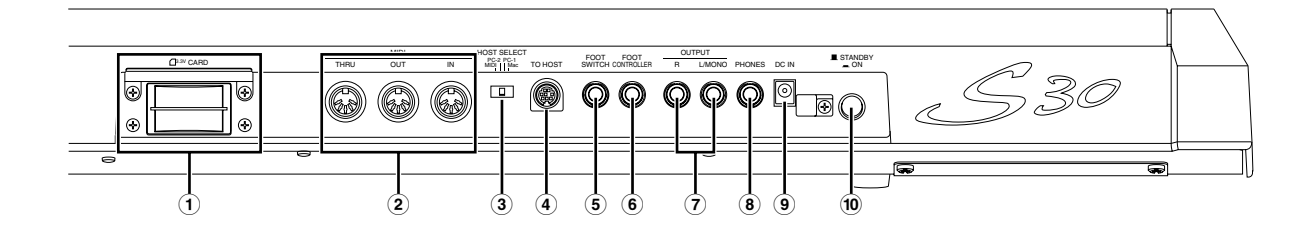

#### **1KARTEN-Steckplatz (Seite 135)**

Hier installieren Sie eine Speicherkarte, um verschiedene Daten zum/vom Instrument zu übertragen. Lesen Sie aufmerksam die Vorsichtsmaßnahmen für die Verwendung einer Speicherkarte (Seite 135), bevor Sie eine Karte verwenden.

#### **2MIDI IN-, OUT- und THRU-Stecker (Seite 11)**

MIDI IN empfangen MIDI-Befehle von einem externen MIDI-Gerät. Verwenden Sie diesen Anschluß, um den Synthesizer von einem externen MIDI-Gerät zu steuern. MIDI OUT senden MIDI-Befehle, die von dem Synthesizer generiert wurden, zum Beispiel Noten, gespielt auf dem Keyboard oder der Schaltsteuerung/Regelknopf Veränderungen, zu einem externen MIDI-Klangmodul oder Gerät. MIDI THRU reflektiert die MIDI-Befehle, die an einem MIDI IN empfangen wurden. Schließen Sie weitere MIDI-Geräte hier an.

#### **3HOST SELECT-Schalter (Seite 12)**

Hier wählen Sie den Computertyp, an den der Synthesizer über den TO HOST-Anschluß angeschlossen wird.

#### **4TO HOST-Klemme**

Hier schließen Sie unter Verwendung eines optionalen seriellen Computerkabels einen Computer an (Seite 12).

#### **5FUSS SCHALTER-Buchse (Seiten 13, 39)**

Hier schließen Sie einen optionalen Fußschalter (FC4 oder FC5) an. Unter Verwendung des Fußschalters können Sie einen Bereich einer festgelegten Funktion an oder aus mit dem Fuß steuern, als zum Instrument zugeordnet. (Seiten 48, 129)

#### **6FOOT CONTROLLER-Buchse (Seiten 13, 39)**

Eine optionale Fußsteuerung (FC7, etc.) kann hier angeschlossen werden. Mit Hilfe der Fußsteuerung können Sie Töne, Tonhöhen, Lautstärken oder was Sie wollen, mit dem Fuß steuern.

#### **7OUTPUT L/MONO und R-Buchsen (Seite 10)** Lineare Audio-Signalpegel werden über diese

Kopfhörerbuchsen ausgegeben. Für die monophone Ausgabe, verwenden Sie die L/MONO-Buchse.

#### **8PHONES-Buchse (Seite 10)**

Hier können Sie Kopfhörer anschließen.

#### **9DC IN-Klemme (Seite 9)**

Zum Anschließen eines zugehörigen Netzadapters (PA-5C oder ein äquivalenter von Yamaha empfohlener), um den S30 mit Netzspannung zu versorgen.

#### **)STANDBY/ON-Schalter (Seite 14)**

Mit diesem Schalter schalten Sie den Synthesizer ein oder aus.

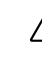

Selbst wenn sich der Schalter in der "STANDBY"- Position befindet, fließt im Instrument noch immer ein minimaler Strom. Wird der S30 längere Zeit nicht verwendet, sollten Sie den Netzkabeladapter aus der Wandsteckdose ziehen.

# **Vor der Benutzung**

In diesem Abschnitt erfahren Sie, wie Sie den Synthesizer an eine Spannungsquelle, Audio- und MIDI-Geräte und ein Computersystem anschließen. Schalten Sie den Synthesizer erst ein, wenn Sie alle nötigen Anschlüsse vorgenommen haben. Wir empfehlen, daß Sie diesen Abschnitt lesen, bevor Sie den Synthesizer benutzen.

## **Netzanschluß**

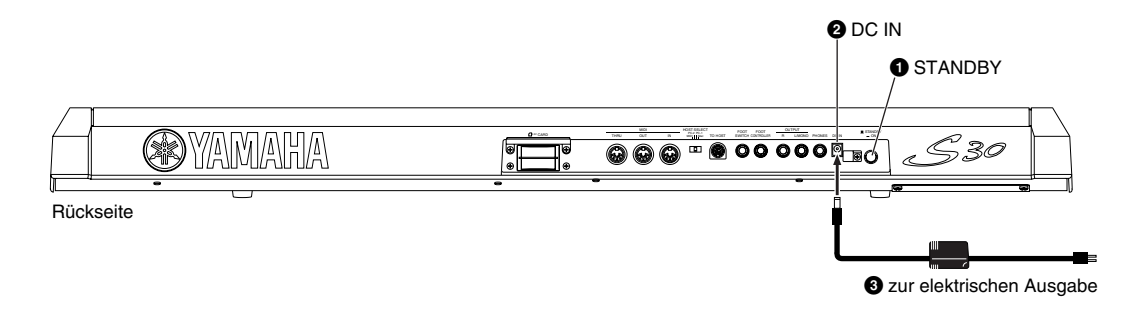

**1**Vergewissern Sie sich, daß der STANDBY/ON-Schalter des Instrument in der STANDBY(off)-Stellung ist.

**2**Verbinden Sie den Netzstecker PA-5C mit dem DC IN-Terminal des S30 an der Rückseite des Instrumentes.

**3**Schließen Sie den Netzadapter an die nächstgelegene Steckdose an.

Versuchen Sie nicht, einen anderen Netzadapter als den PA-5C von Yamaha oder einen äquivalenten von Yamaha empfohlenen zu verwenden. Die Verwendung eines nicht kompatiblen Adapters kann eine irreparable Beschädigung am S30 verursachen und zur Gefahr eines Stromschlags führen! ZIEHEN SIE IMMER DEN NETZSTECKER AUS DER STECKDOSE, WENN DER S30 NICHT VERWENDET WIRD.

## **Anschlüsse**

## **Anschließen an externe Audiogeräte**

Da der Synthesizer keine eingebauten Lautsprecher besitzt, müssen Sie seine Klangausgabe über ein externes Audiogerät abhören. Sie können auch einfach einen Stereokopfhörer anschließen. Wie in den folgenden Abbildungen dargestellt, gibt es mehrere Methoden zum Anschluß an externe Audiogeräte.

#### **Anschließen von Stereo-Aktivboxen**

Ein Paar Aktivboxen ist mit seinen eigenen Balance- und Effekteinstellungen ideal für die Wiedergabe des Klangreichtums Ihres Instruments. Schließen Sie die Aktivboxen an die OUTPUT L/MONO und R-Buchsen an, die Sie an der Rückwand des Geräts finden.

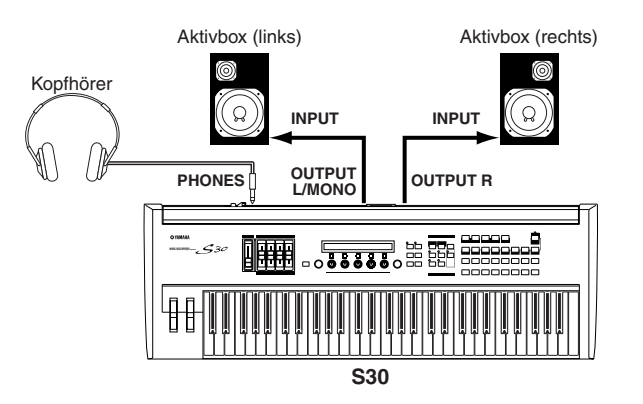

Wenn Sie nur eine Aktivbox verwenden, schließen Sie diese an die OUTPUT L/MONO-Buchse an.

#### **Anschluß an ein Mischpult**

Wenn Sie den S30 in ein größeres System mit anderen Instrumenten und weiteren Audioverarbeitungsmöglichkeiten integrieren möchten, schließen Sie ihn wie unten gezeigt an einen Mixer, einen Verstärker und ein Stereomonitorsystem an.

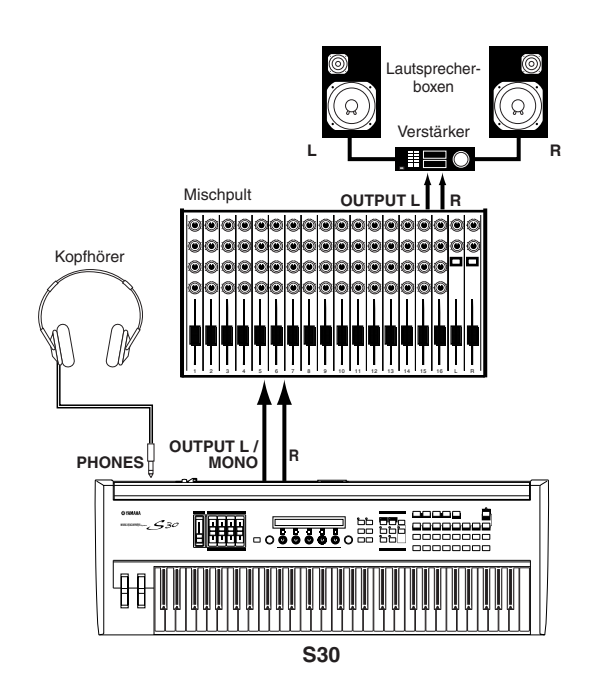

Wenn Sie Kopfhörer anschließen, beeinträchtigen Sie damit nicht den Audio-Output an den OUTPUT (L/MONO und R)-Buchsen.

Sie können einen Sound gleichzeitig über Kopfhörer und über die OUTPUT-Buchsen abhören.

## **Anschließen von externen MIDI-Geräten**

Sie können über ein MIDI-Kabel (einzeln erhältlich) ein externes MIDI-Gerät anschließen und es von Ihrem Synthesizer aus steuern. Andererseits können Sie auch eine externe MIDI-Tastatur oder einen MIDI-Sequencer anschließen und damit die internen Sounds des Synthesizers steuern. Dieser Abschnitt soll als Einführung in die verschiedenen MIDI-Anwendungen dienen.

Schalten Sie den HOST SELECT-Schalter an der Geräterückwand auf "MIDI". Sonst kann der MIDI OUT-Ausgang des Synthesizers keine MIDI-Daten übertragen.

#### **Steuern mit einer externen MIDI-Tastatur**

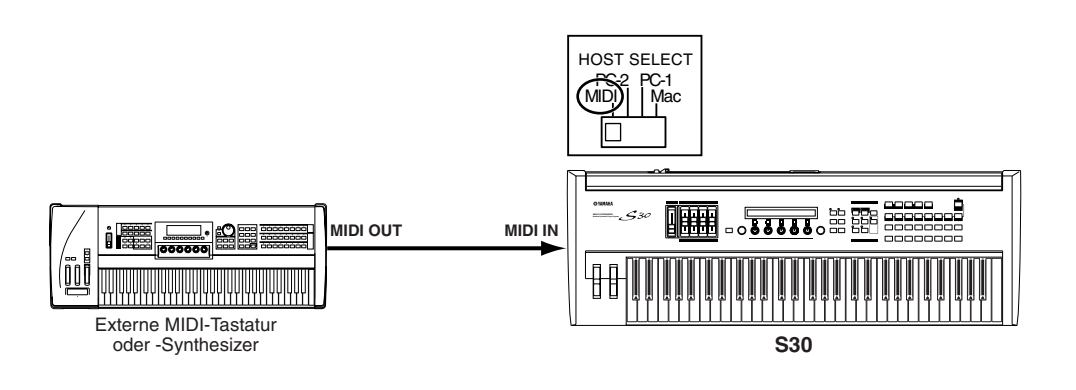

#### **Steuern einer externen MIDI-Tastatur**

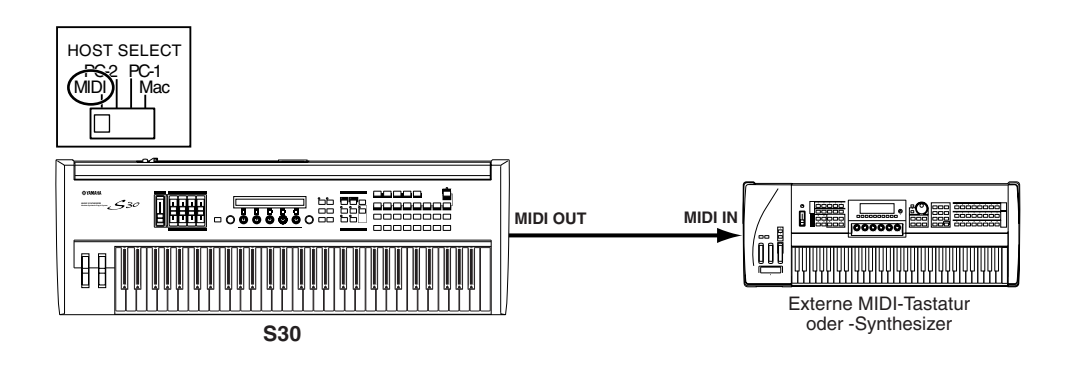

#### **Aufnahme und Wiedergabe mit einem externen MIDI-Sequencer**

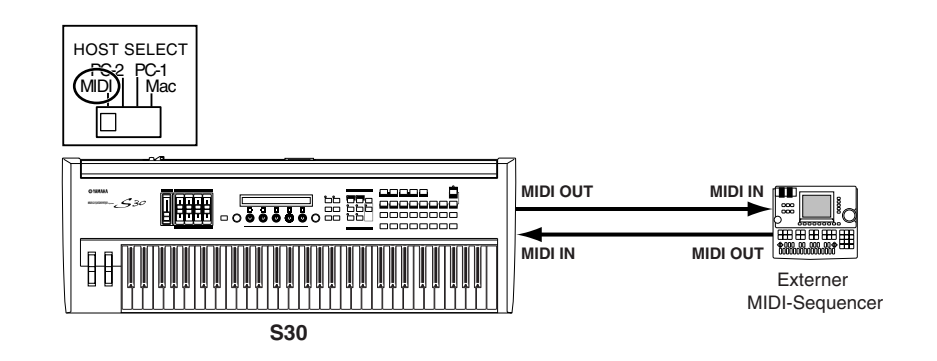

#### **Steuern eines weiteren MIDI-Geräts über MIDI THRU**

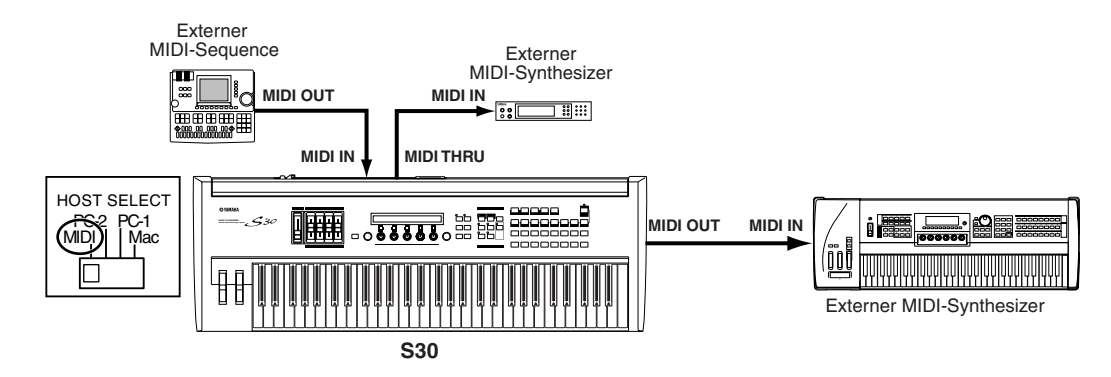

In dieser Anschlußart können Sie MIDI-Daten über den MIDI OUT-Ausgang senden, während über die MIDI THRU-Buchse der externe MIDI-Sequencer Daten an einen externen MIDI-Synthesizer übermittelt.

Das MIDI-Kabel sollte nicht länger als 15 m sein und die MIDI-Kette sollte nicht mehr als drei über die MIDI THRU-Buchsen in Reihe geschaltete Geräte umfassen. Wenn Sie mehr als drei Geräte anschließen möchten, benutzen Sie eine MIDI Thru-Box für Parallelanschlüsse. Wenn die MIDI-Kabel zu lang sind oder zu viele Geräte über ihre MIDI THRU-Buchsen verkettet sind, können Fehler auftreten.

### **Anschließen an einen Computer**

Über einen angeschlossenen Computer können Sie den Synthesizer steuern und über die MIDI-Verbindung Daten zwischen Computer und Synthesizer hin und her senden. Das mitgelieferte Voice Editor-Programm erlaubt Ihnen zum Beispiel, die Stimmen des Synthesizers zu bearbeiten. Mit Hilfe eines anderen Programms – Card Filer – können Sie Dateien zwischen dem Computer und der Speicherkarte im CARD-Steckplatz des Synthesizers übertragen. Sie können Ihren Synthesizer auf zwei Weisen an einen Computer anschließen:

- **1: serielle Verbindung (zwischen dem seriellen Port des Computers und dem TO HOST- Anschluß des Synthesizers)**
- **2: MIDI-Verbindung (zwischen der MIDI-Schnittstelle des Computers oder einer externen MIDI-Schnittstelle und den MIDI IN und –OUT-Buchsen des Synthesizers)**

Verschiedene Computertypen erfordern verschiedene Anschlußarten, wie unten dargestellt.

### **1: Serieller Port nach TO HOST**

**IBM PC/AT**

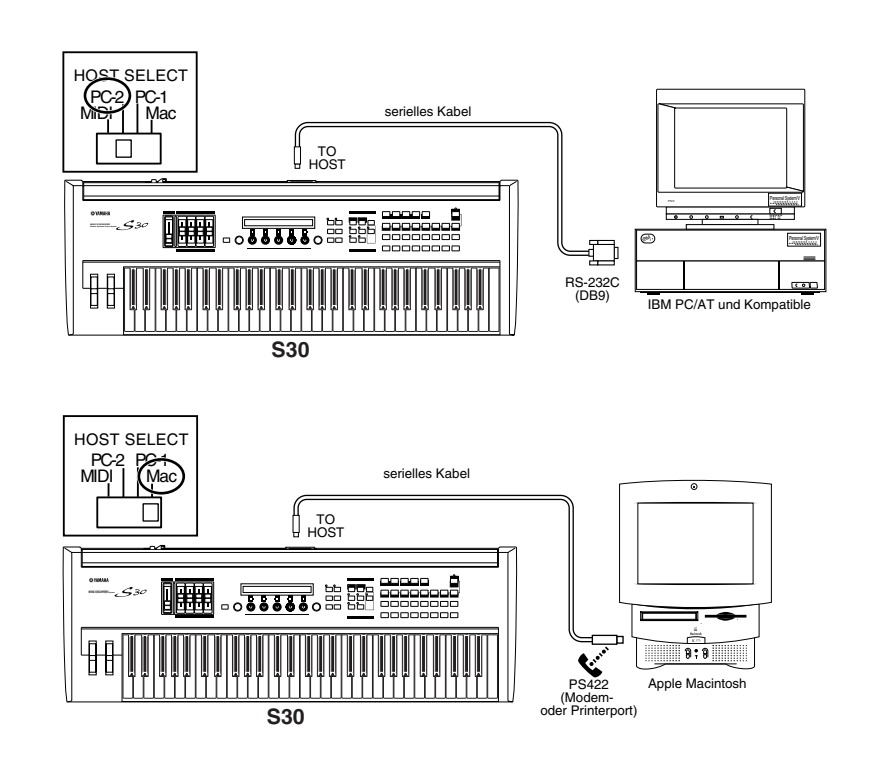

**Macintosh**

#### **2: MIDI-Schnittstelle nach MIDI IN und -OUT**

#### **Verwendung der MIDI-Schnittstelle des Computers**

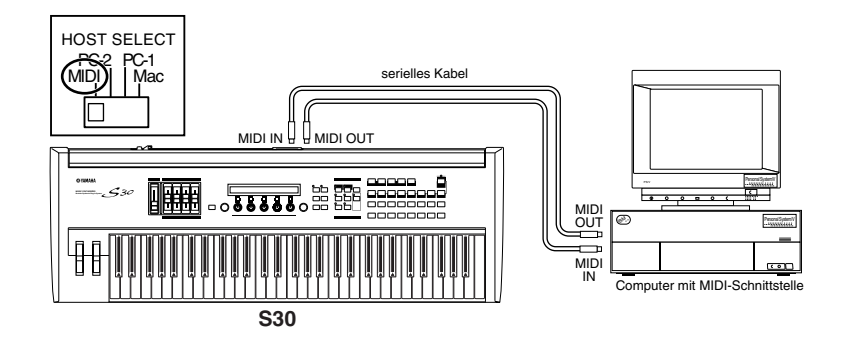

#### **Verwendung einer externen MIDI-Schnittstelle**

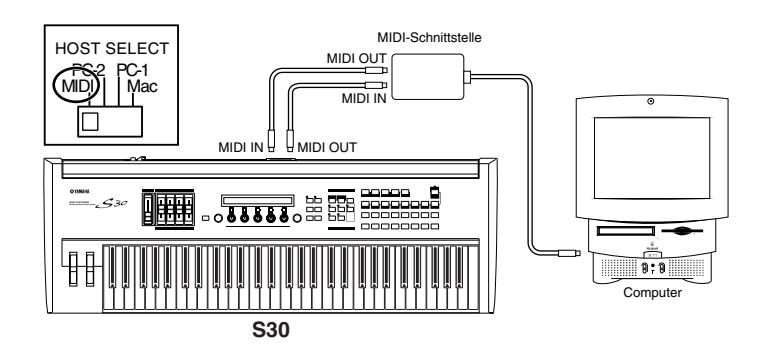

Auf Ihrem Computer muß ein geeignetes MIDI-Programm (Sequenzer, Editor usw.) installiert sein.

### **Anschluß der Regler**

Der S30 hat an der Rückseite Controller-Buchsen, darunter FOOT SWITCH (Fußschalter) und FOOT CONTROLLER (Fußregler). Mit dem Fußschalter FC4 oder FC5 und dem Fußregler FC7 (als Sonderzubehör erhältlich) können Sie über diese Anschlüsse die Klangfarbe, die Lautstärke, die Tonhöhe und andere Parameter steuern.

Einzelheiten zur Wirkungsweise dieser Controller finden Sie auf Seite 39.

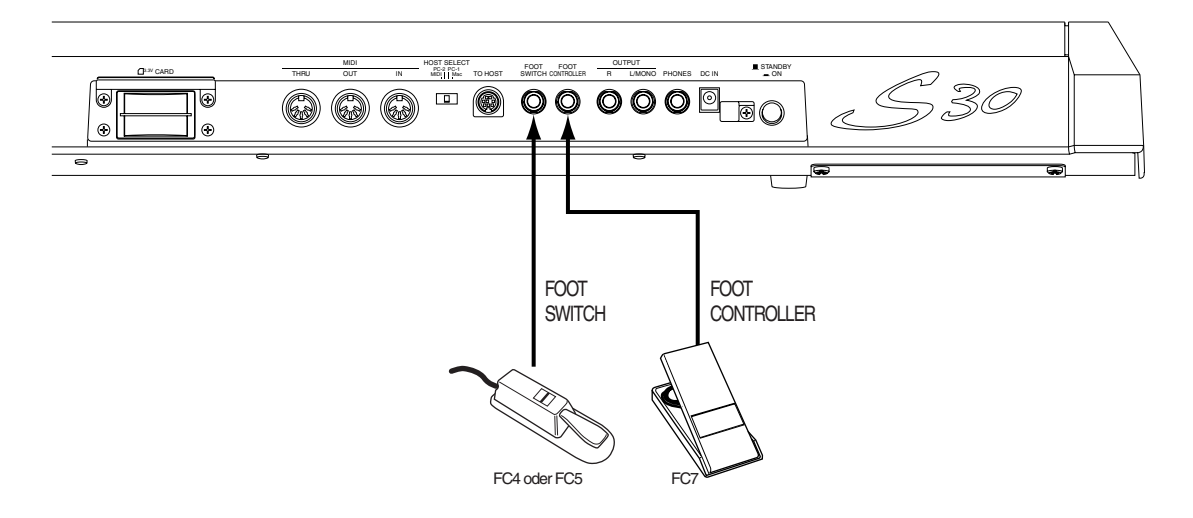

## **Anschalten**

### **Einschaltprozedur**

Sobald Sie alle notwendigen Verbindungen zwischen dem Synthesizer und Ihren anderen Geräten hergestellt haben, vergewissern Sie sich zunächst, daß alle Lautstärke (Volume)-Regler auf 0 stehen. Dann schalten Sie alle Geräte in Ihrem Aufbau nacheinander ein, zuerst die MIDI-Master (Sendegeräte), dann die MIDI-Slaves (Empfangsgeräte) und schließlich die Audiogeräte (Mischpulte, Verstärker, Lautsprecherboxen etc.). So erreichen Sie einen fehlerfreien Signalfluß vom ersten bis zum letzten Gerät (zuerst MIDI, dann Audio).

Zum Abschalten Ihres Aufbaus gehen Sie in umgekehrter Reifenfolge vor (zuerst die Audiogeräte, dann die MIDI-Geräte). Zuvor sollten Sie jedoch die Lautstärke jedes Ihrer Audiogeräte ganz herunterdrehen.

#### **Der S30 als MIDI-Empfänger:**

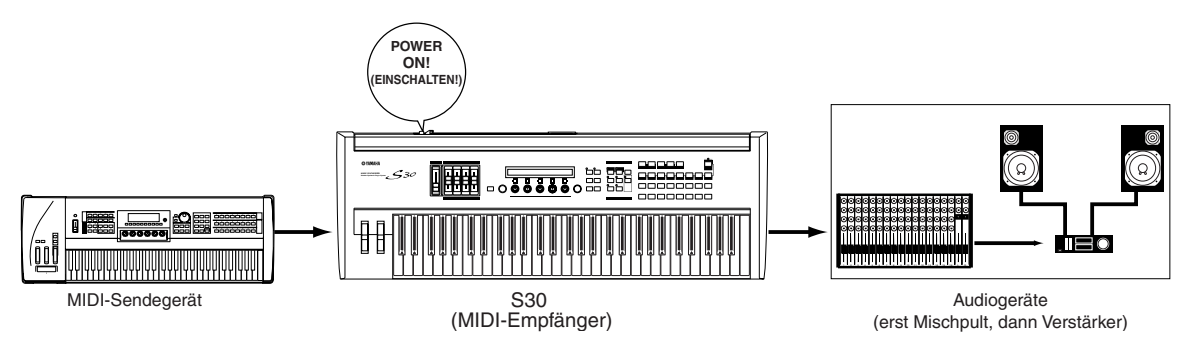

### **Anschalten des S30**

- Schalten Sie die Stromversorgung des S30 unbedingt vor der Stromversorgung der Aktivlautsprecher bzw. der  $\triangle$ Mixer und Endstufen ein. Andernfalls können die Lautsprecher oder andere angeschlossene elektronische Geräte beschädigt werden. Schalten Sie aus diesem Grunde auch die Stromversorgung des S30 unbedingt nach der Stromversorgung der Aktivlautsprecher bzw. der Mixer und Endstufen aus.
- Auch wenn der Schalter auf "STANDBY" gestellt ist, fließt ein gewisser Reststrom durch das Instrument. Wenn Sie das S30 für längere Zeit nicht verwenden möchten, trennen Sie das Netzteil unbedingt von der Netzsteckdose.
- Bevor Sie Ihren Synthesizer ein- oder ausschalten, regeln Sie Lautstärke jedes angeschlossenen Audiogeräts herunter.

**1**Drücken Sie den STANDBY/ON-Schalter.

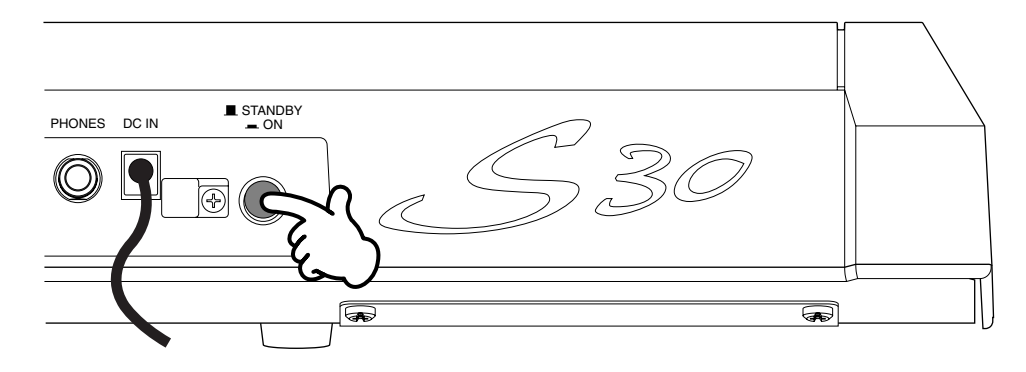

**2**Eine Begrüßungsanzeige leuchtet kurz auf.

**3**Dann erscheint Performance Play Mode-Anzeige.

VCE Play) PRE1:001(A01)[Pf:StereoGrnd] EQLow-G EQMid-G EQHi-G ChoSend RevSend

Wenn Sie eine Speicherkarte in den CARD-Steckplatz eingesetzt haben oder eine optionale Plug-in-Karte installiert ist, sehen Sie zuvor eine andere Anzeige.

Wenn eine zuvor benutzte Speicherkarte in dem CARD-Steckplatz eingesetzt ist, sehen Sie eine Anzeige, während Dateien im EXT-Speicher geladen werden.

Ist die Speicherkarte neu (d.h. in Ihrem Instrument nie zuvor eingesetzt), sehen Sie eine Anzeige, während im EXT-Speicher eine Basisdatei erzeugt wird.

Wenn Sie eine Plug-in-Karte installiert haben, sehen Sie eine Anzeige, die die Anwesenheit der Plugin-Karte bestätigt.

Welche Anzeige Sie am Ende der Einschaltsequenz sehen, hängt davon ab, welcher Power On-Mode im Utility-Mode eingestellt ist (Seite 128).

**4**Regeln Sie, falls nötig, die Lautstärke am Verstärker hoch.

**5**Drehen Sie den [VOLUME]-Schieberegler am Synthesizer, um eine geeignete Lautstärke einzustellen.

#### **Über Speicherkarten**

Auf Speicherkarten können Sie verschiedene Arten von Daten speichern: Stimm-, Performance-, Plug-in-, Sequenzeketten-Daten und so weiter. Der eingebaute CARD-Einsteckplatz akzeptiert 3.3-Volt-Speicherkarten (SmartMedia).

Bevor Sie eine Speicherkarte benutzen, lesen Sie bitte, welche Vorsichtsmaßnahmen Sie bei deren Handhabung beachten sollten (Seite 135).

#### **• Formatieren einer Speicherkarte**

Im allgemeinen können Sie eine neue Speicherkarte erst zur Abspeicherung von Dateien benutzen, nachdem Sie sie im Card-Mode (Seite 140) formatiert haben.

#### **• Speichern und Laden von Daten**

Auf einer formatierten Speicherkarte können verschiedene Arten von Daten als Dateien speichern. Jede Datei auf der Karte kann bei Bedarf geladen werden. Sie können System-, Stimmen-, Performance-, Plug-in-, Sequenzkettendaten oder ähnliche speichern und laden. Da Sequenzketten-Daten nur temporär im Pufferspeicher des Synthesizers gehalten werden und beim Ausschalten des Geräts verlorengehen, müssen Sie solche Daten zunächst auf der Speicherkarte speichern. Weitere Informationen über das Formatieren einer Speicherkarte, das Speichern und Laden von Daten und über die Dateitypen, die erkannt werden, finden Sie auf Seite 136.

# **Bedienungsgrundlagen**

In diesem Abschnitt finden Sie die wesentlichsten Bedienungsabläufe für Ihren Synthesizer kurz erklärt.

## **Auswählen eines Modus**

Es gibt mehrere Bedienungsmodi — Voice Play-Modus, Performance Play-Modus etc. — die Ihnen ermöglichen, die vielfältigen Funktionen des Synthesizers effizient einzusetzen.

Einen Überblick über die einzelnen Modi finden Sie auf Seite 30.

Stimmen und Performancen haben jeweils ihren eigenen Play-Modus. Um einen bestimmten Mode aufzurufen, drücken Sie die entsprechende MODE-Taste ([VOICE] für den Voice Play-Mode, [PERFORM] für den Performance Play-Mode). Stimmen und Performancen haben auch jeweils ihre eigenen Edit- und Job-Modus. Um zum Edit- oder Job-Mode überzugehen, drücken Sie einfach die Taste [EDIT] bzw. [JOB], während Sie sich in dem jeweiligen Play-Mode befinden. Auf ähnliche Weise bringt Sie ein Druck auf die [STORE]-Taste vom Stimmoder Performance-Modus in den Speicherungs-Modus, von wo aus Sie Stimmen oder Performancen speichern können. Weitere Modes sind der Utility-Mode, in dem Sie Systemeinstellungen vornehmen können, der Card-Mode, in dem Sie Aktionen im Zusammenhang mit der Speicherkarte ausführen können, und der Sequence-Mode, in dem Sie MIDI-Songdateien abspielen oder eine Sequenzkette anlegen können. (Die [UTILITY]-Taste bringt Sie in den Utility-Mode, die [CARD]-Taste in den Card-Mode und die [SEQ PLAY]-Taste in den Sequence-Mode.)

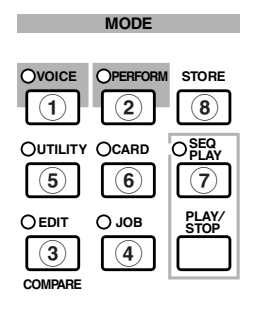

#### **Play-Modi**

**1 Voice Play-Modus (Seite 59)** Um in den Voice Play-Modus überzugehen, drücken Sie die [VOICE]-Taste (deren LED dann aufleuchtet). Wenn Sie von dort zu einem anderen Modus übergehen möchten, drücken Sie einfach die zugehörige Modus-Taste.

VCE Play) PRE1:001(A01)[Sq:Generation] EQLow-G EQMid-G EQHi-G FLT-Rez HPF

#### **2 Performance Play-Modus (Seite 102)**

Um in den Performance-Modus überzugehen, drücken Sie die [PERFORM]-Taste (deren LED dann aufleuchtet). Wenn Sie von dort zu einem anderen Modus übergehen möchten, drücken Sie einfach die zugehörige Modus-Taste.

PFM Play) INT:001(A01)[--:Init Perf ] EQLow-G EQMid-G EQHi-G ------- -------

#### **Edit-Modi**

Von jedem der Play-Modus aus können Sie direkt zu dem jeweiligen Edit-Modus umschalten, indem Sie einfach die [EDIT]-Taste drücken (deren LED dann aufleuchtet).

#### **3 Voice Edit-Modus (Seite 63)**

Drücken Sie im Voice Play-Modus die [EDIT]-Taste. Wenn Sie von dort zu einem anderen Modus übergehen möchten, drücken Sie einfach die zugehörige Modus-Taste. Wenn sie zum Voice Play-Modus zurückkehren möchten, drücken Sie die [EXIT]-Taste.

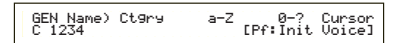

#### **3 Performance Edit-Modus (Seite 106)**

Drücken Sie im Performance Play-Modus die [EDIT]-Taste. Wenn Sie von dort zu einem anderen Modus übergehen möchten, drücken Sie einfach die zugehörige Modus-Taste. Wenn sie zum Performance Play-Modus zurückkehren möchten, drücken Sie die [EXIT]-Taste.

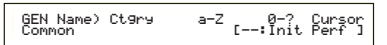

## Grundlagen **Grundlagen**

#### **Job-Modi**

Von jedem der Play-Modi aus können Sie direkt zu dem jeweiligen Job-Modus umschalten, indem Sie einfach die [JOB]-Taste drücken (deren LED dann aufleuchtet).

#### **4 Voice Job-Modus (Seite 100)**

Drücken Sie im Voice Play-Modus die [JOB]-Taste. Wenn Sie von dort zu einem anderen Modus übergehen möchten, drücken Sie einfach die zugehörige Modus-Taste. Wenn sie zum Voice Play-Modus zurückkehren möchten, drücken Sie die [EXIT]-Taste.

VCE Initialize) Job Current Voice

#### **4 Performance Job-Modus (Seite 123)**

Drücken Sie im Performance Play-Modus die [JOB]-Taste. Wenn Sie von dort zu einem anderen Modus übergehen möchten, drücken Sie einfach die zugehörige Modus-Taste. Wenn sie zum Performance Play-Modus zurückkehren möchten, drücken Sie die [EXIT]-Taste.

PFM Initialize) Job Current Perform

#### **4 Utility Job-Modus (Seite 134)**

Drücken Sie im Utility-Modus die [JOB]-Taste. Wenn Sie von dort zu einem anderen Modus übergehen möchten, drücken Sie die zugehörige Modus-Taste. Wenn sie zum Utility-Modus zurückkehren möchten, drücken Sie die [EXIT]-Taste.

UTIL Factory Set) Job

#### **Andere Modi**

**5 Utility-Modus (Seite 127)** Um in den Utility-Modus überzugehen, drücken Sie die [UTILITY]-Taste (deren LED dann aufleuchtet). Wenn Sie von dort zu einem anderen Modus übergehen möchten, drücken Sie einfach die zugehörige Modus-Taste.

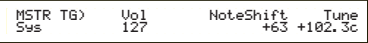

**6 Card-Modus (Seite 135)** Um in den Card-Modus überzugehen, drücken Sie die [CARD]-Taste (deren LED dann aufleuchtet). Wenn Sie von dort zu einem anderen Modus übergehen möchten, drücken Sie einfach die zugehörige Modus-Taste.

Save) Type File A-? Cursor Card all \*\*\*[NEWFILE .S2A]

#### **7 Sequence Play-Modus (Seite 125)**

Um in den Sequence Play-Modus überzugehen, drücken Sie die [SEQ PLAY]-Taste (deren LED dann aufleuchtet). Wenn Sie von dort zu einem anderen Modus übergehen möchten, drücken Sie einfach die zugehörige Modus-Taste.

SEQ) File:[ ] Perf Chain00 001 ⁄= 120 Meas=001 INT:128

**Während des Empfangs von** MIDI-SysEx-Befehlen von einem externen MIDI-Gerät blinkt die LED für den gegenwärtig ausgewählten Play-Modus (VOICE oder PERFORM).

#### **8 Store-Modus (Seiten 101, 124)**

Von jedem der Play- oder Edit-Modi aus können Sie direkt zu dem jeweiligen Store-Modus umschalten, indem Sie einfach die [STORE]-Taste drücken. Wenn Sie von dort zu einem anderen Modus übergehen möchten, drücken Sie einfach die zugehörige Modus-Taste. Wenn sie zum Play-Modus zurückkehren möchten, drücken Sie die [EXIT]-Taste.

VCE [Sq:Generation] >[Pf:Slamming ] Store INT:001(A01)

Zum Umschalten zwischen verschiedenen Anzeigeseiten drehen Sie am [PAGE]-Knopf und drücken die Tasten [SHIFT], [PROGRAM/PART], [EXIT] und [ENTER].

## **[PAGE]-Knopf**

In jedem Modus gibt es gewöhnlich mehrere Anzeigen und Unteranzeigen. Zum Umschalten zwischen diesen Anzeigeseiten benutzen Sie den [PAGE]-Knopf.

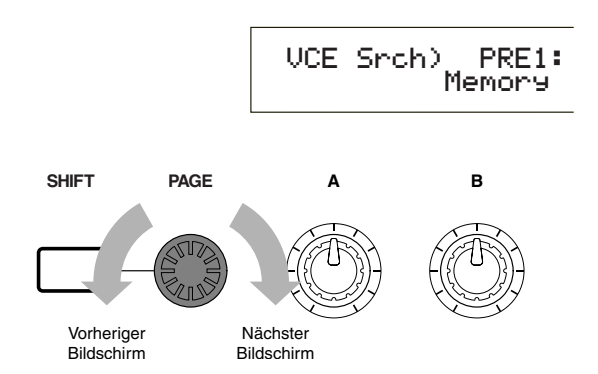

Wie unten dargestellt, sehen Sie, falls es vor und nach der gegenwärtigen Anzeige weitere Seiten gibt, links im Anzeigefeld den " $\div$ "-Anzeiger. Haben Sie gegenwärtig die erste einer Reihe von Seiten im Anzeigefeld, sehen Sie den " $\div$ "-Anzeiger, der Sie daran erinnert, daß es weitere, aber keine vorhergehenden Seiten gibt. Neben der letzten Anzeigeseite sehen Sie den "<sup>+</sup>"-Anzeiger, der bedeutet, daß keine weiteren Seiten folgen werden.

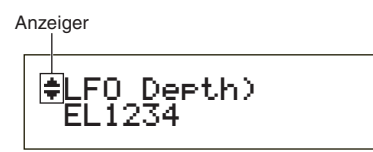

## **[SHIFT]-Taste**

Indem Sie im Voice Play-Modus die [SHIFT]-Taste gedrückt halten, können Sie die Parameter in der Anzeige wie folgt ändern.

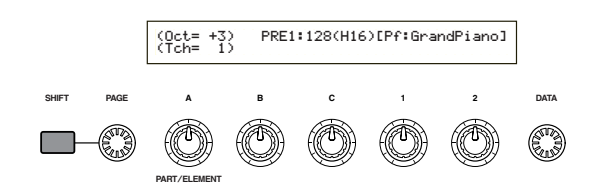

Zu manchen Modi gehören mehrere Anzeigeseiten. In solchen Modi können Sie zu einer bestimmten Anzeige umschalten, indem Sie am [PAGE]-Knopf drehen und gleichzeitig die [SHIFT]-Taste gedrückt halten. Wenn Sie zum Beispiel im Voice Edit-Modus den [PAGE]- Regelknopf verwenden, während die [SHIFT]- Taste gedrückt ist, dann sehen Sie die folgende Anzeige. Wählen Sie mit Hilfe des Cursors (≥) einen bestimmten Punkt aus. Sobald Sie dann die [SHIFT]-Taste loslassen, wird die Parameterseite zu diesem Punkt ange-zeigt.

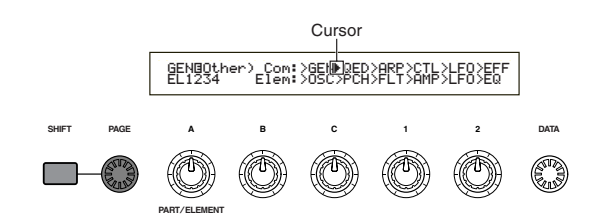

Die [SHIFT]-Taste hat noch weitere Funktionen, wie an anderer Stelle in dieser Bedienungsanleitung beschrieben.

### **[PROGRAM/PART]-Tasten**

Im Voice Edit-Modus könne die [PROGRAM/ PART]-Tasten dazu benutzen werden, die unter den Tasten angegebenen Funktionen auszuwählen und zu den entsprechenden Anzeigeseiten umzuschalten.

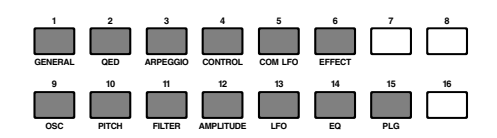

## **[EXIT]-Taste**

Die [EXIT]-Taste drücken Sie, wenn Sie in der Anzeigehierarchie nach oben und zur vorhergehenden Anzeige zurückkehren möchten.

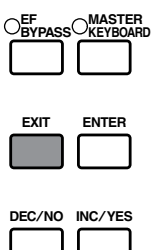

Die [EXIT]-Taste hat noch weitere Funktionen, wie an anderer Stelle in dieser Bedienungsanleitung beschrieben.

## Grundlagen **Grundlagen**

## **[ENTER]-Taste**

Normalerweise benutzen Sie die [ENTER]-Taste, um Parametereinstellungen anzuwenden. In manchen Fällen erscheint jedoch die unten gezeigte Anzeige, in der Sie aufgefordert werden, die [ENTER]-Taste zu drücken.

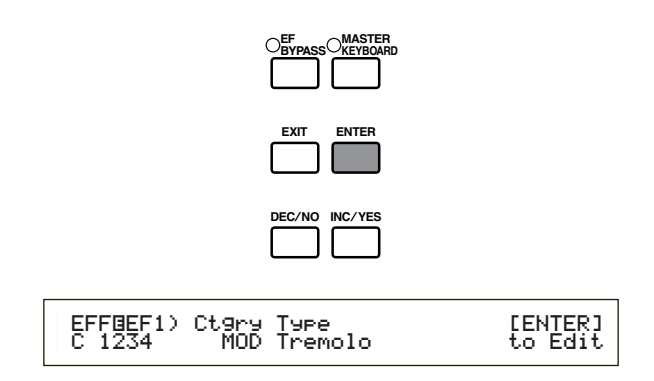

**CHO** Die [ENTER]-Taste hat noch weitere Funktionen, wie an anderer Stelle in dieser Bedienungsanleitung beschrieben.

## **Dateneingabe**

Zur Änderung eines angezeigten Parameters benutzen Sie entweder den zugehörigen Regelknopf oder Sie bewegen den Cursor (≥) zu dem Para-meter und stellen ihn mit Hilfe der [INC/YES] und [DEC/NO]-Tasten oder mit dem [DATA]-Knopf ein.

### **Knöpfe [A], [B], [C], [1] und [2]**

Im allgemeinen gehört zu jedem der Parameter in einer Anzeige einer der Knöpfe ([A], [B], [C], [1] oder [2]) unter der Anzeige. Sobald Sie an einem dieser Knöpfe drehen, bewegt sich der Cursor (≥) zu dem entsprechenden Parameter, dessen Wert Sie dann einstellen können. So können Sie in der unten dargestellten Anzeige mit Knopf [B] den Pegel einstellen. Zur Erhöhung des Parameterwerts drehen Sie den Knopf im Uhrzeigersinn, zur Verringerung drehen Sie entgegen dem Uhrzeigersinn.

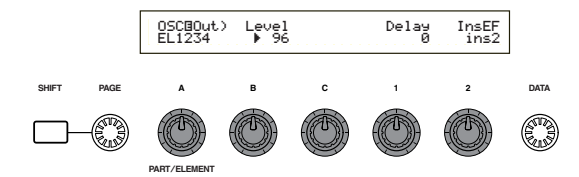

#### **Bewegen des Cursors**

Durch Drehen eines der Knöpfe [A], [B], [C], [1] oder [2] bei gleichzeitigem Niederhalten der [SHIFT]-Taste bewegen Sie den Cursor (≥) zum zugehörigen Parameter in der Anzeige, ohne dessen Wert zu verstellen.

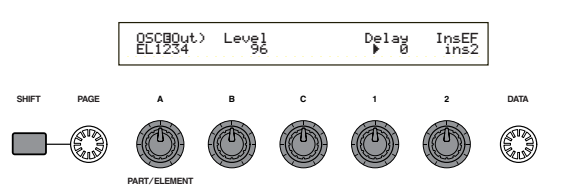

### **[INC/YES]- und [DEC/NO]-Tasten**

Ein Druck auf die [INC/YES]-Taste hebt einen Parameterwert um einen Schritt; die [DEC/NO]- Taste senkt den Wert um einen Schritt. Wenn Sie eine dieser Tasten gedrückt halten, ändert sich der Wert kontinuierlich.

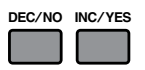

Sie können mit diesen Tasten auch "YES" oder "NO" antworten, wenn Sie in einer Anzeige zur Bestätigung aufgefordert werden.

#### **Bewegen des Cursors**

Durch Drücken der the [INC/YES]- oder [DEC/NO]-Taste bei gleichzeitigem Niederhalten der [SHIFT]-Taste bewegen Sie den Cursor zwischen den angezeigten Parametern, ohne deren Werte zu verstellen.

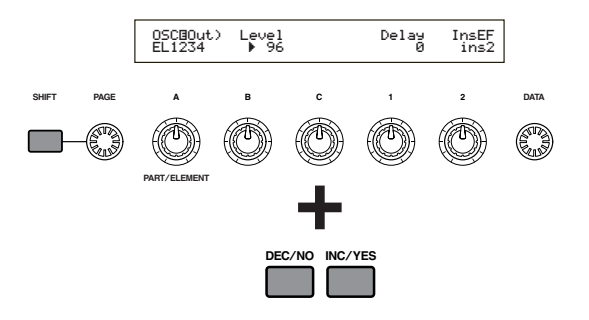

## **[DATA]-Knopf**

Mit diesem Knopf ändernd Sie den Wert des Parameters, auf dem der Cursor sich gegenwärtig befindet. Wenn Sie den Knopf im Uhrzeigersinn drehen, erhöht sich der Parameterwert um jeweils einen Klick (Schritt); zur Senkung des Werts drehen Sie entgegen dem Uhrzeigersinn.

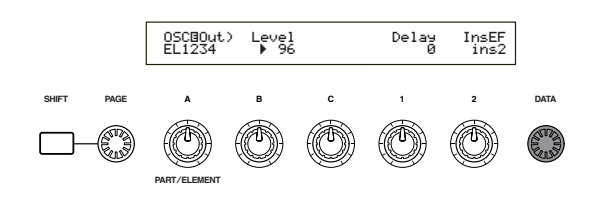

#### **Bewegen des Cursors**

Drehen Sie den [DATA]-Knopf im oder entgegen dem Uhrzeigersinn und halten Sie gleichzeitig die [SHIFT]-Taste gedrückt, um Cursor zu einem der angezeigten Parameter zu bewegen, ohne dessen Wert zu verstellen.

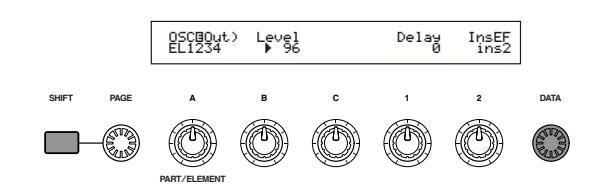

## **[ENTER]-Taste**

Drücken Sie diese Taste, wenn Sie eine Einstellung wirksam machen (anwenden) möchten (zum Beispiel wenn der eingestellte Parameter in der Anzeige blinkt). Durch Druck auf die [ENTER]-Taste bringen Sie auch einen Job oder Store-Vorgang zur Ausführung, wie an anderer Stelle in dieser Bedienungsanleitung beschrieben.

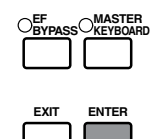

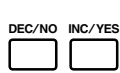

#### **Arten von Parametern (absolut und relativ)**

Wie Sie einen Parameter einstellen, hängt von der Art des Parameters ab. Für manche Parameter müssen Sie die Zahlen oder Buchstaben des Parameterwerts direkt eingeben. Für andere wählen Sie unter einer Reihe möglicher Einstellungen aus. Zudem sind manche Parameterarten "absolut" und andere "relativ".

So können Sie für den Absolutparameter in der Darstellung unten die Werte "Mono" oder "Poly" auswählen. Für andere Absolutparameter, zum Beispiel Volume (Lautstärke), können Sie einen beliebigen Wert zwischen 0 und 127 einstellen. Die Volume-Einstellung ist linear und eindeutig korreliert mit der tatsächlichen Lautstärke, wie im Schaubild links dargestellt.

Für Relativparameter existiert diese direkte Korrelation dagegen nicht. Das untere Schaubild verdeutlicht die Rolle des Parameters Velocity Offset (Anschlagverschiebung). Der Wert, den Sie dafür eingestellt haben, der sogenannte "Offset" (Versatz) wir dem aktuellen Wert hinzugefügt oder abgezogen. Mit dem Anschlagversatz wird die festgelegt Versatzgröße zum aktuellen Anschlag der Note, die Sie auf der Tastatur spiele, hinzuaddiert oder von diesem abgezogen. In manchen Fällen geben Sie diese Art von Relativparametern als Prozentwert ein.

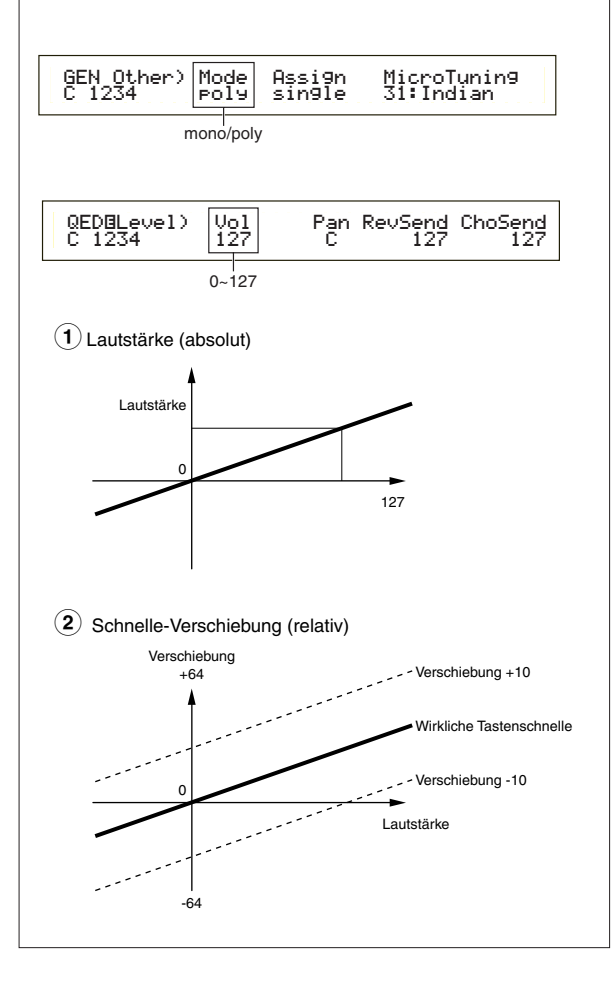

# **Demowiedergabe**

Ihr Synthesizer wird mit mehreren Demosongs ausgeliefert, die Sie auf folgende Weise abspielen können.

- Überzeugen Sie sich, daß Ihr Synthesizer spielbereit ist. Einzelheiten hierzu finden Sie im Abschnitt "Vor der Benutzung" auf Seite 9.
- Auf der "SEQ Demo"-Anzeige werden alle Daten im internen Speicher des Instruments überschrieben (System-, interne Stimm-Daten oder Ähnliche) mit den Daten für den Demosong. Wichtige Daten sollten Sie zuvor auf der Speicherkarte (Seite 137) sichern.

**1**Drücken Sie die [SEQ PLAY]-Taste, um in den Sequence Play-Mode überzugehen. Sie sehen dann folgende Anzeige:

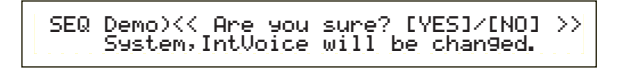

Im Sequence Play-Modus gibt es zwei Anzeigeseiten. Zum Umschalten zu der oben abgebildeten Anzeige drehen Sie den [PAGE]-Knopf.

**2**Drücken Sie die [INC/YES]-Taste, um die SEQ Demo-Anzeige zu öffnen.

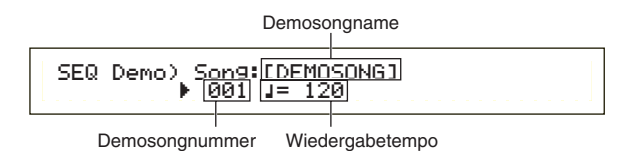

Wenn Sie die Demowiedergabe abbrechen möchten, drücken Sie die [DEC/NO]-Taste.

**3**Beginnen Sie die Songwiedergabe, indem Sie die [PLAY/STOP]-Taste drücken.

**4**Zum Beenden der Wiedergabe drücken Sie die [PLAY/STOP]-Taste erneut.

Am Ende des Songs kehrt Ihr Instrument automatisch zum Songanfang zurück (Playback-Loop).

- Sie können das Wiedergabetempo mit Regelknopf [C] ändern. Wenn Sie das Originaltempo des Songs anwenden möchten, stellen Sie den Tempowert "\*\*\*" ein.
- Einzelheiten über den Sequence Play-Modus (und die Demowiedergabe von der Speicherkarte) finden Sie auf Seite 125.

# **Stimmen und Performancen**

## **Spielen einer Stimme**

Mit seinem AWM2 Synthesis Engine bietet dieser Synthesizer eine Vielfalt voreingestellter Stimmen (256 Normalstimmen und 8 Schlagzeugstimmen). Daneben können Sie Ihre eigenen Originalstimmen erzeugen und im internen Speicher Ihres Instruments (INT) oder auf einer externen Speicherkarte (EXT) speichern. Interner und externer Speicher haben jeweils Platz für bis zu 128 Normalstimmen und 2 Schlagzeugstimmen. Sie können Stimmen aus beiden Speichern frei auswählen und spielen. Wie Sie dazu vorgehen, finden Sie hier beschrieben.

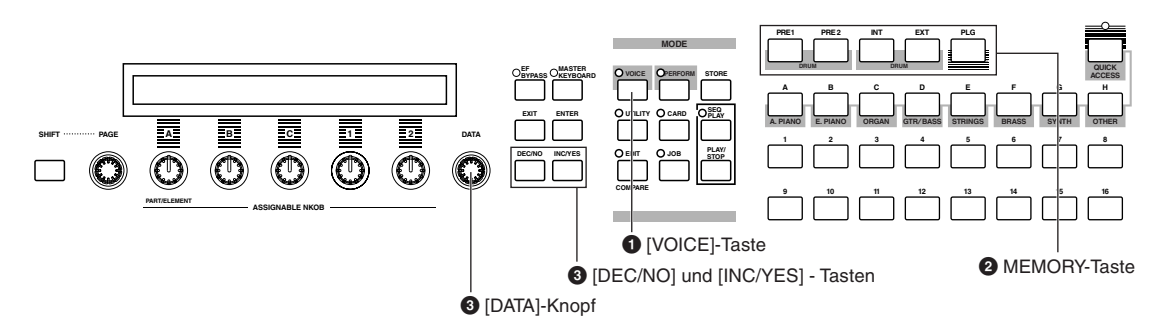

### **1 Drücken Sie die [VOICE]-Taste**

Als Zeichen, daß Sie sich im Voice Play-Modus befinden, leuchtet nun die LED über der [VOICE]-Taste und Sie sehen die unten dargestellte Anzeige.

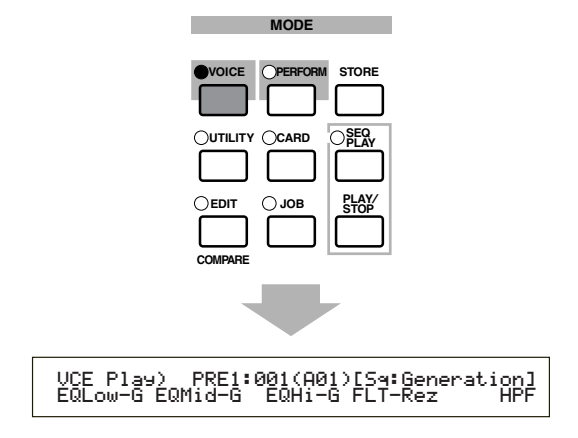

Damit ist alles bereit und Sie können nun auf der Tastatur die (die in der Anzeige angegebene) Stimme spielen.

### **2 Drücken Sie eine MEMORY-Taste (Auswahl eines Voice-Memorys)**

Es gibt fünf Stimmenspeicher: PRE1 (Preset 1), PRE2 (Preset 2), INT (Intern), EXT (Extern) und PLG (Plug-in). Jeder dieser Stimmenspeichern ist in mehrere "Banks" gegliedert (bis zu acht, A bis H), in denen die Stimmen gespeichert sind. Die folgende Abbildung zeigt, wie Stimmen im Stimmenspeicher gespeichert werde.

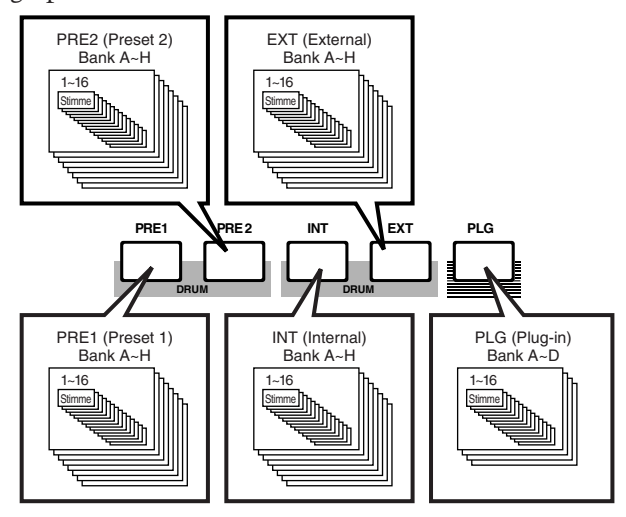

Die Schlagzeugstimmen sind in besonderen Speicherbereichen untergebracht und werden wie folgt aufgerufen.

**• Zugriff auf die voreingestellten Schlagzeugspeicher (PRE:DR1 ~ DR8):** Drücken Sie die Taste MEMORY [PRE2] während Sie die Taste MEMORY [PRE1] gedrückt halten.

#### **• Zugriff auf die Benutzer-Schlagzeugspeicher (INT:DR1/2, EXT:DR1/2):**

Drücken Sie die Taste MEMORY [EXT] während Sie die Taste MEMORY [INT] gedrückt halten.

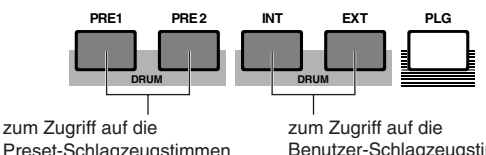

Preset-Schlagzeugstimmen  $(PRE:DR1 ~ DRS)$ 

Benutzer-Schlagzeugstimmen (INT:DR1/2, EXT:DR1/2)

- **COD** PRE1 und PRE2 (Preset 1 und 2) sind im internen Read-Only-Memory (ROM) gespeichert und enthalten voreingestellte Stimmen, die nicht überschrieben werden können. INT (internal) befindet sich im Random Access Memory (RAM) und enthält Stimmen mit vom Hersteller vorbereiteten Standardeinstellungen. Diese können überschrieben werden. Sie können sie jedoch jederzeit wieder auf die Standardeinstellungen zurücksetzen, falls es erforderlich wird.
- EXT (external) befindet sich auf der Speicherkarte im CARD-Steckplatz. Wenn Sie keine Speicherkarte eingesteckt haben und dennoch versuchen, eine EXT-Stimme auszuwählen, wird "-----" angezeigt und kein Klang erzeugt. Mit einer gesteckten Speicherkarte können Sie EXT-Stimmen auswählen und spielen. PLG-Stimmen können nur ausgewählt werden, wenn eine Plug-in-Karte installiert ist.

#### **3 Wählen Sie mit dem [DATA]- Knopf oder den [INC/YES] und [DEC/NO]-Tasten eine Stimmennummer aus**

Um zu einer höheren Stimmen-Nummer überzugehen, drehen Sie den [DATA]-Knopf im Uhrzeigersinn oder drücken Sie die [INC/YES]- Taste. Zu tieferen Stimmen-Nummern gelangen Sie, indem Sie den Knopf entgegen dem Uhrzeigersinn drehen oder die [DEC/NO]-Taste drücken.

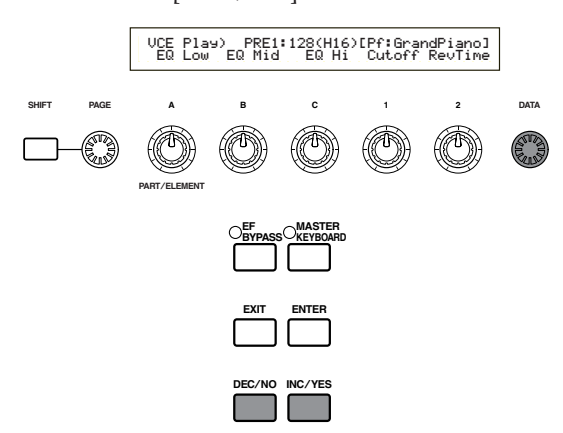

Sie können jetzt eine ausgewählte Stimme spielen, wenn Sie das Keyboard spielen.

- Einzelheiten über die Stimmenauswahl mit dem [DATA]- Knopf oder den [DEC/NO]-und [INC/YES]-Tasten finden Sie auf Seite 61.
- **CHED** Sie können Stimmen auch unter Verwendung einer Kombination von BANK- und PROGRAM/PART-Tastenoder, der Funktion Quick Acces oder Kategoriesuche auswählen. Weitere Informationen über das Auswählen von Stimmen finden Sie auf den Seiten 60, 62 und 63.

#### **Verwenden des Quick Access (Schneller Zugriff)**

Unter Verwendung des Quick Access können Sie schnell einen der 12 Typen voreingestellter Stimmen und einen der vier Typen interner Stimmen (aus ihren vom Hersteller gegebenen Standardeinstellungen) in jeder Bank entsprechend ihrer Kategorie wählen. Gehen Sie dazu folgendermaßen vor:

- **THE Details about the Voices that can be selected** using Quick Access are given in the separate Data List.
- **1**Drücken Sie die [QUICK ACCESS]-Taste im Voice-Modus. Die LED leuchtet auf und der Quick Access wird aktiviert.

### VCE Quick) INT:017(H01)[Pf:GrandPiano] EQLow-G EQMid-G EQHi-G FLT-Frq ChoSend

Drücken Sie die Taste noch einmal oder schalten Sie in einen anderen Modus, um Quick Access zu deaktivieren.

- **CHUED** Wenn Sie Quick Access aktivieren, wird die Stimme, die Sie mit früher mit Quick Access gewählt hatten, wieder angewählt.
- **CHUES** Wenn Sie Quick Access aktivieren, währen Sie eine Stimme bearbeiten, wird die Stimme nicht verändert, solange Sie nicht eine andere Stimme über Quick Access wählen.
- Sie können die MEMORY-Tasten, während Quick Access aktiviert ist, nicht verwenden.
- **2**Verwenden Sie die BANK-Tasten ([A] bis [H]), um die Kategorie auszuwählen. Es gibt acht, im Folgenden aufgelistete, Kategorien. Die Kategorienamen werden unter die entsprechenden BANK-Tasten gedruckt.

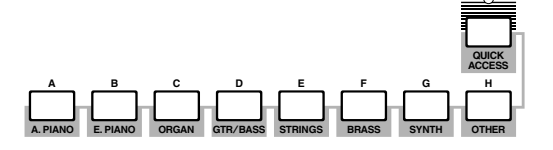

**3** Verwenden Sie die PROGRAM-Tasten [1] bis [16], um die Stimme innerhalb der festgelegten Kategorie zu wählen. Der Name der Stimme wird angezeigt.

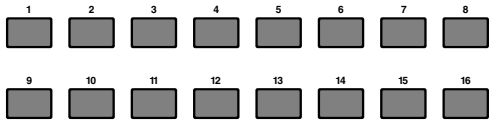

**CHUES** Für jede BANK [A] bis [H] erfolgt der Zugriff auf die voreingestellten Stimmen mit den PROGRAMM-Tasten [1] bis [12]. Die restlichen vier Tasten (PROGRAM-Tasten [13] bis [16]) werden verwendet, um auf jede der vier internen Stimmen zuzugreifen. Einzelheiten über Stimmen finden Sie in der separaten Datenliste. Durch selektive Zuordnung Ihrer selbst gewählten Stimmen zu den PROGRAM-Tasten [13] bis [16] jeder Bank, können Sie die Quick Access-Funktion zum Umschalten zwischen ihnen verwenden.

## **Abspielen einer Performance**

Im Performance Play-Mode können Sie jede beliebige von 128 internen und 64 externen (Memory Card-) Performances auswählen und spielen.

Eine Performance ist hier ein Stimmensatz zur Verwendung mit dem eingebauten (oder einem externen) Sequencer. Mit Hilfe von Performancen können Sie den Synthesizer auch für multitimbralen Betrieb einrichten. Jede Performance enthält bis zu 16 Parts, denen verschiedenen Stimmen zugewiesen sind, und einen zusätzlichen Part für eine Plug-in-Karte. Ist der Layer-Schalter (Seite 117) für irgendwelche Parts in der Stellung "on", dann können diese Parts gemeinsam gespielt werden. Sie können auch mehrere Parts verschiedenen MIDI-Kanälen zuweisen, so daß sie separat gespielt oder mit dem eingebauten (oder einem externen Sequencer) gesteuert werden können. Sie können bis zu 128 Performancen im internen Speicher und bis zu 64 auf einer Speicherkarte speichern. Die Performance-Einstellungen stehen im Performance Edit-Mode zur Verfügung (Page 106). Hier zeigen wir Ihnen nun, wie Sie nach der Auswahl einer Performance mit dem Performance-Spiel beginnen.

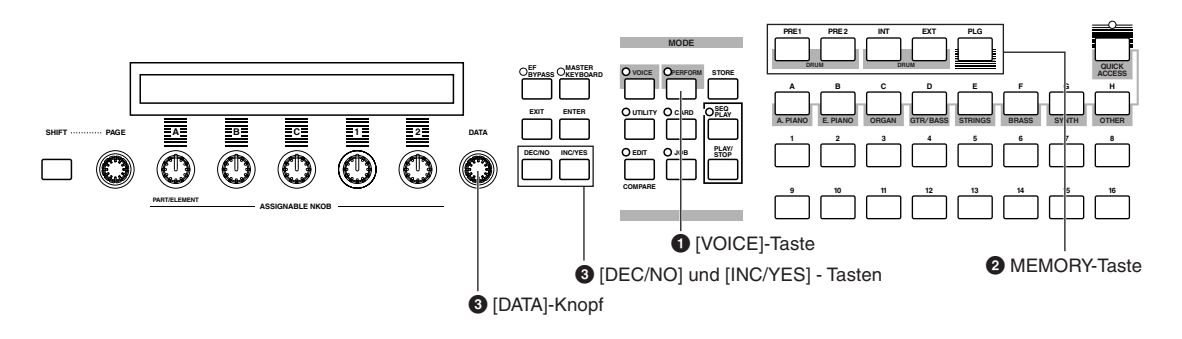

### **1 Drücken Sie die [PERFORM]-Taste**

Als Zeichen, daß Sie sich im Performance Play-Modus befinden, leuchtet nun die LED über der [PERFORM]-Taste und Sie sehen die unten dargestellte Anzeige.

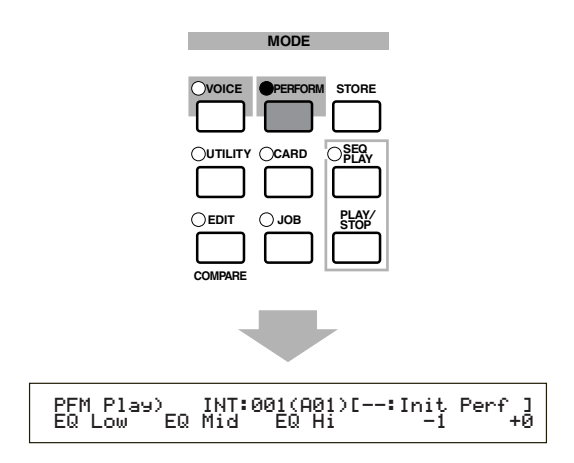

Damit ist alles bereit und Sie können nun auf der Tastatur die (die in der Anzeige angegebene) Performance spielen.

### **2 Drücken Sie eine MEMORY-Taste (Auswahl eines Performance-Speichers)**

Es gibt zwei Performance-Speicher: INT (intern) und EXT (extern). INT besteht aus 128 Performancen, die in acht Banken (A bis H) unterteilt sind. EXT besteht aus 64 Performancen, die in vier Banken (A bis D) unterteilt sind.

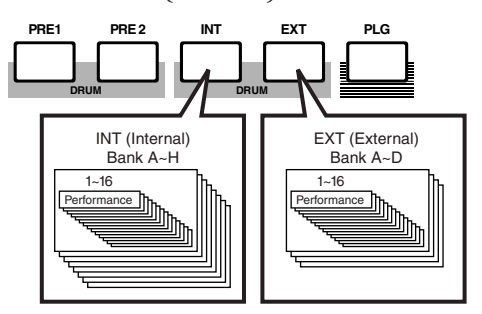

- INT (internal) befindet sich im internen Random Access Memory (RAM) und enthält Performances mit vom Hersteller vorbereiteten Standardeinstellungen. Diese können überschrieben und jederzeit wiederhergestellt werden.
- EXT (external) befindet sich auf der Speicherkarte (RAM) im CARD-Steckplatz. Wenn Sie keine Speicherkarte eingesteckt haben und dennoch versuchen, eine EXT-Performance auszuwählen, wird "-----" angezeigt und kein Klang erzeugt. Mit eingesteckter Speicherkarte können Sie EXT-Performances auswählen und spielen.

### **3 Wählen Sie mit dem [DATA]-Knopf oder den [INC/YES] und [DEC/NO]- Tasten eine Performance-Nummer aus**

........ Um zu einer höheren Performance-Nummer überzugehen, drehen Sie den [DATA]-Knopf im Uhrzeigersinn oder drücken Sie die [INC/YES]- Taste. Zu tieferen Performance-Nummern gelangen Sie, indem Sie den Knopf entgegen dem Uhrzeigersinn drehen oder die [DEC/NO]-Taste drücken.

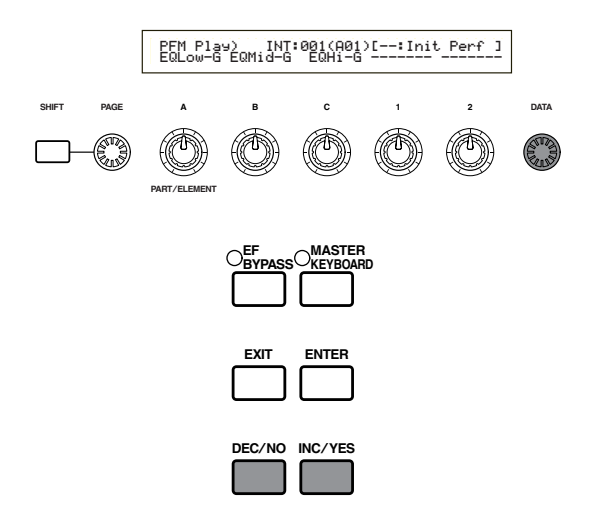

Nun können Sie auf der Tastatur die Parts in der Performance spielen. Ist der Layer-Schalter (Seite 117) für irgendwelche Parts in der Stellung "on", dann können diese Parts gemeinsam gespielt werden. Versuchen Sie nun, andere Performancen auszuwählen.

- Einzelheiten über die Performance-Auswahl mit dem [DATA]-Knopf oder den [DEC/NO]- und [INC/YES]-Tasten finden Sie auf Seite 61.
- **GEB** Sie können Performancen auch mit einer Kombination von BANK- und PROGRAM/PART-Tasten oder mit Hilfe der Funktion Kategoriesuche auswählen. Weiteres über das Auswählen von Performancen finden Sie auf Seite 104.
- **WB** Nach der Auswahl kann es einige Sekunden dauern, bis eine Performance bereit ist, da Einstellungen für mehrere Parts zu laden sind.
- **Bei einigen der Performance-Einstellungen (INT)** können Sie mit Hilfe des Reglers [2] den Arpeggiator ein-/ausschalten. Weitere Informationen finden Sie auf einer separaten Performance-Liste.

# **Eine Übersicht zum S30**

In diesem Abschnitt erhalten Sie einen Überblick über die vielen Funktionen des S30. Wie in der folgenden Grafik dargestellt, setzt sich die S30-Hardware aus einer Anzahl von Abschnitten zusammen.

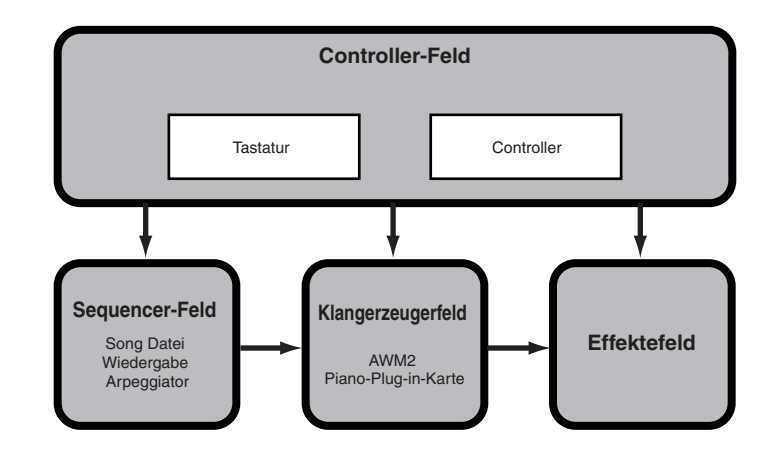

## **Controller-Bereich**

Zu diesem Bereich gehören die Tastatur, Tonhöhenverstimmungs- und Modulationsrad, die Schieberegler, Zuordenbare Regelknäpfe und so weiter. Die Tastatur erzeugt selbst keine Töne, sondern sendet beim Anschlag einer Taste Noten-, Anschlags- und andere Daten zum Klangerzeugerbereich des Synthesizers. Die Controller können zudem auch Einstellungsveränderungen senden. Über den MIDI OUT-Anschluß können Tastatur- und Controller-Daten zu anderen, externen MIDI-Geräten übermittelt werden.

## **Sequencer-Bereich**

Dieser Bereich dient zur Wiedergabe von Standard MIDI-Dateien, die auf der Speicherkarte gespeichert sind. Die Daten auf Track 1 bis 16 entsprechen MIDI-Kanälen (CH1 — CH16) und Parts in einer Performance, wie in der folgenden Abbildung dargestellt. Der Sequencer ermöglicht die Wiedergabe von Songs, in denen jedem Part eine andere Stimme zugeordnet ist.

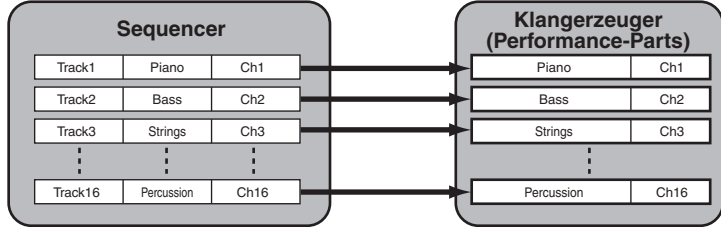

## **Klangerzeuger-Bereich**

Dieser Teil der Hardware dient zur Wiedergabe von Songs entsprechend den von Tastatur und Controllern empfangenen Daten. Das folgende Beispiel verdeutlicht den Signalweg, angefangen bei einem Element im Voice-Mode.

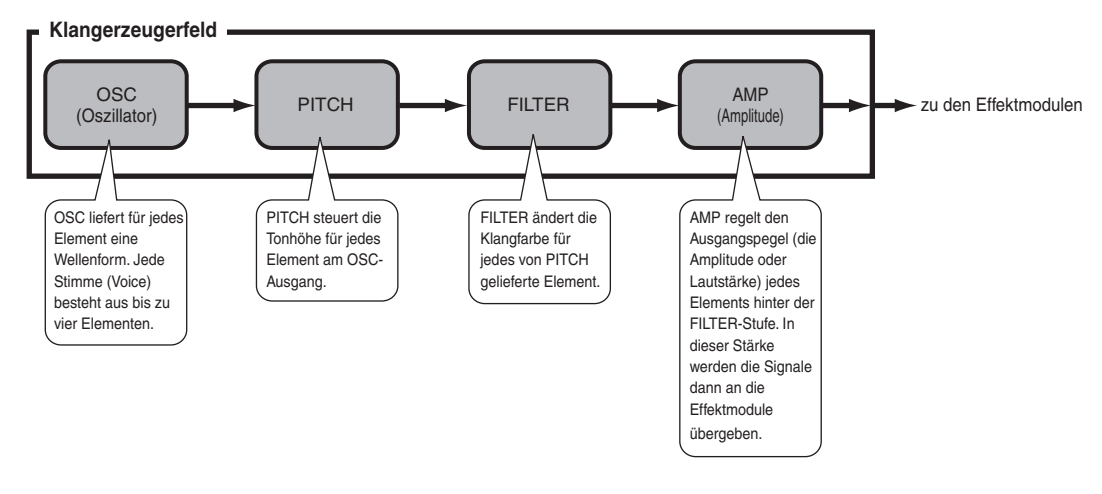

## **Über den Klangerzeuger**

Der Klangerzeugerbereich im S30 besteht aus dem AWM2-Modul und den Plug-in-Modulen.

Das AWM2 (Advanced Wave Memory 2) ist ein Synthesesystem auf der Grundlage vorgefertigter ("gesampleter") Wellenformmuster, das in zahlreichen Yamaha-Synthesizern verwendet wird. Für besonders realistischen Klang benutzt jede AWM2-Stimme mehrere Samples der Wellenform eines wirklichen Instruments. Darüber hinaus können Sie die Basiswellenform mit einer Vielfalt von Filter-, Envelope (Einhüllenden)-Generator-, Modulations- und anderen Parametern bearbeiten.

Das AWM2 kann nicht nur gewöhnliche Musikinstrumente simulieren (normale Stimmen/Voices). Sie können damit auch Schlaginstrumente (Schlagzeugstimmen) aufsetzen. Weiteres zu normalen Stimmen und Schlagzeugstimmen finden Sie auf Seite 32.

Durch die Installation von Plug-in-Karten geben Sie Ihrem System eine noch größere Funktionalität. Solche Karten und der eingebaute Klangerzeugerteil des Synthesizers bilden eine perfekte Kombination.

Folgende Typen von Plug-in-Karten sind erhältlich und können im Synthesizer enthalten sein. Plugin-Karten sind nicht nur Quellen für weitere Stimmen, sondern auch eigenständige Klangerzeuger und können Systemeigenschaften wie zum Beispiel die maximale Polyphonie erweitern. Sie können Plug-in-Stimmen spielen wie gewöhnliche interne Stimmen und sie als Parts in einer Performance einsetzen (Seite 93).

Ihr Synthesizer ist kompatibel mit dem Modular Synthesis Plug-in-System (siehe nächste Seite). Es gibt drei Typen von Modular Synthesis Plug-in-systemkompatiblen Plug-in-Karten: Single Part, Multi-Part und Effekt-Plug-in-Karten. Mit diesen Karten können Sie sich Ihr eigenes System nach Ihren Vorstellungen zusammenstellen.

Die PLG100-VH Effekt-Plug-in-Karte kann nicht mit dem S30 verwendet werden.

#### **Single Part Plug-in-Karten**

- **Analoge physikaliche Modelierungs Plug-in-Karten (PLG150-AN)**
- Die Analog Physical Modeling (AN)-Synthese reproduziert unter Anwendung neuester Digitaltechniken exakt den Sound von Analogsynthesizern. Mit dieser Karte erlangen Sie Echtzeitkontrolle über die Wiedergabe klassischer Synthesizerklänge und von Sounds, wie sie die heutige Club-orientierte Tanzmusik kennzeichnen.

#### **• Piano Plug-in-Karte (PLG150-PF)**

Auf dieser Karte dient ein massiver 16 MB-Wellenformspeicher eigens der Reproduktion von Klavierklängen durch AWM2-Synthese. Sie haben damit 136 Stereosounds zur Verfügung, darunter diverse akustische und elektronische Pianosounds mit bis zu 64-Ton-Polyphonie.

#### **• Advanced DX/TX Plug-in-Karte (PLG150-DX)**

Auf dieser Karte stehen Ihnen die Sounds des DX7 zur Verfügung. Im Gegensatz zu PCM-Lösungen benutzt diese Karte keine gesampelten Wellenformen, sondern den vollen FM-Klangerzeuger-Engine, der auch in den Synthesizers der DX-Serie zum Einsatz kommt. Damit erreichen Sie eine vollkommen originalgetreue Soundreproduktion. Die Sounds sind voll kompatibel mit DX7-Sounds. Die Karte kann sogar DX7-Daten empfangen, die per MIDI-Blockabwurf ankommen.

#### **• Virtual Acoustic Plug-in-Karte (PLG150-VL)**

Virtual Acoustic (VA)-Synthese ermöglicht die Simulation (Nachgestaltung) von Sounds wirklicher Instrumente in Echtzeit. Dadurch erzielen Sie einen Realismus, der mit konventioneller PCM-Synthese nicht erreichbar ist. Wenn Sie diese Klänge mit dem als Zubehör erhältlichen MIDI-Wind-Controller (WX5) spielen, können Sie das Spiel auf einem Holzblasinstrument wirklich und physisch nachempfinden.

#### **Multi-Part Plug-in-Karte**

#### **• XG Plug-in-Karte (PLG100-XG)**

Die Karte ist ein 16-Part XG-Klangerzeuger. Die außerordentlichen Vielfalt an Sounds und Effekten auf dieser Karte kommt Ihnen zugute, wenn Sie XG/GM-Songdateien abspielen möchten

**WB** Für die Zukunft sind weitere Plug-in-Karten vorgesehen.

## **MODULARSYNTHESIS**<br>Plug-inSystem

#### **Über MODULAR SYNTHESIS PLUG-IN SYSTEM**

Das Modularsynthese-Plug-in-System von Yamaha besitzt wirksame Erweiterungs- und Aufrüstkapazitäten für Modularsynthese-Plug-in-System kompatible Synthesizern, Tongeneratoren und Soundkarten. Damit sind Sie in der Lage, auf einfache und effektive Weise die Vorteile der fortschrittlichsten Synthesizer- und Effektetechnologie zu nutzen und mit den rapiden und vielfältigen Entwicklungen auf dem Gebiet der Musikproduktion Schritt zu halten.

### **Maximale Polyphonie**

Die maximale Polyphonie ist 64 für das AWM2-Modul, zuzüglich der Polyphonie der Plug-in-Karte (falls installiert). Die tatsächlich mögliche Polyphonie hängt jedoch davon ab, welche Art Klangerzeuger Sie benutzen, von der Anzahl der Elemente in der Stimme und von der Polyphonie der Plug-in-Karte.

Für die AWM2-Stimmen ist die Maximalzahl 64 durch die Anzahl der Stimmelemente zu teilen. Besteht eine Stimme zum Beispiel aus zwei Elementen, so ist die maximale Polyphonie für diese Stimme 32.

## **Effekte-Bereich**

Die Effekte dienen dazu, den Klang einer Stimme oder Performance zu verändern. Es gibt zwei Insertion (Einschleif)-Effekteinheiten zuzüglich einer Reverb (Hall)-Einheit (mit 12 Arten von Reverb ) und einer Choruseinheit (mit 23 Chorustypen). Jede der Insertion-Effekteinheiten bietet eine Vielzahl von Klangeffekten und die Einheiten können parallel oder in Reihe geschaltet werden.

Im Voice/Performance-Modus können sie jeder Voice/Performance eigene Effekteinstellungen zuweisen, wenn auch die Art der Verschaltung (in Reihe oder parallel) etwas unterschiedlich ist. Wie in der Abbildung unten dargestellt können die Insertion-Effekteinheiten für jedes Element einer Stimme unabhängig ein- und ausgeschaltet werden. Die Insertion-Effekte können als im Grunde auf Elementbasis eingestellt werden. Nach Durchgang durch die Insertion-Effekte werden die Signal der einzelnen Elemente vermischt und an die Reverb- und Choruseinheiten weitergeleitet. Die Reverbund Choruseinheiten wenden Effekte auf den Sound als Ganzen an, bevor sie ihn an die Ausgänge senden. Diese Effekte werden daher als Systemeffekte bezeichnet.

Im Performance-Modus können Sie die Insertion-Effekte für zwei Parts einstellen: einen Stimmen-Part und einen Plug-in-Part. Die Systemeffekte (Reverb und Chorus) wirken dagegen nicht auf Parts, sondern auf die Gesamt-Performance.

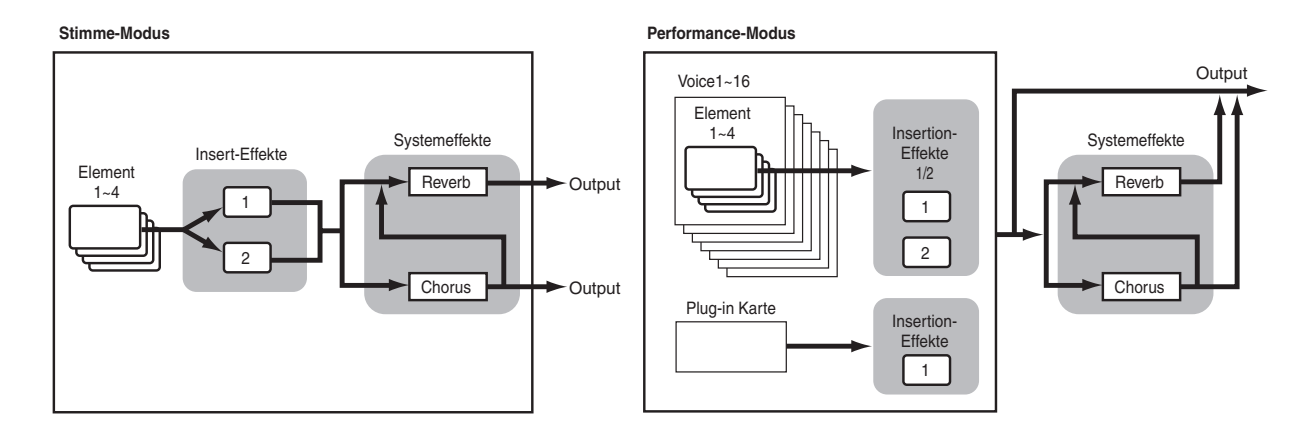

Einzelheiten über Effekte finden Sie auf Seite 50.

# **Über die Modi**

Der S30 hat verschiedene Modi, die Sie entsprechend der Aufgabe, die Sie ausführen möchten, wählen können.

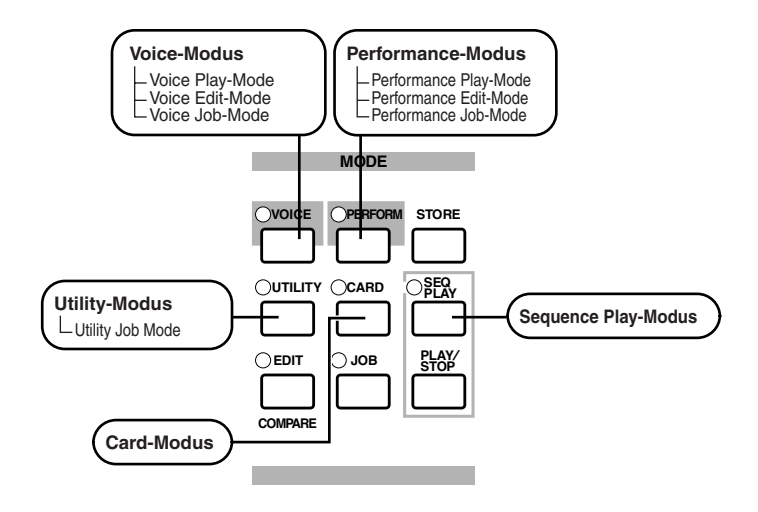

#### **Voice-Modus (Seite 59)**

**Voice Play-Modus** In diesem Modus können Sie

normale Stimmen und Schlagzeugstimmen spielen. Sie können auswählen unter voeingestellten Preset Voices (256 normale Stimmen plus 8 Schlagzeugstimmen), Internal (Benutzer) Voices (128 normale plus 2 Schlagzeugstimmen) und External (Speicherkarten) Voices (128 normale plus 2 Schlagzeugstimmen). Sie haben also eine Auswahl von 512 Normastimmen und 12 Schlagzeugstimmen. Die Auswahl wird noch größer, wenn eine der optionalen Plug-in-Karten installieren.

Die MIDI-Einstellungen für Stimmen nehmen Sie im Utility-Modus vor.

#### **Voice Edit-Modus**

In diesem Modus können Sie normale Stimmen und Schlagzeugstimmen erzeugen und bearbeiten. Sie können bis zu 128 bearbeitete Normalstimmen und 2 bearbeitete Schlagzeugstimmen als Benutzerstimmen im internen Speicher ablegen. Sie können sie auch extern auf einer Speicherkarte speichern.

#### **Voice Job-Modus**

In diesem Modus können Sie Stimmen kopieren und initialisieren und andere solche Operationen (Jobs) an ihnen vornehmen.

#### **Performance-Modus (S. 102)**

**Performance Play-Modus** Diesen Modus benutzen Sie, wenn Sie Performancen spielen. Zur Erzeugung üppiger Klangmuster können Sie mehrere Stimmen (oder Parts) übereinanderlegen. Sie können den Synthesizer auch "multitimbral" betreiben, indem Sie Parts verschiedenen MIDI-Kanälen zuweisen. Sie können Plug-in-Parts genauso wie AWM2-Stimmen in Schichten ("Layers") übereinanderlegen.

**Performance Edit-Modus** In diesem Modus können Sie Performancen anlegen und bearbeiten. Sie können bis zu 128 Performancen intern oder bis zu 64 extern (auf einer Speicherkarte) speichern.

#### **Performance Job-Modus**

In diesem Modus können Sie Performancen kopieren und initialisieren und andere solche Operationen (Jobs) an ihnen vornehmen.

#### **Sequenz-Wiedergabe-Modus (S. 125)**

In diesem Modus können Sie mit Hilfe des Sequenzers Songdateien (Standard MIDI-Dateien) abspielen, die Sie auf der Speicherkarte abgelegt haben. Die Songs können einzeln oder auch als Songkette abgespielt werden. Indem Sie zu einer anderen Performance umschalten, können Sie die Sounds ändern, die jedem Track (jeder Spur) eines Songs zugeordnet sind.

#### **Utility-Modus (Seite 127)**

Diesen Modus wählen Sie, wenn Sie Parameter ändern möchten, die das gesamte Synthesizersystem betreffen, darunter MIDI-Einstellungen und Synthesizer Setup-Parameters.

#### **Utility Job-Modus**

In diesem Modus können Sie die Standardeinstellungen des Synthesizers wiederherstellen.

#### **Karten-Modus (Seite 135)**

Sobald Sie eine Speicherkarte in den CARD-Steckplatz eingeschoben haben, können Sie darauf Dateien speichern, von ihr Dateien laden und verschiedene andere Aktionen mit den Daten auf der Karte durchführen.

# **Stimmen**

Eine Stimme (Voice) ist ein Sound, den der Synthesizer gemäß Ihrer Paramtereinstellungen für diese Stimme erzeugt. Im Voice Play-Modus können Sie eine beliebige dieser Stimmen auswählen und spielen. Im Performance Play-Modus können Sie mehrere verschiedene Stimmen (die in diesem Modus als Parts bezeichnet werden) übereinanderlegen ("layern") und simultan spielen, entweder auf der Tastatur oder über einen Sequenzer. Sie können unter vier Gruppen von Stimmen auswählen: Preset 1, Preset 2, Internal und External. Bis zu zwei weitere Stimmen stehen Ihnen zur Verfügung, wenn eine oder zwei der als Zubehör erhältlichen Plug-in-Karten installiert haben.

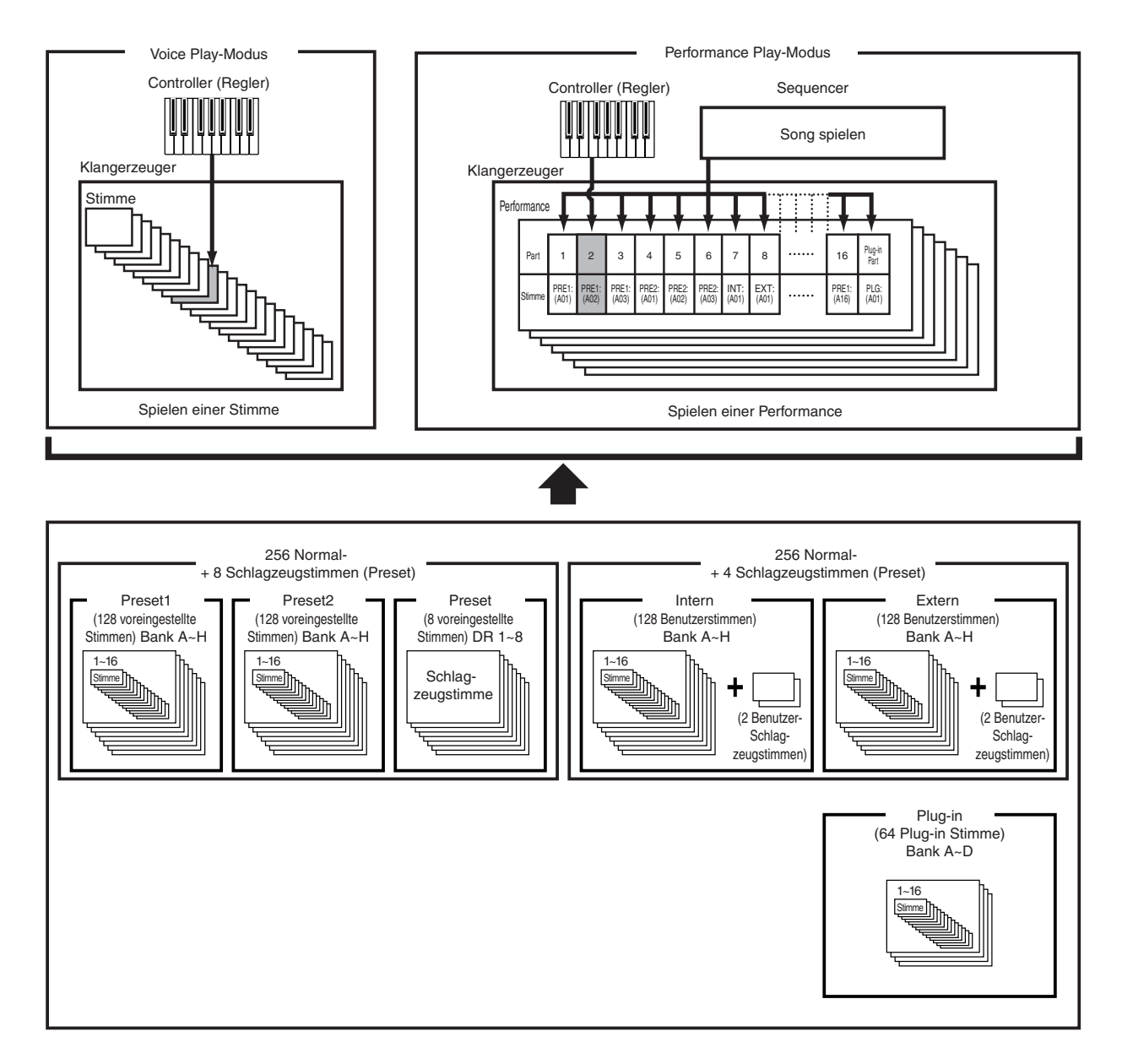

## **Ein Überblick über Stimmen/Wellen**

Jede Stimme besteht aus bis zu vier Elementen, von den jedes eine hochwertige Wellenform (Waveform) verwendet.

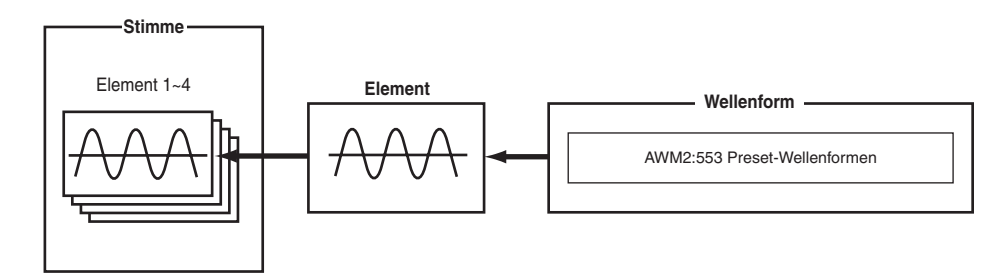

Intern gibt es zwei Stimmentypen: Normale Stimmen und Schlagzeugstimmen (Drum Voices). Normale Stimmen repräsentieren meist Sounds von Musikinstrumenten, die Sie über die gesamte Tonskala der Tastatur spielen. Schlagzeugstimmen stellen meist Percussion- oder Schlagzeugsounds dar, die bestimmten, einzelnen Tastaturnoten zugewiesen sind. Eine Sammlung von Drum Voice-Zuweisungen bezeichnet man als Drum Kit.

Wenn Sie eine der optionalen Plug-in-Karten installiert haben, können Sie unter mehr Stimmen auswählen. Die zusätzlichen Stimmen werden als Plug-in-Stimmen bezeichnet. Welcher Art diese Stimmen sind, hängt davon ab, welche Plug-in-Karte(n) Sie installiert haben (Seite 27).

Die Note Limit-Einstellungen (Seite 75) betreffen auch die Soundzuweisung. Im wesentlichen gilt jedoch, daß normale Stimmen (bestehend aus bis zu vier Elementen) über die gesamte Tastaturskala gespielt werden können, wohingegen Sie für Schlagzeugstimmen jeder Drum-Taste auf der Tastatur eine beliebige von 73 verschiedenen Waves zuweisen können.

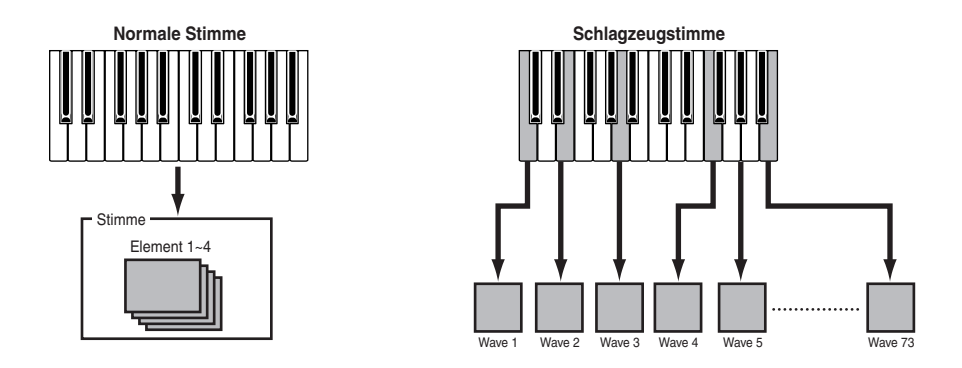

Insgesamt acht Schlagzeugstimmen (DR1 bis DR8) stehen als (voreingestellte) Preset-Stimmen zur Verfügung. Daneben können Sie auch Ihre eigenen Schlagzeugstimmen erzeugen und sie im internen (Benutzer-) Speicher oder auf einer externen Speicherkarte speichern.

## **Wellen**

Waves sind Wellenformen, die Sie als Elemente zu einer Stimme zusammenstellen. Sie haben die Wahl unter 553 hochwertigen, voreingestellten Wellen. Wie in der folgenden Abbildung gezeigt, wählen Sie zur Erzeugung einer Stimme zunächst die Wellenform aus, die Sie als Element benutzen möchten, und stellen dann die zugehörigen Pegel (Level)-, Pitch-, Klang (Tone)- und andere Parameter ein.

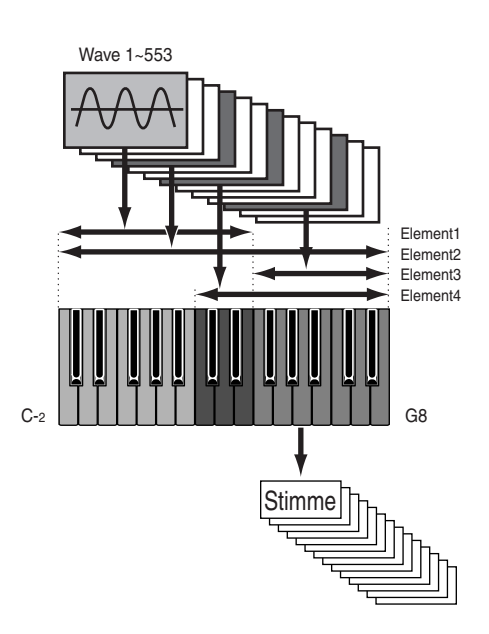

# **Performancen**

Eine Performance besteht aus bis zu 17 Parts, bei denen es sich um Normalstimmen, Schlagzeugstimmen oder Plug-in-Parts handeln kann. Wenn Sie für verschiedene Parts (bis zu vier) den Layer Switch-Parameter einschalten, können Sie im Performance-Mode üppige "layered" (geschichtete) Sounds abspielen. Sie können auch Splits (Trennpunkte) angeben, so daß verschiedene Parts verschiedenen Bereichen der Tastatur zugeordnet sind. Wenn Sie jedem Part eine andere MIDI-Kanalnummer zuweisen, kann jeder Track eines Sequenzers einen anderen Part abspielen.

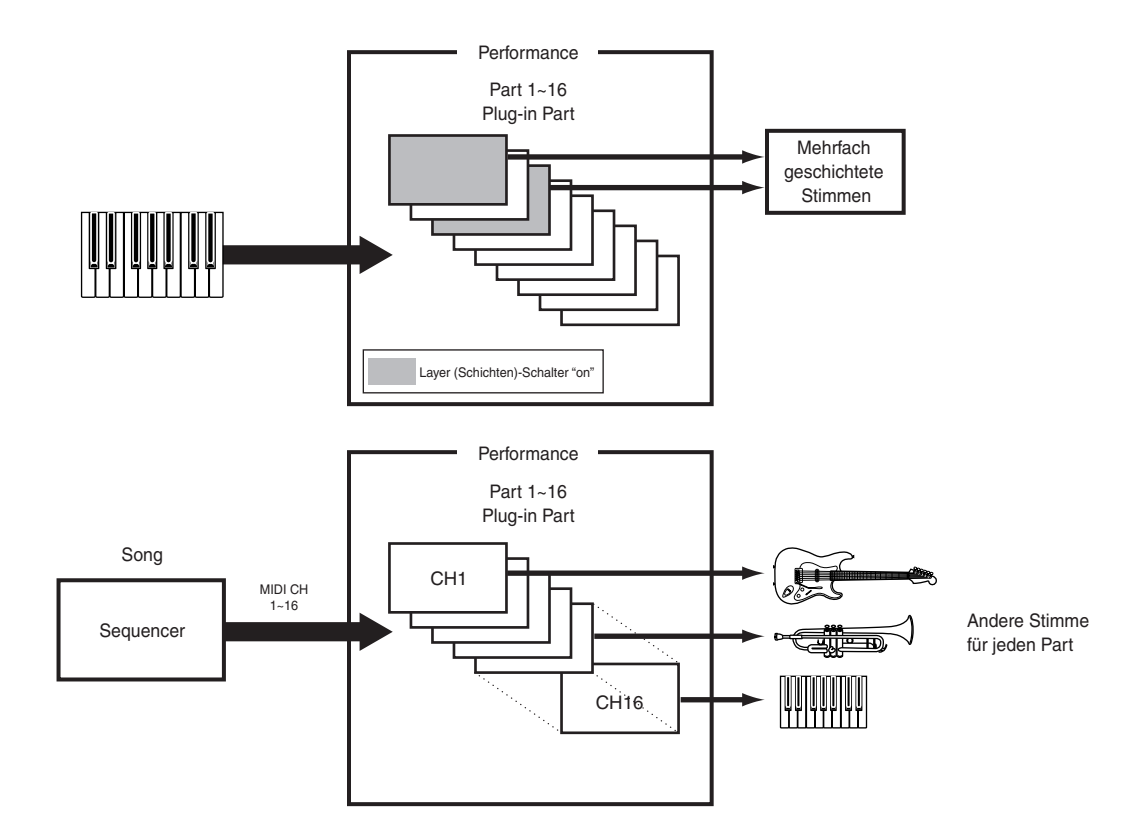

Im Performance-Modus können Sie ein reiches Klanggewebe erzeugen, indem Sie mehrere Stimmen (Parts) aufeinanderschichten. Dies kann jedoch unter bestimmten Umständen zu einer langsameren Tastenreaktion des Synthesizers führen.

# **Ideal für Live-Darbietungen**

Viele der Funktionen dieses Synthesizers machen ihn zum idealen Instrument für Live-Darbietungen. Diese Funktionen erklären wir im Folgenden.

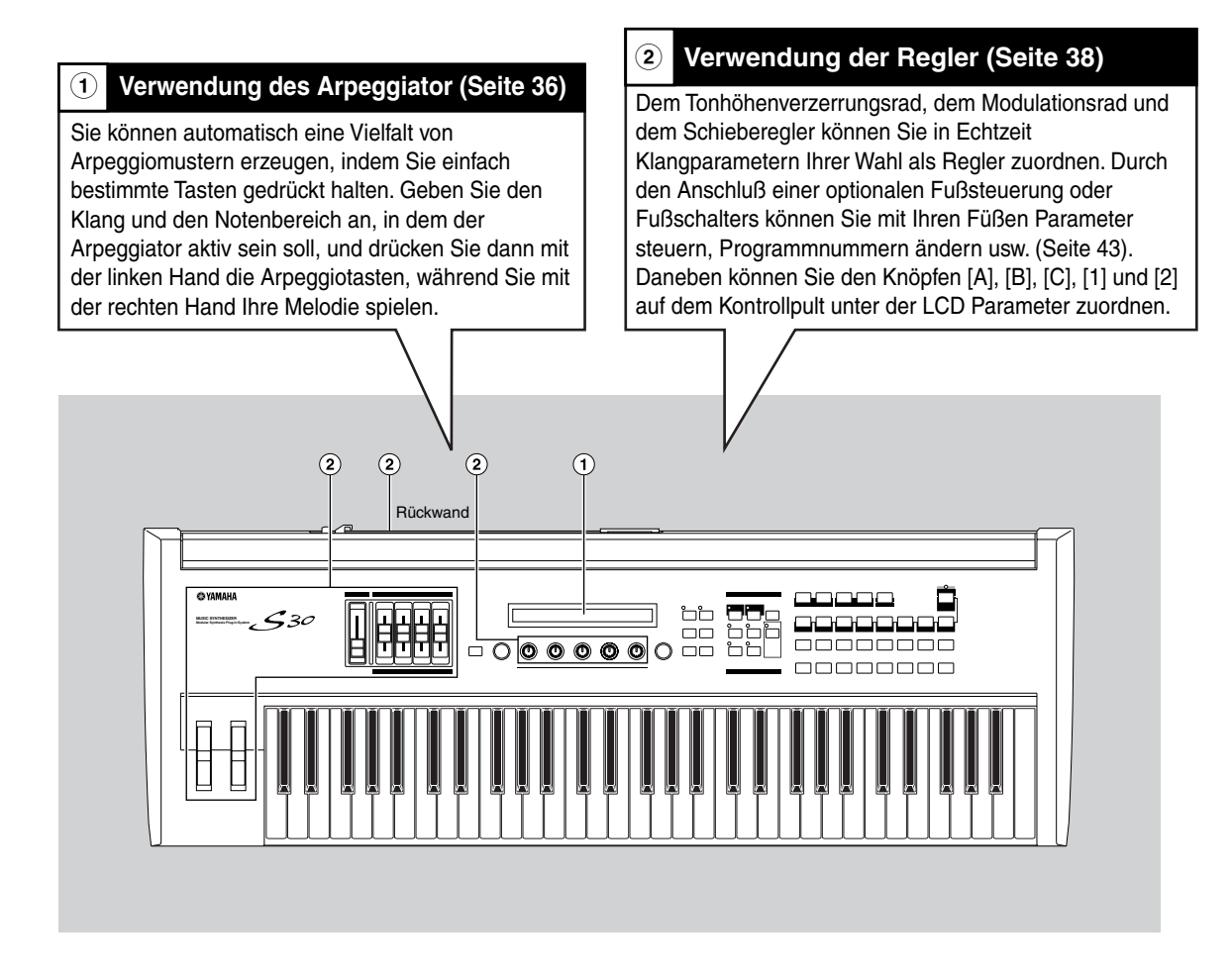

**CED** Die Parameter dieser Funktionen können als Stimmen/Performance gespeichert werden.

## **1 Arpeggiator**

Der Arpeggiator eignet sich besonders für Danceund Technomusik. Jeder Stimme oder Performance können Sie einen von 128 Arpeggiotypen zuordnen und dessen Tempo einstellen. Sie können den Arpeggio-Modus (die Art, wie das Arpeggio wiedergegeben wird, wenn Sie eine Taste anschlagen) die Arpeggio Play-Effekte auch von Hand einstellen und so ihren eigenen, neuen Sound kreieren. Arpeggiodaten können bei Bedarf über MIDI-Out gesendet werden.

### **Auswahl und Wiedergabe eines Arpeggio-Typ**

Sie können unter 128 voreingestellten Arpeggiotypen auswählen. Sie können das Arpeggiotempo auch frei einstellen, wie es am besten zu Ihrem Song paßt. Mit dem Note Limit-Parameter legen Sie den effektiven Notenbereich für das Arpeggio fest.

Jeder Parameter wirkt auf jede Stimme oder Performance, mit denen er auch abgespeichert wird. Indem Sie die zugewiesenen Tasten anschlagen, können Sie das Arpeggio abhören und diese Parameter nach Gehör einstellen.

Die Arpeggiatorparameter sind in jedem Edit-Modus einstellbar. Im folgenden Voice Modus-Beispiel wird der Arpeggiotyp für eine Schlagzeugstimme in Preset Drum 1 eingestellt.

- **TID** Um voreingestellte Schlagzeugstimmen (Preset Drum) auszuwählen, drücken Sie die Taste MEMORY [PRE2] während Sie die Taste MEMORY [PRE1] gedrückt halten, und drücken Sie dann eine PROGRAM-Taste. Hier wird Preset Drum 1 gewählt, deshalb sollten Sie die Taste PROGRAM [1] drücken.
- Wenn der Arpeggiator-Schalter für die Stimme/Performance bereits aktiviert wurde, bedeutet das, daß der Arpeggiator zur Verwendung bereit ist, wann immer Sie Stimme/Performance wählen.
- **CED** Der an/aus-Status des Arpeggiator kann für jede Stimme/Performance gespeichert werden (Seiten 101, 124).

#### **Auswahl des Arpeggio-Typs**

**1**Drücken Sie im Voice Play-Modus die [EDIT]- Taste. Der Voice Edit-Modus öffnet sich mit der Anzeigeseite, auf der Sie ihn zuvor verlassen haben.

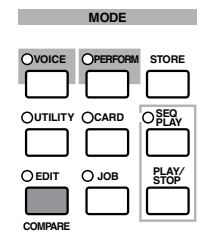

**2**Drehen Sie Knopf [A] bis an den Anschlag im Uhrzeiger. In der unteren Anzeigezeile erscheint dann "Common". Der Voice Edit-Modus besteht aus zwei verschiedenen Edit-Anzeigen: Common-Edit (für Parameter, die allen Schlagzeugtasten (Drum keys)/-Elementen gemeinsam sind) und Drum key/Element-Edit. Die Arpeggiatorparameter finden sie auf den Common Edit-Anzeigeseiten, die Sie nun ausgewählt haben.

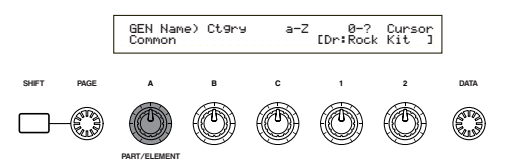

**3**Gehen Sie durch Drehen des [PAGE]-Knopfes zur Seite ARP Type (Arpeggio Type) über.

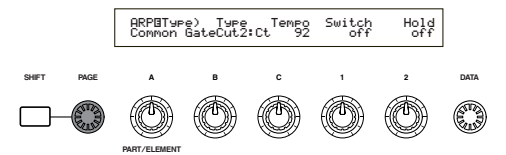

- Wenn Sie, während sie am [PAGE]-Knopf drehen, die [SHIFT]-Taste gedrückt halten, wird ein Menü angezeigt. Nun können Sie zur ARP-Anzeige springen, indem Sie mit dem [PAGE]-Knopf den Cursor auf den Menüpunkt ARP bewegen und dann die [SHIFT]-Taste loslassen (Seite 65).
- **4**Gehen Sie mit Hilfe von Knopf [B] zum Type-Parameter über. Wählen Sie dann mit Knopf [B], dem [DATA]-Knopf oder den [INC/YES] und [DEC/NO]-Tasten den gewünschten Arpeggiotyp aus. In diesem Beispiel wählen wir "BigBeat2".

Die Arpeggiotypen sind in die folgenden vier Kategorien unterteilt, deren Anwendung keineswegs auf Schlagzeug-Patterns beschränkt ist. Sie können auch Arpeggiotypen für Begleitakkorde, Baßmotive und viele andere auswählen.

Wenn Sie als "Arpeggio Category" Ct (Control) wählen, müssen Sie auch den Key Mode-Parameter (zwei Anzeigeseiten weiter) auf "direct" einstellen.

#### **Sq (Sequence):**

erzeugt eine allgemeine Arpeggiophrase, hauptsächlich "Octave up/down" —Phrasen (Oktavenverschiebung). **Ph (Phrase):**

erzeugt mehr musikalische Phrasen als "Sq". Angefangen mit "Techno" stehen Ihnen Phrasen für die verschiedensten Musikgenres und für Begleit-Tracks für Gitarre, Klavier und andere Instrumente zur Verfügung.

#### **Dr (Drum Pattern):**

erzeugt Phrasen vom Schlagzeug-Patterntyp. Zu den Phrasengenres gehören Rock und Dance. Dieser Typ eignet sich ideal für Schlagzeug- und Percussion-Sounds. **Ct (Control):**

bewirkt Tonänderungen. Es werden keine Notendaten produziert. Der Key Modus-Parameter im Arpeggio-Modus muß auf "direct" stehen.

Einzelheiten über Arpeggiotypen finden Sie in der separaten Datenliste.
## **Benutzung des Arpeggiators**

Verwenden Sie Regelknopf [1], um den Arpeggiator-Parameterschalter auf "on" (ein) zuschalten. Sie können mehrere Noten gedrückt halten, um

komplexe Arpeggio-Rhythmen zu erzeugen.

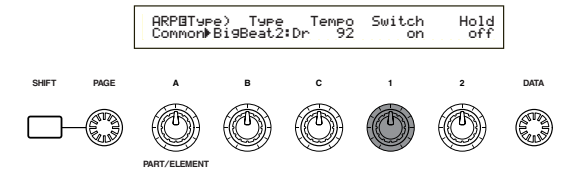

Wenn der Arpeggiator eingeschaltet ist, werden die Noten, die Sie auf dem Keyboard spielen (und gedrückt halten) gemäß der gegenwärtig ausge-wählten Stimme oder Performance und ent-sprechend den Arpeggiotyp, -tempo und Note Limit-Einstellungen mit Arpeggio versehen. Im Voice-Modus wird die aktuelle Stimme mit Arpeggio versehen. Im Performance Modus wirkt das Arpeggio auf die Stimmen-Parts, für die sowohl die Layer-Funktion als auch der Arpeggiator eingeschaltet sind (Seite 117).

- Der Arpeggiator wirkt nur auf Noten innerhalb des Note Limit-Bereichs. Falls der Arpeggiator also für eine Note nicht funktioniert, könnte der Grund sein, daß die Note außerhalb des gültigen Bereichs liegt. Einzelheiten über die Note Limit-Einstellungen finden Sie weiter unten.
- Pitch Bend- und Modulationsrad können bei eingeschaltetem Arpeggiator benutzt werden.

Versuchen Sie jetzt, andere Arpeggio-Typen zu wählen und verschiedene Stimmen Arpeggio zu spielen.

Sie können auch den (optionalen) Fußschalter benutzen, um den Arpeggiator ein- und auszuschalten. Weiteres über die Parameterzuweisung an den Fußschalter finden Sie auf den Seiten 43 und 129.

## **Einstellen des Tempos**

Mit Knopf [C] können Sie ein Tempo zwischen 25 und 300 BPM (Beats pro Minute) einstellen. Diese Parametereinstellung wird dann vom Arpeggiator benutzt. Drehen Sie an Knopf [C], um zum Tempo-Parameter überzugehen. Stellen Sie dann mit Knopf [C], dem [DATA]-Knopf oder den [INC/YES]- und [DEC/NO]-Tasten das gewünschte Tempo ein. Sie können das Tempo auch mit dem [TEMPO]-Knopf auf dem Kontrollpult einstellen.

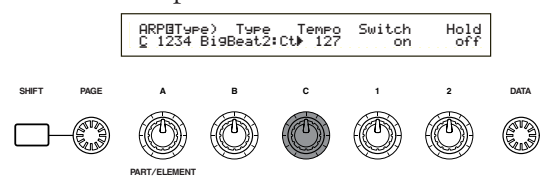

#### **Einstellen des Note Limit-Parameters (Notenbereich)**

Wir wollen nun mit dem Note Limit-Parameter eine Normalstimme (zum Beispiel Stimmen-Programm-Nummer 098:G02 des Internen Champ) so einrichten, daß der Arpeggiator im tieferen Teil der Tastatur aktiv ist, während das höhere Register zum Spielen von Melodien benutzt werden kann. Zuvor müssen Sie schon den Arpeggiotyp eingestellt haben (z.B. MuteLine).

**1**Die Note Limit-Parameter stellen sie in der ARP Limit-Anzeige ein, die unmittelbar auf die ARP Type-Seite (siehe Schritt **3** weiter oben) folgt. Zum Umschalten zu dieser Anzeige drehen Sie den [PAGE]-Knopf.

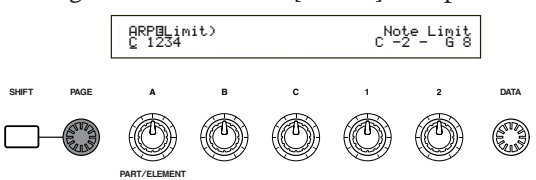

**2**Benutzen Sie Knopf [2], um zu dem Parameter für die höchste Note zu springen, und um diese Note einzustellen. Wahlweise können Sie diesen Parameter auch einstellen, indem Sie die Note (z.B. E3) auf der Tastatur anschlagen, während Sie zugleich die [SHIFT]-Taste gedrückt halten. Auf ähnliche Weise, diesmal mit Knopf [1] oder mit der entsprechenden Notentaste und der [SHIFT]-Taste, geben Sie auch die tiefste Note des Arpeggiobereichs ein.

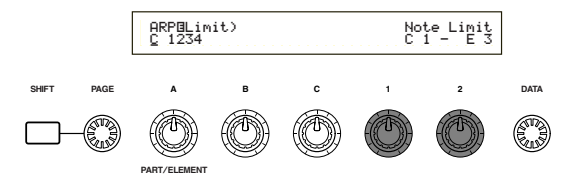

Die Knöpfe [1] und [2] dienen der Festlegung des Notenbereichs, in dem der Arpeggiator spielen soll. Der Cursor (≥) springt sofort zu dem betreffenden Parameter, wenn Sie an Knopf [1] und [2] drehen. Sobald sich der Cursor auf dem Parameter befindet, können sie auch den [DATA]-Knopf oder die [INC/YES] und [DEC/NO]-Tasten zur Eingabe der Einstellungen verwenden.

Außerhalb des Note Limit-Bereichs können Sie normal, ohne Einwirkung des Arpeggiators, auf Ihrer Tastatur spielen. Sie können also mit der linken Hand vom Arpeggiator benutzte Blockakkorde und mit der rechten, im höheren Teil der Tastatur, Melodiezüge spielen.

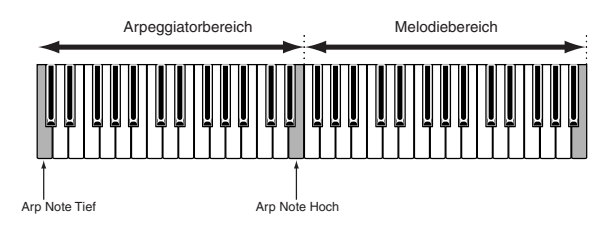

- Wenn Sie gleichzeitig den OSC Limit-Parameter der Element Edit-Anzeige einsetzen, kann der Sound, den Sie im tieferen Register benutzen, ein anderer sein als der im höheren Teil der Tastatur.
- Die Notengrenzen-Parameter (Note Limit) im Performance-Modus unterscheiden sich zu denen des Voice-Modus, und Noten außerhalb des eingestellten Bereichs erklingen nicht. Der Parameter "Arpeggiator Switch" (Seite 117) jedes Parts sollte auf "on" gestellt werden, mit Ausnahme des Parts, mit dem Sie die Melodielinie spielen möchten. Wenn nötig, können Sie dann den Parameter Note Limit benutzen (Seite 117), um den Notenbereich für diesen Part einzugrenzen.

In dem Beispiel in dieser Bedienungsanleitung ist das Portamento für diese Stimme schon eingestellt, wenn Sie die Stimmen-Programmnummer 098 (G02) bei INT wählen. Verwenden Sie den PORTAMENTO-Regelknopf und die [ON/OFF]- Tasten, um die Portamentozeit zu ändern und Portamento an/aus zu schalten (Seite 69).

## **Benutzung der Arpeggiator Hold-Funktion**

Wenn Sie die Funktion Arpeggiator Hold eingeschaltet haben, spielt der Arpeggiator noch weiter, wenn Sie die Tastatur gar nicht mehr berühren. Das Arpeggio-Pattern wird sich wiederholen, bis Sie eine andere Tastenkombination anschlagen.

Sie können mit Regelknopf [2] Arpeggiator-Halten an/aus schalten, um den Halteparameter des ARP-Type-Anzeige zu ändern.

Wenn Arpeggio Hold eingeschaltet ist, läuft der Arpeggiator nach dem Loslassen der Taste(n) weiter, so daß Ihre linke Hand frei wird für andere Aktionen (z. B. zum Einstellen von Schiebereglern).

 ARPíType) Type Tempo Switch HoldCommon BigBeat2:Dr≥ 127 on on

## **2 Verwendung von Controllern (Reglern)**

Der S30 ist mit Pitch Bend- und Modulationsrädern ausgestattet. Daneben ist der S30 mit den Knöpfen [A], [B], [C], [1] und [2] auf dem Kontrollpult ausgerüstet, mit denen Sie viele verschiedene Parameter steuern können.

## **Pitch Bend-Rad**

Die vorrangige Funktion dieses Reglerrads ist die Pitch (Tonhöhen)-Steuerung. Rollen Sie das Rad nach oben bzw. nach unten, um die Tonhöhe zu heben bzw. zu senken. Diese Funktionszuordnung kann auch umgekehrt werden.

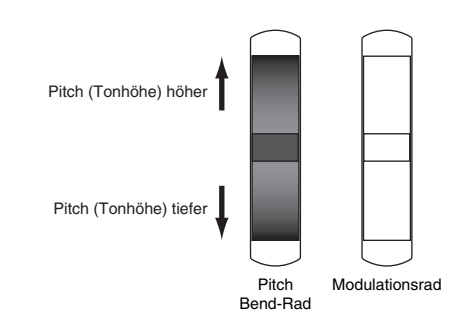

- Der Regelbereich des Pitch Bend-Rads ist für jede Stimme getrennt einstellbar. Sie können das Pitch Bend-Rad auch anderen Parametern zuordnen (Seite 69).
- **CHO** Auch wenn dem Rad ein anderer Parameter zugewiesen ist, können noch Pitch Bend-Befehle über MIDI-Out gesendet werden, während Sie das Rad benutzen.

## **Modulationsrad**

Je weiter Sie dieses Rad nach oben rollen, desto mehr Modulation wird auf Ihren Sound wirksam.

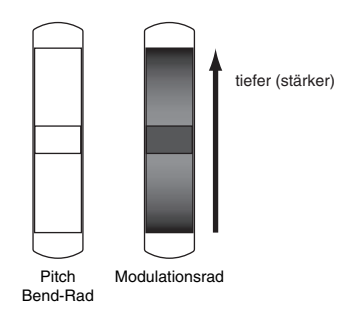

Sie können die Modulationstiefe auch vorweg einstellen und dem Rad anderen Parametern zuordnen, zum Beispiel Lautstärke oder Stereo (Seite 69).

## **Knöpfe [A]/[B]/[C]/[1]/[2]**

Im Voice/Performance Play-Modus können Sie die Knöpfe [A], [B], [C], [1] und [2] als Echtzeit-Regler einsetzen. Die Knöpfe [A], [B] und [C] sind für die Steuerung der Equalizerverstärkung von EQ Low [A], EQ Mid [B] und EQ Hi [C] vorgesehen. Den Knöpfen [1] und [2] können Sie für jede Stimme verschiedene Parameter beliebig zuweisen.

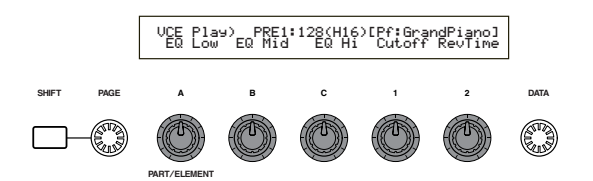

Sie erhöhen den Wert des zugewiesenen Parameters, indem Sie den jeweiligen Knopf im Uhrzei-gersinn drehen. Zur Senkung des Parameterwerts drehen Sie in die andere Richtung.

- **CHED** Allgemeine Systemparameter (Common-Parameter) werden den Knöpfen [A],[B] und [C] zugewiesen (Seiten 41 und 129). Stimmenspezifische Parameter werden den Knöpfen [1] und [2] zugewiesen (Seiten 42 und 69).
- **TB** Jede Stimme ist mit jeweils geeigneten Parameterwerten voreingestellt. Durch Drehen der Knöpfe [1] und [2] entfernen Sie die zugehörigen Parameterwerte mehr oder weniger weit von diesen Voreinstellungen. Entspricht eine Voreinstellung jedoch schon dem Tiefst- bzw. Höchstwert des betreffenden Parameters, dann können sie den Parameter nur in einer Richtung verstellen (nach oben bzw. unten).
- In allen Edit-Modi können Sie die Knöpfe [A], [B], [C], [1] und [2] zur Eingabe von Parameterwerten in der Anzeige einsetzen (Seite 19).

## **Schieberegler**

Im Performance-Modus können Sie, wenn der Master Keyboard-Modus aktiviert ist, die vier Schieberegler zur Steuerung der jeder Zone zugeordneten Funktionen verwenden. Einzelheiten hierzu finden sie auf den Seiten 56 und 122.

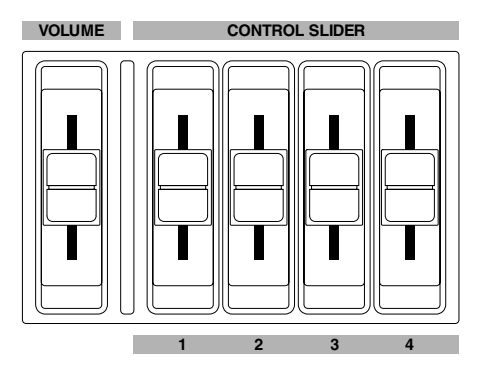

## **Fußschweller**

Ein an der FOOT CONTROLLER-Buchse (Seite 13) an der Rückwand des Synthesizers angeschlos-sener Fußregler (Sonderzubehör, z.B. FC7) kann die Steuerung einiger Regelparameter über-nehmen. Dadurch haben Sie beide Hände frei, um auf der Tastatur zu spielen (oder um andere Reg-ler zu bedienen), was Ihnen besonders zugute kommt, wenn Sie live spielen.

Die Fußregler-Parameter sind für jede Stimme getrennt einstellbar.

## **Fußschalter**

Eine Reihe von Parametern können Sie über einen an der FOOT SWITCH-Buchse (Seite 13) angeschlossenen Fußschalter (z.B. Yamaha-Zubehör FC4 oder FC5) steuern. Dieser Reglertyp eignet sich für Schalterparamter (on/off) wie zum Beispiel den Portamentoschalter, für das Auf- oder Absteigen in einer Voice- oder Performance-Liste, Sequencer-Start/Stop oder Arpeggiator Hold on/off. Für kontinuierliche Regelparameter ist der Fußschalter nicht so gut geeignet. Sie können den Schalter auch dazu benutzen, zwischen veschiedenen Stimmen oder Performances umzuschalten.

**CED** Die Parameterzuweisung für den Fußschalter nehmen Sie auf der CTRL Other-Seite im Utility-Mode vor (Seiten 43 und 129).

## **Aftertouch (Nachanschlag)**

Mit Aftertouch können sie einem Sound zum Beispiel Vibrato verleihen, indem Sie zusätzlichen Druck auf eine Taste ausüben, die Sie auf der Tastatur spielen. Diese Funktion verleiht Ihnen weitere Ausdrucks- und Kontrollmöglichkeiten in Echtzeit. Mit Aftertouch können Sie eine Vielzahl von Parametern steuern (Seite 69).

## **Control-Sets (Regler-gruppen)**

Abgesehen von den jeweiligen

Standardparametern können Sie dem Tastatur-Aftertouch, den Controllern und einigen der Knöpfe auf dem Kontrollpult ganz verschiedene Parameter zuweisen, wie auf Seite 38 erklärt. Zum Beispiel können Sie die Resonanzfunktion auf das Modulationsrad legen und den Aftertouch benutzen, um Vibrato anzuwenden. Die Parameterzuweisung steht Ihnen vollkommen frei und sollte nur von dem Sound abhängen, den Sie spielen möchten.

Ein Gruppe solcher Zuweisungen bezeichnet man als Control-Set (Reglergruppe). Wie die folgende Abbildung zeigt, können Sie jeder Stimme bis zu sechs verschiedene Control-Sets zuordnen. Innerhalb eines Control-Sets bezeichnet man den Controller als die "Source" (Src) und den jeweils gesteuerten Parameter als die "Destination" (Dest). Manche der verfügbaren Dest-Parameter betreffen die Stimme als Ganzes, während andere nur auf bestimmte Elemente der Stimme wirken. Einzelheiten hierzu finden Sie in der Control-Teil der separaten Datenliste.

**Einzelheiten zu den verfügbaren Dest-**Parametereinstellungen sind in der Destination-Parameterliste in der separaten Datenliste zu finden.

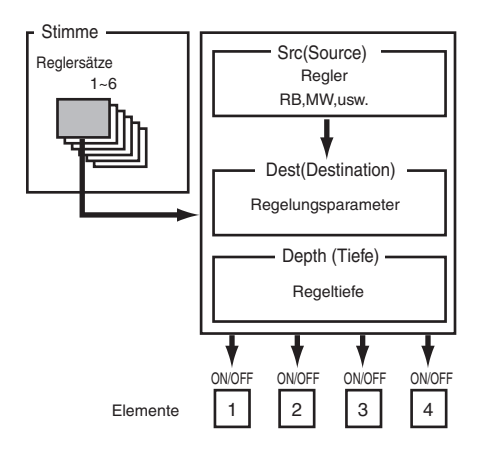

**CED** Die Elementschalter (Seite 70) wird deaktiviert, wenn die Dest-Parametereinstellung nicht elementspezifisch ist (also für die Einstellungen 00 bis 33).

Durch Anlegen von Control-Sets können Sie Sounds auf vielfache Weise ändern.

Setzen Sie zum Beispiel den the Src (Source)- Parameter für Control-Set 1 auf MW (Modulationsrad) und den Dest (Destination)- Parameter auf ELFO-PM (Element LFO Pitch-Modulationstiefe). Setzen Sie dann den Src-Parameter für Control-Set 2 ebenfalls auf MW, doch den Dest-Parameter diesmal auf ELM PAN (Element-Pan). Sie müssen außerdem das Element, das Sie regeln möchten, und die "Depth" (d.h. die Tiefe oder Stärke der Regelwirkung) eingeben.

In diesem Beispiel wird die Pitch-Modulation entsprechend stärker und die Stereobalance des Elements verschiebt sich von links nach rechts, wenn Sie das Modulationsrad hochdrehen. So können sie jedem Src-Controller mehrere Dest-Parameter zuweisen.

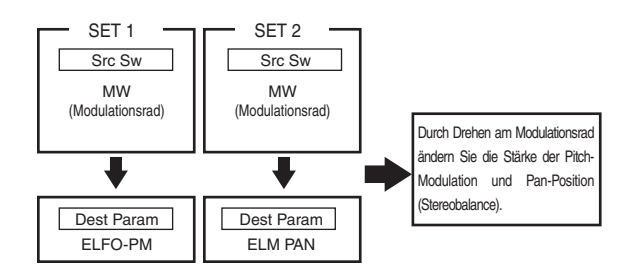

In Fortsetzung des obigen Beispiels erzeugen Sie nun einen weiteren Control-Set, in dem Src auf FC (Fußregler) und Dest auf ELFO-PM (Element LFO Pitch-Modulationstiefe) eingestellt ist. Geben Sie auch hier wieder das zu steuernde Element und die gewünschte Regeltiefe an.

Damit haben Sie die Pitch-Modulation sowohl auf das Modulationsrad als auch auf den Fußregler gelegt. Sie können also auch jedem Dest-Parameter mehrere Src-Controller zuweisen.

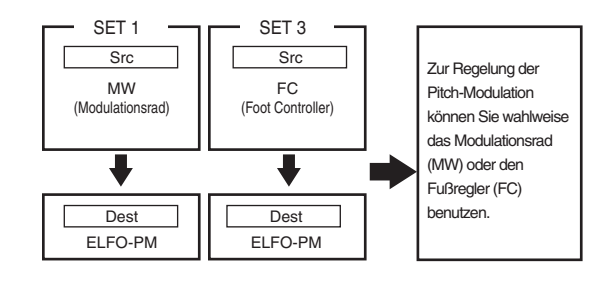

Indem Sie alle sechs Control-Sets zuweisen, verschaffen Sie sich ein erstaunliches Maß an Echtzeitkontrolle über Ihre Synthezisersounds.

#### **Control-Sets und externe MIDI-Steuerung**

In einem Control-Set werden die internen Parameter des Synthesizers den Controllern oder Reglern zugewiesen. Manche Controller sind jedoch für einen ganz bestimmten Zweck vorgesehen und senden bei jedem Einsatz vordefinierte MIDI-Steuerbefehle, und zwar unabhängig von ihrer Control-Set-Zuweisung innerhalb des Synthesizers. Zum Beispiel sind das Pitch Bend-Rad, das Modulationsrad und der Tastatur-Aftertouch für die Steuerung des Pitch Bend, der Modulation und des Aftertouch ausgelegt worden. Wann immer Sie also diese Controller benutzen, werden Pitch Bend-,

Modulations- und Aftertouch-Daten an den MIDI-Ausgang (MIDI Out) übermittelt. Nehmen Sie zum Beispiel an, in einem Control-

Set haben Sie den Pan-Parameter und das Pitch Bend-Rad einander zugeordnet. Wenn Sie nun am Pitch Bend-Rad drehen, wird der interne Klangerzeuger des Synthesizers die Stereobalance des Sounds verschieben, doch zur selben Zeit werden auch die ursprünglich vordefinierten Pitch Bend-Befehl nach MIDI Out gesandt.

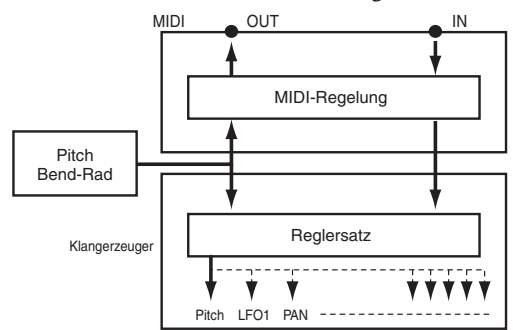

Die Controller können auch MIDI-Steuerbefehle zur Einstellung der Parameter externer MIDI-Geräte senden. Die entsprechenden Zuweisungen finden Sie auf der Anzeigeseite VOICE (Vce) CTRL Assign1/2 im Utility-Mode.

**CHO** Da Pitch Bend-Rad, Modulationsrad und Tastatur-Aftertouch mit festen MIDI-Funktionen, können Sie diesen Controllern keine anderen MIDI-Steuerbefehle zuweisen.

Sie können einen Controller auch so einrichten, daß er eine Art Steuerbefehl zum internen Klangerzeuger des Synthesizers sendet und eine andere an den MIDI-Ausgang. Zum Beispiel können Sie dem zuweisbaren Knopf [1] in einem Control-Set die Funktion Resonanz zu-weisen und demselben Knopf auf der Anzeigeseite VOICE CTRL Assign2 im Utility-Mode Kontrollbefehl 1 (Modulation) zuordnen. Wenn Sie dann an dem Knopf drehen, wenden Sie auf den internen Klangerzeuger des Synthesizers Resonanz an und senden gleichzeitig Modulationsdaten an das externe MIDI-Gerät, daß an MIDI Out angeschlossen ist. Dieser Aspekt des Synthesizers macht ihn zum idealen Master-Controller für externe MIDI-Geräte. Wenn Sie noch mehr Kotrollmöglichkeiten wünschen, schließen Sie einen Fußregler oder einen Atem-Controller an (beides Sonderzubehör).

## **Parameterbelegung für die Knöpfe [A], [B] und [C]**

Um einen Parameter auf Knopf [A], [B] oder [C] zu legen, gehen Sie nach der im folgenden Beispiel beschriebenen Prozedur vor. Diesen Knöpfen können Sie jeden Parameter, der auf das gesamte System wirkt (in allen Play-Modes) und jede MIDI-Steuernummer zuweisen. In unserem Beispiel belegen wir Knopf [A] mit der Steuerung des Reverb Return.

**1**Drücken Sie die [UTILITY]-Taste, um in den Utility-Mode zu wechseln.

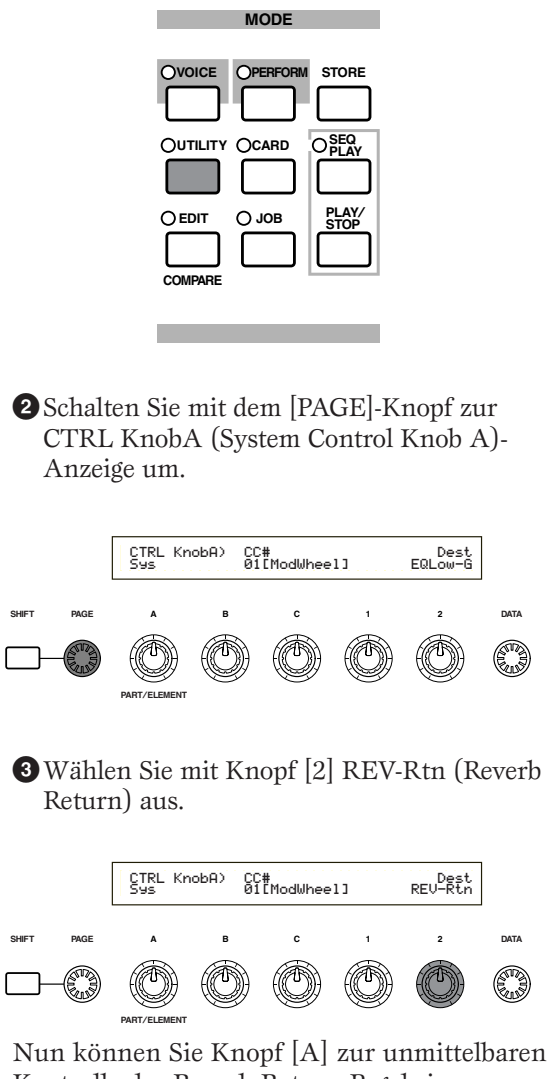

Kontrolle des Reverb Return-Pegels im Stimmen/Performance Play-Modus einsetzen. Durch Drehen an Knopf [A] können Sie zudem auch Steuerbefehle der Steuernummer, die Sie mit the CC#-Parameter eingestellt haben, durch MIDI In und Out empfangen bzw. senden.

Die zuweisbaren Parameter schlagen Sie bitte im Abschnitt "System Controller Destination-Parameter" in der separaten Datenliste nach.

## **Parameterbelegung für die Knöpfe [1] und [2]**

Um einen Parameter auf Knopf [1] oder [2] zu legen, gehen Sie nach der im folgenden Beispiel beschriebenen Prozedur vor. Sie können jeder Stimme (oder jedem Part einer Performance) Controller zuweisen. Control-Einstellungen können als Control-Set zugewiesen werden und jeder Controller kann mehrere Parameter steuern (Beachten Sie jedoch, daß die steuerbaren Parameter von der Art der Stimme abhängen.). Im folgenden Beispiel wird Control-Set 1 für die interne Stimme 001 (A01) eingerichtet, indem wir PCH-Crs (Pitch: Coarse) auf Knopf [1] legen.

Demselben Knopf können Sie unabhängig davon — im Voice- oder Performance-Mode — auch eine andere MIDI-Steuernummer zuweisen. Einzelheiten hierzu finden sie auf Seite 132.

**1**Drücken Sie die [VOICE]-Taste, um in den Voice Play-Modus zu wechseln.

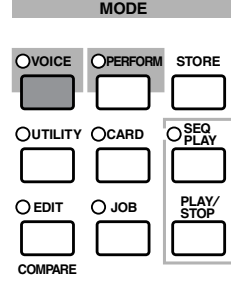

**2**Wählen Sie Internal Voice 001 (A01) aus und drücken Sie die [EDIT]-Taste (Wechsel zum Voice Edit-Mode).

**3**Gehen Sie durch Drehen des [PAGE]-Knopfes zur Seite CTL Set1 (Control-Set 1) über.

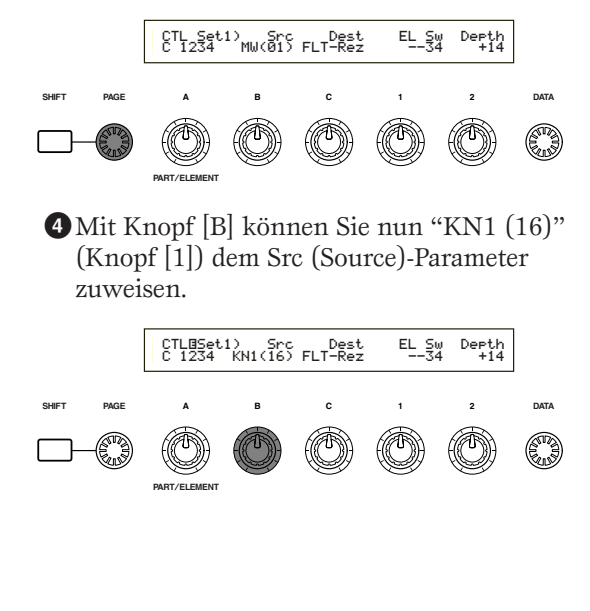

**5**Mit Knopf [C] stellen Sie PCH-Crs (Pitch:Course) als Wert des Dest (Destination)-Parameters ein.

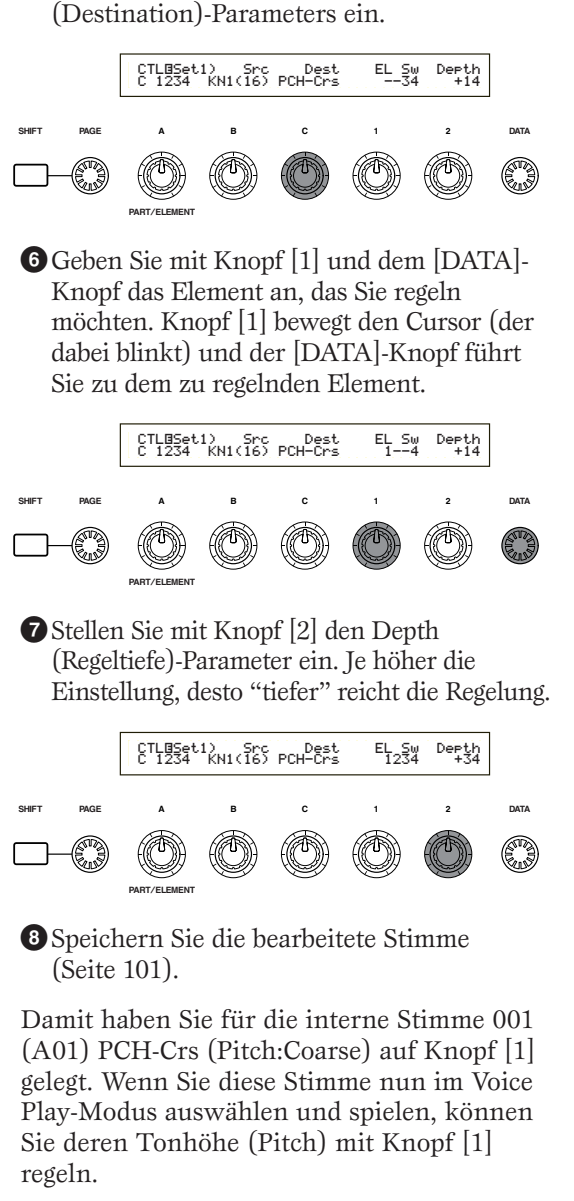

Einzelheiten über die zuweisbaren Steuerfunktionen sind unter Control Set Destination-Parameter in der separaten Datenliste zu finden.

ON

#### **3**Wählen sie mit Knopf [C] "01:ModWheel" (Modulationsrad) aus. **Parametersteuerung mit dem Fußregler**  Wenn sie einen Fußregler (zum Beispiel den FC7) an die FOOT CONTROLLER-Buchse CTRL Assign2) FC RB Vce [ModWheel] 01 22鸮 hinten am Synthesizer angeschlossen haben, können Sie auch mit dem Fuß verschiedene **SHIFT PAGE ABC1 2 DATA** Parameter steuern. Ihre Hände bleiben frei für andere Aktionen. Im folgenden Beispiel **PART**/**ELEMENT** zeigen wir Ihnen, wie Sie den Fußregler als zweites Modulationsrad aufsetzen können. Im Voice-Modus kann der Fußregler jetzt zur Steuerung der gleichen Funktion, wie der MIDI HOST SELECT OUTPUT FOOT FOOT  $\frac{1}{L}$ MONO PHONES DC IN STANDBY PC-2 PC-1 MIDI Mac THRU OUT IN TO HOST SWITCH CONTROLLER R CONTROLLER ON dem Modulationsrad zugeordneten,  $\bullet$  00000  $_{\rm B \cap}$  $\Box$ verwendet werden. Ist in der ausgewählten Stimme ein Control-Set definiert, in dem eine Source (Src) dem Modulationsrad (MW) zugewiesen ist, und wenn die Stimme dann einen Steuerbefehl vom Modulationsrad empfängt, dann wirkt dieser Befehl auf einen Destination (Dest)- Parameter der Source (MW). FC7 Das obige Verfahren macht deutlich, wie Sie einen Fußregler so aufsetzen können, daß Sie damit im Voice-Mode die Modulation **1**Gehen Sie durch Druck auf die [UTILITY] steuern können. Geeignete Einstellungen, Taste in den Utility-Mode über. ein solches Setup im Performance-Mode einzurichten, finden Sie auf der Anzeigeseite CTL Assign2 im Performance Edit-Mode. **MODE STORE PERFORM Umschalten zwischen Programmen mit UTILITY CARD SEQ dem Fußschalter PLAY** Wenn sie einen Fußschalter (zum Beispiel den FC4 oder FC5) an die FOOT SWITCH-**EDIT JOB PLAY**/ **STOP** Buchse hinten am Synthesizer angeschlossen haben, können Sie auch mit dem Fuß **COMPARE** zwischen Programmen umschalten. So haben Sie die Hände für Anderes frei. Wenn Sie zum Beispiel die Stimmen/Performances im Speicher in einer bestimmten Reihenfolge **2**Schalten Sie mit dem [PAGE]-Knopf zur anordnen, können Sie während einer Live-CTRL Assign2 (Voice Control Assign 2)- Performance leicht zwischen ihnen Anzeige um. umschalten. Die folgende Prozedur verdeutlicht, wie Sie den Synthesizer dazu CTRL Assign2)<br>Uce [ off ] 00 22 鸮 einzustellen haben. **SHIFT PAGE ABC1 2 DATA** MIDI HOST SELECT OUTPUT FOOT FOOT LMONO PHONES DC IN A STANDBY PC-2 PC-1<br>MDI | Mac THRU OUT IN MIDITIME TO HOST SWITCH CONTROLLER R CONTROLLER  $\Box$ **PART**/**ELEMENT** FC4 oder FC5

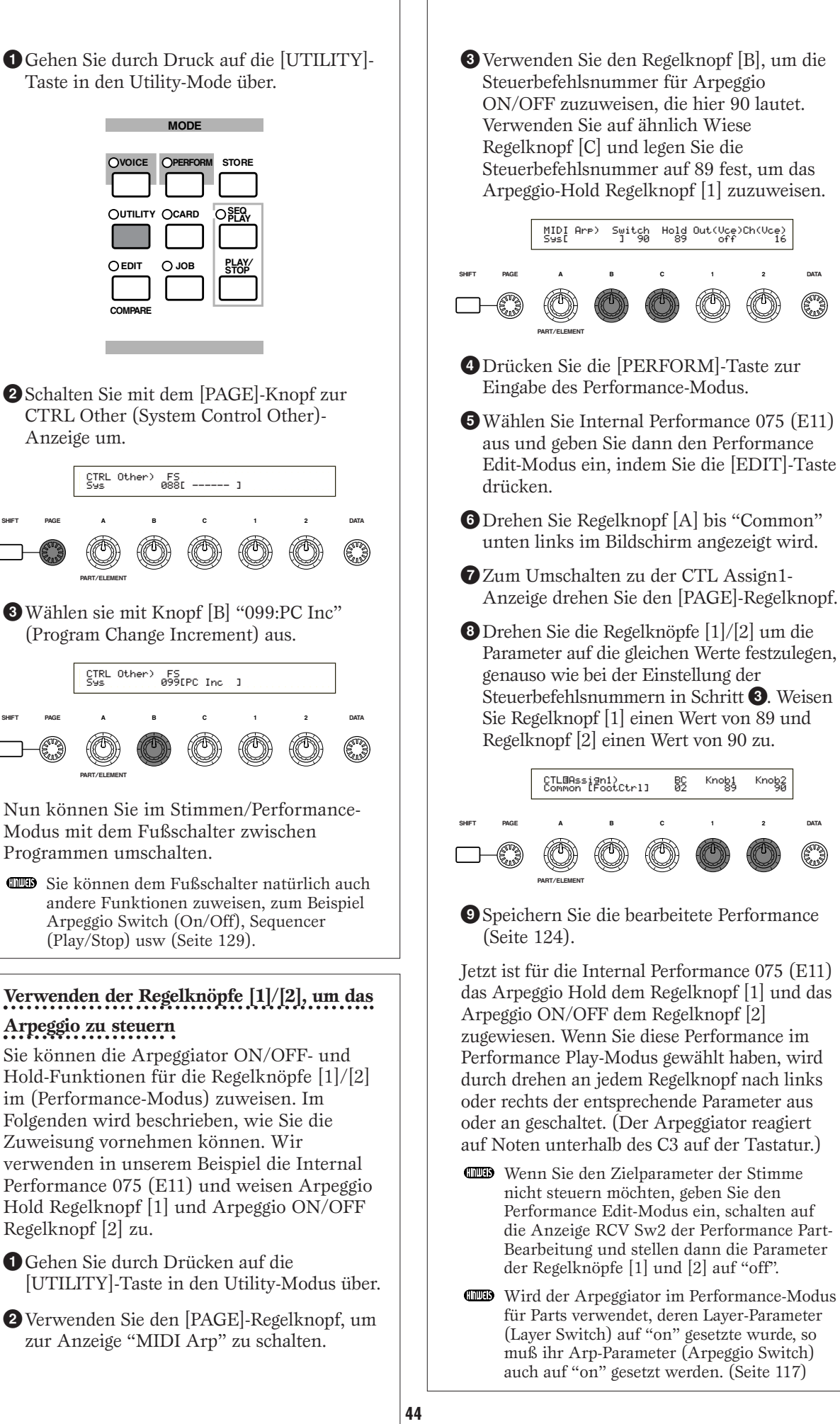

 $\Box$ 

**PART**/**ELEMENT**

**PART**/**ELEMENT**

**ABC1 2 DATA**

**ABC1 2 DATA**

MIDI Arp) Switch Hold Out(Vce)Ch(Vce) Sys[ ] 90 89 off 16

Knob<sub>2</sub>

CTLØAssign1) BC Knob1 Knob2<br>Common [FootCtrl] 02 89 90

# **Bearbeiten von Stimmen**

Es gibt 256 voreingestellten Normalstimmen (Normal Voices) und 8 vorbereiteten Schlagzeugstimmen (Drum Voices). Diese können sie dann bearbeiten, um neue Stimmen zu erzeugen. Sie können aber auch Stimmen von Grund auf neu aufbauen. Danach können Sie bis zu 128 dieser neuen/bearbeiteten Normalstimmen und bis zu 2 neue/bearbeitete Schlagzeugstimmen im internen Benutzerspeicher oder auf einer externen Speicherkarte abspeichern.

Das im Folgenden beschrieben Verfahren soll deutlich machen, wie Sie zur Erzeugung/Bearbeitung von Stimmen vorzugehen haben.

Dies ist natürlich nur ein einfaches Beispiel. Es steht Ihnen vollkommen frei, jeden der Parameter nach Belieben anders einzustellen. Einzelheiten zu allen Parametern finden Sie im Referenzteil dieser Bedienungsanleitung.

**CHO** Alle Parametereinstellungen werden mit der betreffenden Stimme abgespeichert.

**1**Wählen sie im Voice Play-Mode die Stimme, die Sie bearbeiten möchten.

**2**Gehen Sie in den Voice Edit-Mode über.

**3**Stellen Sie auf den Common Edit-Anzeigeseiten die Parameter ein, die allen Elementen der Stimme gemeinsam sind (Volume , Pitch, Tone etc.). Sie können auch Parameter einstellen, die den Arpeggiator, die Controller (Regler), die Effekte usw. betreffen.

**4**Wählen sie auf den OSC (Oscillator)- Anzeigeseiten die Wellen (Waves) aus, aus denen die Elemente der Stimme aufgebaut werden sollen, und stellen sie die Lautstärke (Volume) die Stereobalance (Pan), die Tonskala (Note Range) und andere einfache Parameter ein.

**5**Stellen sie in den Anzeigen PCH (Pitch) und PEG (Pitch Envelope Generator) das Tuning und andere Tonlagen (Pitch)-bezogene Parameter ein, die von den Elementen benutzt werden. Falls nötig stellen sie auch die PEG-Parameter ein.

**6**Stellen Sie in den Anzeigen FLT (Filter) und FEG (Filter Envelope Generator) die Parameter der von den Elementen benutzten Filter ein. Falls nötig stellen sie auch die FEG-Parameter ein.

**7**Stellen sie in den Anzeigen AMP (Amplitude) und AEG (Amplitude Envelope Generator) die Lautstärke und andere Parameter ein, die den Ausgangspegel der Elemente betreffen. Falls nötig stellen sie auch die AEG-Parameter ein.

**8**Stellen Sie auf den LFO (Low Frequency Oscillator)-Anzeigeseiten die von den Elementen benutzten modulationsbezogenen Parameter ein.

**9**Stellen Sie auf den EQ (Equalizer)-Anzeigen die Equalizerparameter ein, die die Klangcharakteristik der Elemente beeinflussen.

**)**Speichern Sie die bearbeitete Stimme.

#### **1 Auswählen einer Stimme zur Bearbeitung**

Gehen Sie in den Voice Play-Modus über, indem sie die [VOICE]-Taste drücken.

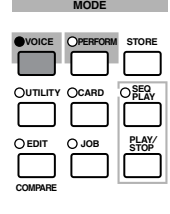

Wählen sie die Voice-Nummer der Stimme aus, die Sie bearbeiten möchten (Seite 60).

Vor der Bearbeitung gehen Sie zunächst in den Voice Job-Modus über und kopieren die Stimme, die Sie bearbeiten möchten, in den internen Benutzerspeicher (User Memory). Wenn sie eine Stimme von Grund auf neu anlegen möchten, initialisieren Sie eine Stimme im internen Benutzerspeicher (mit der Initialize-Funktion). Einzelheiten hierzu finden sie auf Seite 100.

#### **2 Gehen sie in den Voice Edit-Modus über**

Die Erzeugung/Bearbeitung einer Stimme erfolgt im Voice Edit-Modus. In den Voice Edit-Modus gelangen Sie, indem Sie, während Sie sich im Voice Play-Modus befinden, die [EDIT]-Taste drücken.

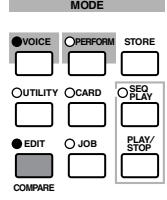

#### **Common Edit und Element Edit**

Jede Stimme besteht aus bis zu vier Elementen (Seite 32). Die Parameter, die allen vier Elementen gemeinsam sind, bezeichnet man als Common Edit-Parameter. Der Voice Edit-Modus besteht aus den Common Edit-Anzeigen und zusätzlichen Seiten für die Parameter jedes einzelnen Elements.

Im Voice Edit-Modus können Sie mit Knopf [A] zwischen verschiedenen Common-Einstellungen und Einstellungen für die Elemente 1 bis 4 umschalten.

#### **Common-Einstellungen**

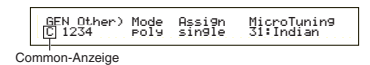

#### **Einstellungen für die Elemente 1 bis 4**

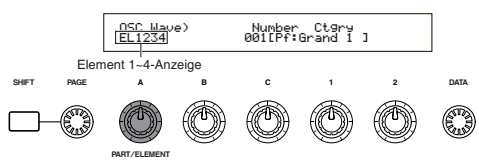

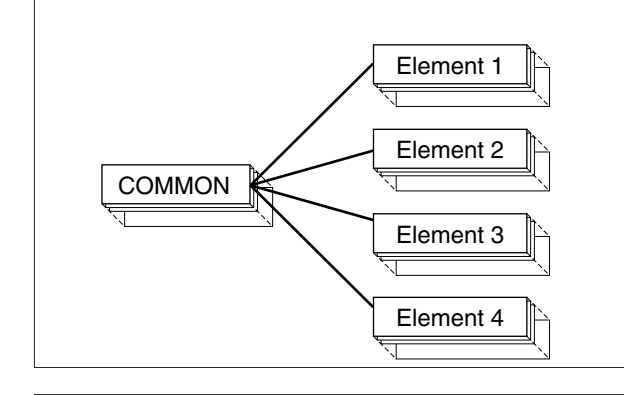

## **Elemente Auswählen**

Im Voice Edit Modus wählen Sie das zu bearbeitende Element aus, indem Sie die entsprechende BANK-Taste ([A] bis [D]) drücken. Sobald Sie ein Element auswählen, bewegt sich der Cursor zu der zugehörigen Elementnummer.

#### **Beispiel: Wenn sie "Element 2" ausgewählt haben**

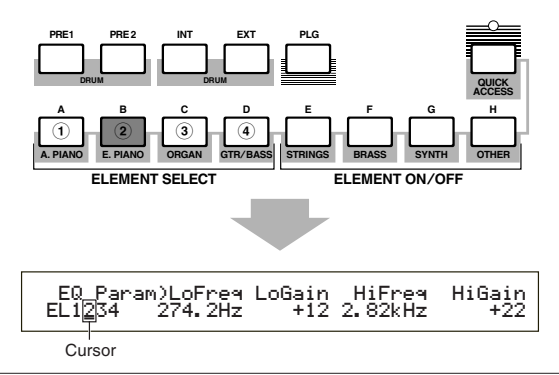

### **Ein- und Ausschalten von Elementen**

Im Voice Edit-Modus kann ein Element ausgeschaltet werden, wenn Sie die entsprechende BANK-Taste ([E] bis [H]) drücken. So können Sie andere Elemente der Stimme vorübergehend stumm schalten, so daß Sie die Änderungen an dem Element hören, das Sie gerade bearbeiten. A stumm geschaltetes (off) Element ist durch ein Sternsymbol (\*) in der unten abgebildeten Anzeige gekennzeichnet.

#### **Beispiel: Wenn die Elemente 2 und 3 ausgeschaltet sind**

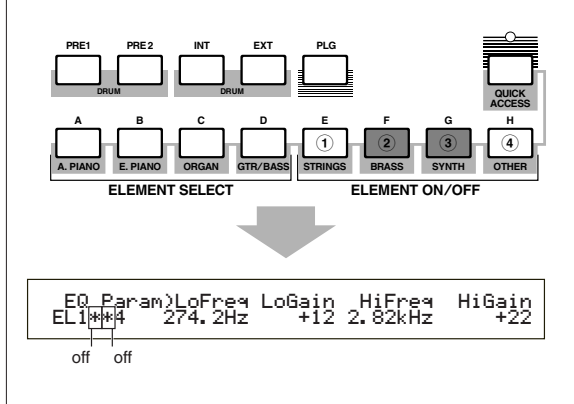

## **Umschalten zwischen Anzeigeseiten und Eingeben von Einstellungen**

Nach Auswahl der Common Edit-Anzeige oder einer Edit-Anzeige für eines der Elemente 1 bis 4 können sie mit dem [PAGE]-Knopf zu anderen Anzeigeseiten umschalten.

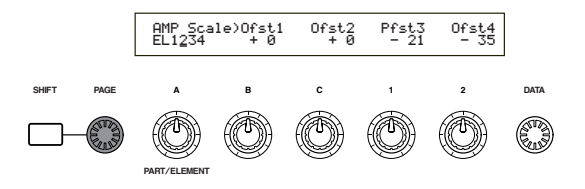

Auf jeder der Seiten stehen Ihnen eine Reihe von Parametern zur Verfügung. Um Ihnen die Bearbeitung zu erleichtern, ist jedem der Parameter einer der Knöpfe unter der LCD-Anzeige zugeordnet.

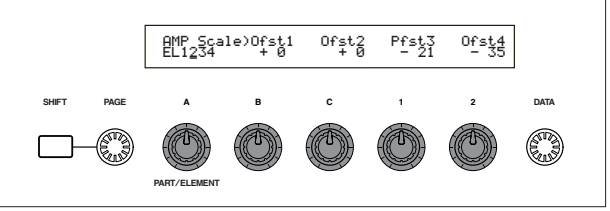

### **Menüanzeige (Menu)**

Wenn Sie, während sie am [PAGE]-Knopf drehen, die [SHIFT]-Taste gedrückt halten, wird das Einstellungsmenü angezeigt. Durch Drehen des [PAGE]-Knopfs bewegen Sie den Cursor zu einem Einstellungsobjekt. Wenn Sie dann die [SHIFT]- Taste loslassen, gelangen Sie automatisch zu der Anzeige für diese Einstellung.

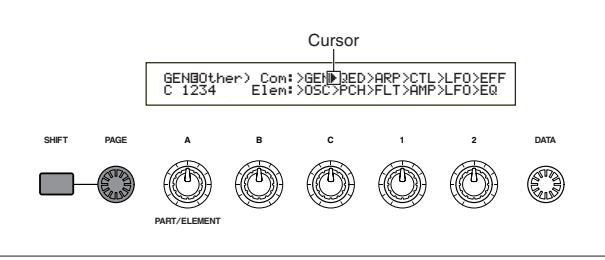

**CHO** Andere Knöpfe und Tasten dienen dazu, Einstellungswerte einzugeben. Die Compare (Vergleichs)- Funktion ermöglicht Ihnen, den bearbeiteten Sound mit dem Sound vor der Bearbeitung zu vergleichen. Einzelheiten hierzu finden sie auf den Seiten 19 und 64.

## **3 Common Edit-Anzeigeseiten**

Jede Stimme besteht aus bis zu vier Elementen. Im Folgenden finden Sie die Parameter erklärt, die allen Elementen gemeinsam sind.

#### **• GEN (Common General)**

Hier stellen Sie allgemeine Parameter ein (Common Edit), zum Beispiel den Voice-Namen.

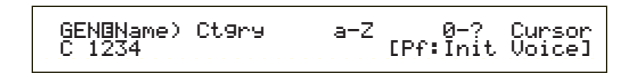

## Grundlagen **Grundlagen**

#### **• QED (Common Quick Edit)**

Diese Parameter steuern im wesentlichen Die Lautstärke (Volume) und den Klang (Tone) der Stimme. Hier können Sie also auf einfache Weise den Gesamtklang ändern.

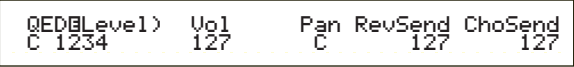

#### **• ARP (Common Arpeggio)**

Mit diesen Parametern haben Sie die Möglichkeit, das Arpeggio für die bearbeitete Stimme einzustellen. Einzelheiten über den Gebrauch des Arpeggiators finden sie auf Seite 36.

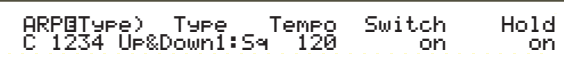

#### **• CTL (Common Controller)**

Hier können sie den Reglern (Controllern) auf dem Kontrollpult/der Rückseite des Synthesizers verschiedene Funktionen zuweisen. Zum Beispiel können Sie dem Pitch Bend-Rad und einem Fuß-regler Parameter zuweisen, so daß Sie den Klang der Stimme unmittelbar (in Echtzeit) ändern können. Weiteres zu den verschiedenen Eisatzmög-lichkeiten dieser Funktion finden Sie auf Seite 38.

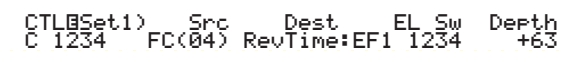

#### **• LFO (Common Low Frequency Oscillator - Niederfrequenzoszillator)**

Dies sind die LFO-Parameter. Der LFO benutzt eine Niederfrequenzwelle, um die Pitch-/Filter-/ Amplitudencharakteristik zu variieren. So können sie Vibrato, Wah, Tremolo und andere Effekte produzieren (Seite 70).

 LFOíWave) Wave^ Speed KeyReset Phase C 1234 trpzd 63 on 270Phase<br>270

#### **• EFF (Common Effect)**

Dies sind die Effektparameter der Stimme. Es gibt zwei Insertion-Effekte und zwei Systemeffekte (Reverb und Chorus).

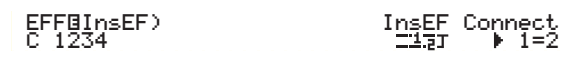

## **4 OSC (Oscillator)-Anzeigeseiten**

In diesen Anzeigen stellen Sie hauptsächlich die Parameter ein, die die Wellenformen steuern, auf denen Ihre Stimme basiert. Sie können die Welle (Wave) für das Element wählen, die Lautstärke, den Notenbereich und vieles andere.

#### **• OSC Wave**

Wählen Sie hier die Wellenform (Wave) für jedes einzelne Element.

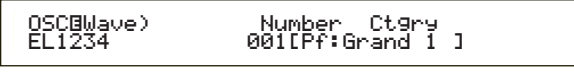

#### **• OSC Out**

#### **• OSC Pan**

Stellen Sie hier die Lautstärke (Output Level) und die Stereobalance (Pan) für jedes einzelne Element ein. Die folgende Abbildung zeigt die Logik dieser Funktion.

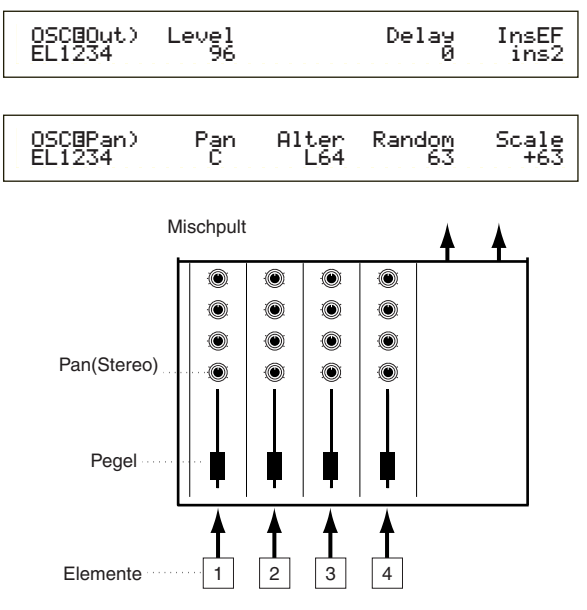

#### **• OSC Limit**

Hier stellen Sie die Notenspanne für jedes Element (den Tastenbereich auf der Tastatur, in dem das Element Töne erzeugt) and und die Anschlagsempfindlichkeit (Velocity Response, der Bereich der Tastenschnelle, für den dieses Element Töne erzeugt) ein. Jedes Element können Sie mit anderen Einstellungen versehen. Mit diesen Parametern können sie Elemente schichten ("layern") und ihren Output steuern.

Zum Beispiel können Sie dem einen Element einen oberen Tastaturbereich und einem anderen eine tiefere Tastengruppe zuordnen. So können Sie in ein und derselben Stimme zwei verschiedene Sounds für veschiedene Tastaturbereiche einrichten, oder Sie lassen die beiden Elementbereiche überlappen, so daß die Sounds in einem bestimmten Bereich übereinandergelegt werden.

Darüber hinaus können Sie jedes Element so einstellen, daß es nur auf eine bestimmte Anschlagsstärke (Tastenschnelle) reagiert, so daß das eine Element bei weicheren Anschlägen Klänge erzeugt und das andere nur bei härterem Anschlag aktiv wird.

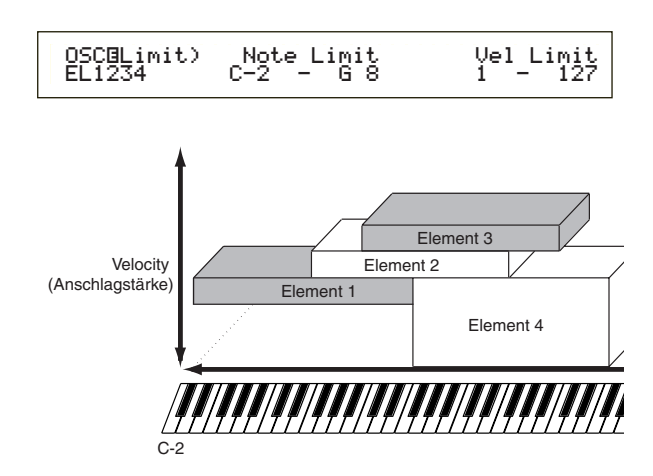

## **5 PCH (Pitch)- und PEG (Pitch EG)-Anzeigeseiten**

Hier stellen Sie für jedes Element die grundlegenden Pitch (Tonhöhen)-Parameter ein. Sie können Elemente verstimmen, eine Pitch-Skalierung anbringen usw. Mit Hilfe der PEG (Pitch Envelope Generator)-Einstellungen können Sie auch den zeitlichen Verlauf der Tonhöhenänderungen vorgeben.

#### **• PEG (Pitch Envelope Generator)**

Mit dem PEG können Sie den Tonhöhenübergang vom Augenblick des Tastenanschlags bis zum Loslassen der Taste steuern. Wie unten dargestellt definieren Sie die Pitch Envelope (Pitch-Einhüllende) durch fünf Zeit (Transition Speed)- Parameter und fünf Level (Pitch)-Parameter. So können Sie automatische Tonhöhenübergänge einstellen. Natürlich können Sie die PEG-Parameter für jedes Element getrennt einstellen.

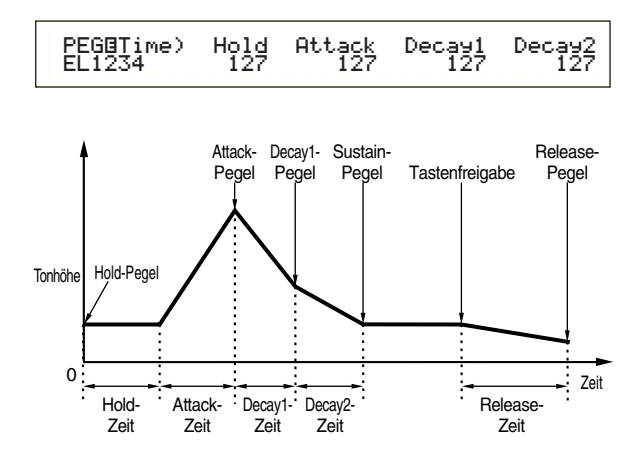

Einzelheiten zu den PEG-Parametern finden Sie auf Seite 76.

#### **6 FLT (Filter) und FEG (Filter EG)-Anzeigeseiten**

Mit dem Filter können Sie für jedes einzelne Element die Klangcharakteristik ändern, indem Sie die Obertöne (Harmonische), die in der Wellenform enthalten sind, einschränken. Es gibt mehrere Filtertypen, die jedoch im Prinzip alle ganz ähnlich funktionieren. Wie unten dargestellt, läßt das Filter Obertöne bestimmter Frequenzen durch und schneidet andere ab. Dadurch ändert sich der harmonische Faktor der ursprünglichen Wellenform. Zur Festlegung der Frequenzen, die durchgelassen oder nicht durchgelassen werden, geben Sie eine Mittenfrequenz (Pointing-Frequenz, Cutoff-Frequenz) ein. Für manche Filter stellen sie dagegen Signalpegel für verschiedene Frequenzbereiche ein. Sie können auch den Filter Envelope (Einhüllenden)-Generator (FEG) einstellen, mit dem Sie den Filterparametern einen zeitlichen Verlauf aufprägen können. So erhalten Sie eine dynamische Änderung der Klangcharakteristik. In diesem Abschnitt erklären wir die Wirkungsweise des FEG.

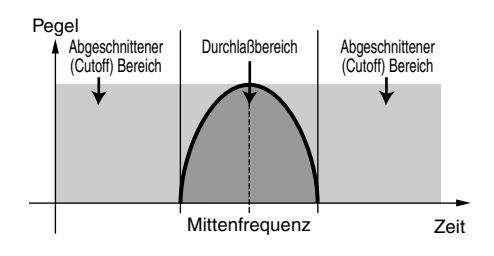

Weiteres über Filtertypen finden sie auf Seite 78.

#### **• FEG (Filter-Hüllkurvengenerator)**

Mit dem FEG können Sie den Klangübergang vom Augenblick des Tastenanschlags bis zum Loslassen der Taste steuern. Wie unten dargestellt definieren Sie die Filter Envelope (Filtereinhüllende) durch fünf Zeit (Transition Speed)-Parameter und fünf Level (Pegel)-Parameter (für die Filterstärke). Sobald Sie eine Taste anschlagen, ändert sich die Grenzfrequenz entsprechend diesen Hüllkurven-Einstellungen. So können sie zum Beispiel automatische Wah-Effekte erzeugen. Natürlich können Sie die FEG-Parameter für jedes Element anders einstellen.

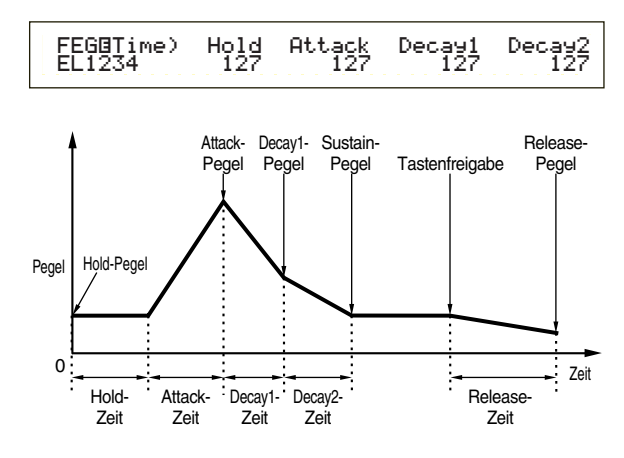

Einzelheiten zu den FEG-Parametern finden Sie auf Seite 80.

## **7 AMP (Amplitude) und AEG (Amplitude EG)-Anzeigeseiten**

Hier stellen Sie die Lautstärke der einzelnen Elemente ein, nachdem diese mit den OSC (Oscillator)-, PITCH- und FILT (Filter)- Parametern verarbeitet worden sind. Daneben können sie auch die endgültige Lautstärke an den Ausgängen einstellen. In der eingestellten Lautstärke werden die Signale der einzelnen Elemente an das nächste Effektmodul übergeben. Mit Hilfe der AEG (Amplituden-Hüllkurvengenerator)-Einstellungen können Sie

auch den zeitlichen Verlauf der Lautstärkeänderungen vorgeben.

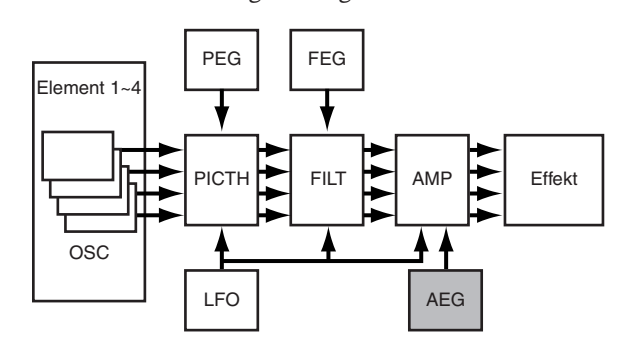

Die endgültige Lautstärke für alle Elemente stellen Sie mit dem (Vol)-Parameter der QED-Anzeige in Common Edit ein.

#### **• Amplitude EG (Hüllkurvengenerator)**

Mit dem AEG können Sie den Lautstärkeverlauf vom Augenblick des Tastenanschlags bis zum Loslassen der Taste steuern. Wie unten dargestellt, definieren Sie die Amplitude-Hüllkurve durch fünf Zeit (Transition Speed)-Parameter und fünf Pegel-Parameter (für die Filterstärke). Nach Anschlagen einer Taste ändert sich die Lautstärke entsprechend diesen Füllkurven-Einstellungen. Natürlich können Sie die AEG-Parameter für jedes Element anders einstellen.

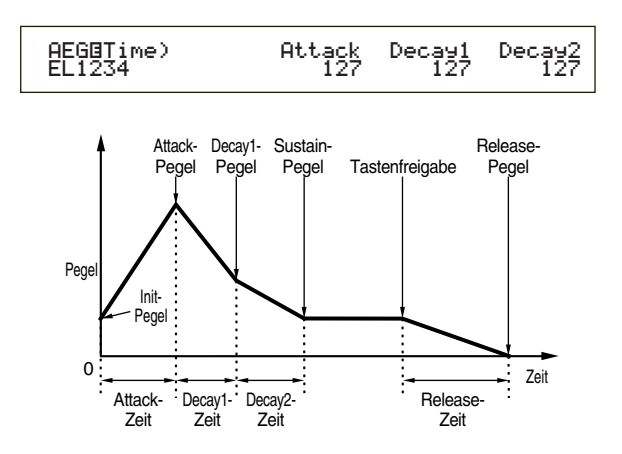

Einzelheiten zu den AEG-Parametern finden Sie auf Seite 83.

### **8 LFO (Niederfrequenz-Oszillator)-Anzeigeseiten**

Wie der Name sagt, erzeugt derLFO Wellenformen mit tiefen Frequenzen. Mit diesen Wellen können Sie die Tonhöhe, die Filter oder die Amplitude einzelner Elemente variieren, um Effekte wie Vibrato, Wah und Tremolo zu erzeugen. Welche LFO-Parameter einstellbar sind, hängt von der Art des Elements ab.

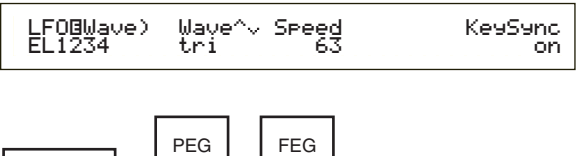

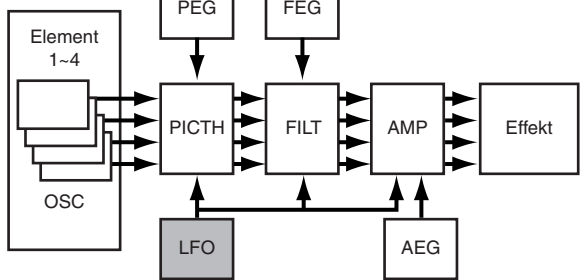

## **9 EQ (Equalizer)-Anzeigeseiten**

Mit dem Equalizer können Sie in jedem Element bestimmte Frequenzbänder dämpfen oder hevorheben. Sie haben eine Reihe von Equalizertypen zur Auswahl. Einzelheiten hierzu finden sie auf Seite 86.

### **) Speichern bearbeiteter Stimmen**

Sie können bis zu 128 neue/bearbeitete Normalstimmen und bis zu 2 neue/bearbeitete Schlag-zeugstimmen im internen Benutzerspeicher oder auf einer externen Speicherkarte abspeichern.

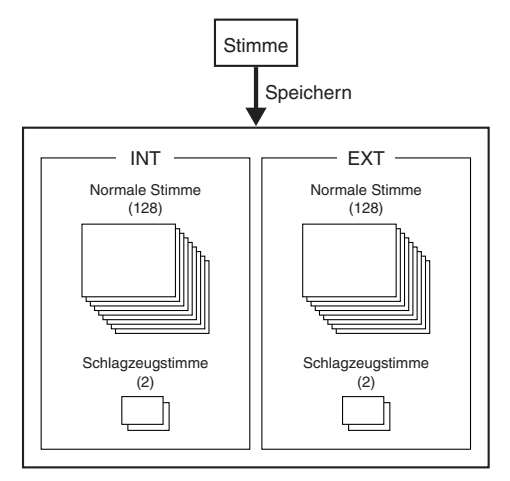

- Es können maximal 64 Plug-in-Stimmen in internen Speichern (PLG) untergebracht werden.
- **CHO** Sobald Sie eine Stimme speichern, gehen alle zuvor existierenden Daten am Speicherort verloren. Wichtige Daten sollten Sie vorher immer auf eine Speicherkarte, in einem Computer oder auf einem anderen Speichermedium sichern.

Weiteres über das Speichern von Stimmen finden Sie auf Seite 101.

## **Effekte**

In der letzten Phase der Stimmenprogrammierung können Sie die Effektparameter einstellen, die den Charakter Ihres Sounds weiter verändern. Systemeffekte wirken auf den gesamten Sound, sei es eine Stimme, eine Performance, ein Song oder eine andere Soundeinheit. Insertion-Effekte können dagegen auf jede Stimme für sich wirken. Ihr Synthesizer besitzt zwei Systemeffekteinheiten (Reverb und Chorus) und zwei Insertion-Effekteinheiten. Wenn Sie eine Plug-in-Karte (PLG) installiert haben, steht Ihnen auch eine getrennte Effekteinheit für den Plug-in-Part zur Verfügung.

Für jede Stimme (im Voice-Mode) und jede Performance (im Performance-Mode) können Sie verschiedene Effekteinstellungen wählen, wenn auch die Signalwege zwischen den Effekteinheiten von Fall zu Fall variieren können.

## **Reverb-Einheit**

Die Reverb (Hall)-Einheit biete 12 verschiedene Reverb-Effektarten, darunter realistische Simulationen des Halls, der die natürliche Akustik in Sälen oder Zimmern charakterisiert. Im Voice-Modus stellen sie die Reverb-Parameter für jede einzelne Stimme ein. Im Performance-Modus gelten Ihre Reverb-Einstellungen für die gesamte Performance.

## **Chorus-Einheit**

Die Chorus-Einheit umfaßt 23 Effekte des Chorustyps, darunter einen "Flanger" und andere. Die meisten dieser Effekte verleihen dem Sound mehr Fülle.

Im Voice-Modus stellen sie die Chorusparameter für jede einzelne Stimme ein. Im Performance-Modus gelten Ihre Choruseinstellungen für die gesamte Performance.

### **Insertion-Effekte**

Die Insertion Effect 1-Einheit umfaßt 24 Effekte, darunter Chorus, Flanger und Auto-Wah. Die Insertion Effect 2-Einheit bietet Delays (Verzögerung), Reverbs, Rotary Speaker, Amp-Simulation und andere, insgesamt 92, Effekte. Wenn Sie eine Plug-in-Karte installiert haben, stehen Ihnen zusätzlich bis zu 24 Insertion-Effekte für die Plug-in-Stimmen zur Verfügung.

Einzelheiten zu den verschiedenen Effekttypen finden Sie in der Effekttypliste im der separaten Datenliste.

## **Effekte im Voice-Modus**

Im Voice-Modus können Sie für jede Effekteinheit (Reverb, Chorus und Insertion Effects) den Effekttyp und dessen Wert einstellen und diese Einstellungen zu der betreffenden Stimme speichern. Darüber hinaus können Sie auch zu jedem Element angeben, ob es die Insertion Effect-Einheiten durchlaufen oder umgehen soll. Wenn sie ein Element an Insertion-Effekte anschließen, können Sie auch festlegen, auf welche Weise zwei Effekteinheiten miteinander verschaltet sein sollen (in Reihe oder parallel, wie unten dargestellt). An die Reverb- und Chorus-Systemeffekteinheiten wird das aus allen Elementen kombinierte Voice-Signal — nach Anwendung der Insertion-Effekte — übergeben.

Wenn sie Plug-in-Stimmen von einer Plug-in-Karte verwenden möchten, können sie auch für jede Plug-in-Stimme eine eigene Insertion-Effekteinheit aufsetzen. In diesem Fall werden die durch die Insertion-Effekteinheit verarbeiteten Plug-in-Voice-Signale an die Reverb- und Choruseinheiten weitergeleitet.

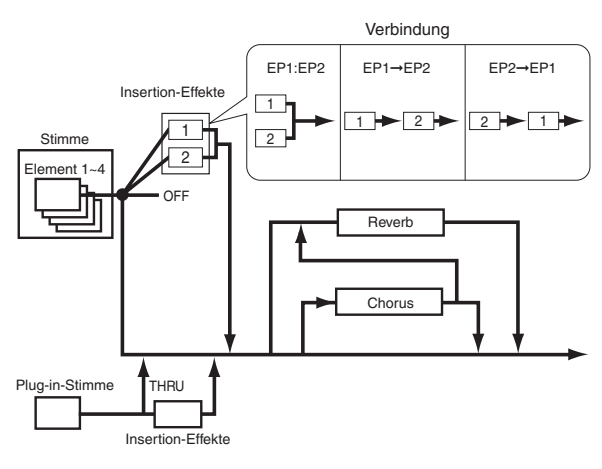

## **Effekte im Performance-Modus**

Im Performance-Mode können Sie eine von einer der gespeicherten Stimmen (Parts) "geborgte" Insertion Effects-Einstellung einsetzen. Sie können für einen Plug-in-Part entsprechend eine von einer der gespeicherten Plug-in-Stimmen "geborgte" Insertion-Effekteinstellung auswählen und benutzen. Für Reverb and Chorus können Sie ganz neue Einstellungen eigens für eine gesamte Performance anlegen, ohne von gespeicherten Stimmen zu borgen.

In der folgenden Abbildung stellt ein Mischpult die logische Verknüpfung zwischen den verschiedenen Effekten dar, die im Performance-Mode auf den Sound wirken. Jeder Part (1 bis 16) wird entweder durch Insertion Effect 1 oder Insertion Effect 2 in das Mischpult eingespeist. Dort werden die Signale aller Parts aufsummiert und den Systemeffekten (Reverb and Chorus) zugeleitet, die auf die gesamte Soundmischung wirken.

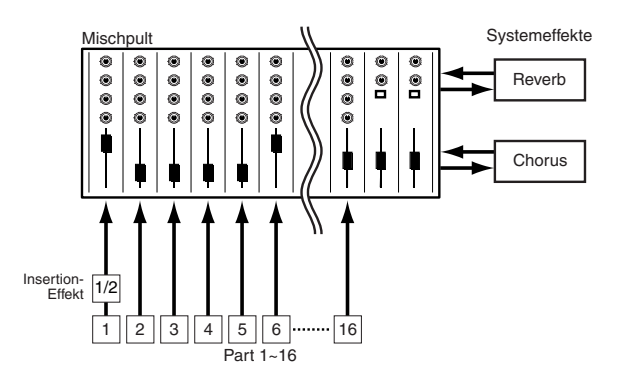

### **Effekt-Bypass (Effekt-Umgehung)**

Sie können Effekte vorübergehend ausschalten (umgehen), indem Sie die [EF BYPASS]-Taste drücken. Für diese Funktion müssen Sie in der MSTR EF Bypass-Anzeige im Utility-Mode (Seite 128) den Effekt angeben, den Sie umgehen möchten. Sie können hier auch mehr als einen Effekt angeben.

Sobald Sie die [EF BYPASS]-Taste drücken, wird die zugehörige LED aufleuchten und alle der gegenwärtigen Stimme zugewiesenen Effekte werden umgangen.

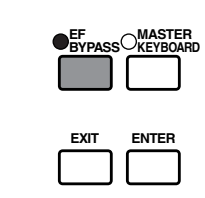

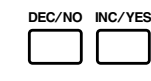

**CHB** Der Effect Bypass betrifft auch Effekte auf anderen Plug-in-Karten als solchen der Serie PLG100.

## **Verwendung als Master-Keyboard (Performance-Modus)**

Wie weiter oben erklärt, bietet Ihr Synthesizer eine Reihe von Funktionen, die Ihnen bei Live-Auftritten oder ähnlichen Gelegenheiten zugute kommen. Im Folgenden gehen wir einige Beispiele durch, wie Sie diese Funktionen für Ihre jeweiligen Zwecke kombiniere können.

Der S30 bietet spezielle Einstellungen im Performance-Modus, die Ihnen ermöglichen, das Instrument als MIDI-Mastertastatur einzusetzen. Diese Funktion (diese speziellen Einstellungen) aktivieren Sie, indem Sie die [MASTER KEYBOARD]-Taste auf dem Kontrollpult drücken. (Die zugehörige LED leuchtet dann auf.) Nun ist Ihr Instrument in der Lage, eine Tastatur-Performance an einen externen oder an den internen Klangerzeuger zu senden, je nach den Master Keyboard-Einstellungen, die sie im Performance-Mode vorgenommen haben. Wenn Sie die Tastatur in mehrere (bis zu vier) Tastenbereiche unterteilen und diesen jeweils verschiedene MIDI-Sendekanäle zuweisen, können sie von der Tastatur aus mehrere Parts (Kanäle) vom internen Klangerzeuger und von externen MIDI-Geräten auf diesen Kanälen zuweisen. Sie haben die Wahl zwischen drei Master Keyboard-Modes (drei Arten, Tastaturbereiche einzurichten): Split, 4 Zonen und Layer. Die folgenden Beispiele sollen Ihnen dabei helfen, die Master Keyboard-Modi und die Unterschiede zwischen ihnen zu verstehen.

## **Split (Tastaturaufteilung)**

Die Abbildung unten zeigt ein Beispiel für eine Split-Konfiguration. Split ist eine Einstellung, mit der Sie eine Tastatur in zwei Tastenbereiche (lower (hoch) und upper (tief)) unterteilen, indem Sie eine bestimmte Taste als Trennpunkt (Split Point) wählen. Im folgenden Beispiel wird die Tastatur bei der Note C3 unterteilt, so daß Sie den tiefen Bereich für automatische Arpeggiator-Performance benutzen und im hohen Bereich eine manuelle Solo-Performance spielen können. Sie können diese Konfiguration in folgenden Schritten durchführen.

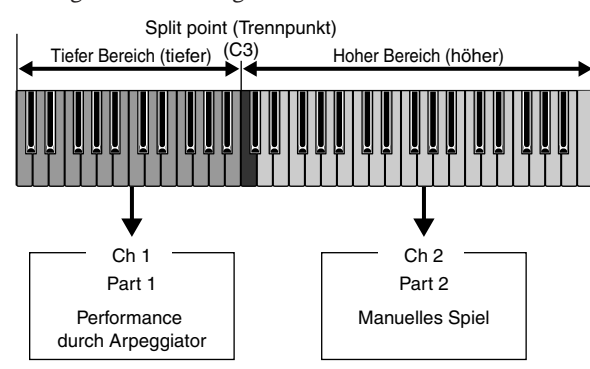

- **EB** Bearbeiten und präparieren Sie die Stimmen für Arpeggiator- und manuelles Spiel, bevor Sie nach folgendem Verfahren eine Split-Einstellung vornehmen (Seite 63).
- **1**Drücken sie die [PERFORM]-Taste und dann die [EDIT]-Taste (die beiden zugehörigen LEDs leuchten dann auf), um in den Performance Edit-Modus überzugehen. Danach drücken Sie die [MASTER KEYBOARD]-Taste, um den Master Keyboard-Modus zu aktivieren (auch hier leuchtet dann die zugehörige LED).

**2**Wählen sie mit Knopf [A] "Common" aus und öffnen Sie mit dem [PAGE]-Knopf die Anzeigeseite General Master Keyboard (GEN M. Kbd).

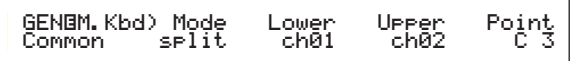

- Wenn Sie, während sie am [PAGE]-Knopf drehen, die [SHIFT]-Taste gedrückt halten, können Sie die Parameter auf den Menüseiten durchfahren (Seite 106).
- **3**Wählen Sie mit Knopf [B] "split" als Modus-Parameter aus.
	- Wenn der Master Keyboard-Modus nicht aktiv ist (weil Sie die [MASTER KEYBOARD]-Taste nicht gedrückt haben), wird der Modus-Parameterwert in Klammern angezeigt ("(split)").
- **4**Wählen Sie mit Knopf [2] den Wert (Split Point) für den Point-Parameter aus. Dieser Wert legt die Taste fest, bei der die Tastatur in zwei Bereiche aufgeteilt wird. In diesem Beispiel wählen Sie "C3".
	- Sie können den Split Point auch direkt eingeben, indem Sie die entsprechende Taste anschlagen, während Sie zugleich die [SHIFT]-Taste gedrückt halten. Schlagen Sie in diesem Beispiel C3 an, während Sie die [SHIFT]-Taste drücken.
- **5**Geben Sie mit Knopf [C] den MIDI-Sendekanal (Transmit Channel) für den tiefen Tastaturbereich und mit Knopf [1] den Kanal für den hohen Bereich ein. Mit diesen Einstellungen kontrollieren Sie von der Tastatur aus getrennte MIDI-Steuerkanäle z.B. für den internen Klangerzeuger und für ein externes MIDI-Gerät. So können Sie im hohen bzw. tiefen Tastaturbereich verschiedene Voice-Klänge benutzen.
	- Wählen Sie in diesem Beispiel "ch01" für "Lower" und "ch02" für "Upper".
	- Sie können die MIDI-Kanäle für die beiden Tastaturbereiche auch mit den Tasten [PROGRAM/ PART 1 bis 16] auswählen. (Seite 108)
- **6**Wählen Sie mit Knopf [A] einen Part für den tiefen Tastaturbereich aus. In diesem Beispiel wählen sie "Part01".
- **7**Drehen Sie den [PAGE]-Knopf und öffnen Sie die Anzeigeseite MIX Vce (Mix Voice), um eine Stimme für die Arpeggiator-Performance einzustellen.

MIXíVce) Memory Number Ctgry Search Part01 PRE1:128(H16)[Pf:GrandPiano]

**8**Drehen Sie weiter am [PAGE]-Knopf und öffnen Sie die Seite LYR Mode (Layer Mode). Setzen Sie den Schalter "Arp" (Arpeggio Switch) auf "on". Wählen Sie "1" für den Parameter "RcvCh" (MIDI Receive Channel (Empfangskanal).

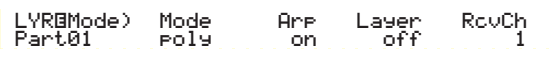

**9**Drehen Sie den [PAGE]-Knopf und öffnen Sie die Seite ARP Type (Arpeggiotyp). Wählen Sie die "Switch"-Stellung "on".

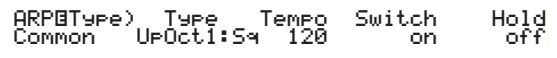

In den Schritten **6** bis **9** geben Sie die Einstellungen des tiefen Tastaturbereichs für die Arpeggiator-Performance ein. Der Arpeggiator spielt nun in einer Part 1 (MIDI-Empfangskanal 1) zugewiesenen Stimme.

- **CED** Detailliertere Arpeggiatoreinstellungen schlagen sie bitte auf Seite 67 nach.
- Sie können die Arpeggioeinstellungen zu der Part 1- Stimme auch kopieren und wiederverwenden (Seite 124).
- **)**In derselben Weise wie in den Schritten **6** bis **8** nehmen Sie nun die Einstellungen für den hohen Tastaturbereich vor. Mit Knopf A wählen sie "Part02"aus und wählen in der MIX Vce-Anzeige eine Stimme für Ihre Solo-Performance aus, bevor Sie in der LYR Mode-Anzeige "RcvCh" auf "2" setzen.

Damit ist alles bereit für ihre Solo-Performance mit den hohen Tasten. Sie spielen in einer Stimme, die Part 2 (MIDI Receive Channel 2) zugewiesen ist.

- Wenn Sie den "Layer"-Schalter in der LYR Mode-Anzeige auf "on" stellen, wird die RcvCh-Einstellung ignoriert.
- **CHO** Für unerwünschte Parts im Split-Betrieb stellen Sie die MIDI Receive -Kanäle (RcvCh) auf andere Nummern ein, als die, welche Sie für die beiden Tastaturbereiche eingestellt haben. Im obigen Beispiel dürfen die "RcvCh"-Werte für die Parts 3 bis 16 nicht 1 und 2 sein.
- **CHO** Detaillierte Einstellungen für jeden Part nehmen Sie im Performance Edit-Mode vor. Falls ein Part keinen Klang zu produzieren scheint, überprüfen Sie die Volume-Einstellung für den Part. Weitere Informationen hierzu finden Sie auf Seite 115.

**ID** Bevor Sie den Performance Edit-Modus verlassen, speichern Sie obige Einstellungen in einer Performance ab. Hinweise zum Speichern einer Performance finden sie auf Seite 124.

Rufen Sie im Performance Play-Modus die Performance auf, die Sie soeben gespeichert haben. Ein einfacher Druck auf die [MASTER KEYBOARD]- Taste aktiviert oder deaktiviert die Split-Konfiguration, die Sie gerade vorgenommen haben.

## **4 Zones**

Die Abbildung unten zeigt ein Beispiel für eine 4- Zonen-Konfiguration. Eine "Zone" ist eine bestimmte Tastenspanne auf der Tastatur. Sie können Ihre Tastatur logisch in bis zu vier Tastenzonen mit jeweils eigenen MIDI-Kanälen und anderen Einstellungen unterteilen. So können Sie mehrere Parts gleichzeitig steuern. Eine Split-Einstellung unterteilt die gesamte Tastatur in zwei scharf getrennte Abschnitte (key ranges oder Tastaturbereiche). In einer 4-Zonen-Einstellung können die Bereiche dagegen überlappen. Sie können eine Zone sogar so definieren, daß sie andere Zonen überdeckt oder einschließt.

Im folgenden Beispiel wurde Zone 1 für Performance durch den Arpeggiator, Zone 2 für Baßsound, Zone 3 für manuelle Soloperformance und Zone 4 für das Spielen eines externen MIDI-Tongenerators eingestellt. Nach diesen Einstellungen werden die Zonen 3 und 4 überlappen und die gesamte Performance in allen vier Zonen wird zu dem MIDI OUT-Ausgang geführt, so daß Sie die Performance auf einem externen MIDI Sequencer aufnehmen können. Sie können diese Konfiguration in folgenden Schritten durchführen.

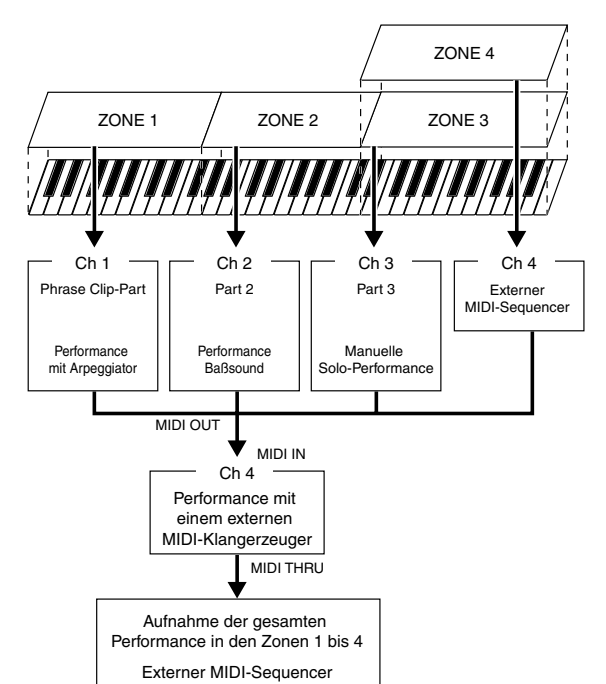

- **CHID** Bearbeiten und präparieren Sie die benötigten Stimmen (für Arpeggiator- und manuelles Spiel) im zugehörigen Edit-Modus, bevor Sie nach folgendem Verfahren eine 4-Zonen-Konfiguration vornehmen.
- **1**Drücken sie die [PERFORM]-Taste und dann die [EDIT]-Taste (die beiden zugehörigen LEDs leuchten dann auf), um in den Performance Edit-Modus überzugehen. Dann drücken Sie die [MASTER KEYBOARD]-Taste, um den Master Keyboard-Mode zu aktivieren (die zugehörige LED leuchtet dann).
- **2**Wählen Sie mit Knopf [A] "Common" aus und öffnen sie mit dem [PAGE]-Knopf die Anzeige GEN M.Kbd (General Master Keyboard).

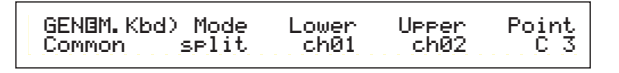

- Wenn Sie, während sie am [PAGE]-Knopf drehen, die [SHIFT]-Taste gedrückt halten, können Sie die Parameter auf den Menüseiten durchfahren (Seite 106).
- **3**Wählen Sie mit Knopf [B] "4zone" als Mode-Parameter aus.
	- Wenn der Master Keyboard-Modus nicht aktiv ist (weil Sie die [MASTER KEYBOARD]-Taste nicht gedrückt haben), wird der Modus-Parameterwert in Klammern angezeigt ("(4zone)").

**4**Wählen Sie mit Knopf [A] eine der Zonen "Zone01" bis "Zone04" aus. Nachdem Sie den Modus-Parameter auf "4zone" eingestellt haben, können sie nun Einstellanzeigen für die vier Zonen auswählen. Wählen Sie "Zone01", um mit den Einstellungen zu beginnen.

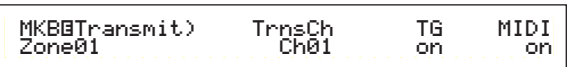

Sie können zur Auswahl der "Zone01" bis "Zone04" auch die BANK [A] bis [D]-Tasten benutzen.

Mit der Auswahl einer Zone wird die Anzeigeseite MKB Transmit. Wenn Sie wollen, können Sie nun mit dem [PAGE]-Knopf eine Unteranzeige öffnen, um eine Zone einzurichten. Doch zunächst führen Sie die elementarsten Eingaben auf der MKB Transmit-Seite durch. Dazu gehört zum Beispiel der MIDI-Sendekanal (Transmit Channel), der die MIDI-Ausgabe zum internen Klangerzeuger und zum MIDI OUT-Ausgang ermöglicht.

**5**Wählen Sie mit Knopf [C] den MIDI-Sendekanal (TrnsCh) "Ch01". Stellen Sie die Schalter für den MIDI-Output zum internen Klangerzeuger (TG) und zu MIDI OUT (MIDI) beide auf "on". Nach dieser Einstellung können Sie für jede Zone entscheiden (und jeweils einen anderen MIDI-Kanal einsetzen), ob die Performance in einer Zone intern bleiben oder zum externen Output gebracht werden soll. Als letztes bereiten Sie den Synthesizer für separate Klangregelung in jeder der vier Zonen vor.

Dazu stellen Sie zunächst die "TrnsCh"-Parameter auf den MKB Transmit-Anzeigeseiten für die jeweilige Zone auf "Ch01" bis "Ch04" ein. Die "TG" und "MIDI"-Parameter für die Zonen 1 bis 3 schalten Sie "on". Für Zone 4 stellen Sie "TG" auf "off" und "MIDI" auf "on". Zum Umschalten zwischen mehreren MKB Transmit-Anzeigen benutzen Sie Knopf [A]. Damit sind die ersten Einstellungen für die vier Zonen abgeschlossen.

**6**Gehen Sie mit Knopf [A] wieder zu "Zone01" über. Öffnen Sie mit Hilfe des [PAGE]-Knopfs die MKB Note-Anzeige. In dieser Anzeige geben Sie den Tastaturbereich für eine Zone ein.

 MKBíNote)Octave Transpose Note Limit Zone01 +1 +11 C-2 - G 8Note Limit<br> $C-2$  -  $G-8$ 

- **Im der MKB Note-Anzeige finden Sie auch** andere Parameter wie Note Limit, Transpose etc. Weiteres zu diesen Parametern finden Sie auf Seite 121.
- **7**Stellen sie in mit Hilfe der Knöpfe [1] und [2] die "Note Limit"-Parameter, d.h. die tiefste bzw. höchste Note der Tastaturzone, ein. Für "Zone01" wählen Sie in diesem Beispiel "C-2" als tiefste und "B1" als höchste Taste.
- **8**Schalten Sie mit Knopf [A] zur MKB Note-Seite für "Zone02" um. In gleicher Weise wie in Schritt **7** wählen Sie nun "C2" als tiefste und "B2" als höchste Taste der Zone aus.

**9**Schalten Sie, wieder mit Knopf [A], zur MKB Note-Anzeige für "Zone03" um. In gleicher Weise wie in Schritt **7** wählen Sie nun "C3" als tiefste und "G8" als höchste Taste der Zone aus.

**)**Schalten Sie mit Knopf [A] zur MKB Note-Seite für "Zone04" um. In gleicher Weise wie in Schritt **7** wählen Sie nun "C3" als tiefste und "G8" als höchste Taste der Zone aus. Beachten Sie, daß Sie mit dieser Notenspanne einen Überlapp mit Zone 3 erzeugt haben. Die detaillierten Einstellungen für eine Zone

- finden Sie auf Seite 121 beschrieben.
- **!**Wählen Sie mit Knopf [A] einen Part für eine Zone aus. In diesem Beispiel wählen wir Part 1 für Zone 1, Part 2 und Part 3 für Zone 2 bzw. Zone 3. Für Zone 4 setzen wir keinen internen Part ein, da Zone 4 ihre Output-Daten gemäß Ihrer Einstellung nur über den MIDI Out-Ausgang übermitteln kann. Wählen Sie zuerst Part 1 (Part01) für Zone 1. **GEB** Sie können einen Part für eine Zone auch mit
	- den [MEMORY]- und [PROGRAM/PART]- Tasten auswählen (Seite 104)
- **@**Drehen Sie den [PAGE]-Knopf und öffnen Sie die MIX Vce (Mix Voice)-Anzeige, um eine Stimme für Performance unter Verwendung des Arpeggiators auszuwählen.

MIXíVce) Memory Number Ctgry Search Part01 PRE1:128(H16)[Pf:GrandPiano]

**#**Drehen Sie weiter am [PAGE]-Knopf und öffnen Sie die Anzeige LYR-Modus (Layer-Modus). Stellen Sie den Arpeggiator-Schalter (Arp) auf "on" (an), den Layer-Schalter (Layer) auf "off" (aus) und den MIDI-Empfangskanal (RcvCh) auf "1". Als letztes gehen Sie zur Arpeggio Type (ARP Type)-Anzeige und stellen den Schalter-Parameter auf "on" ein.

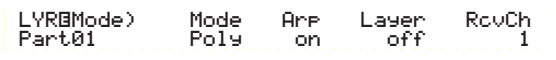

**CHID** Bereiten Sie die allgemeinen Arpeggiator-Einstellungen (Type, etc.) im Voice Edit-Modus vor, bevor Sie eine Zoneeinstellung im Performance Edit-Modus vornehmen.

Mit den Einstellungen, die Sie in den Schritten **!** bis **#** vorgenommen haben, können Sie den Arpeggiator mit einer Stimme spielen, die dem "Part01" (Part 1) zugeordnet ist, den MIDI-Empfangskanal (RcvCh) 1 einzustellen, wenn Sie auf den Tasten der Zone 1 spielen.

**\$**In gleicher Weise wie in den Schritten **!** bis **#** nehmen Sie nun die Einstellungen für Zone 2 vor. Drehen Sie Knopf [A] und wählen sie "Part02" aus. Als nächstes gehen Sie mit Hilfe des [PAGE]-Knopfs zur Mix Voice (MIX Vce)-Anzeige über und wählen dort eine Stimme für den Baßklang aus. Dann öffnen Sie, wiederum mit dem [PAGE]-Knopf, die Layer-Modus (LYR-Modus)-Seite und stellen den MIDI-Empfangskanal (RcvCh) auf "2" ein. Nach diesen Einstellungen können Sie mit den Tasten in Zone 2 einen Baßklang mit einer Stimme spielen, die "Part02" und MIDI-Empfangskanal (RcvCh) 2 zugewiesen ist.

 $\bigoplus$ **In gleicher Weise wie in den Schritten**  $\bigoplus$  **bis**  $\bigotimes$ nehmen Sie nun die Einstellungen für Zone 3 vor. Drehen Sie Knopf [A] und wählen sie "Part03" aus. Als nächstes gehen Sie mit Hilfe des [PAGE]-Knopfs zur Mix Voice (MIX Vce)- Anzeige über und wählen dort eine Stimme für die manuelle Solo-Performance aus. Dann öffnen Sie, wiede-rum mit dem [PAGE]-Knopf, die Layer Mode (LYR Mode)-Seite und stellen den MIDI-Empfangskanal (RcvCh) auf "3" ein. Nach diesen Einstellungen können Sie mit den Tasten in Zone 3 ein Solo mit einer Stimme spielen, die "Part03" und MIDI-Empfangskanal (RcvCh) 3 zugewiesen ist.

Sie brauchen keine weiteren Einstellungen für Zone 4 zu machen, solange sie nicht für einen internen Part geplant ist und sie bereits auf eine Performance-Ausgangsinformation über den MIDI OUT-Anschluß in den Schritten **5** bis **)** eingestellt worden war. Der Tastenbereich für Zone 4 stimmte mit dem für Zone 3 überein, so daß die Solo-Performance in diesem Bereich auf den MIDI-Kanälen 3 (von Zone 3) und 4 (von Zone 4) über [MIDI OUT] an ein externes MIDI-Gerät gesendet wird.

- Weitere Part-Einstellungen können Sie im Performance Edit-Mode vornehmen. Sollten Sie auf Probleme stoßen, die möglicherweise durch diese Einstellungen verursacht werden, zum Beispiel wenn ein bestimmter Part keinen Ton erzeugt, prüfen Sie die Part-Einstellungen Volume (Lautstärke) etc. nach. Weitere Erklärungen zu den Part-Einstellungen finden sie auf Seite 115.
- **^**Bevor Sie den Performance Edit-Mode verlassen, speichern Sie obige Einstellungen in einer Performance ab. Hinweise zum Speichern einer Performance finden sie auf Seite 124.

Rufen Sie im Performance Play-Modus die Performance auf, die Sie soeben gespeichert haben. Ein einfacher Druck auf die [MASTER KEYBOARD]-Taste aktiviert oder deaktiviert die 4-Zone-Konfiguration, die Sie gerade vorgenommen haben.

## **Layer (Schichtung)**

In der Abbildung unten sehen Sie ein Beispiel für eine Layer-Konfiguration. Layer ist ein Betriebsmodus, in dem zwei Parts, die Sie auf überlappenden Bereichen der Tastatur spielen, zusammen (übereinander) wiedergegeben bzw. an einen Ausgang übermittelt werden. Im folgenden Beispiel spielen Sie auf diese Weise Stimmen, die Sie für Part 1 bzw. Part Plug-in gewählt haben. Sie können diese Konfiguration in folgenden Schritten durchführen.

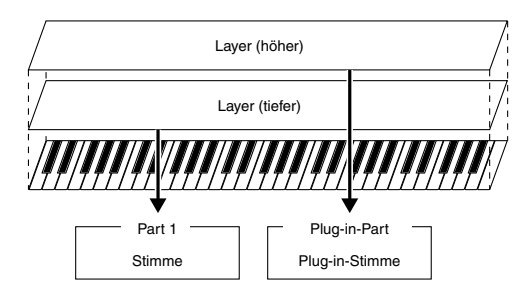

- **CILID** Bearbeiten und präparieren Sie die für die Layers (Schichten) benötigten Stimmen, bevor Sie nach folgendem Verfahren eine Zone-Konfiguration vornehmen.
- Plug-in-Stimmen stehen nur zur Verfügung, wenn Sie eine Plug-in-Karte (Sonderzubehör) installiert haben (Seite 98).
- **1**Drücken sie die [PERFORM]-Taste und dann die [EDIT]-Taste (die beiden zugehörigen LEDs leuchten dann auf), um in den Performance Edit-Modus überzugehen. Dann drücken Sie die [MASTER KEYBOARD]-Taste, um den Master Keyboard-Modus zu aktivieren (die zugehörige LED leuchtet dann).
- **2**Wählen Sie mit Knopf [A] "Common" aus und öffnen sie mit dem [PAGE]-Knopf die Anzeige General Master Keyboard (GEN M. Kbd).

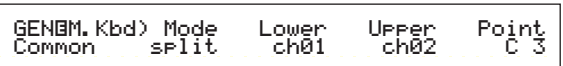

- Wenn Sie, während sie am [PAGE]-Knopf drehen, die [SHIFT]-Taste gedrückt halten, können Sie die Parameter auf den Menüseiten durchfahren (Seite 106).
- **3**Wählen Sie mit Knopf [B] "layer" als Modus-Parameter aus.
	- Wenn der Master Keyboard-Modus nicht aktiv ist (weil Sie die [MASTER KEYBOARD]-Taste nicht gedrückt haben), wird der Modus-Parameterwert in Klammern angezeigt ("(layer)").
- **4**Stellen sie mit Knopf [C] bzw. Knopf [1] den MIDI-Sendekanal für die Lower (tiefe Tasten) bzw. Upper-Parameter (hohe Tasten) ein. Beachten Sie, daß die Ausdrücke "Lower" und "Upper" sich hier auf die zwei Parts (Zonen) beziehen, die "gelayert" werden sollen. Diese Kanaleinstellungen ermöglichen die Erzeugung und Übermittlung von Performance-Daten auf getrennten Kanälen zum internen Klangerzeuger und einem externen MIDI-Gerät (über den MIDI OUT-Ausgang). In unserem Beispiel stellen für "Lower" "Ch01" ein und "Ch02" für "Upper".
	- Sie können die MIDI-Kanäle für die Lower- und Upper-Parts auch mit den Tasten [PROGRAM/ PART 1 bis 16] auswählen (Seite 108).
- **5**Wählen sie mit Knopf [A] einen Part aus. Als erstes wählen Sie "Part01" für den Upper-Part.
- **6**Drehen Sie am [PAGE]-Knopf und öffnen Sie die Anzeige Mix Voice (MIX Vce). Wählen Sie eine Stimme für den Upper-Part.

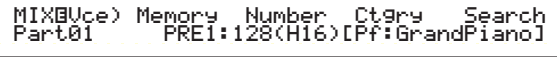

**7**Drehen Sie am [PAGE]-Knopf und öffnen Sie die Seite LYR-Modus (Layer-Modus). Schalten Sie den Layer-Schalter (Layer) "off" und setzen Sie den MIDI-Empfangskanal (RcvCh) auf "1".

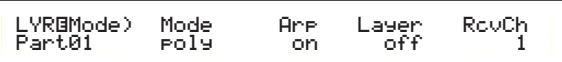

Wenn Sie anderen Parts dieselben MIDI-Empfangskanäle zugewiesen, werden auch diese Parts zu hören sein, sobald Sie auf der Tastatur spielen. Dies könnte Schwierigkeiten bereiten, wenn Sie nur zwei geschichtete Parts benötigen. Um nicht benötigte Parts stumm zu schalten, während Sie auf der Tastatur spielen, stellen Sie den "RcvCh"-Parameter für diese Parts auf "off" ein. Sie können nur Stimmen aus geschichteten Parts spielen.

**8**In derselben Weise wie in den Schritten **5** bis **7** nehmen Sie nun die Einstellungen für den Upper-Part vor. Wählen sie "PartPL" für den Lower-Part aus, gehen Sie mit Hilfe des [PAGE]- Knopfs zur Voice (MIX Vce)-Anzeige über und wählen Sie dort eine andere Stimme (Plug-in-Stimme) für den Lower-Part aus. Öffnen Sie auch die Layer Modus (LYR Mode)-Seite. Schalten Sie dort den Layer-Schalter (Layer) "off" und setzen Sie den MIDI-Empfangskanal (RcvCh) auf "2".

Weitere Part-Einstellungen können Sie im Performance Edit-Modus vornehmen. Sollten Sie auf Probleme stoßen, die möglicherweise durch diese Einstellungen verursacht werden, zum Beispiel wenn ein bestimmter Part keinen Ton erzeugt, prüfen Sie die Part-Einstellungen Volume (Lautstärke) etc. nach. Weitere Erklärungen zu den Part-Einstellungen finden sie auf Seite 115.

**9**Bevor Sie den Performance Edit-Modus verlassen, speichern Sie obige Einstellungen in einer Performance ab. Hinweise zum Speichern einer Performance finden sie auf Seite 124.

Rufen Sie im Performance Play-Modus die Performance auf, die Sie soeben gesichert haben. Ein einfacher Druck auf die [MASTER KEYBOARD]-Taste aktiviert oder deaktiviert die Layer-Konfiguration, die Sie gerade vorgenommen haben.

Außer der Layer/Zone-Konfiguration in den Master Keyboard-Modus, können sie auch den Layer-Schalter (Layer) für die einzelnen Parts dazu benutzen, eine Layer-Konfiguration mit bis zu vier Parts einzurichten (Seite 117).

#### **Note Limit (Tastaturbereich)**

Note Limits (Tastenbereiche) begegnen Ihnen im Master Keyboard Modus, in Parts und in Stimmen. Im Folgenden stellen wir die Beziehungen zwischen den verschiedenen Note Limit-Einstellungen dar.

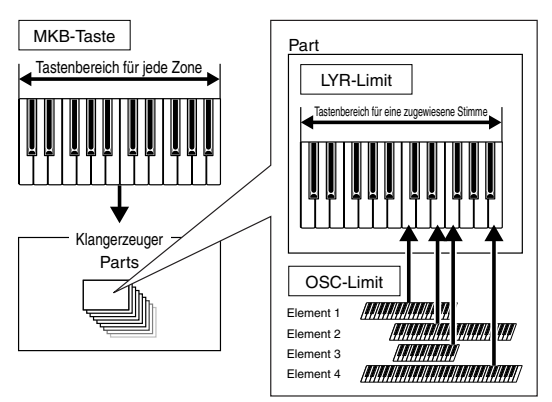

Im Master Keyboard-Modus steuern Sie den internen Klangerzeuger (oder ein externes MIDI-Gerät) gemäß der "Note Limit"-Einstellungen in der MKB Note-Anzeige. Wenn sie die Tastaturspanne einer Zone auf zwei Okta-ven beschränken, hat dies dieselbe Wirkung, als wenn Sie den Klangerzeuger über eine externe, zweioktavige Tastatur spielten. "Note Limit" in der LYR Limit-Anzeige (Seite 117) für einen Part mit einer zugewiesenen Stimme legt dagegen den (spielbaren) Tastaturbereich für diese Stimme fest. Den spielbaren Tastturbereich für jedes Element einer Stimme definieren Sie wiederum mit "Note Limit" in der OSC Limit-Anzeige (Seite 75) im Voice Edit-Modus.

#### **Über die Schieberegler**

Während der Master Keyboard-Modus angeschaltet ist, sind die Schieberegler [1] bis [4] an der Vorderseite entsprechend mit den Zonen 1 bis 4 verknüpft. Wenn diese Schiebe-regler, zum Beispiel, zur Steuerung der Lautstärken für die zugehörigen Zonen eingestellt sind, können Sie sie wie einen Mischkanal zum Überblenden der Balance-Lautstärken der Zonen verwenden. Die Schieberegler können separat arbeiten, so daß Sie jedem eine andere Steuerfunktion zuordnen können (Lautstärke für Zone 1, Stereo für Zone 2, usw.). Sie können solche Zuordnungen in der MKB-Zuordnungsanzeige (Seite 122) im Performance Edit-Modus vornehmen.

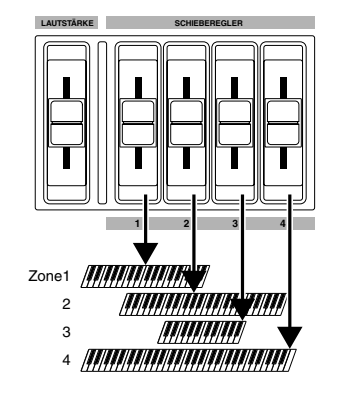

## **Verwendung als Multitimbral-Klangerzeuger (Performance-Modus)**

Der Performance-Modus gibt Ihnen die Möglichkeit, Ihren Synthesizer als einen "multitimbralen Klang-erzeuger" in Verbindung mit Musiksoftware auf einem Computer oder mit externen Sequencern zu benutzen. Wenn jeder Track (jede Spur) einer Songdatei einen anderen MIDI-Kanal verwendet, kann jeder Part einer Performance einem anderen dieser MIDI-Kanäle zugeteilt werden. Sie können also eine Songdatei auf einem externen Sequencer abspielen und dabei jeden Track eine andere Stimme spielen lassen. Im folgenden Beispiel legen Sie eine Performance zur Wiedergabe einer Songdatei mit drei Parts an: Piano, Baß und Schlagzeug. Der Piano-Track wird MIDI-Kanal 2 zugewiesen, der Baß-Track soll zu Kanal 3 gehören und das Schlagzeug zu Kanal 10.

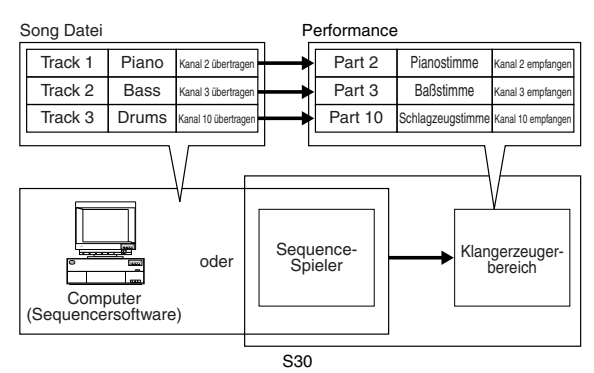

- **CED** Sie können die Songdatei auch mit dem internen Sequencer des Synthesizers abspielen. Dazu können Sie die mitgelieferte XGworks(lite)-Sequencer-Software verwenden. Vergewissern Sie sich jedoch zuvor, daß der Computer ordnungsgemäß mit Ihrem Synthesizer verbunden ist (Seite 12).
- **1**Drücken sie die [PERFORM]-Taste und dann die [EDIT]-Taste (die beiden zugehörigen LEDs leuchten dann auf). Sie befinden sich nun im Performance Edit-Modus.
	- **CHO** Bevor Sie in den Performance Edit-Modus wechseln, müssen Sie eine Performance zur Bearbeitung auswählen. Stellen sie auch sicher, daß die [MASTER KEYBOARD]-LED über der zugehörigen Taste nicht leuchtet.
- **2**Wählen Sie die Parts aus, indem Sie an Knopf [A] drehen. Sie können hier Part 2 als Piano, Part 3 als Baß und Part 10 als Schlagzeug auswählen. Als erstes wählen Sie Part 02 aus.
- **3**Drehen Sie den [PAGE]-Knopf und öffnen Sie die Anzeigeseite MIX Vce (Mix Voice), um eine Stimme für den Piano-Part auszuwählen.

MIXíVce) Memory Number Ctgry Search Part02 PRE1:128(H16)[Pf:GrandPiano]

- **4**Als nächstes schalten Sie mit dem [PAGE]- Knopf zur Mix Level-Anzeige um und stellen dort die Lautstärke (Volume) des Piano-Parts und, falls nötig, die Stereobalance (Pan) und die Chorus- und Reverb-Sendepegel. Einzelheiten hierzu finden sie auf Seite 115.
- **5**Drehen Sie weiter am [PAGE]-Knopf und öffnen Sie die Seite LYR Modus (Layer Modus). Setzen Sie den Modus-Parameter auf "poly" (polyphon), den Layer-Parameter auf "off" und den RcvCh-Parameter (MIDI-Empfangskanal) auf 2.

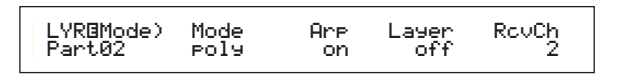

Für Parts, für die Sie keine Polyphonie benötigen, stellen sie den Mode-Parameter auf "mono" (monophon) ein.

Wenn Sie den Schritten **2** bis **5** (oben) zur Wiedergabe einer Songdatei im Sequencer gefolgt sind, wird der Piano-Track über MIDI-Kanal 2 gesendet. Die MIDI-Daten werden vom Synthesizer empfangen, der dann die Stimme für den Part spielt, der MIDI-Kanal 2 zugewiesen ist.

- **6**Wiederholen Sie die obigen Schritte **2** bis **5** für Part 3 (Baß) auf MIDI-Kanal 3.
- **7**Wiederholen Sie die obigen Schritte **2** bis **5** noch einmal für Part 10 (Schlagzeug) auf MIDI-Kanal 10.
	- Um zu vermeiden, daß die Stimmen unbenutzter Parts plötzlich abgespielt werden, sollten Sie die MIDI-Empfangskanäle für solche Parts "off" schalten.
	- Im Performance Edit-Modus gibt es noch viele andere Part-spezifische Parameter. Einzelheiten hierzu finden sie auf Seite 106.
- **8**Bevor Sie den Performance Edit-Modus verlassen, müssen Sie obige Einstellungen mit der Performance abspeichern. Alles weitere zum Speichern von Performancen finden Sie auf Seite 124.

Wenn Sie nun im Performance Play-Modus diese Performance auswählen, können Sie die Songdatei auf einem Computer-Sequencer oder dem internen Sequencer abspielen, wobei die Piano-, Baß- und Schlagzeug-Parts über die zugehörigen MIDI-Kanäle gespielt werden.

## **Live-Performance mit Songdatei-Playback**

Während Sie die Songdatei mit den oben zugewiesenen Piano-, Baß- und Schlagzeugparts abspielen, können Sie nach entsprechender Einstellung der Performance zugleich auch einen Part live spielen.

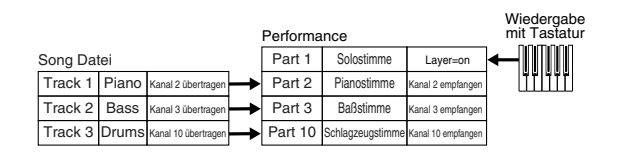

Sie spielen dieselbe Performance, die Sie zuvor angelegt haben, jedoch mit einem zusätzlichen Part für das Live-Playback. Hinsichtlich der Einstellungen sollten sie folgende Punkte zu beachten:

- In der zuvor angelegten Performance wurden die Parts 2, 3 und 10 benutzt. Als Beispiel werden wir nun einen weiteren Part (Part 1) einer Solostimme zuweisen.
- Setzen Sie in der LYR Mode-Anzeige den Layer-Parameter für Part 1 auf "on" und vergewissern Sie sich, daß derselbe Parameter für die Parts 2, 3 und 10 auf "off" steht.
	- Wenn Sie mehrere (bis zu vier) Parts spielen möchten – mit Stimmen aus Parts 4 bis 9 und 11 bis 16 und aus einem Plug-in-Part –, dann stellen Sie auch für diese Parts die Layer Switch-Parameter auf "on" ein.
- Stellen Sie in der GEN MIDI-Anzeige den LayerCh (Layer Channel)-Parameter auf den Wert BasicCh ein. Nun können sie die Stimme für Part 1 live auf der Tastatur spielen.
- Wenn Sie eine Songdatei spielen die das XG/GM-Logo trägt (im Handel erhältlich), erzielen Sie die beste Wiedergabequalität mit einer Vielfalt von Stimmen und Effekten, indem Sie eine XG Plug-in-Karte (Sonderzubehör) in Ihrem Instrument installieren. Bedenken Sie auch, daß Sie mit einer zusätzlichen XG Plug-in-Karte die Anzahl der polyphonen Noten und der Effekte noch einmal verdoppeln können. Sie können dann nicht nur das Playback eines Songs hören, sondern auch einen bestimmten Part der Songdatei stumm schalten, indem Sie eine "minus-one"-Einstellung wählen. Dies ist besonders nützlich, wenn Sie eine Solo-Performance einüben möchten.

## **Stimm-Modus**

## **Stimm-Wiedergabe**

Dieser Modus dient der Wiedergabe von einzelnen Stimmen, die als 256 Voreinstellungen on-board gespeichert sind, sowie der Internen Stimmen (Benutzer), Externen Stimmen auf Speicherkarte und Stimmen auf Plug-in-Karte (optional). In diesem Abschnitt wird erklärt, wie Sie Stimmen auswählen und abspielen können.

**WB** Details zu den Stimmtypen und den Voice-Memorys finden Sie auf Seite 31.

## **Anzeige für Voice Play-Modus**

Die LCD-Anzeige sieht im Voice Play-Modus folgendermaßen aus: Der Voice Play-Modus besteht aus zwei Bildschirmen; mit Hilfe des Knopfreglers [PAGE] können Sie zum Bildschirm "Voice Search" wechseln.

Die Bildschirme sind unten abgebildet. Einzelheiten zum Bildschirm "Voice Search" finden Sie auf Seite 62.

**Imformationen darüber, wie Sie zum Voice Play-Modus** wechseln, finden Sie auf Seite 16.

#### **Voice Play-Mode**

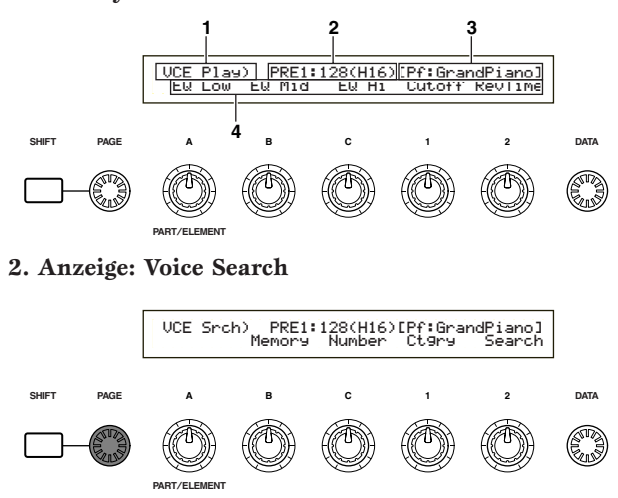

### **1. Bildschirmtitel**

Zeigt an, daß im Augenblick der Voice Play-Modus aktiviert ist.

### **2. Voice-Memory/Programmnummer (Bank/Programmnummer)**

Zeigt die Programmnummer des Speichers/der Stimme (001 bis 128) oder die Nummer der Bank- (A bis H)/des Programms([1] bis [16]) an. Die Anzeige "PRE1:128(H16)" in dem oben abgebildeten Display bedeutet beispielsweise, daß die Memory PRE1 ist, die Programmnummer für die Stimme 128 ist, die Bank H ist, wobei die Programmnummer innerhalb der Bank 16 lautet.

## **Memory/Stimmen-Programmnummer**

PRE1 bezieht sich auf Preset 1, PRE2 auf Preset 2, PRE auf Preset Drums, INT auf Intern, EXT auf Extern und PLG auf Plug-in-Karte. Alle Stimmen-Programmnummern innerhalb der einzelnen Memorys liegen im Bereich von 001 bis 128. Die Schlagzeugstimmen liegen im Bereich DR1 bis DR8.

**Einzelheiten zu den Schlagzeugstimmen finden Sie auf** Seite 31.

### **Bank/Programmnummer**

Die Stimmen-Programmnummern 001 bis 128 sind auf die Banken A bis H aufgeteilt und ergeben so die jeweiligen Programmnummern 01 bis 16. Sie können die Stimmen-Programmnummern deshalb entweder sequentiell oder gezielt durch eine Kombination der Tasten BANK und PROGRAM anwählen. Die Zuordnung von Banken/ Programmnummern und Stimmen-Programmnummern finden Sie in der Tabelle weiter unten.

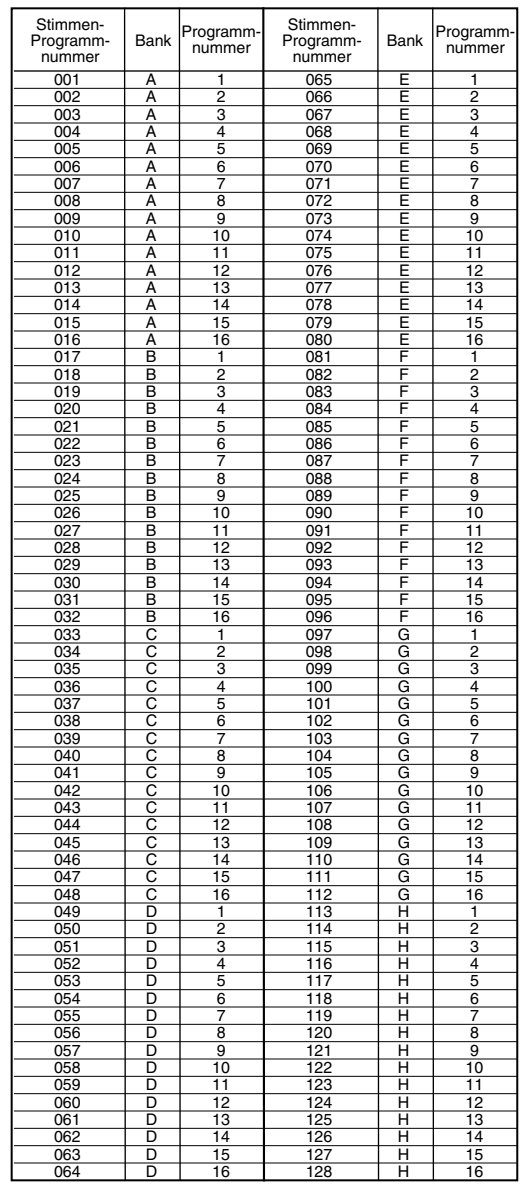

### **3. Stimmenkategorie/Stimmenname**

## **Stimmenkategorie**

Die zwei Zeichen links neben dem Stimmennamen geben die Instrumenten- oder Klangkategorie an, denen die Stimme angehört.

**WB** Details zu den Kategorienamen finden Sie auf Seite 65.

## **Voice Name**

Dieser kann aus bis zu 10 Zeichen bestehen.

### **4. Anzeige der Knopfregler-Parameter**

Zeigt die Funktion an, die den einzelnen Knopfreglern  $([A]$  bis  $[C]$  und  $[1]/[2]$  zugewiesen ist.

Die Knopfregler [1]/[2] können mit mehreren Parametern (Modulationsziele) aus unterschiedlichen Control Sets belegt sein. Ist dies der Fall, wird der Parameter (Modulationsziel) aus dem Control Set mit der niedrigsten Programmnummer angezeigt.

#### **Parametereinstellungen der Knopfregler**

Im Voice Play-Modus können die Parameter mit Hilfe der zugehörigen Knopfregler ([A] bis [C] und [1]/[2]) angepaßt werden. Der Parameterwert wird kurz angezeigt, wenn Sie einen der Knopfregler bewegen.

#### **SHIFT PAGE ABC1 2 DATA** VCE Play) PRE1:128(H16)[Pf:GrandPiano] +63 EQ Mid EQ Hi Cutoff RevTime

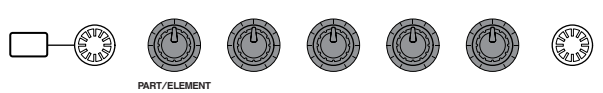

Weitere Informationen über die den Kopfreglern [A] bis [C] entsprechenden Parametern finden Sie auf den Seiten 41 und 129. Weitere Informationen über die den Kopfreglern [1]/[2] entsprechenden Parameter finden Sie auf den Seiten 42 und 69.

## **Einstellungen für Oktave und MIDI-Sendekanal**

Im Voice Play-Modus können Oktave und MIDI-Sendekanal durch Drücken der [SHIFT]-Taste angezeigt werden.

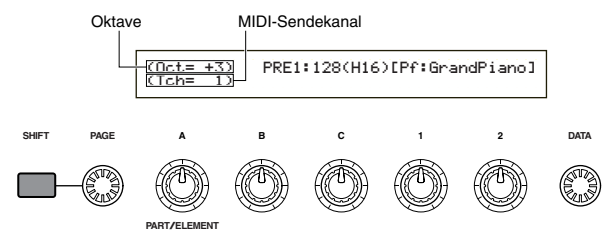

Sie können den MIDI-Sendekanal einstellen, indem Sie an Knopfregler [A] drehen und die [SHIFT]- Taste gedrückt halten. Die Einstellungen für den Voice Play-Modus werden auf diesem MIDI-Kanal übertragen.

Der MIDI-Sendekanal kann außerdem auf der Seite "MIDI Ch." im Utility-Modus eingestellt werden (Seite 130).

## **Auswahl des Stimmenprogram**

Es gibt vier Arten, eine Stimme auszuwählen.

- Verwenden der BANK/PROGRAM-Tasten
- Verwenden der [DEC/NO]- und [INC/YES]-Tasten
- Verwenden des [DATA]-Regelknopf
- Verwenden der Kategoriesuche

## **Verwenden der BANK/PROGRAM-Tasten**

**1**Drücken Sie auf eine der MEMORY-Tasten, um ein Voice-Memory anzuwählen. Die Voice-Memory-Anzeige im LCD blinkt.

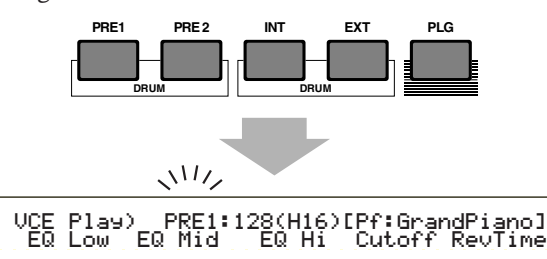

- Informationen zu Voice-Memorys finden Sie auf den Seiten 22 und 31.
- **2**Drücken Sie auf eine der BANK-Tasten ([A] bis [H]), um eine Bank auszuwählen. Die Bank-Anzeige im LCD blinkt.

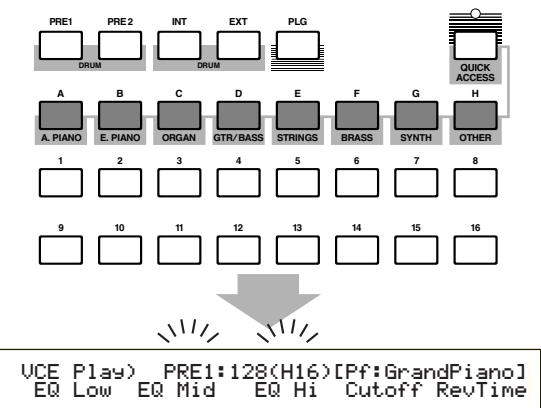

- Wenn Sie nun die [EXIT]-Taste drücken, wird der Stimmen-Auswahlvorgang abgebrochen und die ursprüngliche Stimme wiederhergestellt.
- **Churs** Wurde die Bank bereits ausgewählt, ist dieser Schritt nicht erforderlich. Informationen zu den Banken finden Sie auf den Seiten 22 und 31.

**3**Drücken Sie auf einen der PROGRAM-Tasten ([1] bis [16]), um eine Programmnummer auszuwählen.

Stimmen können durch Einstellen von Memory, Bank und Programmnummer wie in den drei vorherigen Schritten erläutert ausgewählt werden. Die LCD-Anzeige zeigt auch die ausgewählte Stimme an.

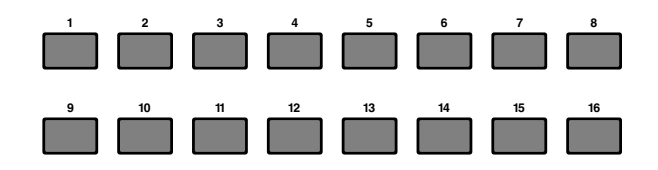

**60**

## **Verwenden der [INC/YES]- und [DEC/NO]-Tasten**

Drücken Sie die Taste [INC/YES], um die nächsthöhere Stimme auszuwählen, und die Taste [DEC/NO], um die nächsttiefere Stimme auszuwählen.

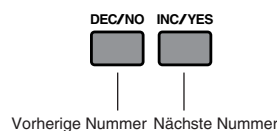

Die Stimme wird ausgewählt, indem einfach [INC/YES] oder [DEC/NO] gedrückt wird. Diese Vorgehensweise ist hilfreich, wenn eine Stimme ausgewählt werden soll, die in unmittelbarer Umgebung der aktuell ausgewählten Stimme liegt.

Es kann so auch zur nächsthöheren oder nächsttieferen Bank gewechselt werden. Wenn die aktuell ausgewählte Stimme beispielsweise A16 ist, kann Stimme B01 ausgewählt werden, indem die [INC/YES]-Taste gedrückt wird. Ist die aktuelle Stimme beispielsweise H01, kann die Stimme G16 analog dazu durch Drücken von [DEC/NO] ausgewählt werden.

## **Verwenden des Data-Knopfreglers**

Durch Drehen des [DATA]-Knopfreglers im Uhrzeigersinn können Sie die Stimmen-Programmnummer erhöhen. Durch Drehen des Knopfreglers entgegen des Uhrzeigersinns verringert sich die Programmnummer.

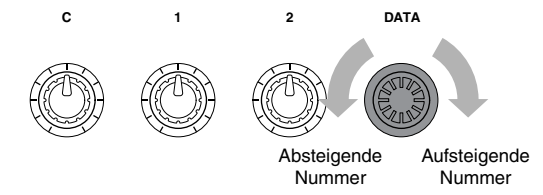

Die Stimme wird direkt und sequentiell gewählt.

Analog zu den Tasten [INC/YES] und [DEC/NO] kann mit dieser Methode zur nächsthöheren oder nächsttieferen Bank gewechselt werden.

## **Auswählen von Schlagzeugstimmen**

Die Vorgehensweise für die Auswahl einer

Schlagzeugstimme unterscheidet sich von der Auswahl einer Normalstimme.

#### **Auswählen der voreingestellten Schlagzeugstimmen (PRE:DR1~DR8)**

• Drücken Sie die Tasten MEMORY [PRE2] während Sie die Taste MEMORY [PRE1] gedrückt halten (oder umgekehrt), um die voreingestellte (PRE) Memory der Schlagzeugstimme auszuwählen. Wählen Sie dann durch Drücken der PROGRAM-Tasten [1] bis [8] die Schlagzeugstimmen PRE:DR1 (Preset Drum 1) bis DR8 (Preset Drum 8).

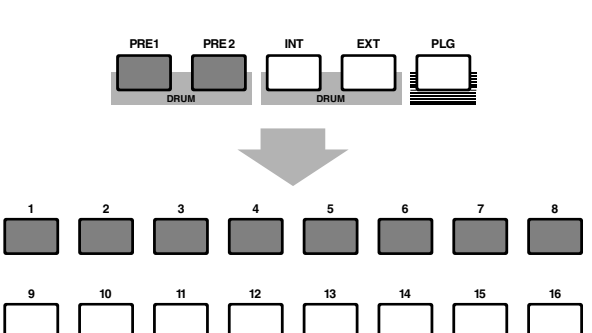

• Drücken Sie die Tasten MEMORY [PRE2] während Sie die Taste MEMORY [PRE1] gedrückt halten (oder umgekehrt), um die voreingestellte (PRE) Memory der Schlagzeugstimme auszuwählen. Wählen Sie dann die Schlagzeugstimme mit Hilfe der Tasten [INC/YES] oder [DEC/NO].

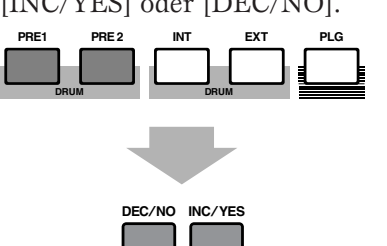

• Drücken Sie die Tasten MEMORY [PRE2] während Sie die Taste MEMORY [PRE1] gedrückt halten (oder umgekehrt), um die voreingestellte (PRE) Memory der Schlagzeugstimme auszuwählen. Wählen Sie dann die Schlagzeugstimme mit Hilfe des [DATA]-Knopfreglers aus.

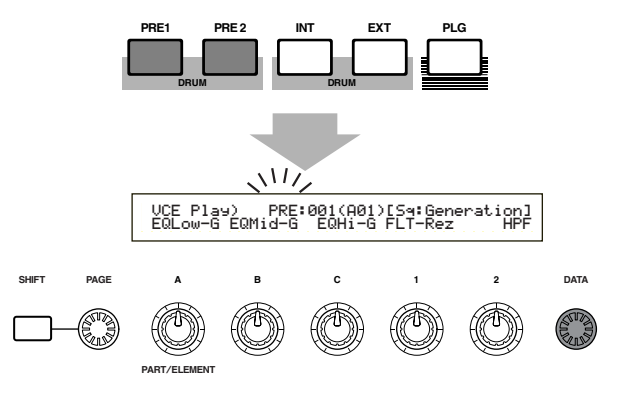

**CHO** Nachdem Sie eine Schlagzeugstimme angewählt haben, können Sie mit Hilfe der PROGRAM-Tasten [1] bis [8], den Tasten [INC/YES] und [DEC/NO] oder des [DATA]-Knopfreglers leicht zu einer anderen wechseln.

### **Auswählen von benutzerdefinierten Schlagzeugen (INT:DR1/2 und EXT:DR1/2)**

- Drücken Sie die Tasten MEMORY [EXT] während Sie die Taste MEMORY [INT] gedrückt halten (oder umgekehrt), um das Interne/Externe (INT/EXT) Memory der benutzerdefinierten Schlagzeugstimme auszuwählen. Wählen Sie nun durch Drücken der PROGRAM-Tasten [1] bis [4] jeweils die benutzerdefinierte Schlagzeugstimme INT:DR1 (Internes Schlagzeug 1), INT:DR2 (Internes Schlagzeug 2), EXT:DR1 (Externes Schlagzeug 1) und EXT:DR2 (Externes Schlagzeug 2) an.
	- enutzerdefinierte Schlagzeugstimmen auf externem Speicher müssen von Speicherkarte geladen werden.

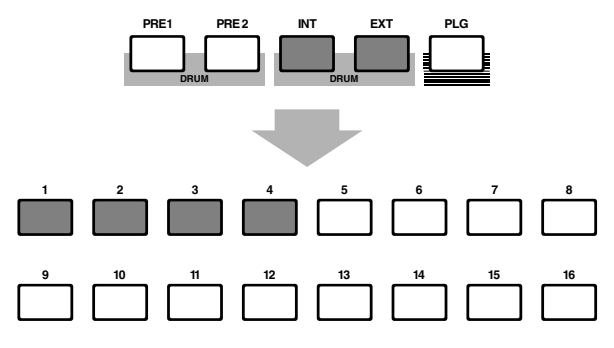

• Drücken Sie die Tasten MEMORY [EXT] während Sie die Taste MEMORY [INT] gedrückt halten (oder umgekehrt), um das Interne/Externe (INT/EXT) Memory der benutzerdefinierten Schlagzeugstimme auszuwählen. Wählen Sie dann die Schlagzeugstimme mit Hilfe der Tasten [INC/YES] oder [DEC/NO].

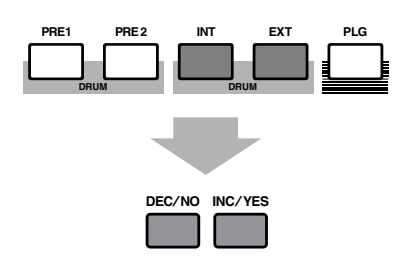

• Drücken Sie die Tasten MEMORY [EXT] während Sie die Taste MEMORY [INT] gedrückt halten (oder umgekehrt), um das Interne/Externe (INT/EXT) Memory der benutzerdefinierten Schlagzeugstimme auszuwählen. Wählen Sie dann die Schlagzeugstimme mit Hilfe des [DATA]-Knopfreglers.

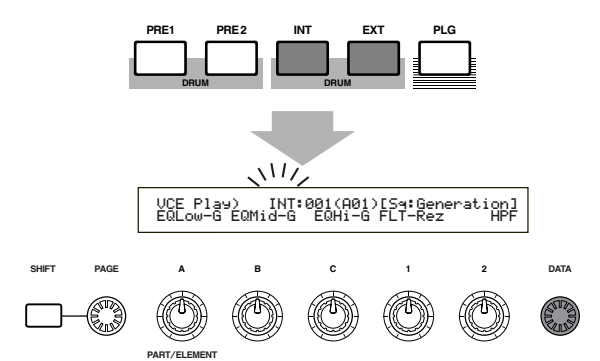

Nachdem Sie eine benutzerdefinierte Schlagzeugstimme ausgewählt haben, können Sie mit Hilfe der PROGRAM-Tasten [1] bis [8], den Tasten [INC/YES] und [DEC/NO] oder des [DATA]-Knopfreglers leicht zu einer anderen wechseln.

## **Verwenden der Kategorie-Suche**

Mit Hilfe der Stimmenkategorie-Suche sind Sie in der Lage, Stimmen innerhalb einer bestimmten Stimmenkategorie schnell zu finden. Wenn Sie beispielsweise die Stimmenkategorie "Pf" (Piano) angeben und die Stimmenkategorie-Suche verwenden, können Sie unter allen Stimmen wählen, die in die Stimmenkategorie "Pf" fallen. Um die Stimmenkategorie-Suche zu starten, müssen Sie zunächst durch Drehen des PAGE-Knopfreglers zum Bildschirm "Voice Search" wechseln.

Wenn im Voice Play-Modus aktuell eine Stimme von Plugin-Karte ausgewählt ist, steht kein Voice Search-Bildschirm zur Verfügung.

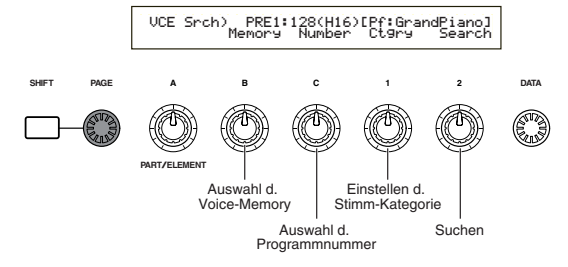

- **1**Drehen Sie Knopfregler [B], um ein Voice-Memory auszuwählen.
- **2**Drehen Sie Knopfregler 1, um eine Stimmenkategorie auszuwählen. Die Stimmenkategorie im LCD blinkt.

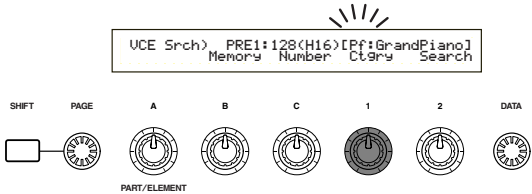

- **Eine Auflistung der unterschiedlichen** Stimmenkategorien finden Sie auf Seite 65.
- **3**Verwenden Sie Knopfregler [2], die Tasten [INC/YES] und [DEC/NO], den Knopfregler [DATA] und den Knopfregler [C], um nach einer Stimme zu suchen. Die ausgewählten Stimmen werden mit Hilfe der einzelnen Knopfregler und Tasten aufgerufen. Die Funktionen der Knopfregler und Tasten werden im Folgenden beschrieben.

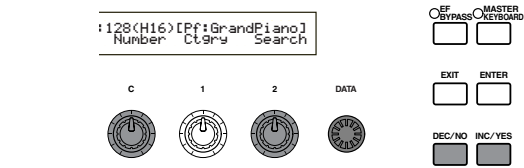

#### **Knopfregler [2]:**

Mit Hilfe dieses Knopfreglers können Sie innerhalb einer gewählten Kategorie zwischen den Stimmen wechseln. Durch Drehen des Knopfreglers im Uhrzeigersinn können Sie die Stimmen-Programmnummer erhöhen, und umgekehrt.

#### **Knopfregler [DATA] (oder Tasten [INC/YES] oder [DEC/NO])**

Sie können die Stimmen in der angegebenen Kategorie innerhalb der verschiedenen Speicher durchblättern. Durch Drehen des Knopfreglers [DATA] im Uhrzeigersinn (oder durch Drücken von [INC/YES]) wird zur nächsthöheren Stimmen-Programmnummer in derselben Kategorie gesprungen. Wenn Sie den Knopfregler [DATA] entgegen des Uhrzeigersinns drehen (oder die Taste [DEC/NO] drücken), wird zur nächsttieferen Stimmen-Programmnummer in derselben Kategorie gesprungen. Wenn Sie die letzte (erste) Stimme in einem Speicher erreicht haben, können Sie die erste (letzte) Stimme dieser Kategorie im nächsten (vorausgehenden) Speicher auswählen, indem Sie den Knopfregler kontinuierlich im Uhrzeigersinn (oder entgegen des Uhrzeigersinns) drehen oder die Tasten [INC/YES] oder ([DEC/NO]) drücken.

#### **Knopfregler [C]:**

Mit Hilfe des Knopfreglers [C] können Sie die Stimmen nacheinander im aktuellen Memory innerhalb der angegebenen Kategorie aussuchen, ähnlich der normalen Stimmenauswahl. Durch Drehen des Knopfreglers im Uhrzeigersinn gelangen Sie zur nächsthöheren Stimm-Nummer. Durch Drehen des Knopfreglers entgegen des Uhrzeiger-sinns gelangen Sie zur nächsttieferen Stimm-Nummer.

Kann die Stimme innerhalb der gewählten Kategorie im aktuellen Voice-Memory nicht gefunden werden, wird im LCD-Display [------] angezeigt, und Knopfregler [2] kann nicht verwendet werden. Drücken Sie die [ENTER]-Taste, um mit der Suche in dem nächsten Speicher zu beginnen.

#### **Verwenden des Quick Access (Schneller Zugriff)**

Unter Verwendung des Quick Access können Sie schnell einen der 12 Typen voreingestellter Stimmen und einen der vier Typen interner Stimmen (aus ihren vom Hersteller gegebenen Standardeinstellungen) in jeder Bank entsprechend ihrer Kategorie wählen. Gehen Sie dazu folgendermaßen vor:

- Weitere Informationen über die Stimmen, die unter Verwendung von Quick Access gewählt werden können, finden Sie in der separaten Datenliste.
- **1**Drücken Sie die [QUICK ACCESS]-Taste im Voice-Modus. Die LED leuchtet auf und der Quick Access wird aktiviert.

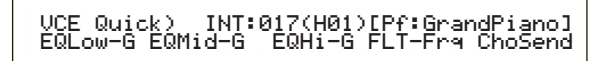

Drücken Sie die Taste noch einmal oder schalten Sie in einen anderen Modus, um Quick Access zu deaktivieren.

- Wenn Sie Quick Access aktivieren, wird die Stimme, die Sie mit früher mit Quick Access gewählt hatten, wieder angewählt.
- Wenn Sie Quick Access aktivieren, währen Sie eine Stimme bearbeiten, wird die Stimme nicht verändert, solange Sie nicht eine andere Stimme über Quick Access wählen.
- Sie können die MEMORY-Tasten, während Quick Access aktiviert ist, nicht verwenden.
- **2**Verwenden Sie die BANK-Tasten [A] bis [H], um eine Kategorie auszuwählen. Es gibt acht, im Folgenden aufgelistete, Kategorien. Die Kategorienamen werden unter die entsprechenden BANK-Tasten gedruckt.

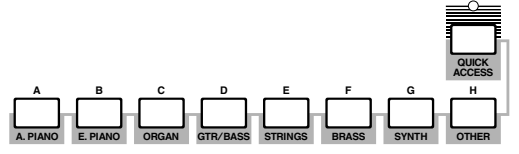

**3**Verwenden Sie die PROGRAMM-Tasten [1] bis [16], um die Stimme innerhalb der festgelegten Kategorie zu wählen. Der Name der Stimme wird angezeigt.

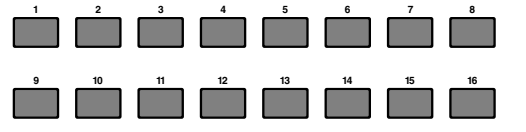

Für jede BANK [A] bis [H], werden voreingestellten Stimmen auf die verwendeten PROGRAMM-Tasten [1] bis [12] zugreifen. Die restlichen vier Tasten (PROGRAMM-Tasten [13] bis [16]) werden verwendet, um auf jede der vier internen Stimmen zuzugreifen. Einzelheiten über Stimmen finden Sie in der separaten Datenliste. Durch selektive Zuordnung Ihrer selbst gewählten Stimmen zu den PROGRAMM-Tasten [13] bis [16] jeder Bank, können Sie die Quick Access-Funktion zum Umschalten zwischen ihnen verwenden.

## **Stimm-Bearbeitung**

Es gibt drei Arten von Stimmen: Normalstimmen, Schlagzeugstimmen und Plug-in-Stimmen (wenn eine Plug-in-Karte installiert wurde). Es folgt eine Erklärung der Parameter, die zur Bearbeitung jeder Art Stimme verwendet werden.

Einzelheiten zu den Stimmen finden Sie auf Seite 31.

Das Folgende wird angezeigt, wenn Sie in den Voice Edit-Modus wechseln: Welcher Bildschirm angezeigt wird, hängt von der Art der Stimme ab, die bearbeitet werden soll. Der Knopfregler [PAGE] dient jedoch immer dazu, zwischen den Bildschirmen zu wechseln, wobei die Parameter in den einzelnen Bildschirmen mit Hilfe der Knopfregler [A], [B], [C], [1] und [2] verändert werden. Mit Hilfe des Knopfreglers [DATA] und der Tasten [INC/YES] und [DEC/NO] können Parameterwerte kleinschrittig verändert werden.

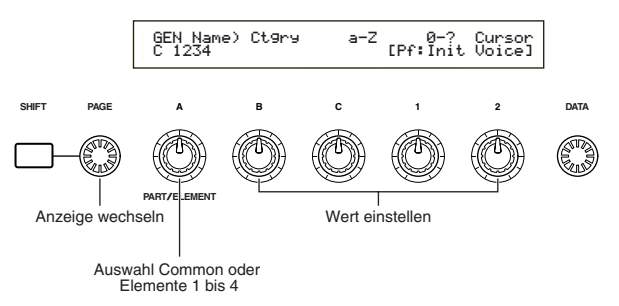

Bei gedrückter [SHIFT]-Taste können Sie mit Hilfe der Knopfregler [A], [B], [C], [1] oder [2] den Cursor zum entsprechenden Parameter bewegen, ohne dessen Wert zu verändern. Sie können den Cursor ebenfalls mit Hilfe des Knopfreglers [DATA] oder der Tasten [INC/YES] und [DEC/NO] bewegen, während Sie die [SHIFT] gedrückt halten.

- Sie müssen eine Stimme ausgewählt haben, bevor Sie in den Voice Edit-Modus (Stimmenbearbeitungsmodus) wechseln können (Seite 60). Alle Parameter können für jede Stimme einzeln eingestellt und gespeichert werden.
- Informationen darüber, wie Sie in den Voice Edit-Modus wechseln, finden Sie auf Seite 16.

**Gesamtbearbeitung und Bearbeitung jedes einzelnen Elements** Stimmen können aus bis zu vier Elementen bestehen (Seite 32). Mit Hilfe der Gesamtbearbeitung (Common Edit) können Sie die Einstellungen bearbeiten, die für alle vier Elemente gemeinsam gelten. Der Voice Edit-Modus besteht aus der Common Edit-Anzeige und der Anzeige für die Bearbeitung jedes einzelnen Elements.

Im Voice Edit-Modus dient Knopfregler [A] dem Wechseln zwischen den Common Edit-Anzeigen und den Anzeigen für die Bearbeitung der einzelnen Elemente.

#### **Common Edit-Anzeigen**

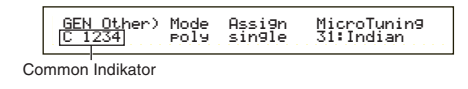

#### **Anzeigen für die Bearbeitung von Element 1~4**

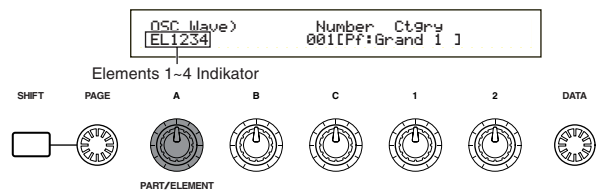

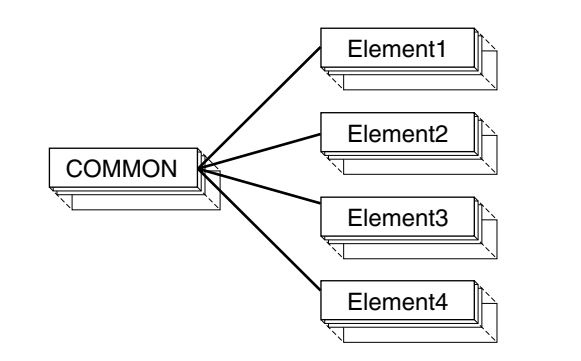

### **Der** í **Indikator**

Wenn Sie im Voice Edit-Modus einen Parameter verändern, wird im Bildschirm links oben ein **E** eingeblendet. Hierdurch wird angezeigt an, daß die Einstellungen für die aktuelle Stimme geändert, jedoch noch nicht gespeichert wurden.

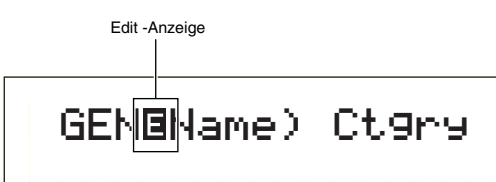

- **CHO** Selbst wenn Sie zum Voice Play-Modus wechseln, gehen die veränderten Einstellungen für die aktuelle Stimme nicht verloren, es sei denn, Sie wählen eine andere Stimme aus.
- **IDED** Das **E** wird auch im Voice Play-Modus eingeblendet, oder wenn zuweisbare Knopfregler (Assignable) verwendet werden.

#### **Die Vergleichsfunktion (Compare)**

Diese Funktion dient dazu, eine Stimme vor und nach dem Bearbeiten der Einstellungen zu vergleichen.

**1**Drücken Sie im Voice Edit-Modus die Taste [COMPARE (EDIT)]. Das **E** oben links im Bildschirm wird zu einem  $\blacksquare$ , und die Stimmeneinstellungen vor dem Bearbeiten werden kurzzeitig wiederhergestellt, um einen Vergleich zu ermöglichen.

"Compare"-Anzeige

## GENîName) Ctgry

Während die Vergleichsfunktion aktiviert ist, können mit Hilfe der Knopfregler [A] bis [C] oder [1]/[2] keine Veränderungen vorgenommen werden.

**2**Wenn Sie die Taste [EDIT] nochmals drücken, wird die Vergleichsfunktion deaktiviert und die Einstellungen der bearbeiteten Stimme wiederhergestellt.

### **Die Funktion ELEMENT ON/OFF**

Mit Hilfe dieser Funktion können Sie einzelne Elemente innerhalb einer Stimme stummschalten. Sie könnten beispielsweise alle Elemente außer denen, die Sie gerade bearbeiten, stummschalten. Auf diese Weise können Sie genau hören, wie Ihre Bearbeitung nur gerade dieses eine Element verändert. Einzelheiten hierzu finden sie auf Seite 46.

#### **Speichern von Stimmen**

Die bearbeitenden Einstellungen für die aktuelle Stimme gehen verloren, sobald Sie eine andere Stimme oder einen anderen Modus anwählen. Um den Verlust wichtiger Daten zu verhindern, sollten Sie eine bearbeitete Stimme mit Hilfe der Funktion Voice Store speichern. Informationen über die Stimmen-Speicherung, finden Sie auf Seite 101.

- Weitere Informationen über die Edit Recall-Funktion finden Sie auf Seite 100.
- **WED** Wenn Sie eine Stimme von Grund auf neu anlegen, kann es vor dem Bearbeiten sinnvoll sein, die Einstellungen für die aktuelle Stimme mit Hilfe der Funktion "Initialize Voice" (Stimme zurücksetzen) im Voice Job-Modus zu löschen (Seite 100).

## **Normalstimme**

Für die Bearbeitung von Normalstimmen stehen 12 Einstellungen zur Verfügung, die sich aus sechs Common Edit-Einstellungen (gelten für alle vier Elemente) und sechs elementspezifischen Einstellungen zusammensetzen.

Voice Edit Mode Common

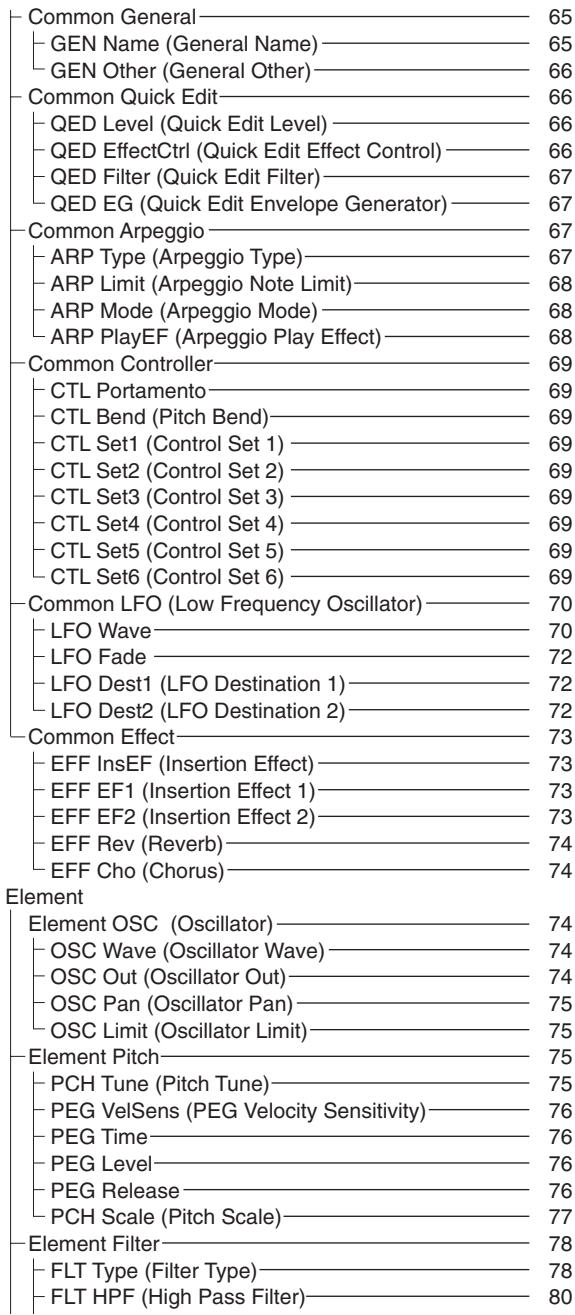

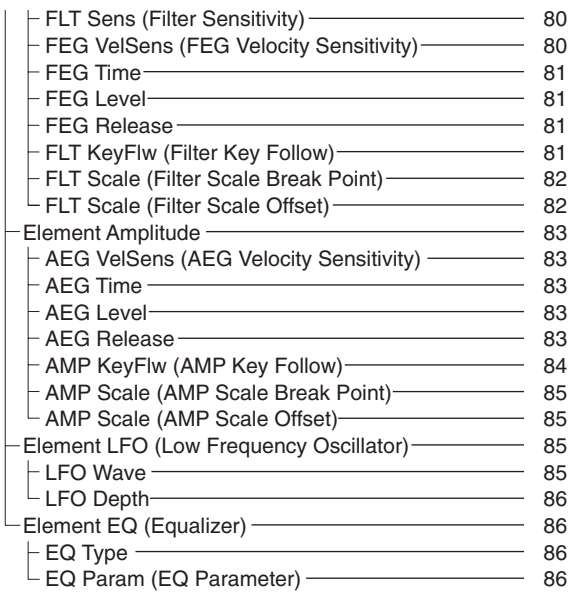

#### **Menü-Anzeige**

Sie erhalten folgende Anzeige, wenn Sie den Knopfregler [PAGE] verwenden, während Sie die [SHIFT]- Taste gedrückt halten. Bewegen Sie den Cursor mit Hilfe des Knopfreglers [PAGE] zu dem Parameter, den Sie bearbeiten möchten, und lassen Sie dann die [SHIFT]-Taste los, um zum vorherigen Bildschirm zurückzukehren.

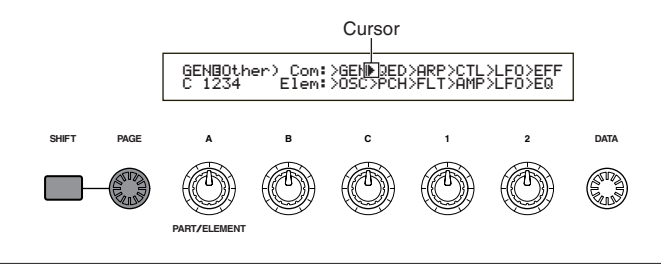

### **Auswählen eines Menüs**

Beim S30 können Sie im Voice Edit-Modus über die Tasten [PROGRAM/PART] [1] bis [6] und [9] bis [15] direkt ein Menü auswählen. Jede Taste hat einen assoziierenden Menünamen, der unter angezeigt wird.

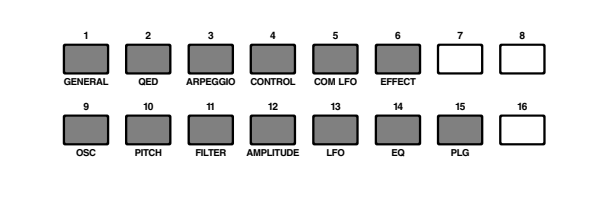

#### **Common General**

Sie können den Stimmennamen, den Ausgangspegel sowie andere allgemeine Parameter in den Common Edit-Fenstern einstellen. Für die allgemeinen Einstellungen stehen die folgenden beiden Fenster zur Verfügung.

GEN Name (Allgemeiner Name) GEN Other (andere Allgemeine)

## **GEN Name (Allgemeiner Name)**

Sie können einen Namen mit bis zu zehn Zeichen eingeben. Sie können darüber hinaus den Namen der Kategorie links neben dem Stimmennamen auswählen.

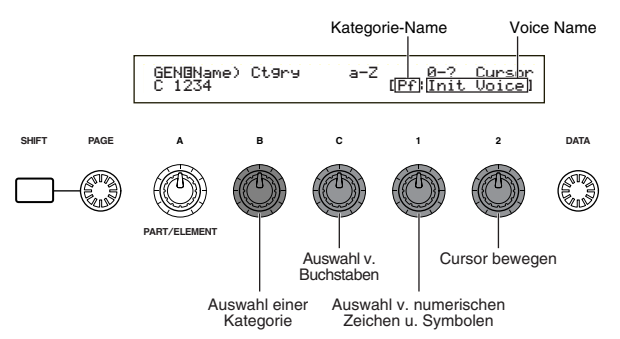

#### **Einstellen des Stimmennamens**

- **1**Bewegen Sie mit Knopfregler [2] den Cursor an die Position des ersten Zeichens. Das ausgewählte Zeichen blinkt.
- **2**Geben Sie mit Hilfe von Knopfregler [C] einen Buchstaben oder mit Hilfe von Knopfregler [1] ein numerisches Zeichen/Symbol ein.
- **3**Bewegen Sie den Cursor mit Knopfregler [2] an die Position des nächsten Zeichens.
- **4**Wiederholen Sie die Schritte **2** und **3**, bis Sie alle Zeichen für den Stimmennamen eingegeben haben.

Sie können alphabetische und numerische Zeichen und Symbole auch über die Tasten [INC/YES] und [DEC/NO] oder den Knopfregler [DATA] eingeben.

**5**Stellen Sie den Kategorienamen gegebenenfalls mit Hilfe von Knopfregler [B] ein. Durch Einstellen des Kategorienamens wird das Wiedererkennen der Stimme später vereinfacht. Die Funktion Kategorie-Suche (Seite 62) kann auch für die Suche nach einer Stimme verwendet werden. Wenn Sie keinen Kategorienamen einstellen möchten, wird die Kategorie als zwei Bindestriche angegeben.

#### **Zur Verfügung stehende alphabetische und numerische Zeichen und Kategorienamen:**

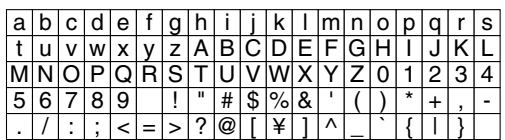

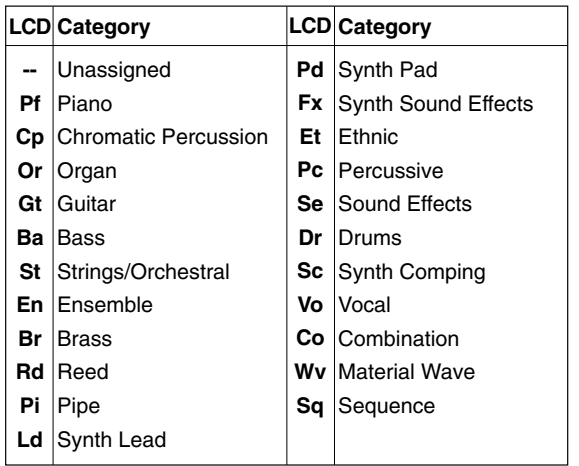

## **GEN Other (andere Allgemeine)**

Für das Micro-Stimmen und für das Steuern, wie der generierte Klang ausgegeben wird, gibt es verschiedene Parameter.

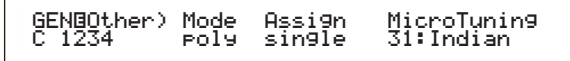

#### ■ **Mode** (**Modus**)

Hier können Sie zwischen monophoner oder polyphoner Wiedergabe wählen. Stellen Sie ein, ob die Wiedergabe der Stimme monophon (nur einzelne Noten) oder polyphon (mehrere Noten gleichzeitig) sein soll. ❏ **Einstellungen:** mono, poly

#### ■ **Assign**

Wenn Sie die Tastenzuordnung (Key Assign) auf "single" einstellen, wird die doppelte Wiedergabe derselben Note verhindert. Der Synthesizer bricht die Wiedergabe einer Note ab, wenn dieselbe Note noch einmal empfangen wird. Wenn Sie "multi" wählen, weist der Synthesizer jedes Auftreten derselben empfangenen Note einem separaten Kanal zu und macht so eine Multipart-Klangerzeugung möglich. ❏ **Einstellungen:** single, multi

#### ■ MicroTuning (Micro-Stimmen)

Hier können Sie das Micro Tuning (Intonationssystem oder Temprament) für die Stimme einstellen. Am gebräuchlichsten ist das "gleichschwebende Temprament", es stehen jedoch noch 31 weitere Stimmungen zur Verfügung.

❏ **Einstellungen:** (siehe folgende Liste)

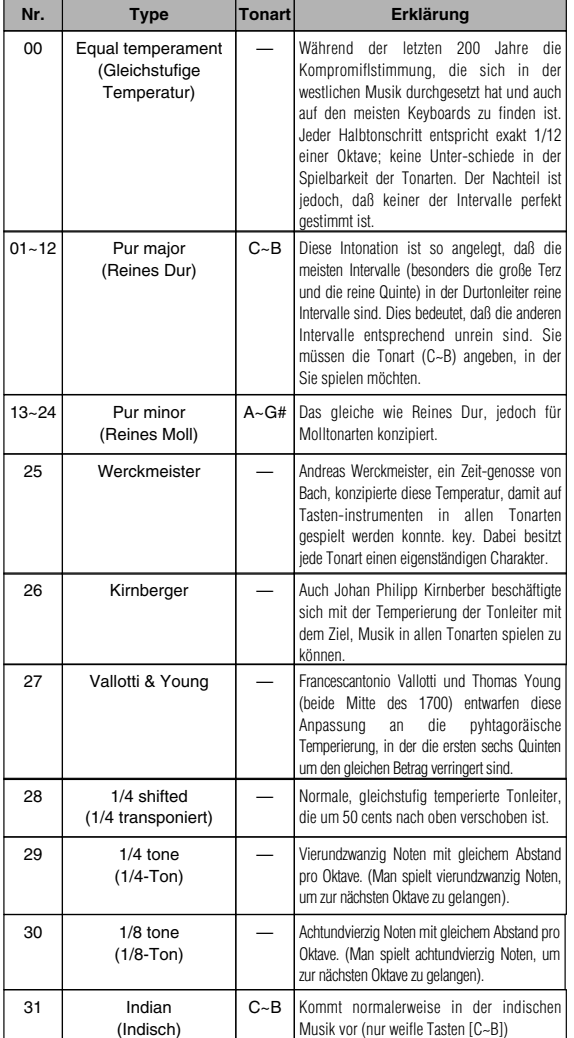

## **Schnellbearbeitung Gesamt**

Verschiedene Parameter steuern die Schalleigenschaften der Stimme. Es stehen vier Anzeigen zur Verfügung.

QED Level (Quick Edit-Pegel) QED EffectCtrl (Quick Edit-Effekt) QED Filter (Quick Edit-Filter) QED EG (Quick Edit-Hüllkurvengenerator)

### **QED Level (Schnellbearbeitungs-Pegel)**

Diese Parameter bestimmen den Ausgangspegel (Lautstärke) sowie die Stereobalance der Stimme.

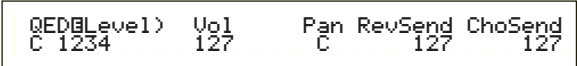

#### ■ **Vol (Lautstärke)**

Hier können Sie den Ausgangspegel der Stimme einstellen.

❏ **Einstellungen:** 0 ~ 127

#### ■ **Pan** (Stereo)

Hier können Sie die Stereobalance der Stimme einstellen.

❏ **Einstellungen:** L63 (Links) ~ C (Mitte) ~ R63 (Rechts)

#### ■ **RevSend** (Reverb-Anteil)

Stellen Sie den Sende-Pegel des Signals ein, das von Insert-Effekt 1/2 (oder daran vorbei) an die Reverb-Effekteinheit gesendet wird.

❏ **Einstellungen:** 0 ~ 127

#### ■ **ChoSend** (Chorus-Anteil)

Stellt die Sendestärke des Signals ein, das vom Insertion-Effekt 1 oder 2 (bzw. dem durchgereichten Signal) an den Chorus-Effekt gesandt wurde.

❏ **Einstellungen:** 0 ~ 127

### **QED EffectCtrl (Schnellbearbeitungs-Effekt)**

Hier können Sie den Chorus-Anteil der gesamten Stimme einstellen.

 QEDíEffectCtrl) Chorus C 1234 +63֚֚֬

#### ■ **Chorus**

Hier können Sie einen Versatzwert für die von den einzelnen Chorus-Typen verwendeten Parametern eingeben.

❏ **Einstellungen:** -64 ~ 0 ~ +63

## **QED Filter (Schnellbearbeitungs-Filter)**

Diese Parameter steuern die Filter, welche die Klangqualität der Stimme beeinflussen. Wenn Sie eine Kombination aus LPF (Low Pass Filter - Tiefpaßfilter) und HPF (High Pass Filter — Hochpaßfilter) verwenden, beeinflussen die Parameter der QED Filter-Seite nur den LPF.

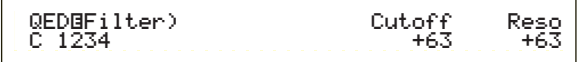

#### ■ **Cutoff**

Hier können Sie die Cutoff-Frequenz (Grenzfrequenz) einstellen. Die hier eingestellte Frequenz ist eine mittlere Frequenz für die zu filternden Signal beim Durchgang durch jeden der Filter.

**<u>I**</u> Einstellungen:  $-64 \sim 0 \sim +63$ 

#### ■ **Reso** (**Resonanz**)

Hier können Sie den Resonanzanteil (Betonung der harmonischen Oberschwingungen) in der Umgebung der Grenzfrequenz festlegen. Sie können dem Klang auf diese Weise mehr Charakter verleihen.

 $\Box$ **Einstellungen:**  $-64 \sim 0 \sim +63$ 

#### **QED EG (Schnellbearbeitung Hüllkurvengenerator)**

Diese vier Parameter bestimmen die zeitliche Veränderung des Ausgangspegels einer Stimme, nachdem eine Note angeschlagen wurde.

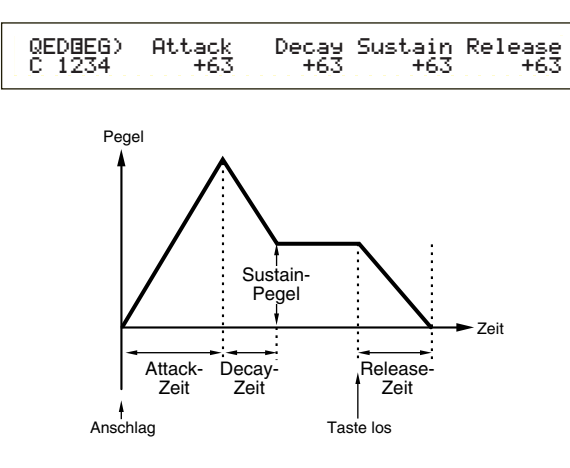

#### ■ **Attack (Ansteigen)**

Hier können Sie die Übergangszeit einstellen, die eine auf der Tastatur erzeugte Note benötigt, um den Spitzenpegel der Stimme zu erreichen.

 $\Box$ **Einstellungen:**  $-64 \sim 0 \sim +63$ 

#### ■ **Decay (Abklingen)**

Hier können Sie die Übergangszeit einstellen, die zwischen Spitzenpegel der Stimme und dem Erreichen eines gleichbleibenden Pegels vergeht.

 $\Box$  **Einstellungen:**  $-64 \sim 0 \sim +63$ 

#### ■ **Sustain (Halten)**

Hier können Sie den Pegel einstellen, der gehalten werden soll, wenn eine Note auf der Tastatur angeschlagen und gehalten wird.

**□ Einstellungen:**  $-64 \sim 0 \sim +63$ 

#### ■ **Release (Ausklingen)**

Hier können Sie die Übergangszeit einstellen, die zwischen Loslassen der Note auf der Tastatur und Nullpegel der Stimme vergehen soll.

 $\Box$  **Einstellungen:**  $-64 \sim 0 \sim +63$ 

#### **Gesamt — Arpeggio**

Durch die folgenden vier Parameter wird das Verhalten des Arpeggiators gesteuert.

ARP Type (Arpeggio-Typ) ARP Limit (Arpeggio-Notengrenze) ARP Mode (Arpeggio-Modus) ARP PlayEF (Arpeggio-Spieleffekt)

## **ARP Type (Arpeggio-Typ)**

Hier können Sie die grundlegenden Parameter für den Arpeggiator einstellen.

ARPíType) Type Tempo Switch Hold C 1234 UpOct1:Sq 120 on on

#### ■ **Type (Typ)**

Hier können Sie den Arpeggio-Typ einstellen.

❏ **Einstellungen:** (siehe getrennte Datenliste) **Sq (Sequence):**

Erzeugt eine allgemeine Arpeggio-Phrase. hauptsächlich "Octave up/down" —Phrasen (Oktavenverschiebung).

#### **Ph (Phrase):**

Erzeugt mehr musikalische Phrasen als "Sq". Angefangen mit "Techno" stehen Ihnen Phrasen für die verschiedensten Musikgenres und für Begleit-Tracks für Gitarre, Klavier und andere Instrumente zur Verfügung.

#### **Dr (Drum Pattern):**

Erzeugt Phrasen vom Schlagzeug-Patterntyp. Zu den Phrasengenres gehören Rock und Dance. Dieser Typ eignet sich ideal für Schlagzeug- und Percussion-Sounds. **Ct (Control):**

Bewirkt Tonänderungen. Es werden keine Notendaten produziert. Der Key Mode-Parameter im Arpeggio-Modus muß auf "direct" stehen.

#### ■ **Tempo**

Hier können Sie das Arpeggio-Tempo einstellen.

❏ **Einstellungen:** 25 ~ 300

Hier wird [MIDI] angezeigt. Der Parameter kann nicht verändert werden, wenn die MIDI-Synchronisation aktiviert ist (Seite 131).

#### ■ **Switch** (Schalter)

Hier können Sie den Arpeggiator an- oder ausschalten.

❏ **Einstellungen:** aus, an

#### ■ **Hold**

Hier können Sie den Hold des Arpeggiators an- oder ausschalten.

❏ **Einstellungen:** syncoff (siehe Abb.), aus, an

## **syncoff**

Wenn Sie zum ersten Mal eine Taste anschlagen, wird die erste Note des Arpeggiator-Pattern gespielt. Beim zweiten und den folgenden Anschlägen hängt die wiedergegebene Note des Arpeggiators vom Tempo und Timing des Arpeggio ab. Bei einem eintaktigen Arpeggio läuft das Arpeggio vom dritten Schlag an weiter, wenn der zweite Tastenanschlag auf den dritten Taktschlag fällt. Mit anderen Worten: Der erste Tastenanschlag startet das Arpeggio; danach können Sie die Tasten benutzen, um das Pattern "stumm" oder wieder einzuschalten, indem Sie die Tasten anschlagen oder loslassen. Dies ist besonders nützlich, wenn der Arpeggiator für die Erzeugung von Drum Beats benutzt wird.

Einzelheiten hierüber finden Sie auf Seite 38.

**ARP Limit (Arpeggio-Notengrenze)**

ARPíLimit) Note Limit C 1234 C-2 - G 8

#### ■ **Note Limit (Notengrenze)**

Hier können Sie die tiefste und höchste Note innerhalb des Notenumfangs des Arpeggiators einstellen.

- ❏ **Einstellungen:** C-2 ~ G8 (tiefste und höchste Note werden getrennt eingestellt)
- Wenn Sie zuerste die höchste und als zweites die tiefste Note festlegen, zum Beispiel "C5 bis C4", dann wird der Notenbereich "C2 bis C4" und "C5 bis G8" abgedeckt.
- **Sie können die höchste und tiefste Note einstellen,** indem Sie die Noten auf der Tastatur anschlagen und dabei die [SHIFT]-Taste gedrückt halten.

## **ARP Mode (Arpeggio-Modus)**

Über diese Parameter wird gesteuert, auf welche Art und Weise der Arpeggiator die Noten wiedergibt.

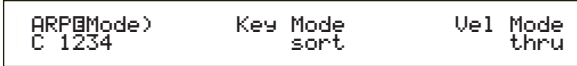

#### ■ **Key Mode**

Hier können Sie festlegen, wie das Arpeggio wiedergegeben wird, wenn Tasten auf der Tastatur angeschlagen werden. Es gibt drei Modi.

#### ❏ **Einstellungen:**

#### **sort:**

Gibt die angeschlagenen Noten in aufsteigender Reihenfolge von der tiefsten bis zur höchsten wieder. **thru:**

Gibt die Noten in der angeschlagenen Reihenfolge wieder. **direct:**

Gibt die Noten exakt so wieder, wie Sie sie spielen. Wenn Änderungen der Stimmparameter (wie Stereo oder Grenzfrequenz) in die Sequenzdaten des Arpeggio einbezogen werden, werden sie immer angewendet und reproduziert, wenn das Arpeggio gespielt wird.

- Wenn die Arpeggio-Kategorie auf "Ct" gesetzt ist, erfolgt keine Wiedergabe, solange Sie nicht "direct" auswählen.
- Bei den Einstellungen "sort" und "thru" hängt die Reihenfolge, in der die Noten wiedergegeben werden, von den Arpeggio-Sequenzdaten ab.

#### ■ **Vel Mode (Anschlagstärken-Modus)**

Hier können Sie die Anschlagstärke für die Wiedergabe des Arpeggios einstellen. Es gibt zwei Modi.

### ❏ **Einstellungen:**

#### **original:**

Für die Arpeggio-Sequenz werden voreingestellte Anschlagstärken verwendet.

**thru:**

Die von Ihnen gespielten Anschlagstärken der Noten werden in der Arpeggio-Sequenz verwendet.

## **ARP PlayEF (Arpeggio-Effekte)**

Hier können Sie Spieleffekte für das Arpeggio einstellen. Mit Hilfe von Play Effects können Zeitwerte und Anschlagstärken von MIDI-Noten vorläufig angepaßt werden, wodurch der "Groove" des Arpeggio-Pattern beeinflußt wird.

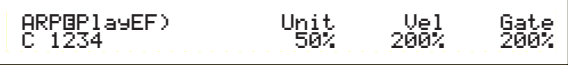

#### ■ **Unit**

Hier können Sie die Wiedergabezeit des Arpeggio einstellen. Stellen Sie beispielsweise einen Wert von 200% ein, so wird die Wiedergabezeit verdoppelt und das Tempo halbiert. Bei einem Wert von 50%, wird das Tempo verdoppelt und die Wiedergabezeit verdoppelt. Die normale Wiedergabezeit entspricht einem Wert von 100%.

❏ **Einstellungen:** 50%, 66%, 75%, 100%, 133%, 150%, 200%

#### ■ **Vel (Anschlagstärke)**

Hier können Sie einen Versatzwert für die Anschlagstärke einstellen (die Kraft, mit der die Tastatur gespielt wird). Auf diese Weise wird festgelegt, wie stark die ursprünglichen Anschlagstärken während der Arpeggio-Wiedergabe gedämpft oder verstärkt werden. Ein Wert von 100% bedeutet, daß die Originalwerte verwendet werden. Einstellungen unter 100% verringern die Anschlagstärke der Arpeggio-Noten, wohingegen Werte über 100% die Anschlagstärken erhöhen.

 $\Box$  **Einstellungen:**  $0\% \sim 200\%$ 

Wird der Wert für die Anschlagstärke kleiner als 1, wird er auf 1 festgelegt. Geht er über 127 hinaus, wird er auf 127 festgelegt.

#### ■ **Gate (Notenlänge)**

Hier können Sie den Wert für die Gate Time-Rate einstellen (die Länge einer Note). Auf diese Weise wird festgelegt, wie stark die ursprüngliche Dauer von Noten während der Arpeggio-Wiedergabe verringert oder erhöht werden. Ein Wert von 100% bedeutet, daß die Originalwerte verwendet werden. Einstellungen unter 100% verringern die Dauer der Arpeggio-Noten, wohingegen Werte über 100% sie erhöhen.

#### ❏ **Einstellungen:** 0% ~ 200%

Ist der Gate Time-Wert kleiner als 1, wird er auf 1 festgelegt.

## Stimm-Modus Stimm-Modus

## **Gesamt — Controller**

Es gibt acht Steuerungseinstellungen. Sie können die Steuerparameter für Portamento, das Pitch Bend-Rad und für jedes Element in einer Stimme festlegen.

#### CTL Portamento

CTL Bend (Pitch Bend) - (Tonhöhenverstimmung)

- CTL Set1 (Steuereinstellung 1)
- CTL Set2 (Steuereinstellung 2)
- CTL Set3 (Steuereinstellung 3)
- CTL Set4 (Steuereinstellung 4)
- CTL Set5 (Steuereinstellung 5)
- CTL Set6 (Steuereinstellung 6)

### **CTL Portamento**

Hier können Sie die Portamento-Parameter einstellen. Durch Portamento wird ein sanfter Tonlagenwechsel zwischen zwei gespielten Noten möglich.

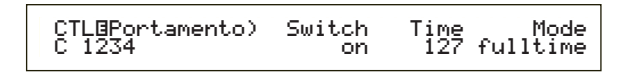

#### ■ **Switch** (Schalter)

Hier können Sie das Portamento an- oder ausschalten.

❏ **Einstellungen:** aus, an

#### ■ **Time** (Zeit)

Hier können Sie die Übergangszeit für den Tonhöhenwechsel einstellen. Höhere Werte bedeuten eine längere Übergangszeit.

❏ **Einstellungen:** 0 ~ 127

#### ■ Mode (Modus)

Hier können Sie den Portamento-Modus einstellen. Das Verhalten des Portamento hängt davon ab, ob "Mode" unter GEN Other auf "mono" oder "poly" gestellt ist.

#### ❏ **Einstellungen:** fingered, fulltime

#### **Wurde der Modus unter GEN Other auf "mono" eingestellt: fingered:**

Portamento wird nur aktiviert, wenn Sie legato spielen (d.h. die nächste Note wird angeschlagen, bevor die vorherige losgelassen wird).

#### **fulltime:**

Das Portamento wird immer angewendet.

#### **Wurde der Modus unter GEN Other auf "poly" eingestellt:**

Es gilt dasselbe wie für "mono", das Portamento wird jedoch auch für mehrere Noten gleichzeitig angewendet.

## **CTL Bend (Pitch Bend)**

Sie können den Tonumfang einstellen, um den die Tonhöhe einer Stimme durch das Pitch Bend-Rad nach oben oder unten variiert werden kann.

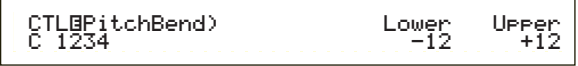

#### ■ **Lower**

Hier können Sie den Tonumfang in Halbtonschritten einstellen, um die eine Stimme abgesenkt wird, wenn das Pitch Bend-Rad in Abwärtsrichtung gedreht wird. Ein Wert von -12 bedeutet beispielsweise, daß die Tonhöhe durch Betätigen des Pitch Bend-Rads um bis zu eine Oktave verringert werden kann.

 $\Box$ **Einstellungen:** -48  $\sim 0 \sim +24$ 

#### ■ **Upper**

Hier können Sie den Tonumfang in Halbtonschritten einstellen, um die um die eine Stimme angehoben wird, wenn das Pitch Bend-Rad in Aufwärtsrichtung gedreht wird. Ein Wert von +12 bedeutet beispielsweise, daß die Tonhöhe durch Betätigen des Pitch Bend-Rads um bis zu eine Oktave erhöht werden kann.

 $\Box$ **Einstellungen:** -48 ~  $0 \sim +24$ 

### **CTL Set1 (Steuereinstellung 1) bis CTL Set6 (Steuereinstellung 6)**

Den Controllern und Knopfreglern auf dem Kontrollpult, der Tastatur etc. können eine Reihe von Verwendungen zugeordnet werden. Tastatur-Nachanschlag kann z.B. verwendet werden, um das Vibrato zu steuern, und das Modulationsrad könnte für die Steuerung der Resonanz belegt werden. Die Zuordnung kann sogar für Parameter in einzelnen Elementen getroffen werden. Diese Steuerzuweisungen werden "Control Sets" (Steuereinstellungen) genannt. Sie können bis zu sechs verschiedene Control Sets pro Stimme zuordnen. Somit gibt es also sechs Anzeigen, jede für einen separaten Controller: CTL Set1 bis CTL Set6.

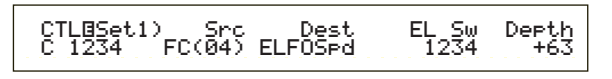

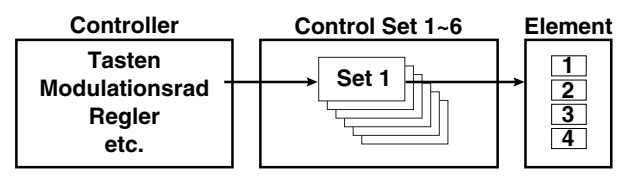

#### ■ **Src** (Quelle)

Hier können Sie den Controller einstellen, der die unter "Dest" gewählte Funktion steuert. Es stehen die folgenden neun Controller zur Verfügung.

❏ **Einstellungen:** PB (Pitch Bend-Rad), MW (Modulationsrad), AT (Nachanschlag), FC (Fuß-Controller), FS (Fußschalter), RB (Ribbon-Controller), BC (Atem-Controller), KN1/2 (Knopfregler 1/2)

Falls "Src" auf FC oder FS eingestellt wurde, können Sie nach Einstellung der folgenden Steuerbefehlsnummern die "Dest" zugewiesene Funktion nicht steuern.

FC: 7,11 FS: 64, 65, 66

Die Steuerbefehlsnummern können in den folgenden Bildschirmanzeigen eingestellt werden:

FC:

CTRL Assign2-Bildschirmanzeige im Utility-Modus (Seite 133), wenn eine Stimme gespielt wird. CTRL Assign2-Bildschirmanzeige im Performance Edit-Modus (Seite 111), wenn eine Performance gespielt wird. FS:

CTRL Other-Bildschirmanzeige im Utility-Modus (Seite 129)

#### ■ **Dest** (Modulationsziel)

Hier können Sie die Parameter einstellen, die durch das Control Set unter "Src" gesteuert werden sollen.

❏ **Einstellungen:** (siehe Liste "Controls")

#### ■ **ElemSw** (**Element-Schalter**)

Hier können Sie angeben, ob der Controller jedes einzelne Element steuern soll. Bewegen Sie den (blinkenden) Cursor mit Hilfe von Knopfregler [1] und aktivieren bzw. deaktivieren Sie mit Hilfe des [DATA]- Knopfreglers oder den Tasten [INC/YES] und [DEC/NO] die Elemente, die vom Controller beeinflußt werden sollen. Aktivierte Elemente werden mit Nummern angegeben.

❏ **Einstellungen:** Elemente 1 bis 4 aktiviert (Anzeige "1" bis "4" ) oder deaktiviert (Anzeige "-")

**CHO** Diese Einstellung ist deaktiviert, wenn der Dest-Parameter auf 00 bis 33 eingestellt ist.

#### ■ **Depth**

Hier können Sie das Maß einstellen, mit dem der unter "Dest" gewählte Parameter beeinflußt werden kann.

□ **Einstellungen:**  $-64 \sim 0 \sim +63$ 

#### **Beispiel für eine Control Set-Zuordnung**

Unter Verwendung der Steuereinstellungen 1 bis 6 können Sie individuelle Src (Source)-Steuerungen zu mehreren Dest (Ziel)-Parametern oder mehrere Src-Steuerungen zu individuellen Dest-Parametern zuordnen.

#### **Beispiel 1: Verwenden Sie einen einzelnen Src-Controller, um mehrere Dest-Parameter zu steuern.**

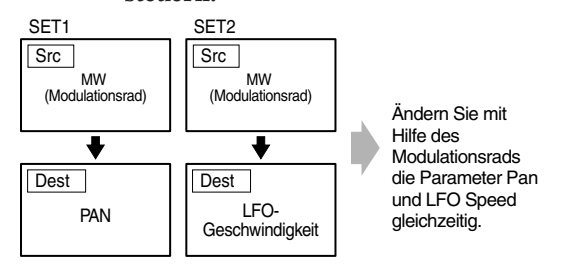

**Beispiel 2: Verwenden Sie mehrere Src-Controller, um einen einzelnen Dest-Parameter zu steuern.**

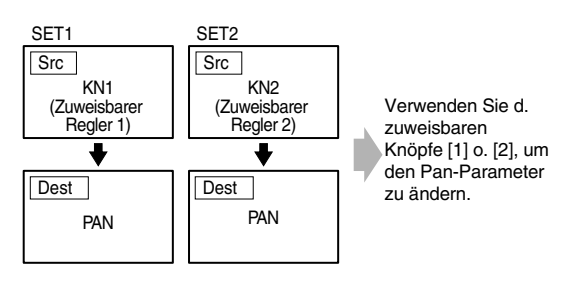

Einzelheiten zu den Zuordnungen der Steuereinstellungen finden Sie in der Einleitung dieses Handbuchs (Seite 40).

### **Gesamt — LFO (Niederfrequenz-Oszillator)**

#### Für den LFO stehen mehrere

Einstellungsmöglichkeiten zur Verfügung. Der LFO dient der Erzeugung von Niederfrequenzsignalen und kann auch für Effekte wie Vibrato, "Wah", Tremolo etc. eingesetzt werden, wenn er auf die Parameter Tonhöhe/Filter/Amplitude etc. angewendet wird. Es können beispielsweise die folgenden Modulationen gleichzeitig auf Tonhöhe und Filter und auf die Parameter angewendet werden, die spezifisch für einzelne Elemente sind. Es stehen die folgenden vier Einstellungen zur Verfügung.

LFO Wave (Welle) LFO Fade (Schwächung) LFO Dest1 (LFO-Ziel 1) LFO Dest2 (LFO-Ziel 2)

## **LFO Welle**

 LFOíWave) Wave^ Speed KeyReset Phase C 1234 trpzd 63 on 270Phase<br>270

#### ■ **Wave** (Welle)

Hier können Sie die LFO-Welle einstellen. Abhängig von der gewählten Welle, können Sie unterschiedlich modulierte Klänge erzeugen. Es stehen 12 LFO-Wellenformen zur Verfügung.

❏ **Einstellungen:** tri, tri+, saw up, saw dw, squ1/4, squ1/3, squ, squ2/3, squ3/4, trpzd, S/H 1, S/H 2

**tri**

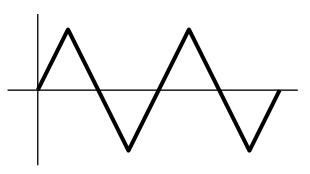

**saw up**

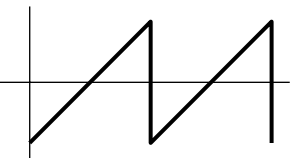

**saw dw**

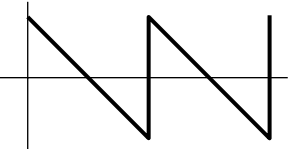

**squ**

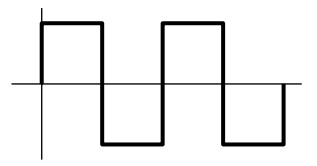

#### **trpzd**

**S/H 1**

**S/H 2**

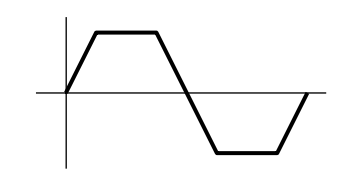

#### ■ **Speed** (Geschwindigkeit)

Hier können Sie die Geschwindigkeit der LFO Wave-Modulation einstellen. Je höher der eingestellte Wert, desto höher die Modulationsgeschwindigkeit.

 $\Box$  **Einstellungen:**  $0 \sim 63$ , 16th (Sechzehntelnote), 16th/3 (Sechzehnteltriole), 16th. (punktierte Sechzehntelnote), 8th (Achtelnote), 8th/3 (Achteltriole), 8th. (punktierte Achtelnote), 4th (Viertel), 4th/3 (Vierteltriole), 4th. (punktiertes Viertel), 2nd (Halbnote), 2nd/3 (Halbnotentriole), 2nd. (punktierte Halbnote), 4thx4 (ganze Note), 4thx5 (fünf Viertelnoten), 4thx6 (sechs Viertelelnoten), 4thx7 (sieben Viertelnoten), 4thx8 (acht Viertelelnoten)

#### **Geschwindigkeit = Langsam**

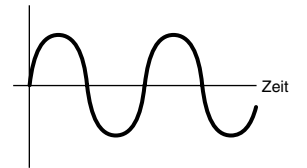

#### **Geschwindigkeit = Schnell**

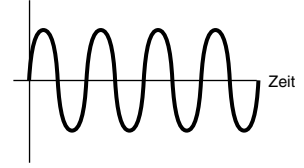

Die Länge der Note ist abhängig von der Einstellung des internen oder externen MIDI-Tempos.

#### ■ **KeyReset (Zurücksetzen bei Anschlag)**

Hier können Sie einstellen, ob der LFO bei jedem Anschlag einer Note zurückgesetzt wird. Es stehen die folgenden drei Einstellungen zur Verfügung.

❏ **Einstellungen:** aus, each-on, 1st-on

#### **aus (off)**

Der LFO läuft unabhängig (keine Synchronisation) und startet eine Wellenform bei einer beliebigen Phase, wenn Sie auf der Tastatur eine Note anschlagen .

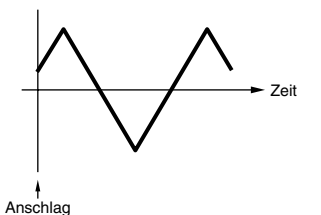

#### **each-on**

Der LFO wird bei jeder angeschlagenen Note zurückgesetzt und startet eine Wellenform in der Phase, die durch den Phasen-Parameter festgelegt ist (siehe Abb.).

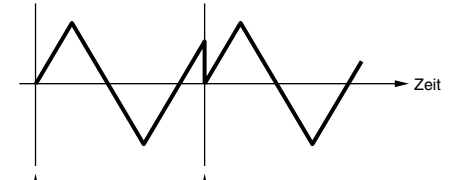

Anschlag (erste Note) Anschlag (zweite Note)

#### **1st-on**

Der LFO wird bei jeder angeschlagenen Note zurückgesetzt und startet die Wellenform in der Phase, die durch den Phasen-Parameter festgelegt ist (siehe Abb.). Wenn Sie eine zweite Noten spielen, während die erste Note noch gehalten wird (Notenende wurde noch nicht empfangen), wird der LFO mit der zweiten Note und danach nicht auf die angegebene Phase zurückgesetzt (keine Synchronisation).

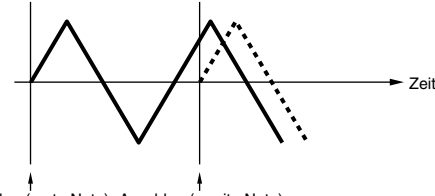

Anschlag (erste Note) Anschlag (zweite Note)

#### ■ **Phase**

Hier können Sie die Phase festlegen, bei der LFO-Welle startet, wenn eine Note angeschlagen wird. Es stehen Phasen von 0/90/120/180/240/270 Grad zur Verfügung.

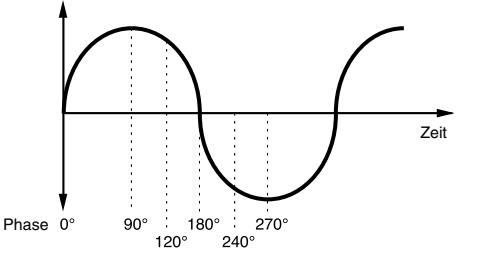

❏ **Einstellungen:** 0, 90, 120, 180, 240, 270

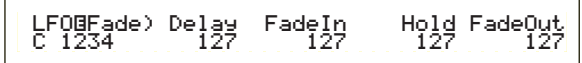

#### ■ **Delay (Verzögerung)**

Hier können Sie die Verzögerungszeit einstellen, bevor der LFO aktiviert wird. Ein höherer Wert führt zu einer längeren Anlaufzeit.

 $\Box$  **Einstellungen:**  $0 \sim 127$ 

**Kurze Verzögerung**

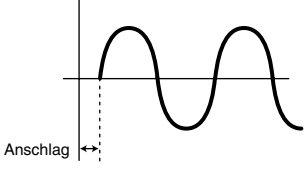

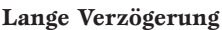

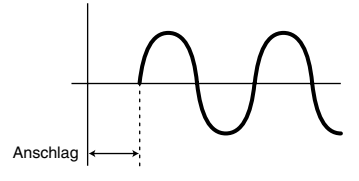

#### ■ **FadeIn (Aufblenden)**

Hier können Sie die Einblendezeit für den LFO-Effekt einstellen (nachdem die Verzögerungszeit verstrichen ist). Je höher der Wert, desto langsamer das Einblenden.

#### $\Box$  **Einstellungen:**  $0 \sim 127$

#### **Niedriger Einblendwert** Schnelleres Einblenden

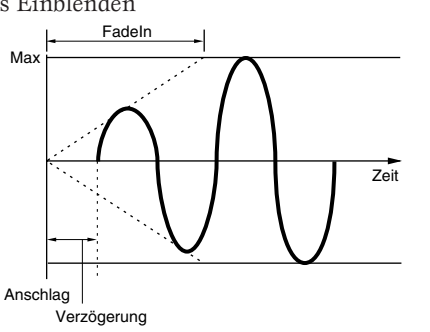

#### **Hoher Einblendwert**  Langsameres Einblenden

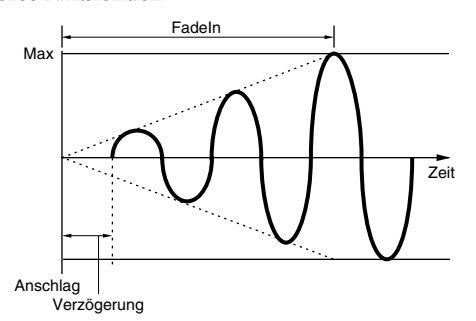

#### ■ **Hold**

Hier können Sie die Zeitspanne einstellen, während derer der LFO auf seinem maximalen Pegel gehalten wird. Ein höherer Wert bedeutet eine längere Haltezeit.

❏ **Einstellungen:** 0 ~ 127

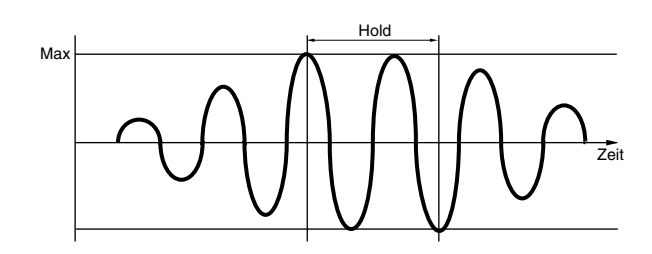

#### ■ **FadeOut (Ausblenden)**

Hier können Sie die Ausblendzeit für den LFO-Effekt einstellen (nachdem die Haltezeit verstrichen ist). Je höher der Wert, desto langsamer das Ausblenden.

 $\Box$  **Einstellungen:**  $0 \sim 127$ 

**Niedriger Ausblendwert** Schnelleres Ausblenden

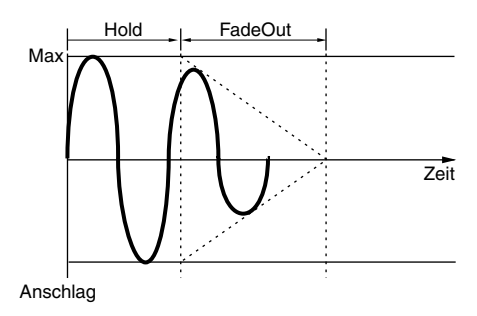

#### **Hoher Ausblendwert**  Langsameres Ausblenden

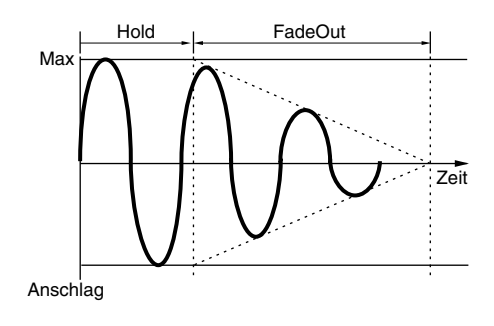

## **LFO Dest1 (LFO-Ziel 1)**

## **LFO Dest2 (LFO-Ziel 2)**

Sie können Parameter zuweisen, die von der LFO-Wellenform gesteuert werden sollen, und die LFO-Wellentiefe (Amplitude) einstellen. Es können zwei Modulationsziele (Destinations) zugewiesen werden, wobei Sie unter einer Reihe von Parametern pro Modulationsziel wählen können.

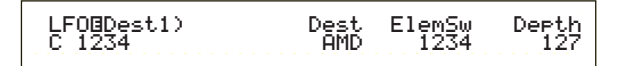
# ■ **Dest** (Modulationsziel)

Hier können Sie die Parameter einstellen, die durch die LFO-Wellenform gesteuert (moduliert) werden.

❏ **Einstellungen:** AMD, PMD, FMD, RESO (Resonanz), PAN, ELFOSpd (Element-LFO-Geschwindigkeit)

#### ■ **ElemSw** (**Element-Schalter**)

Hier können Sie festlegen, ob Variationen in der LFO-Wellenform für jedes Element zugelassen werden sollen. Bewegen Sie den (blinkenden) Cursor mit Hilfe von Knopfregler [1] und aktivieren bzw. deaktivieren Sie mit Hilfe des [DATA]-Knopfreglers oder den Tasten [INC/YES] und [DEC/NO] die Variation der LFO-Wellenform für die Elemente 1 bis 4. Aktivierte Elemente werden mit einer Nummer angezeigt .

❏ **Einstellungen:** Elemente 1 bis 4 aktiviert (Anzeige "1" bis "4" ) oder deaktiviert (Anzeige "-")

#### ■ **Depth**

Hier können Sie die LFO-Wellentiefe (Amplitude) einstellen.

❏ **Einstellungen:** 0 ~ 127

# **Gesamt — Effekt**

Sie können zwei Typen von Insertion-Effekten und zwei Systemeffekte (Reverb und Chorus) einstellen. Es stehen die folgenden fünf Anzeigen zur Verfügung.

EFF InsEF (Insertion Effect) - (Insertionseffekt) EFF EF1 (Insertion Effect 1)(Insertionseffekt 1) EFF EF2 (Insertion Effect 2)(Insertionseffekt 2) EFF Rev (Reverb) EFF Cho (Chorus)

# **EFF InsEF (Insertionseffekt)**

#### ■ **InsEF Connect (Insertion-Effekt-Verbindung)**

Hier können Sie die Verbindung zwischen Insertion-Effekt 1 und 2 einrichten. Wenn Sie diese Einstellung verändern, ändert sich auch das Symbol für das Signalrouting links neben der Einstellung und zeigt den neuen Signalweg an.

#### **Symbole für Signalrouting**

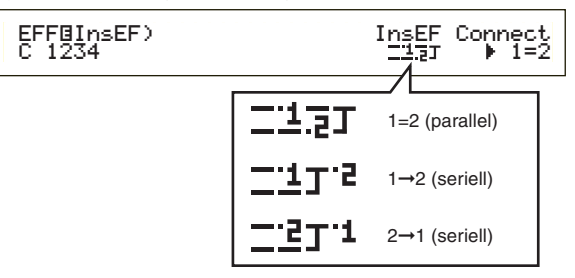

❏ **Einstellungen:** 1=2 (parallel), 1➞2 (Insertion-Effekt 1 an 2),  $2 \rightarrow 1$  (Insertion-Effekt 2 an 1)

# **EFF EF1/2 (Insertion-Effekt 1/2)**

Sie können die Effekt-Kategorie für Insertion-Effekt 1/2 mit Hilfe des Ctgry-Parameter und den Effekt-Typ mit Hilfe des Type-Parameter wählen. Nachdem Sie den Effekt-Typ gewählt haben, können Sie die zugehörigen Parameter durch Drücken der [ENTER]-Taste festlegen.

EFFíEF2) Ctgry Type Dry/Wet [ENTER] C 123- DLY:DelayLCR D<W63 to Edit

#### ■ **Ctgry (Effekt-Kategorie)**

Hier können Sie die Effekt-Kategorie festlegen. Wählen Sie die gewünschte Effekt-Kategorie und drücken Sie die [ENTER]-Taste. Der erste Effekt-Typ in dieser Kategorie blinkt.

❏ **Einstellungen:** Details finden Sie in der Liste der Effekt-Typen in der gesonderten Daten-Liste.

#### ■ **Type (Effekt-Typ)**

Hier können Sie den Effekt-Typ einstellen. Während die Kategorie-Anzeige in der Anzeige blinkt, können Sie mit der [ENTER]-Taste den ersten Effekt-Typ in dieser Kategorie aufrufen.

❏ **Einstellungen:** Details finden Sie in der Liste der Effekt-Typen in der gesonderten Daten-Liste.

#### ■ **Dry/Wet**

Hier können Sie das Mischungsverhältnis des Wet-Signals (das die Effekt-Einheit durchlaufen hat) und des Dry-Signals (das die Effekt-Einheit nicht durchlaufen hat) einstellen. Diese Option steht abhängig vom gewählten Effekt-Typ u.U. nicht zur Verfügung.

 $\Box$  **Einstellungen:** D63 > W  $\sim$  D = W  $\sim$  D < W6

# **Einstellungen für Effekt-Parameter**

Diese Parameter stehen zur Verfügung, wenn Sie bei bestimmten Effekt-Typen die [ENTER]-Taste drücken. Wechseln Sie mit Hilfe des [PAGE]- Knopfreglers zwischen den Anzeigen, und nehmen Sie mit Hilfe der anderen Regler sowie der Tasten [INC/YES] und [DEC/NO] die Einstellungen für jeden der Parameter vor. Durch Drücken der [EXIT]-Taste kehren Sie zur Auswahlanzeige für den Effekt-Typ zurück.

**Bildschirmanzeige der Effekttypenauswahl**

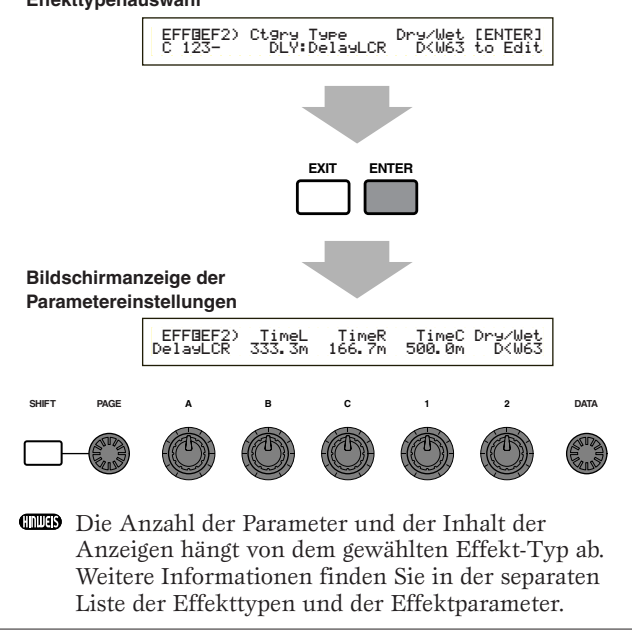

# **FF Rev (Reverb)**

Wählen Sie den Effekt-Typ Reverb, und drücken Sie dann die [ENTER]-Taste, um die zugehörigen Parameter einzustellen.

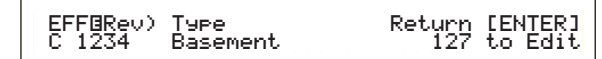

### ■ **Type (Effekt-Typ Reverb )**

Hier können Sie den Effekt-Typ Reverb einstellen.

❏ **Einstellungen:** Details finden Sie in der Liste der Effekt-Typen in der gesonderten Daten-Liste.

#### ■ **Return**

Hier können Sie den Effektpegel des Reverb-Effekts einstellen.

 $\Box$  **Einstellungen:**  $0 \sim 127$ 

# **EFF Cho (Chorus)**

Wählen Sie den Effekt-Typ Chorus, und drücken Sie dann die [ENTER]-Taste, um die zugehörigen Parameter einzustellen.

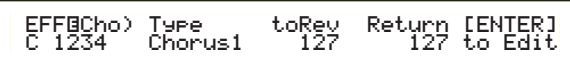

#### ■ **Type ( Effekt-Typ Chorus)**

Hier können Sie den Effekt-Typ Chorus einstellen.

❏ **Einstellungen:** Details finden Sie in der Liste der Effekt-Typen in der gesonderten Daten-Liste.

# ■ **toRev** (An Reverb)

Hier können Sie den Sendepegel des Signals einstellen, das vom Chorus-Effekt an den Reverb-Effekt gesendet wird.

 $\Box$  **Einstellungen:**  $0 \sim 127$ 

#### ■ **Return**

Hier können Sie den Effektpegel des Chorus-Effekts einstellen.

 $\Box$  **Einstellungen:**  $0 \sim 127$ 

# **OSC-Element (Oszillator)**

Hier können Sie die Parameter für die Elemente (Wellenformen) einstellen, aus denen sich die Stimme zusammensetzt. Jede Stimme kann aus bis zu vier Elementen bestehen. Für jedes Element stehen die folgenden vier Anzeigen zur Verfügung.

OSC Wave (Oszillatorwelle) OSC Out (Oszillatorausgang) OSC Pan (Oszillatorstereo) OSC Limit (Oszillatorgrenze)

# **OSC Wave (Oszillator-Welle)**

Mit Hilfe von Knopfregler [A] können Sie die einzelnen Elemente wählen, denen Sie mit Hilfe von Knopfregler [C] eine Wellenform zuweisen können.

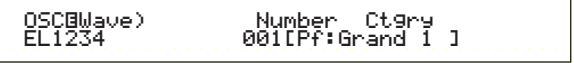

#### ■ **Number (Wellennummer)**

Hier können Sie die Nummer der Wellenform wählen. Kategorie und Wellenname werden rechts neben der Nummer der gewählten Welle angezeigt. Sie können jedem der Elemente eine andere Wellennummer zuordnen.

❏ **Einstellungen:** 000 (aus) ~ 553 (Einzelheiten zu den einzelnen Wellen finden Sie in der gesonderten Datenliste.)

#### ■ **Ctgry (Kategorie)**

Wählen Sie die Kategorie für die gewünschte Welle. Geben Sie die gewünschte Kategorie an, und drücken Sie die [ENTER]-Taste. Die erste Welle in dieser Kategorie wird automatisch ausgewählt. ❏ **Einstellungen:** Einzelheiten zu den Wellenkategorien finden Sie auf Seite 65.

# **OSC Out (Oszillator-Ausgang)**

Sie können die folgenden Ausgabeparameter für jedes Element einer Stimme einstellen.

 OSCíOut) Level Delay InsEF EL1234 96 0 ins2ins2

#### ■ **Level (Pegel)**

Hier können Sie den Ausgangspegel für jedes Element einstellen.  $\Box$ **Einstellungen:**  $0 \sim 127$ 

#### ■ **Delay (Verzögerung nach Anschlag)**

Hier können Sie die Verzögerung (Delay) zwischen dem Anschlagen einer Note auf der Tastatur und dem Zeitpunkt, zu dem die Note erklingt, einstellen. Sie können für jedes Element unterschiedliche Verzögerungszeiten einstellen. ❏ **Einstellungen:** 0 ~ 127

**Kurze Verzögerung**

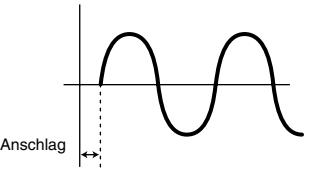

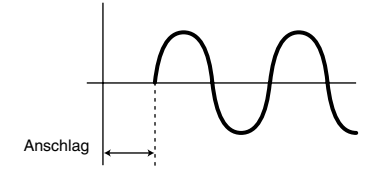

# ■ **InsEF** (Insertion-Effekt)

Hier können Sie den Insertion-Effekt festlegen, an den das Ausgabesignal von jedem Element gesendet wird. Der Insertion-Effekt wird umgangen, wenn Sie "Thru" wählen.

❏ **Einstellungen:** thru, ins1 (Insertion-Effekt 1), ins2 (Insertion-Effekt 2)

# **OSC Pan (Oszillator-Stereo)**

Sie können die folgenden Pan-Parameter (Stereobalance) für jedes Element einer Stimme einstellen.

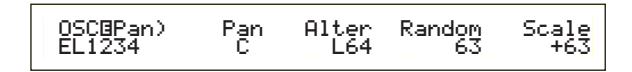

# ■ **Pan** (Stereo)

Hier können Sie die Stereobalance für jedes Element (Welle) einstellen. Diese wird auch als Stereo-Grundeinstellung für die Parameter "Alternate", "Random" und "Scale" verwendet.

❏ **Einstellungen:** L63 (Links) ~ C (Mitte) ~ R63 (Rechts)

# ■ **Alter (Alternierend)**

Hier können Sie den Betrag einstellen, um den der Sound abwechselnd nach rechts und links geschwenkt wird, wenn Sie eine Note anschlagen. Die Stereo-Einstellung wird als Grundeinstellung verwendet.

**<u>I</u>** Einstellungen:  $L64 \sim 0 \sim R63$ 

# ■ **Random**

Hier können Sie den Betrag einstellen, um den der Sound zufällig nach rechts und links geschwenkt wird, wenn Sie eine Note anschlagen. Die Stereo-Einstellung wird als Grundeinstellung verwendet.

 $\Box$  **Einstellungen:**  $0 \sim 127$ 

#### ■ **Scale**

Hier können Sie den Betrag einstellen, um den der Klang in Abhängigkeit von der Position der angeschlagenen Note auf der Tastatur nach rechts und links geschwenkt wird. Die Stereo-Einstellung wird als Grundeinstellung der Note C3 verwendet.

**<u>I**</u> Einstellungen:  $-64 \sim 0 \sim +63$ 

# **OSC Limit (Oszillator-Grenze)**

Sie können Parameter einstellen, die den Notenbereich jedes Elements und den Anschlag steuern.

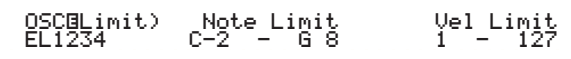

#### ■ **Note Limit** (Notengrenze)

Hier können Sie die höchste und tiefste Note des Tastaturumfangs für jedes Element festlegen. Jedes Element wird nur für Noten wiedergegeben, die innerhalb des angegebenen Umfangs liegen.

❏ **Einstellungen:** C-2 ~ G8 (Angaben für tiefste und höchste Noten)

- Wenn Sie zuerst die höchste und als zweites die tiefste Note festlegen, zum Beispiel "C5 bis C4", dann wird der Notenbereich "C2 bis C4" und "C5 bis G8" abgedeckt.
- Sie können die höchste und tiefste Note einstellen, indem Sie die Noten auf der Tastatur anschlagen und dabei die [SHIFT]-Taste gedrückt halten.

# ■ **Vel Limit (Anschlaggrenze)**

Hier können Sie die Minimal- und Maximalwerte für den Anschlagumfang angeben, innerhalb dessen jedes Element reagiert. Jedes Element wird nur für Noten wiedergegeben, die innerhalb des angegebenen Anschlagumfangs liegen.

#### ❏ **Einstellungen:** 1 ~ 127 (Minimal- und Maximalwerte)

**If** you specify the maximum value first and the minimum value second, for example "93 to 34," then the velocity range covered will be "1 to 34" and "93 to 127."

# **Element-Tonhöhe**

Sie können Parameter einstellen, die die Tonhöhe für jedes Element bestimmen. Der PEG-Generator (Pitch Envelope Generator) steuert den Tonhöhenverlauf zwischen Anschlag einer Note auf der Klaviatur bis zum kompletten Ausklingen des Sounds. Es stehen die folgenden sechs Anzeigen zur Verfügung.

PCH Tune (Pitch Tune) - (Tonhöhenstimmung) PEG VelSens (PEG Velocity Sensitivity) (PEG Anschlagempfindlichkeit) PEG Time (PEG Time) - (PEG Zeit) PEG Level (PEG Level) - (PEG Pegel) PEG Release (PEG Release) - (PEG Ausklingen) PCH Scale (Pitch Scale) - (Tonhöhenskala)

# **PCH Tune (Tonhöheneinstellung)**

Sie können die Einstellparameter und die Effektivität des Hüllkurvengenerators für jedes Element einstellen.

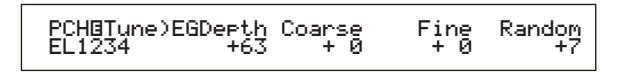

# ■ **EGDepth**

Hier können Sie den Betrag der Änderung durch den PEG einstellen. Ein Wert von 0 bedeutet, daß die ursprüngliche Tonhöhe nicht verändert wird.

 $\Box$ **Einstellungen:**  $-64 \sim 0 \sim +63$ 

Stimm-Modus

Stimm-Modus

# ■ **Coarse** (grob)

Hier können Sie die Tonhöhe jedes Elements in Halbtonschritten variieren.

 $\Box$  **Einstellungen:** -48  $\sim$  0  $\sim$  +48

### ■ **Fine**

Hier können Sie die Tonhöhe feinschrittig verändern.

**<u>I**</u> Einstellungen:  $-64 \sim 0 \sim +63$ 

### ■ **Random**

Hier können Sie den Betrag angeben, um den die Tonhöhe jedes Elements zufällig geändert wird, wenn Sie eine Note anschlagen. Ein Wert von 0 bedeutet, daß die ursprüngliche Tonhöhe nicht verändert wird.

 $\Box$  **Einstellungen:**  $0 \sim 127$ 

# **PEG VelSens (PEG-Anschlagsempfindlichkeit)**

Sie können festlegen, wie der PEG-Generator auf unterschiedliche Anschlagstärken beim Spielen von Noten reagiert.

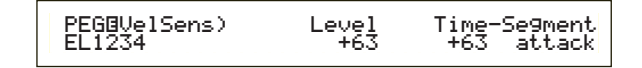

# ■ **Level (Pegel)**

Hier können Sie die Anschlagsempfindlichkeit des PEG-Pegels einstellen. Positive Werte bewirken, daß der Pegel um so höher ansteigt, je härter Sie die Tastatur anschlagen, negative Werte bewirken ein Abfallen des Pegels.

**<u>I**</u> Einstellungen:  $-64 \sim 0 \sim +63$ 

# ■ **Time-Segment**

Hier können Sie die Anschlagempfindlichkeit des Zeitparameters des PEG einstellen. Wählen Sie mit Hilfe von Knopfregler [2] das Segment aus, und stellen Sie dann mit Hilfe von Knopfregler [1] den zugehörigen Time-Parameter aus. Positive Einstellungen für den Zeitparameter führen zu einer schnelleren Wiedergabe des gewählten Segments, negative Werte zu einer langsameren Wiedergabe.

**<u>**Einstellungen (Time):  $-64 \sim 0 \sim +63$ </u>

```
❏ Einstellungen (Segment):
```

```
Attack: Verändert Haltezeit/Anstiegszeit/Abklingzeit 1
         all: Verändert alle PEG Zeitparameter
```
# **PEG Zeit**

Sie können für den Hüllkurvengenerator der Tonhöhe (PEG) verschiedene Zeitparameter einstellen. Zusammen mit den Einstellungen für "PEG Level" und "PEG Release" können diese dazu verwendet werden, die Veränderungen des Sounds zwischen Anschlag einer Note auf der Klaviatur und dem Loslassen der Taste zu steuern (Seite 77). Sie können für jedes Element unterschiedliche Werte einstellen.

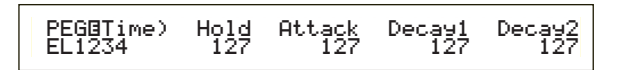

■ **Hold** (Haltezeit) Hier können Sie die Haltezeit einstellen.

❏ **Einstellungen:** 0 ~ 127

■ **Attack (Attack-Zeit)** Hier können Sie die Anstiegszeit einstellen.

 $\Box$  **Einstellungen:**  $0 \sim 127$ 

■ **Decay1** (Decay 1-Zeit) Hier können Sie die Abklingzeit 1 einstellen.

 $\Box$  **Einstellungen:**  $0 \sim 127$ 

■ **Decay2** (Decay 2-Zeit) Hier können Sie die Abklingzeit 2 einstellen.

 $\Box$ **Einstellungen:**  $0 \sim 127$ 

# **PEG Pegel**

Sie können für den Hüllkurvengenerator der Tonhöhe (PEG) verschiedene Pegelparameter einstellen. Zusammen mit den Einstellungen für "PEG Time" und "PEG Release" können diese dazu verwendet werden, die Veränderungen des Sounds zwischen Anschlag einer Note auf der Klaviatur und dem Loslassen der Taste zu steuern (Seite 77). Sie können für jedes Element unterschiedliche Werte einstellen.

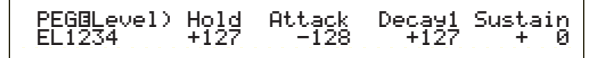

# ■ **Hold (Haltepegel)**

Hier können Sie den Haltepegel einstellen.

**□ Einstellungen:**  $-128 \sim 0 \sim +127$  ( $-4800$  cents  $\sim$  $0 \sim +4800 \text{ cents}$ 

# ■ **Attack (Attack-Pegel)**

Hier können Sie den Anstiegspegel einstellen.

**□ Einstellungen:**  $-128 \sim 0 \sim +127$  ( $-4800$  cents  $\sim 0 \sim$ +4800 cents)

# ■ **Decay1 (Decay 1-Pegel)**

Hier können Sie den Abklingpegel 1 einstellen.

**□ Einstellungen:**  $-128 \sim 0 \sim +127$  (-4800 cents  $\sim$  $0 \sim +4800 \text{ cents}$ 

# ■ **Sustain (Haltepegel)**

Hier können Sie den Haltepegel einstellen.

**<u>** Einstellungen:  $-128 \sim 0 \sim +127$  (-4800 cents  $\sim$ </u>  $0 \sim +4800 \text{ cents}$ 

# **PEG-Ausklingen**

Sie können für den Hüllkurvengenerator der Tonhöhe (PEG) die Parameter "Release Time" (Ausklingzeit) und "Release Level" (Ausklingpegel) einstellen. Zusammen mit den Einstellungen für "PEG Time" und "PEG Level" können diese dazu verwendet werden, die Veränderungen eines Sounds zu steuern, nachdem eine Note auf der Tastatur losgelassen wurde. Sie können für jedes Element unterschiedliche Werte einstellen.

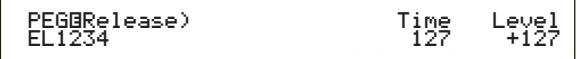

# Stimm-Modus Stimm-Modus

# ■ **Time (Ausklingzeit)**

Hier können Sie die Ausklingzeit einstellen.

 $\Box$  **Einstellungen:**  $0 \sim 127$ 

# ■ **Level (Ausklingpegel)**

Hier können Sie den Ausklingpegel einstellen.

**□ Einstellungen:**  $-128 \sim 0 \sim +127$  ( $-4800$  cents  $\sim 0 \sim +4800$ cents)

# **Einstellungen des Tonhöhen-Hüllkurvengenerators**

Es gibt fünf verschiedene Time-Einstellungen (diese steuern die Geschwindigkeit der Veränderung) und fünf Level-Einstellungen (die die Tonhöhe steuern). Die Tonhöhe einer Note wird für die Zeitdauer, die durch die Haltezeit vorgegeben ist, auf dem Haltepegel gehalten. Nachdem die Haltezeit verstrichen ist, ändert sich die Tonhöhe gemäß der Parameter "Attack Time/Level", "Decay 1/2 Time" und "Decay 1 Level" und pendelt sich dann auf dem Sustain-Pegel ein. Wird die Note auf der Tastatur losgelassen, wird der Tonhöhenverlauf durch die Einstellungen für "Release Time/Level" bestimmt. Die Anschlagempfindlichkeit und andere Parameter können nach Bedarf ebenfalls eingestellt werden.

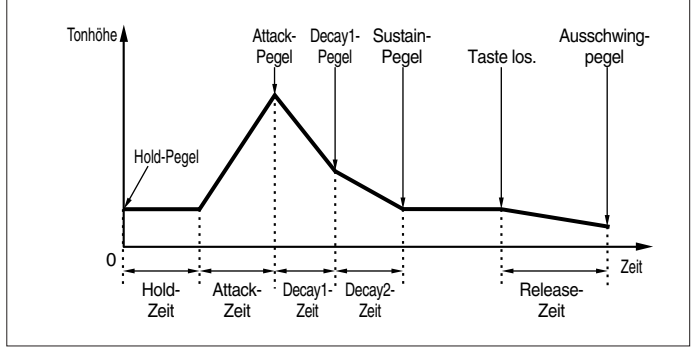

# **PCH Scale (Tonhöhenskala)**

Sie können die Tonhöhenskala für jedes Element einstellen. Die Tonhöhenskala dient der Variierung des Tonhöhenelements, des PEG-Pegel und der PEG-Zeiten in Abhängigkeit von der Position der Noten auf der Tastatur.

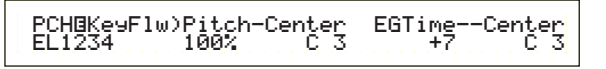

#### ■ **Pitch (Tonhöhe)**

Hier können Sie die Empfindlichkeit der Tonhöhenskala für jedes Element in Abhängigkeit von der Position der Noten auf der Tastatur einstellen. Der Center-Parameter wird dabei als Ausgangstonhöhe für diesen Parameter angenommen. Ein positiver Wert führt dazu, daß die Tonhöhe tieferer Noten sich weniger und die von höheren Noten sich stärker verändert. Negative Einstellungen haben entgegengesetzte Auswirkung.

□ **Einstellungen:**  $-200\% \sim 0 \sim +200\%$  (Bei +100 %) werden nebeneinander liegende Noten um einen Halbtonschritt (100 cents) in der Tonhöhe getrennt.)

#### ■ **Center (mittlere Note)**

Hier können Sie die vom Pitch-Parameter verwendete Grundtonhöhe einstellen.

#### ❏ **Einstellungen:** C-2 ~ G8

Sie können diesen Parameter ebenfalls einstellen, indem Sie die entsprechende Note auf der Tastatur anschlagen, während Sie die [SHIFT]-Taste gedrückt halten.

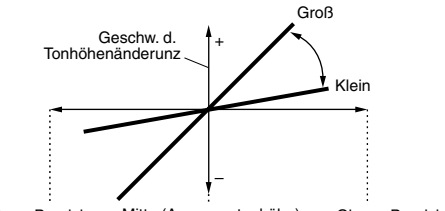

Unterer Bereich - Mitte (Ausgangstonhöhe) - Oberer Bereich

#### ■ **EGTime**

Der EGTime-Parameter steuert die PEG-Zeiten für jedes Element in Abhängigkeit von der Position der Noten auf der Tastatur. Der Center-Parameter wird dabei als Ausgangstonhöhe für diesen Parameter angenommen. Ein positiver Wert führt dazu, daß die Tonhöhe tieferer Noten sich langsamer und die von höheren Noten sich schneller verändert. Negative Einstellungen haben entgegengesetzte Auswirkung.

**<u>**Einstellungen:  $-64 \sim 0 \sim +63$ </u>

#### ■ **Center (mittlere Note)**

Hier können Sie die vom EGTime-Parameter verwendete Grundtonhöhe einstellen. Wenn die Center Key-Note angeschlagen wird, verhält sich der PEG-Generator gemäß seiner tatsächlichen Einstellungen. Die Tonhöhenveränderungen der anderen Noten variieren in Abhängigkeit zu den EGTime-Einstellungen.

#### ❏ **Einstellungen:** C-2 ~ G8

Sie können diesen Parameter ebenfalls einstellen, indem Sie die entsprechende Note auf der Tastatur anschlagen, während Sie die [SHIFT]-Taste gedrückt halten.

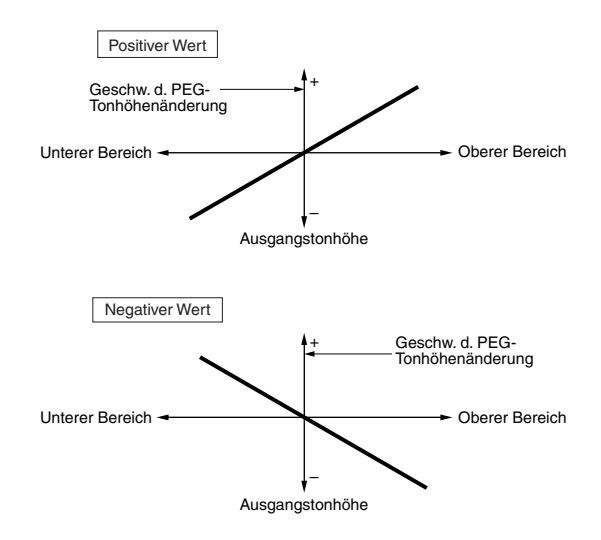

# **Element Filter**

Sie können Filter-Parameter setzen, die die Klangeigenschaften jedes Elements verändern. Es stehen die folgenden zehn Anzeigen zur Verfügung.

FLT Type (Filtertyp) FLT HPF (Hochpaßfilter) FLT Sens (Filterempfindlichkeit) FEG VelSens (FEG-Anschlagempfindlichkeit) FEG Time (Zeit FEG-Pegel) FEG Level (Ausklingen) FLT KeyFlw (Notenfolgefilter) FLT Scale (Filterskala Break Point) FLT Scale (Filterskala Versatz)

# **FLT Type (Filter-Typ)**

# ■ **Type (Typ)**

Hier können Sie den Filter-Typ einstellen. Die Parameter hängen vom gewählten Filter-Typ ab.

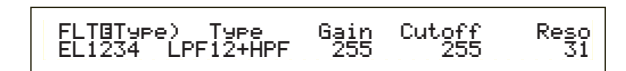

#### ❏ **Einstellungen:**

LPF12+HPF (Tiefpaßfilter 12dB/Okt. + Hochpaßfilter), LPF24D (Tiefpaßfilter 24dB/Okt digital), LPF24A (Tiefpaßfilter 24dB/Okt analog), LPF18 (Tiefpaßfilter 18dB/Okt), LPF18S (Tiefpaßfilter 18dB/Okt Versetzt), LPF6+HPF (Tiefpaßfilter 6dB/oct + Hochpaßfilter ), HPF24D (Hochpaßfilter 24dB/Okt digital), HPF12 (Hochpaßfilter 12dB/Okt), BPF6 (Bandpaßfilter 6dB/Okt), BPF12D (Bandpaßfilter 12dB/Okt digital), BPFW (Bandpaßfilter-Breite), BEF6 (Bandsperrfilter 6dB/Okt) THRU (Bypass)

### **Filter**

Generell gibt es vier unterschiedliche Filter-Typen: LPF (Tiepaßfilter), HPF (Hochpaßfilter), BPF (Bandpaßfilter) und BEF (Bandsperrfilter). Jeder der Filter weist ein anderes Frequenzverhalten auf. Es gibt darüber hinaus Kombination von Tief- und Hochpaßfiltern.

#### **• LPF (Tiefpaßfilter):**

Läßt nur Frequenzen unterhalb einer bestimmten Grenzfrequenz durch. Sie können dann den Resonanz-Parameter verwenden, um dem Sound mehr Charakter zu verleihen. Es stehen sechs Tiefpaßfilter zur Verfügung.

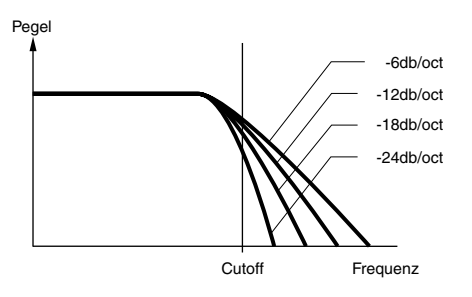

#### **LPF24D (Tiefpaßfilter 24dB/Okt Digital),**

Ein vierpoliger, (-24db/Okt) dynamischer Tiefpaßfilter mit starker Resonanz.

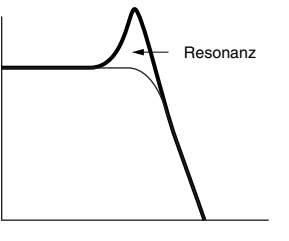

#### **LPF24A (Tiefpaßfilter 24dB/Okt Analog),**

Ein vierpoliger (-24db/Okt) dynamischer Tiefpaßfilter mit einem Charakter ähnlich dem von Filtern auf analogen Synthesizern.

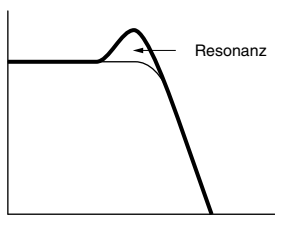

#### **LPF18 (Tiefpaßfilter 18dB/Okt)**  Ein dreipoliger, (-18db/Okt) dynamischer TPF.

#### **LPF18S (Tiefpaßfilter, 18dB/Okt verschoben),**

Ebenfalls ein dreipoliger, (-18db/Okt) dynamischer TPF, jedoch mit flacherem Frequenzgang.

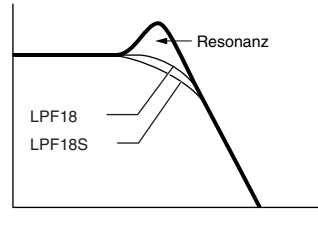

#### **LPF12 (Tiefpaßfilter 12dB/Okt)**

Ein zweipoliger, (-12db/Okt) dynamischer TPF, der in Kombination mit einem HPF (Hochpaßfilter) eingesetzt wird.

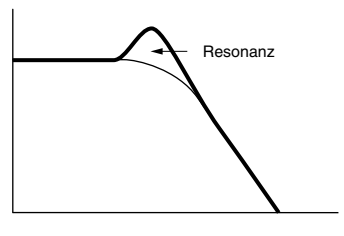

**LPF6 (Tiefpaßfilter 6dB/Okt)** 

Ein einpoliger, (-6db/Okt) dynamischer TPF mit keiner Resonanz, der in Kombination mit einem HPF (Hochpaßfilter) eingesetzt wird.

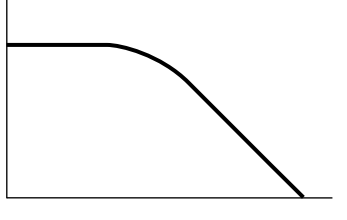

# Stimm-Modus Stimm-Modus

# **• HPF (Hochpaßfilter)**

Läßt nur Frequenzen oberhalb einer bestimmten Grenzfrequenz durch. Sie können dann den Resonanz-Parameter verwenden, um dem Sound mehr Charakter zu verleihen. Es stehen zwei HPF-Typen zur Verfügung.

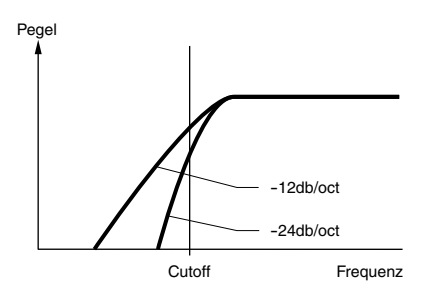

#### **HPF24D (Hochpaßfilter 24dB/Okt Digital),**

Ein vierpoliger, (-24db/Okt) dynamischer HPF mit starker Resonanz.

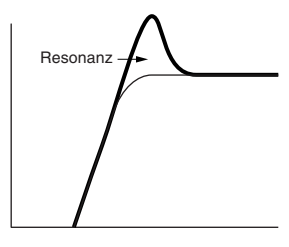

# **HPF12 (Hochpaßfilter 12dB/Okt),**

Ein zweipoliger (-12db/Okt), dynamischer HPF

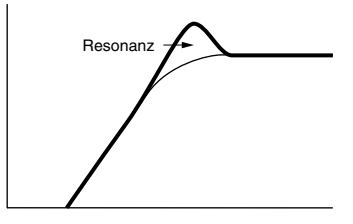

#### **• BPF (Bandpaßfilter)**

Dieser Filter läßt lediglich ein Signalband um die Grenzfrequenz herum durch. Die Bandbreite kann variiert werden. Es stehen drei BPF-Typen zur Verfügung.

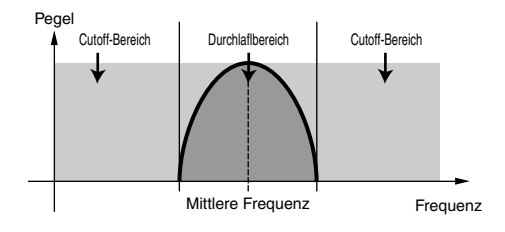

#### **BPF6 (Bandpaßfilter 6dB/Okt)**

Kombination aus einem -6dB/Okt HPF und einem TPF.

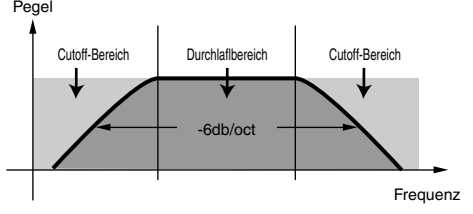

#### **BPF12D ( Bandpaßfilter 12dB/Okt Digital),**

Kombination aus einem -12dB/Okt HPF und einem TPF.

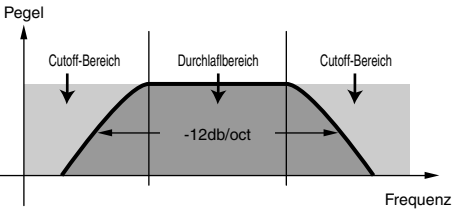

### **BPFW (Bandpaßfilter-Breite),**

Ebenfalls eine Kombination aus einem –12dB/Okt HPF und einem TPF, kann jedoch ein breiteres Frequenzband als der BPF12D-Filter haben.

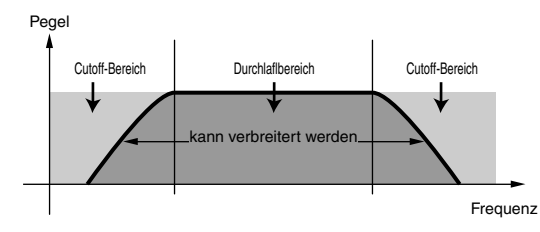

# **• BEF (Bandsperrfilter)**

Dämpft ein Signalband um die Grenzfrequenz, läßt aber alles andere durch.

#### **BEF6 (Bandsperrfilter 6dB/Okt)**

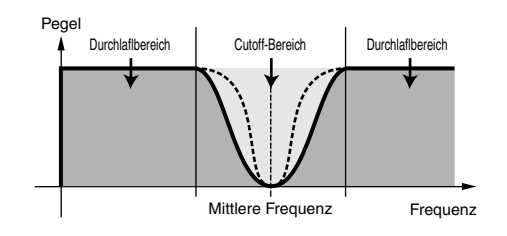

#### **• THRU**

Die Filter werden umgangen und das Signal wird nicht beeinflußt.

#### ■ **Gain (Verstärkung)**

Hier können Sie den Gain (die Verstärkung, die das an die Filter-Einheit gesendete Signals erfährt) einstellen.

❏ **Einstellungen:** 0 ~ 255

# ■ **Cutoff**

Hier können Sie die Grenzfrequenz einstellen. Diese wird als Grundfrequenz für den gewählten Filtertyp verwendet.

 $\Box$  **Einstellungen:**  $0 \sim 255$ 

### ■ **Reso** (**Resonanz**)/**Band**/**Breite**

Die Funktion dieses Parameters ist abhängig vom gewählten Filtertyp. Wurde ein LPF oder HPF gewählt, wird dieser Parameter zum Einstellen der Resonanz verwendet. Für BPF (außer BPFW) und BEF wird er für die Wahl des Bandes verwendet. Beim BPFW dient er zum Einstellen der Bandbreite.

Der Resonanz-Parameter wird zusammen mit dem LPF und dem HPF zur Einstellung des Resonanzanteils (Betonung der harmonischen Oberschwingungen) in der Umgebung der Grenzfrequenz verwendet. Dieser Parameter verleiht dem Sound in Kombination mit dem Grenzfrequenz-Parameter noch mehr Charakter.

Zusammen mit dem BPF wird der Band-Parameter dazu verwendet, um den Bereich (Band) der Signalfrequenzen einzustellen, die vom Filter durchgelassen werden. Zusammen mit dem BEF wird er eingesetzt, um den Bereich der Signalfrequenzen festzulegen, die vom Filter gedämpft werden. In beiden Fällen ist die Grenzfrequenz die mittlere Frequenz des Bandes.

Zusammen mit dem BPFW wird der Breite-Parameter dazu verwendet, um die Bandbreite der Signalfrequenzen anzupassen, die vom Filter durchgelassen werden. ❏ **Einstellungen:** 0 ~ 31

# **FLT HPF (Hochpaßfilter)**

Sie können die Notenfolge-Parameter für den Hochpaßfilter einstellen. Diese Anzeige steht nur zur Verfügung, wenn Sie eine Einstellung des Typs "LPF+HPF" für den Type-Parameter in der Anzeige "Filter Type" (FLT Type) gewählt haben.

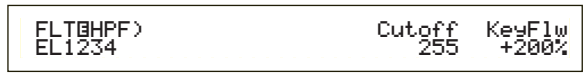

# ■ Cutoff

Hier können Sie die mittlere Frequenz für den Notenfolge-Parameter einstellen.

 $\Box$  **Einstellungen:**  $0 \sim 255$ 

# ■ **KeyFlw (Notenfolge)**

Hier können Sie den Notenfolge-Parameter für die HPF-Grenzfrequenz einstellen. Dieser Parameter verändert die mittlere Frequenz in Abhängigkeit von der Position der gespielten Noten auf der Tastatur. Ein negativer Wert erhöht die mittlere Frequenz für höhere Noten und senkt sie für tiefere Noten ab. Negative Werte haben entgegengesetzte Auswirkung.

 $\Box$  **Einstellungen:**  $-200\% \sim 0 \sim +200\%$ 

# **FLT Sens (Filterempfindlichkeit)**

Sie können für jedes Element Parameter für die Filterempfindlichkeit einstellen.

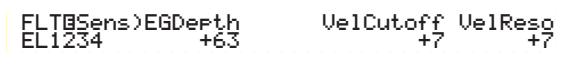

# ■ **EGDepth**

Hier können Sie die Filterempfindlichkeit abhängig von der Anschlagstärke der Note einstellen. Positive Werte führen bei hart angeschlagenen Noten zu großen Filteränderungen, der Wert 0 produziert überhaupt keine Veränderungen des Filters. Bei einer negativen Einstellung wird die EG-Hüllkurve umgekehrt.

❏ **Einstellungen:** -64 ~ 0 ~ +63

# ■ **VelCutoff (Anschlagstärken Grenzfrequenz)**

Hier können Sie die Empfindlichkeit der Grenzfrequenz abhängig von der Anschlagsstärke der Note einstellen. Ein positiver Wert hebt die Grenzfrequenz bei hart angeschlagenen Noten an und senkt sie bei schwächer angeschlagenen Noten. Negative Werte haben entgegengesetzte Auswirkung.

**<u>**Einstellungen:  $-64 \sim 0 \sim +63$ </u>

# ■ **VelReso (Anschlagstärken-Resonanz)**

Hier können Sie die Empfindlichkeit des gewählten Resonanzanteils abhängig von der Anschlagstärke der Note einstellen. Positive Werte führen bei hart angeschlagenen Noten zu großen Änderungen des Resonanzanteils und zu kleineren Veränderungen bei schwächer angeschlagenen Noten. Negative Werte haben entgegengesetzte Auswirkung.

**□ Einstellungen:**  $-64 \sim 0 \sim +63$ 

# **FEG VelSens (FEG-Anschlagsempfindlichkeit)**

Sie können Parameter einstellen, die die Empfindlichkeit des Filterhüllkurven-Generators (FEG) in Abhängigkeit von der Anschlagstärke steuern.

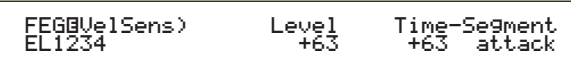

# ■ **Level (Pegel)**

Hier können Sie die Empfindlichkeit des FEG-Pegels (seinen Wirkungsgrad) abhängig von der Anschlagstärke einstellen. Positive Werte führen bei hart angeschlagenen Noten zu großen Klangänderungen und zu kleineren Veränderungen bei schwächer angeschlagenen Noten. Negative Werte haben entgegengesetzte Auswirkung.

**□ Einstellungen:**  $-64 \sim 0 \sim +63$ 

# ■ **Time-Segment**

Hier können Sie die Anschlagempfindlichkeit der FEG-Zeit-Parameter einstellen. Wählen Sie mit Hilfe von Knopfregler [2] das Segment aus, und stellen Sie dann mit Hilfe von Knopfregler [1] den zugehörigen Time-Parameter aus. Positive Einstellungen für den Time-Parameter führen zu einer schnelleren Wiedergabe des gewählten Segments, negative Werte zu einer langsameren Wiedergabe.

 $\Box$  **Einstellungen** (Zeit): -64  $\sim +63$ 

# ❏ **Einstellungen (Segment):**

**Ansteigen:** Verändert Haltezeit/Anstiegszeit/Abklingzeit 1

**alle:** Verändert alle FEG Time-Parameter

# Stimm-Modus Stimm-Modus

# **FEG Zeit**

Sie können für den Hüllkurvengenerator des Filters (FEG) verschiedene Zeitparameter einstellen. Zusammen mit den Einstellungen für "FEG Level" und "FEG Release" können diese dazu verwendet werden, die Veränderungen des Sounds zwischen Anschlag einer Note auf der Klaviatur und dem Loslassen der Taste zu steuern. Sie können für jedes Element unterschiedliche Werte einstellen.

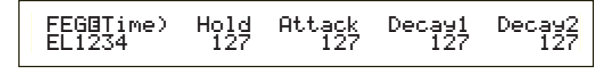

# ■ **Hold** (Haltezeit)

Hier können Sie die Haltezeit einstellen.

 $\Box$  **Einstellungen:**  $0 \sim 127$ 

■ **Attack (Attack-Zeit)**

Hier können Sie die Anstiegszeit einstellen.

 $\Box$  **Einstellungen:**  $0 \sim 127$ 

# ■ **Decay1** (Decay 1-Zeit)

Hier können Sie die Abklingzeit 1 einstellen.

❏ **Einstellungen:** 0 ~ 127

# ■ **Decay2** (Decay 2-Zeit)

Hier können Sie die Abklingzeit 2 einstellen.

 $\Box$  **Einstellungen:**  $0 \sim 127$ 

# **FEG Pegel**

Sie können für den Filter-Hüllkurvengenerator (FEG) einen Pegel-Parameter einstellen. Zusammen mit den Einstellungen für "FEG Time" und "FEG Release" können diese dazu verwendet werden, die Veränderungen des Sounds zwischen Anschlag einer Note auf der Klaviatur und dem Loslassen der Taste zu steuern. Sie können für jedes Element unterschiedliche Werte einstellen.

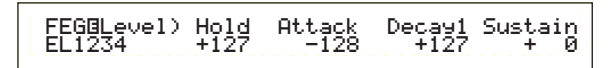

# ■ **Hold (Haltepegel)**

Hier können Sie den Haltepegel einstellen.

```
□ Einstellungen: -128 \sim 0 \sim +127 (-9600 cents \sim+9600 cents)
```
# ■ **Attack (Attack-Pegel)**

Hier können Sie den Anstiegspegel einstellen.

**<u>Einstellungen:**</u>  $-128 \sim 0 \sim +127$  ( $-9600$  cents  $\sim$ +9600 cents)

# ■ **Decay1 (Decay 1-Pegel)**

Hier können Sie den Abklingpegel 1 einstellen.

**□ Einstellungen:**  $-128 \sim 0 \sim +127$  ( $-9600$  cents  $\sim$ +9600 cents)

# ■ **Sustain (Sustain-Pegel)**

Hier können Sie den Haltepegel einstellen.

**□ Einstellungen:**  $-128 \sim 0 \sim +127$  ( $-9600$  cents  $\sim$ +9600 cents)

# **FEG-Ausklingen**

Sie können für den Hüllkurvengenerator des Filters (FEG) die Parameter "Release Time" (Ausklingzeit) und "Release Level" (Ausklingpegel) einstellen. Zusammen mit den Einstellungen für "FEG Time" und "FEG Level" können diese dazu verwendet werden, die Veränderungen eines Sounds zu steuern, nachdem eine Note auf der Tastatur losgelassen wurde.

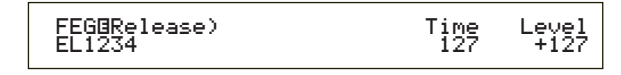

# ■ **Time (Ausklingzeit)**

Hier können Sie die Ausklingzeit einstellen.

 $\Box$  **Einstellungen:**  $0 \sim 127$ 

# ■ **Level (Ausklingpegel)**

Hier können Sie den Ausklingpegel einstellen.

**Q Einstellungen:**  $-128 \sim 0 \sim +127$  ( $-9600$  cents  $\sim 0 \sim$ +9600 cents)

# **Einstellungen des Filter-Hüllkurvengenerators**

Es gibt fünf verschiedene Time-Einstellungen (diese steuern die Geschwindigkeit der Veränderung) und fünf Level-Einstellungen (diese steuern den Filteranteil). Der Ton einer Note wird für die Zeitdauer, die durch die Haltezeit vorgegeben ist, auf dem Haltepegel gehalten. Nachdem die Haltezeit verstrichen ist, ändert sich der Ton gemäß der Parameter "Attack Time/Level ", "Decay 1/2 Time" und "Decay 1 Level" und verbleibt dann auf dem Sustain-Pegel ein. Wird die Note auf der Tastatur losgelassen, wird durch die Klangänderung die Einstellungen für "Release Time/Level" bestimmt. Die Anschlagempfindlichkeit und andere Parameter können nach Bedarf ebenfalls eingestellt werden.

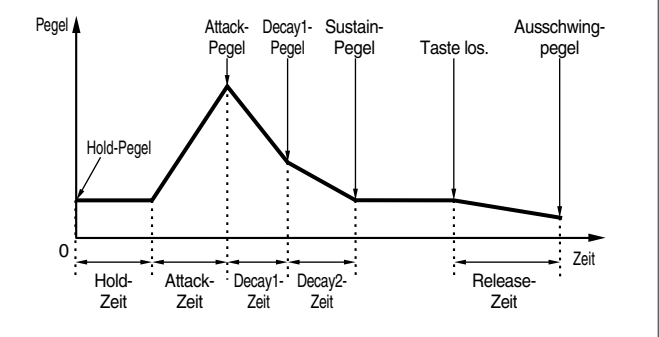

# **FLT KeyFlw (Notenfolge-Filter)**

Sie können für jedes Element Filter Notenfolge-Parameter einstellen. Dieser Parameter steuert das Verhalten von Filter-Grenzfrequenz und FEG in Abhängigkeit von der Position der gespielten Note auf der Tastatur.

Die Verfügbarkeit der Filter Key Follow-Parameter hängt von den Einstellungen für "Break Point" und "Offset" in der Anzeige "FLT Scale" ab.

 FLTíKeyFlw)Cutoff-Center EGTime--Center EL1234 +200% (C 3) 63 C 3י<br>י

# ■ **Cutoff**

Hier können Sie das Filter Key Follow-Verhältnis (Variation der Filter-Grenzfrequenz abhängig von der Position der Note) für jedes Element festlegen. Der Center Key-Wert C3 wir vom Grenzfrequenz-Parameter als Grundeinstellung verwendet. Ein positiver Wert senkt die Grenzfrequenz für tiefere Noten ab und hebt sie für höhere Noten an. Negative Werte haben entgegengesetzte Auswirkung.

 $\Box$  **Einstellungen:** -200 % ~ 0 ~ +200 %

### ■ **Center (mittlere Note)**

Zeigt an, daß der Anfangspegel bei der Note C3 liegt. Bei dieser Note bleibt der Ton unverändert. Bei anderen Noten variiert der Ton gemäß den Level-Einstellungen. Die Center-Einstellung kann nicht verändert werden. Dieser Parameter dient nur der Information.

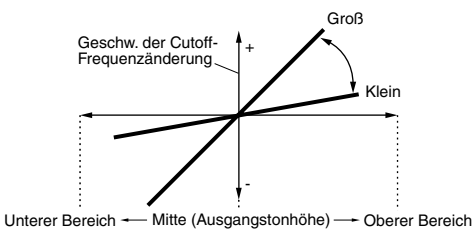

#### ■ **EGTime**

Hier können Sie die Zeitskala (die FEG-

Änderungsgeschwindigkeit abhängig von der Keyboard-Position) für jedes Element einstellen. Die Ausgangsgeschwindigkeit für den FEG liegt bei der im Center-Parameter angegebenen Note. Positive Werte führen bei tieferen Noten zu langsameren Veränderungen und bei höheren Noten zu schnelleren Veränderungen. Negative Werte haben entgegengesetzte Auswirkung.

 $\Box$ **Einstellungen:**  $-64 \sim 0 \sim +63$ 

#### ■ **Center (mittlere Note)**

Hier können Sie die Basisnote für den EG-Zeit-Parameter einstellen. Wenn die Center Key-Note angeschlagen wird, verhält sich der FEG-Generator gemäß seiner tatsächlichen Einstellungen. Die Tonhöhenveränderungen der anderen Noten variieren in Abhängigkeit zu den EGTime-Einstellungen.

#### ❏ **Einstellungen:** C-2 ~ G8

Sie können diesen Parameter ebenfalls einstellen, indem Sie die entsprechende Note auf der Tastatur anschlagen, während Sie die [SHIFT]-Taste gedrückt halten.

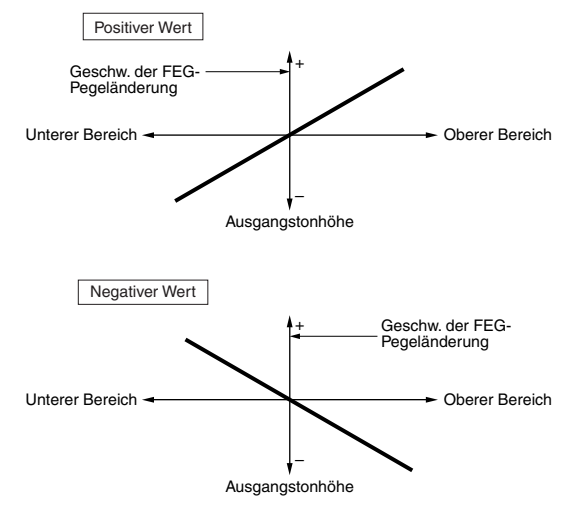

# **FLT Scale (Filterskala Break Point)**

Sie können für jedes Element vier "Filter Scaling Break Points" einstellen. Die Filterskala steuert die Filter-Grenzfrequenz in Abhängigkeit von den Positionen der Noten auf der Tastatur. Es gibt vier Break Points, mit deren Hilfe unterschiedliche Einstellungen auf der Tastatur aufgeteilt und zugewiesen werden können. Die Pegel (Versatz) an jedem Break Point werden in der Anzeige "FLT Scale" angezeigt.

Einzelheiten zum Filter Scaling finden Sie weiter unten im Abschnitt "Filter Scaling-Einstellungen"

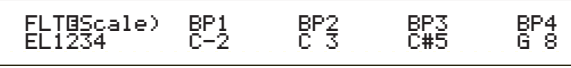

■ **BP1/BP2/BP3/BP4 (Break Point 1/2/3/4)** Hier können Sie die Break Points für jedes Element einstellen. BP1 bis BP4 werden automatisch in aufsteigender Reihenfolge auf der Tastatur angeordnet. ❏ **Einstellungen:** BP1 bis BP4: C-2 ~ G8

# **FLT Scale (Filterskala-Versatz)**

# FLTíScale)Ofst1 Ofst2 Ofst3 Ofst4 EL1234 + 0 +127 -128 + 0ļ

- **Ofst1/Ofst2/Ofst3/Ofst4** (Versatz  $1/2/3/4$ ) Hier können Sie den Filter Scaling-Versatz einstellen. Diese Versatzwerte werden von den Break Points (BP1/BP2/BP3/BP4) verwendet
	- **CED** Details zum Filter Scaling finden Sie weiter unten im Abschnitt "Filter Scaling-Einstellungen".
	- **QEinstellungen:** Ofst1 bis Ofst4:  $-128 \sim 0 \sim +127$

# **Filter Scaling-Einstellungen**

Als Beispiel könnten Sie die Pegel (Versatz) und die Break Points (BP1 bis BP4) folgendermaßen einstellen.

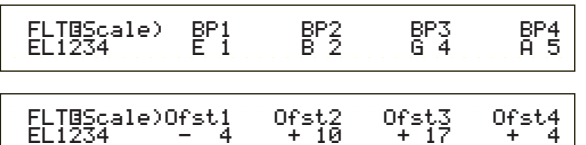

In diesem Beispiel ist die aktuelle Grenzfrequenz-Einstellung 64. Die Versätze sind –4 bei BP1 (auf Note E1einge-stellt), +10 bei BP2 (auf Note B2 eingestellt), +17 bei BP3 (auf Note G4 eingestellt) und +4 bei BP4 (auf Note A5 eingestellt). Dies bedeutet, daß die Grenzfrequenzen an den Break Points 60, 74, 81 und 68 betragen. Für andere Noten wird die Grenzfrequenz auf der geraden Linie sein, die zwei angrenzende Break Points verbindet.

- **CHB** Die Break Points werden automatisch in aufsteigender Reihenfolge auf der Tastatur verteilt. BP2 kann beispielsweise nicht auf eine tiefere Note als BP1 gesetzt werden.
- Die Break Point-Pegel sind Versatzwerte, mit deren Hilfe die aktuellen Cutoff-Einstellungen an den angegebenen Noten verringert oder erhöht werden. Unabhängig von den eingestellten Offsets können die minimalen und maximalen Cutoff-Grenzen (jeweils Werte zwischen 0 und 127) nicht unter- oder überschritten werden.
- Eine Note unterhalb von BP1 wird zum BP1-Pegel. Eine Note oberhalb von BP4 wird zum BP4-Pegel

Stimm-Modus

Stimm-Modus

# Stimm-Modus Stimm-Modus

# **Element Amplitude**

Sie können Amplituden-Parameter einstellen, die den Ausgangspegel von jedem Element beeinflussen. Es stehen die folgenden sieben Anzeigen zur Verfügung.

AEG VelSens (AEG Anschlagempfindlichkeit) AEG Time (Zeit AEG-Pegel) AEG Level (Ausklingen) AMP KeyFlw (AMP-Notenfolge) AMP Scale -Skala (AMP-Skala Break Point) AMP Scale -Skala (AMP-Skalaversatz)

# **AEG VelSens (AEG Anschlagempfindlichkeit)**

Sie können die Empfindlichkeit des Amplituden-Hüllkurvengenerators (AEG) in Abhängigkeit von der Anschlagstärke steuern.

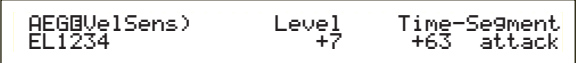

# ■ **Level (Pegel)**

Hier können Sie die Empfindlichkeit des AEG-Pegels (seinen Wirkungsgrad) abhängig von der Anschlagstärke einstellen. Positive Werte führen bei hart angeschlagenen Noten zu größeren Änderung des Ausgangspegels und zu kleineren Veränderungen bei schwächer angeschlagenen Noten. Negative Werte haben entgegengesetzte Auswirkung.

 $\Box$  **Einstellungen:**  $-64 \sim 0 \sim +63$ 

#### ■ **Time-Segment**

Hier können Sie die Anschlagempfindlichkeit der AEG-Zeit-Parameter einstellen. Wählen Sie mit Hilfe von Knopfregler [2] das Segment aus, und stellen Sie dann mit Hilfe von Knopfregler [1] den zugehörigen Time-Parameter aus. Positive Einstellungen für den Time-Parameter führen zu einer schnelleren Wiedergabe des gewählten Segments, negative Werte zu einer langsameren Wiedergabe.

 $\Box$  **Einstellungen (Zeit):**  $-64 \sim 0 \sim +63$ 

❏ **Einstellungen (Segment): Attack:**

Verändert Haltezeit/Anstiegszeit/Abklingzeit 1 **all:** Verändert alle AEG Time-Parameter

# **AEG-Zeit**

Sie können für den Hüllkurvengenerator der Amplitude (AEG) verschiedene Zeitparameter einstellen. Zusammen mit den Einstellungen für "AEG Level" und "AEG Release" können diese dazu verwendet werden, die Veränderungen des Sounds zwischen Anschlag einer Note auf der Klaviatur und dem Loslassen der Taste zu steuern. Sie können für jedes Element unterschiedliche Werte einstellen.

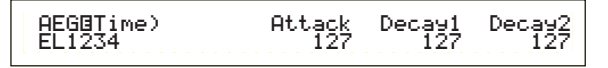

# ■ **Attack (Anstiegszeit)**

Hier können Sie die Anstiegszeit einstellen.

 $\Box$  **Einstellungen:**  $0 \sim 127$ 

■ **Decay1 (Abklingzeit 1)** Hier können Sie die Abklingzeit 1 einstellen.

 $\Box$  **Einstellungen:**  $0 \sim 127$ 

■ **Decay1** (Abklingzeit 2)

Hier können Sie die Abklingzeit 2 einstellen.

 $\Box$  **Einstellungen:**  $0 \sim 127$ 

# **AEG-Pegel**

Sie können für den Hüllkurvengenerator der Amplitude (AEG) verschiedene Pegelparameter einstellen. Zusammen mit den Einstellungen für "AEG Time" und "AEG Release" können diese dazu verwendet werden, die Veränderungen des Sounds zwischen Anschlag einer Note auf der Klaviatur und dem Loslassen der Taste zu steuern. Sie können für jedes Element unterschiedliche Werte einstellen.

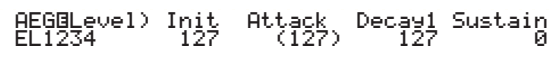

# ■ **Init (Anfangspegel)**

Hier können Sie den anfänglichen Pegel einstellen. (Der Pegel, wenn eine Note angeschlagen wird.)

 $\Box$  **Einstellungen:**  $0 \sim 127$ 

■ **Attack (Anstiegspegel)**

Zeigt den Anstiegspegel an. (fest bei 127.)

■ **Decay1** (Abklingpegel 1)

Hier können Sie den Abklingpegel 1 einstellen.

 $\Box$  **Einstellungen:**  $0 \sim 127$ 

■ Sustain (Haltepegel)

Hier können Sie den Haltepegel einstellen.

 $\Box$  **Einstellungen:**  $0 \sim 127$ 

# **AEG-Ausklingen**

Sie können für den Hüllkurvengenerator der Amplitude (AEG) die Parameter "Release Time" (Auskling-zeit) und "Release Level" (Ausklingpegel) einstellen. Zusammen mit den Einstellungen für "AEG Time" und "AEG Level" können diese dazu verwendet werden, die Veränderungen eines Sounds zu steuern, nachdem eine Note auf der Tastatur losgelassen wurde. Sie können für jedes Element unterschiedliche Werte einstellen.

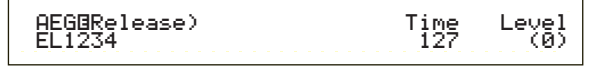

# ■ **Time (Ausklingzeit)**

Hier können Sie die Ausklingzeit einstellen.

 $\Box$  **Einstellungen:**  $0 \sim 127$ 

# ■ **Level (Ausklingpegel)**

Zeigt den Ausklingpegel an. (Fest bei 127.)

# **Einstellungen des Amplituden-Hüllkurvengenerators**

Es gibt vier verschiedene Time-Einstellungen (diese steuern die Geschwindigkeit der Veränderung beim Ausgangspegel) und fünf Level-Einstellungen (die den Ausgangspegel steuern). Der Ausgangspegel verändert sich innerhalb der Attack-Zeit vom Anfangspegel zum Attack-Pegel (127). Er fällt dann gemäß der Decay 1/2-Zeit und dem Decay 1-Pegel weiter ab, um schließlich auf dem Sustain-Pegel gehalten zu werden. Wird die Note losgelassen, fällt der Ausgangspegel innerhalb der Release-Zeit auf den Release-Pegel (null) ab. Die Anschlagstärkenempfindlichkeit und andere Parameter können nach Bedarf ebenfalls eingestellt werden.

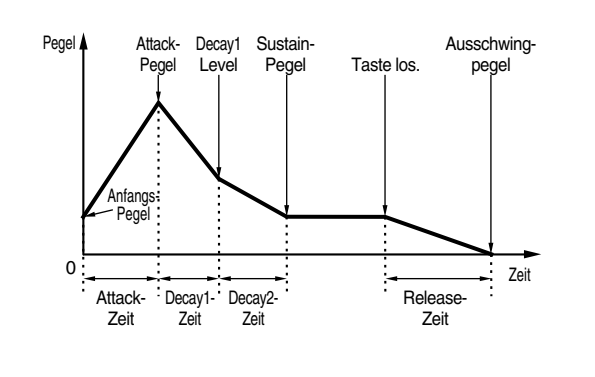

# **AMP KeyFlw (AMP Notenfolge)**

Sie können für jedes Element Amplituden Notenfolge-Parameter einstellen. Dieser Parameter steuert das AEG-Verhalten abhängig von der Position der Noten auf der Tastatur.

Die Verfügbarkeit der Amplitude Key Follow-Parameter hängt von den Einstellungen für "Break Point" und "Offset" in der Anzeige "AEG Scale" ab.

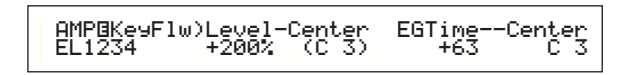

# ■ **Level (Pegel)**

Hier können Sie das Amplitude Key Follow-Verhältnis (der Betrag, um den sich der Ausgangspegel abhängig von der Position der Note ändert) für jedes Element festlegen. Als Basiswert wird eine Center-Einstellung von C3 verwendet. Ein positiver Wert senkt den Ausgangspegel für tiefere Noten ab und hebt ihn für höhere Noten an. Negative Werte haben entgegengesetzte Auswirkung.

 $\Box$  **Einstellungen:** -200% ~ 0 ~ +200%

### ■ **Center (mittlere Note)**

Zeigt an, daß der Anfangspegel bei der Note C3 liegt. Bei dieser Note bleibt der Ausgangspegel unverändert. Bei anderen Noten variiert der Ausgangspegel gemäß den Level-Einstellungen. Die Center-Einstellung kann nicht verändert werden.

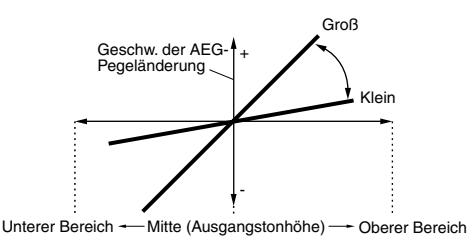

# ■ **EGTime**

Der EGTime-Parameter steuert die AEG-Zeiten für jedes Element in Abhängigkeit der Position der Noten auf der Tastatur. Der Center-Parameter wird dabei als Ausgangsamplitude für diesen Parameter angenommen. Ein positiver Wert führt dazu, daß die Amplitude tieferer Noten sich langsamer und die von höheren Noten sich schneller verändert. Negative Einstellungen haben entgegengesetzte Auswirkung.

**□ Einstellungen:**  $-64 \sim 0 \sim +63$ 

#### ■ **Center** (mittlere Note)

Hier können Sie die vom EGTime-Parameter verwendete Grundtonhöhe einstellen. Wenn die Center Key-Note angeschlagen wird, verhält sich der AEG-Generator gemäß seiner tatsächlichen Einstellungen. Die Amplitudenveränderungen der anderen Noten variieren in Abhängigkeit zu den EGTime-Einstellungen.

❏ **Einstellungen:** C-2 ~ G8

Sie können diesen Parameter ebenfalls einstellen, indem Sie die entsprechende Note auf der Tastatur anschlagen, während Sie die [SHIFT]-Taste gedrückt halten.

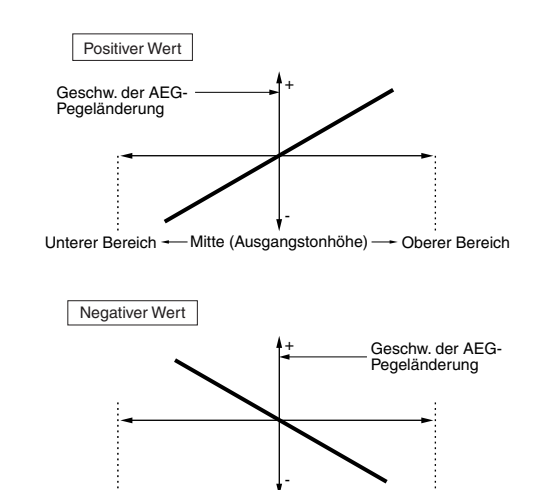

Unterer Bereich - Mitte (Ausgangstonhöhe) - Oberer Bereich

# **AMP Scale (AMP-Skala Break Point)**

Sie können für jedes Element vier "Amplitude Scaling Break Points" einstellen. Das Amplitude Scaling steuert die Amplitude in Abhängigkeit von den Positionen der Noten auf der Tastatur. Es gibt vier Break Points, mit deren Hilfe unterschiedliche Einstellungen auf der Tastatur aufgeteilt und zugewiesen werden können. Die Pegel (Versatz) an jedem Break Point werden in der Anzeige "AMP Scale" angezeigt.

- **COD** Details zum Filter Scaling finden Sie weiter unten im Abschnitt "Amplitude Scaling-Einstellungen".
- Die Pegel der Elemente selbst werden in der Anzeige "OSC Out" eingestellt (Seite 74).

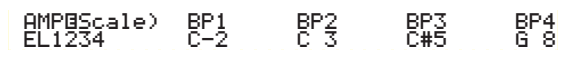

■ **BP1/BP2/BP3/BP4 (Break Point 1/2/3/4)** Hier können Sie die Break Points für jedes Element einstellen. BP1 bis BP4 werden automatisch in aufsteigender Reihenfolge auf der Tastatur angeordnet.

❏ **Einstellungen:** BP1 bis BP4: C-2 ~ G8

Sie können die einzelnen Break Points ebenfalls einstellen, indem Sie die entsprechende Note auf der Tastatur anschlagen, während Sie die [SHIFT]-Taste gedrückt halten.

# **AMP Scale (AMP Scaling Offset)**

 AMPíScale)Ofst1 Ofst2 Ofst3 Ofst4EL1234 + 0 +127 -128 + 0

# ■ **Ofst1/Ofst2/Ofst3/Ofst4** (Versatz  $1/2/3/4$ )

Hier können Sie den Filter Scaling-Versatz einstellen. Diese Versatzwerte werden von den Break Points (BP1/BP2/BP3/BP4) verwendet.

**CHO** Details zum Filter Scaling finden Sie weiter unten im Abschnitt "Amplitude Scaling-Einstellungen"

**<u>**Einstellungen: Ofst1 bis Ofst4: -128  $\sim 0 \sim +127$ </u>

# **Amplituden Scaling-Einstellungen**

Als Beispiel könnten Sie die Pegel (Versatz) und die Break Points (BP1 bis BP4) folgendermaßen einstellen.

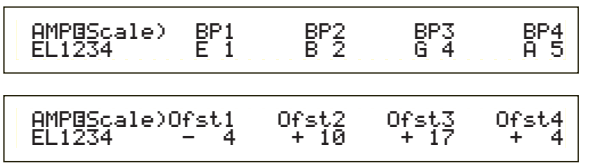

Hier ist die aktuelle Amplitude 80. Die Offsets sind –4 bei BP1 (auf Note E1eingestellt), +10 bei BP2 (auf Note B2 eingestellt), +17 bei BP3 (auf Note G4 eingestellt) und +4 bei BP4 (auf Note A5 eingestellt). Dies bedeutet, daß die Amplituden an den Break Points 76, 90, 97 und 84 betragen. Für andere Noten werden die Amplituden auf der geraden Linie sein, die zwei angrenzende Break Points verbindet.

Die Break Points werden automatisch in aufsteigender Reihenfolge auf der Tastatur verteilt. BP2 kann beispielsweise nicht auf eine tiefere Note als BP1 gesetzt werden.

- Die Break Point-Pegel sind Versatzwerte, mit deren Hilfe die aktuellen Amplituden an den angegebenen Noten verringert oder erhöht werden. Unabhängig von den eingestellten Offsets können die minimalen und maximalen Amplituden-Grenzen (jeweils Werte zwischen 0 und 127) nicht unter- oder überschritten werden.
- **CHO** Eine Note unterhalb von BP1 wird zum BP1-Pegel. Eine Note oberhalb von BP4 wird zum BP4-Pegel.

# **Element LFO (Niederfrequenz-Oszillator)**

Für den LFO stehen mehrere Einstellungsmöglichkeiten zur Verfügung. Der LFO dient der Erzeugung von Niederfrequenzsignalen und kann auch für Effekte wie Vibrato, "Wah", Tremolo etc. eingesetzt werden, wenn er auf die Parameter Tonhöhe/Filter/Amplitude etc. angewendet wird. Für jedes Element können unterschiedliche LFO-Parameter eingestellt werden. Es stehen die folgenden zwei Anzeigen zur Verfügung.

LFO Wave (-Welle) LFO Depth (-Tiefe)

# **LFO Welle**

Sie können die LFO-Wellenform mit Hilfe verschiedener Parameter steuern. Stellen Sie die vom LFO verwendete Wellenform und die Modulationsgeschwindigkeit ein.

 LFOíWave) Wave^ Speed KeySync EL1234 tri 63 onľ

# ■ **Wave** (Welle)

Hier können Sie die LFO-Wellenform für die Modulation des Sounds auswählen. Es stehen drei Wellenformen zur Verfügung.

❏ **Einstellungen:** saw, tri, squ

**saw (Sägezahnwelle)**

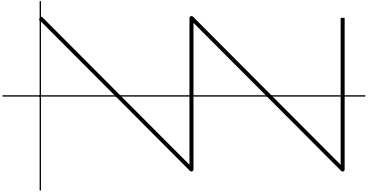

**tri (Dreieckwelle)**

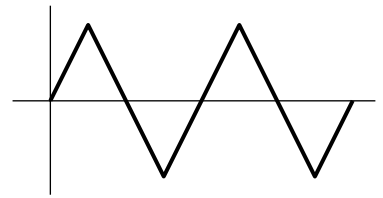

**squ (Rechteckswelle)**

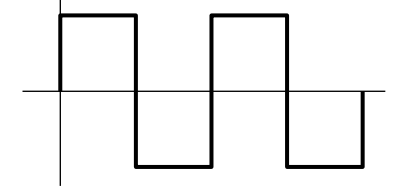

#### ■ **Speed** (Geschwindigkeit)

Hier können Sie die Geschwindigkeit der LFO-Wellenform einstellen. Ein größerer Wert bedeutet eine höhere Geschwindigkeit.

 $\Box$  **Einstellungen:**  $0 \sim 63$ 

#### **Geschwindigkeit = Schnell**

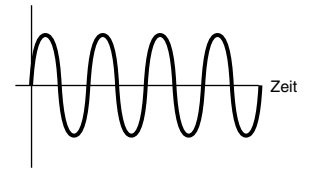

**Geschwindigkeit = Langsam**

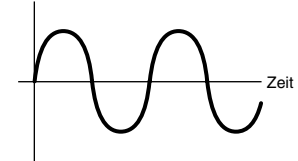

### ■ **KeySync**

Hier können Sie die Tastensynchronisation an- oder ausschalten. Bei eingeschalteter Synchronisation wird die LFO-Wellenform jedes Mal zurückgesetzt, wenn eine Note angeschlagen wird.

#### ❏ **Einstellungen:** aus, an

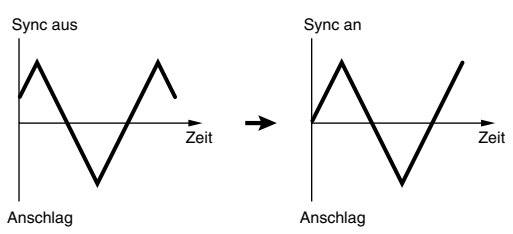

# **LFO-Tiefe**

Hier können Sie einstellen, wie "tief" der Einfluß der LFO-Wellenform auf Veränderungen von Tonhöhe-/ Filter-/und Amplituden-Einstellungen ist.

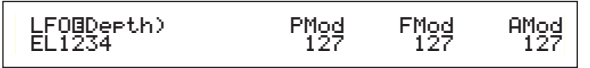

#### ■ **PMod (Tonhöhen-Modulationstiefe)**

Hier können Sie den Betrag (Tiefe) einstellen, um den die LFO-Wellenform die Tonhöhe des Sounds variiert (moduliert). Ein größerer Wert bedeutet eine größere Modulationstiefe.

 $\Box$  **Einstellungen:**  $0 \sim 127$ 

# ■ **FMod (Filter-Modulationstiefe)**

Hier können Sie den Betrag (Tiefe) einstellen, um den die LFO-Wellenform die Filter Cutoff-Frequenz variiert (moduliert). Ein größerer Wert bedeutet eine größere Modulationstiefe.

 $\Box$  **Einstellungen:**  $0 \sim 127$ 

# ■ **AMod** (**Amplituden-Modulationstiefe**)

Hier können Sie den Betrag (Tiefe) einstellen, um den die LFO-Wellenform die Amplitude des Sounds variiert (moduliert). Ein größerer Wert bedeutet eine größere Modulationstiefe.

 $\Box$  **Einstellungen:**  $0 \sim 127$ 

# **Element EQ (Equalizer)**

Sie können für jedes Element die folgenden zwei Equalizer-Parameter einstellen.

EQ Type (Typ) EQ Param (EQ Parameter)

# **EQ Typ**

 EQíType) Type EL1-3\* EQ L/HEQ L/H

# ■ **Type (Typ)**

Hier können Sie den Equalizer-Typ einstellen. Es stehen mehrere verschiedene Equalizer zur Verfügung, die nicht nur in der Lage sind, vorhandene Sounds zu verändern, sondern auch komplett neue Sounds erzeugen können. Einige der Elemente in der unten abgebildeten Anzeige "EQ Param" (EQ-Parameter) stehen — abhängig vom gewählten Equalizer-Typ — u.U. nicht zur Verfügung stehen.

❏ **Einstellungen:** EQ L/H (EQ Low/High), P.EQ (Parametrischer EQ), Boost6 (Boost 6dB), Boost12 (Boost 12dB), Boost18 (Boost 18dB), thru

Die Parameter für den Filter-Typ sind:

# **• EQ L/H (EQ Low/High)**

Hierbei handelt es sich um einen Stufenequalizer, der durch eine Kombination aus hohem und niedrigem Frequenzband den Signalpegel reguliert. Wenn Sie diesen Filter wählen, stehen in der EQ Parameter-Anzeige die folgenden Parameter zur Verfügung.

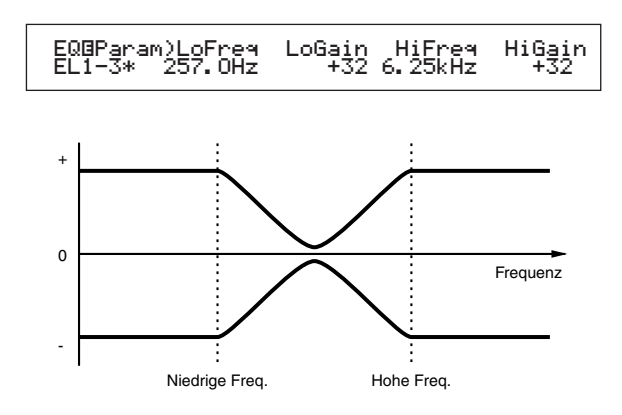

# ■ **LoFreq (tiefe Frequenz)**

Hier können Sie die tiefen Frequenzen des Treppenfilter einstellen. Frequenzen unterhalb des eingestellten Werts werden durch den Low Gain-Parameter gedämpft oder verstärkt.

❏ **Einstellungen:** 50.1Hz ~ 2.00kHz

#### ■ **LoGain (geringe Verstärkung)**

Hier können Sie den Betrag einstellen, um den die Frequenzen unterhalb des Low Frequency-Werts gedämpft oder verstärkt werden.

 $\Box$  **Einstellungen:**  $-32 \sim 0 \sim +32$ 

#### ■ **HiFreq (Hohe Frequenz)**

Hier können Sie die hohen Frequenzen des Treppenfilters einstellen. Frequenzen oberhalb des eingestellten Werts werden durch den High Gain-Parameter gedämpft oder verstärkt.

❏ **Einstellungen:** 503.8Hz ~ 10.1kHz

#### ■ **HiGain (Hohe Verstärkung)**

Hier können Sie den Betrag einstellen, um den die Frequenzen oberhalb des High Frequency-Werts gedämpft oder verstärkt werden.

 $\Box$ **Einstellungen:**  $-32 \sim 0 \sim +32$ 

#### **• P.EQ (Parametrischer EQ)**

Der parametrische EQ dämpft oder verstärkt Signalpegel in der Umgebung des Frequency-Werts um den Wert, der für den Gain-Parameter spezifiziert wurde. Es stehen 32 verschiedene Frequenzmerkmale zur Verfügung. Die folgenden Parameter stehen für diesen Equalizer-Typ zur Verfügung.

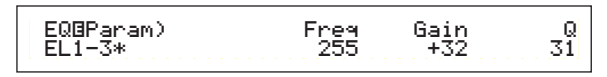

# **EQ Param (EQ-Parameter)**

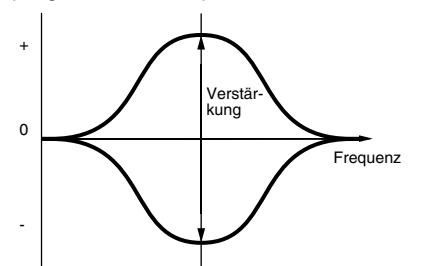

#### ■ **Freq (Frequenz)**

Hier können Sie die mittlere Frequenz einstellen. Frequenzen in der Umgebung dieses Wertes werden gemäß der Verstärkereinstellung gedämpft/verstärkt.

❏ **Einstellungen:** 139.7Hz ~ 12.9kHz

#### ■ **Gain (Verstärkung)**

Hier können Sie die Verstärkung einstellen. Dämpft oder verstärkt Frequenzen in der Umgebung des unter dem Frequency-Parameter eingestellten Werts.

# $\Box$  **Einstellungen:**  $-32 \sim 0 \sim +32$

- **Q (Frequenzcharakteristik)**
	- Hier können Sie den Gütefaktor Q (Frequenzcharakteristik) einstellen. Es stehen 32 verschiedene Charakteristiken zur Verfügung.

#### $\Box$ **Einstellungen:**  $0 \sim 31$

# **• Boost6 (Verstärkung 6dB)/Boost12 (Verstärkung 12dB)/ Boost18 (Verstärkung 18dB)**

Diese Einstellungen verstärken den Pegel des gesamten Signals um 6dB, 12dB oder 18dB. Die EQ-Parameter stehen nicht zur Verfügung.

#### **• thru**

Wenn Sie diese Einstellung wählen, werden die Equalizer umgangen, und das gesamte Signal bleibt unverändert.

# **Schlagzeugstimmen**

Schlagzeugstimmen ermöglichen es Ihnen, unteschiedliche Schlagzeug- und Perkussions-Waves oder Normalstimmen Noten auf der Tastatur (von C0 bis C6) zuzuweisen und so ein komplettes Schlagzeug zu simulieren. Für das Bearbeiten der Schlagzeugstimmen stehen fünf Common Edit-Anzeigen (diese betreffen alle Schlagzeugstimmen zusammen) sowie fünf Drum Key-Anzeigen zur Verfügung.

Wenn Sie eine Schlagzeugstimme ausgewählt haben und dann zum Voice Edit-Modus wechseln, wird der Drum Voice Edit-Bildschirm angezeigt, in dem Sie zuvor gearbeitet haben.

Eine Übersicht der Schlagzeugstimmen finden Sie auf Seite 32.

Die meisten Parameter wurden bereits für Normalstimmen erklärt. (Dieses sind die grau unterlegten Einträge im unten abgebildeten Baumdiagramm.) Die noch nicht vorgestellten Parameter werden im Folgenden erläutert.

Details zu den Funktionen, die sowohl für Schlagzeugstimmen als auch für Normalstimmen gelten finden Sie im Abschnitt "Normalstimmen" auf Seite 64.

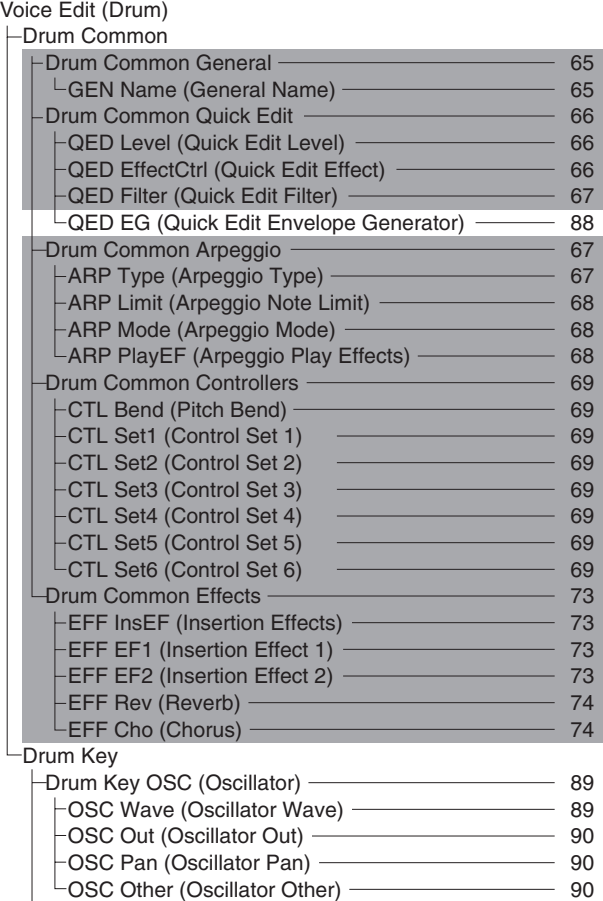

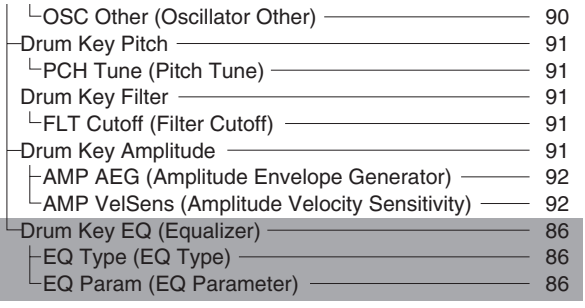

# **Gesamtbearbeitung und Bearbeitung einzelner Drum Keys**

Jede Schlagzeugstimme besteht aus mehreren Waves oder Normalstimmen, die Noten auf der Tastatur (C0 bis C6) zugewiesen sind (Seite 32). Unter "Drum Common Edit" können Sie Einstellungen vornehmen, die für alle Drum Keys der Schlagzeugstimme gelten. Für die Einstellung einzelner Wellen oder Normalstimmen stehen unter "Drum Key Edit" Bearbeitungsmöglichkeiten für jede einzelne Welle oder Normalstimme zur Verfügung. Unter "Drum Voice Edit" können Sie mit Knopfregler [A] zwischen den Anzeigen "Drum Common Edit" und "Drum Key Edit" wechseln.

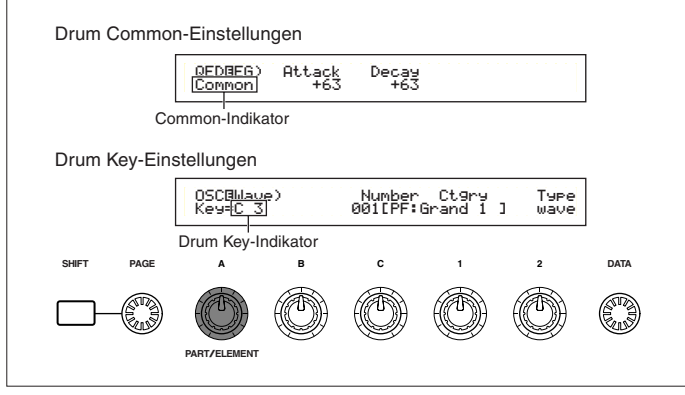

# **Menü-Anzeige**

Sie erhalten folgende Anzeige, wenn Sie den Regler [PAGE] verwenden, während Sie die [SHIFT]-Taste gedrückt halten. Die Menüs für die Einstellungen sind unten abgebildet. Bewegen Sie den Cursor mit Hilfe des [PAGE]-Knopfreglers an die Position des gewünschten Unterpunkts. Wenn Sie nun die [SHIFT]- Taste loslassen, springen Sie zu der Anzeige, in der Sie den Unterpunkt zuvor bearbeitet haben.

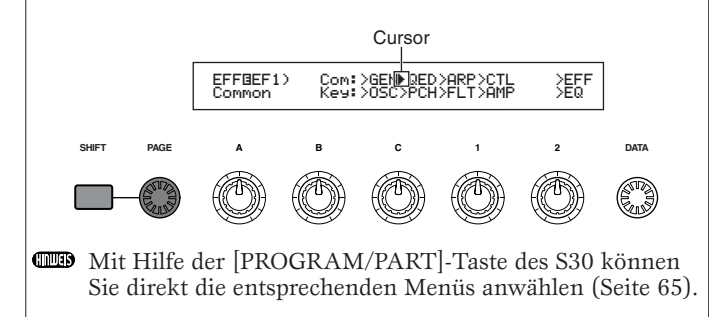

# **Drum Common General**

Für Schlagzeugstimmen steht nur das unten aufgeführte Common General-Menü zur Verfügung. Die Parameters und Einstellungen sind die gleichen wie für Normalstimmen. Einzelheiten hierzu finden sie auf Seite 65.

GEN Name (Allgemeiner Name )

# **Schlagzeugstimme Gesamt — Schnellbearbeitung**

Zur Einstellung des Schlagzeugstimmen-Ausgangspegels und der Klangfarbenparameter stehen die folgenden vier Anzeigen zur Verfügung.

QED Level (Pegel-Schnellbearbeitung) QED EffectCtrl (Effekt Schnellbearbeitung) QED Filter (Filter-Schnellbearbeitung) QED EG (Hüllkurvengenerator-Schnellbearbeitung)

# **QED Level (Pegel-Schnellbearbeitung )**

Die meisten Parameter und Einstellungen wurden bereits für Normalstimmen erklärt. Einzelheiten hierzu finden sie auf Seite 66.

# **QED EffectCtrl (Effekt-Schnellbearbeitung )**

Die meisten Parameter und Einstellungen wurden bereits für Normalstimmen erklärt. Einzelheiten hierzu finden sie auf Seite 66.

# **QED Filter (Filter-Schnellbearbeitung )**

Die meisten Parameter und Einstellungen wurden bereits für Normalstimmen erklärt. Einzelheiten hierzu finden sie auf Seite 67.

# **QED EG (Hüllkurvengenerator-Schnellbearbeitung )**

Der EG (Envelope Generator = Hüllkurvengenerator) steuert die zeitliche Veränderung des

Schlagzeugstimmen-Ausgangspegels. Der EG verfügt über zwei Parameter, mit deren Hilfe die Veränderung des Ausgangspegels vom Anschlag einer Note bis zum kompletten Ausklingen gesteuert werden kann.

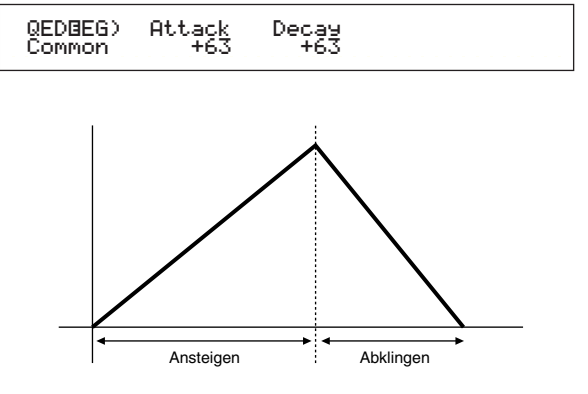

# ■ **Attack (Ansteigen)**

Hier können Sie die Anstiegszeit einstellen (der Zeitraum, der zwischen dem Anschlagen einer Note und dem Erreichen des maximalen Ausgangspegels verstreicht).

 $\Box$  **Einstellungen:**  $-64 \sim 0 \sim +63$ 

### ■ **Decay (Abklingen)**

Hier können Sie die Abklingzeit einstellen (der Zeitraum zwischen Erreichen des maximalen Ausgangspegels und dem kompletten Ausklingen des Sounds).

 $\Box$  **Einstellungen:**  $-64 \sim 0 \sim +63$ 

# **Schlagzeugstimme Gesamt — Arpeggio**

Die folgenden vier Anzeigen stehen für die Einstellung des Schlagzeugstimmen-Arpeggios zur Verfügung. Die Parameters und Einstellungen sind die gleichen wie für Normalstimmen. Einzelheiten hierzu finden sie auf Seite 67.

ARP Type (Arpeggio-Typ) ARP Limit (Arpeggio-Notengrenze) ARP Mode (Arpeggio-Modus) ARP PlayEF (Arpeggio-Spieleffekt)

# **Schlagzeugstimme Gesamt — Controller**

Hier können Sie die Controller einstellen. Jeder Schlagzeugstimme können bis zu sechs Controller und das Pitch Bend-Rad zugewiesen werden. Es stehen die folgenden sieben Anzeigen zur Verfügung. (Die Parameternamen sind für alle Control Set-Anzeigen gleich.)

- CTL Verstimmung (Tonhöhenverstimmung)
- CTL Set1 (Steuereinstellung 1)
- CTL Set2 (Steuereinstellung 2)
- CTL Set3 (Steuereinstellung 3)
- CTL Set4 (Steuereinstellung 4)
- CTL Set5 (Steuereinstellung 5)
- CTL Set6 (Steuereinstellung 6)

Die Parameters sind die gleichen wie für

Normalstimmen. Details hierzu finden Sie auf Seite 69. (Der Elem Sw-Parameter steht nur für Normalstimmen zur Verfügung.)

# **Drum Common-Effekte**

Als Schlagzeugstimmen-Effekte stehen zwei Insertion-Effekte und zwei Systemeffekte (Reverb und Chorus). Es stehen die folgenden fünf Anzeigen zur Verfügung. Die Parameters und Einstellungen sind die gleichen wie für Normalstimmen. Einzelheiten hierzu finden sie auf Seite 73.

EFF InsEF (Insertionseffekt) EFF EF1 (Insertionseffekt 1) EFF EF2 (Insertionseffekt 2) EFF Rev (Reverb) EFF Cho (Chorus)

# **Drum Key OSC (Oszillator)**

Sie können die Einstellungen für die Wellenformen der Schlagzeugstimmen verändern. Jede Schlagzeugstimme kann bis zu 73 Schlagzeugnoten enthalten (Seite 32), zugeordnet zu den Noten über die Tastatur (C0 bis C6). Sie können den Drum Keys Wellenformen zuweisen und deren Parameter einstellen. Es stehen die folgenden vier Anzeigen zur Verfügung.

OSC Wave (Oszillatorwelle) OSC Out (Oszillatorausgang) OSC Pan (Oszillatorstereo) OSC Other (anderer Oszillator)

# **OSC Wave (Oszillator-Wellen)**

Hier können Sie jeder Drum Key eine

Welle/Normalstimme zuweisen. Wählen Sie mit Hilfe von Knopfregler [A] eine Drum Key (oder wählen Sie diese über die Tastatur), und wählen Sie dann mit Hilfe von Knopfregler [C] die zugewiesene Wave/Normalstimme.

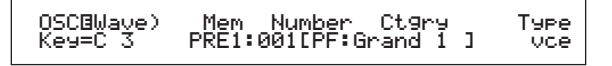

# ■ **Mem** (Memory)

Dies wird angezeigt, wenn "vce" (Normalstimme) als Type-Parameter gewählt wurde. Wählen Sie den Stimmspeicher für die Normalstimme.

❏ **Einstellungen:** PRE1, PRE2, INT, EXT

**GED** Sie können keine Plug-in-Stimmen wählen..

# ■ **Number (Wellennummer)**

Wählen Sie eine Nummer für Welle/Normalstimme. Kategorie und Name werden rechts neben der Nummer der gewählten Welle/Normalstimme angezeigt. Die Auswahl von Waves/Normalstimmen hängt vom gewählten Type-Parameter ab.

❏ **Einstellungen:** 000(aus) ~ 553 für Welle, 001~ 128 für Normalstimme (Details zu den einzelnen Wellen/Normalstimmen finden Sie in der gesonderten Daten-Liste).

Wenn Sie "off" wählen, wird der Drum Key keine Welle/Normalstimme zugeordnet.

# ■ **Ctgry (Kategorie)**

Hier können Sie die Kategorie für Welle/Normalstimme wählen. Wenn Sie eine andere Kategorie anwählen, wird die erste Welle/Normalstimme in dieser Kategorie ausgewählt.

❏ **Einstellungen:** Details zu den Kategorien finden Sie in der Liste auf Seite 65.

# ■ **Type (Typ)**

Hier können Sie Welle oder Normalstimme als Typ auswählen. Mit den oben genannten Parametern "Number" und "Ctgry" können Sie die Wellenform oder die Normalstimme angeben, die vom Parameter "Type" verwendet wird.

❏ **Einstellungen:** wave, vce (Normalstimme)

# **OSC Out (Oszillator-Ausgang)**

Hier können Sie die Output-Einstellungen der Welle oder Normalstimme für jede Drum Key vornehmen.

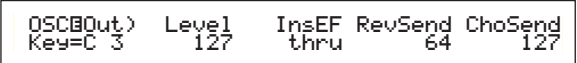

# ■ **Level (Pegel)**

Hier können Sie den Ausgangspegel für jede Welle oder Normalstimme einstellen. Auf diese Weise können Sie die Ausgangslautstärke von jeder Drum Key regulieren.

 $\Box$  **Einstellungen:**  $0 \sim 127$ 

#### ■ **InsEF** (Insertion-Effekt)

Wählen Sie den Insertion-Effekt, an den der Output der einzelnen Drum Keys gesendet wird. Wenn Sie "Thru" wählen, wir der Insertion-Effekt umgangen.

❏ **Einstellungen:** thru, ins1 (Insertion-Effekt 1), ins2 (Insertion-Effekt 2)

#### ■ **RevSend** (Reverb-Anteil)

Hier können Sie den Pegel des Drum Key-Signals einstellen, das von Insert-Effekt 1/2 (oder daran vorbei) an die Reverb-Effekteinheit gesendet wird.

#### $\Box$  **Einstellungen:**  $0 \sim 127$

- Diese Einstellung zusammen mit dem Reverb-Anteil, der in der Anzeige "QED Level" (Seite 66) eingestellt wurde, ergeben den endgültigen Hallanteil.
- Details zu den Effekten finden Sie auf Seite 50.

#### ■ **ChoSend** (Chorus-Anteil)

Hier können Sie den Pegel des Drum Key-Signals einstellen, das von Insert-Effekt 1/2 (oder daran vorbei) an die Chorus-Effekteinheit gesendet wird.

#### $\Box$  **Einstellungen:**  $0 \sim 127$

- **CHO** Diese Einstellung zusammen mit dem Chorus-Anteil, der in der Anzeige "QED Level" (Seite 66) eingestellt wurde, ergeben den endgültigen Chorus-Anteil.
- **CHO** Für alle Drum Keys, bei denen der Insertion-Effekt nicht auf "Thru" gesetzt wurde, wird der Chorus-Anteil durch die Einstellungen in der Anzeige "QED Level" bestimmt.
- **CHO** Details zu den Effekten finden Sie auf Seite 50.

# **OSC Pan (Oszillator-Stereo)**

Hier können Sie für jede Drum Key in der Schlagzeugstimme Stereoeinstellungen zuweisen. Es stehen verschieden Stereo-Typen zur Verfügung.

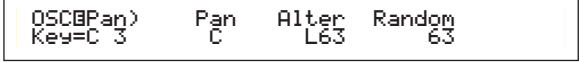

### ■ **Pan** (Stereo)

Hier können Sie die Stereobalance für jeden Sound in einer Schlagzeugstimme einstellen (Drum Kit). Diese wird auch als die grundlegende Stereo-Position für die Einstellungen "Alternate" und "Random" verwendet.

 $\Box$  **Einstellungen:** L63 (Links)  $\sim$  C (Mitte)  $\sim$  R63 (Rechts)

#### ■ **Alter (Alternierend)**

Hier können Sie den Betrag einstellen, um den der Sound abwechselnd nach rechts und links geschwenkt wird, wenn Sie eine Note anschlagen. Die Stereo-Einstellung wird als Grundeinstellung verwendet.

**QEinstellungen:** L64 (Links)  $\sim 0$  (Mitte)  $\sim$  R63 (Rechts)

**CED** Dieser Parameter steht nur zur Verfügung, wenn der Type-Parameter in der Anzeige "OSC Wave" auf "wave" gesetzt ist. Falls der Parameter hier auf "vce" (Normalstimme) gesetzt ist, steht der Parameter nicht zur Verfügung.

#### ■ **Random**

Hier können Sie den Betrag einstellen, um den der Sound zufällig nach rechts und links geschwenkt wird, wenn Sie eine Note anschlagen. Die Stereo-Einstellung wird als Grundeinstellung verwendet.

#### $\Box$ **Einstellungen:**  $0 \sim 127$

**CED** Dieser Parameter steht nur zur Verfügung, wenn der Type-Parameter in der Anzeige "OSC Wave" auf "wave" gesetzt ist.

# **OSC Other (Oszillator Andere)**

Sie können für jede Drum Key der Schlagzeugstimme Parameter einstellen, die den Klang regulieren.

OSCíOther) Assign RcvNtOff AltGrp Key=C 3 single on off

#### ■ **Assign**

Wenn Sie die Tastenzuordnung (Key Assign) auf "single" einstellen, wird die doppelte Wiedergabe derselben Note verhindert. Wenn Sie "multi" wählen, wird jedes Auftreten derselben empfangenen Note einem separaten Kanal zugewiesen.

❏ **Einstellungen:** single, multi

Wenn der Alternate Group-Paramter (AltGrp) nicht auf "off" gesetzt ist, kann dieser Parameter nicht eingestellt werden (wird durch "----" angezeigt).

#### ■ **RcvNtOff (Empfang Notenende)**

Hier können Sie angeben, ob MIDI-Notenend-Nachrichten von den Drum Keys empfangen werden sollen oder nicht.

#### ❏ **Einstellungen:** aus, an

**CHO** Dieser Parameter hängt von der in der Anzeige "OSC Wave" ausgewählten Drum Key-Wave ab.

#### ■ **AltGrp (Alternierende Gruppe)**

Hier können Sie die "Alternierende Gruppe" einstellen, zu der die Welle zugeordnet werden soll. Bei einem echten Schlagzeug können manche Schlagzeugklänge physisch nicht gleichzeitig erzeugt werden, z.B. eine offene und geschlossene Hi-Hat. Sie können die simultane Wiedergabe von Wellen verhindern, indem Sie sie derselben "alternierenden Gruppe" zuordnen. Es können bis zu 127 alternierende Gruppen definiert werden. Sie können hier auch "off" wählen, wenn Sie die gleichzeitige Wiedergabe von Klängen zulassen möchten.

 $\Box$  **Einstellungen:** aus,  $1 \sim 127$ 

# **Drum Key-Tonhöhe**

Hier können Sie die Tonhöhe für jede Drum Key einstellen. Die Stimmungen und die Pitch EG-Parameter können für jede Drum Key eingestellt werden.

# **PCH Tune (Tonhöheneinstellung)**

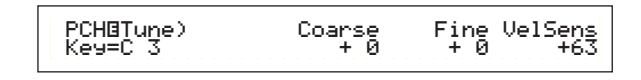

### ■ **Coarse** (grob)

Hier können Sie die Tonhöhe jeder Drum Key-Welle (oder Normalstimme) in Halbtonschritten einstellen.

#### $\Box$  **Einstellungen:** -48  $\sim$  +48

Bei einer Normalstimme wird durch diesen Parameter die Position der Note (nicht die Tonhöhe) relativ zur Note C3 reguliert. Nehmen wir beispielsweise an, es handele sich bei der Originalstimme um einen zweielementigen Pianoklang, der bis zur Note C3 hinaufgeht, und einen zweielementigen Streicherklang, der bei Note C#3 beginnt. Das Erhöhen der Coarse-Einstellung um +1 würde die Tonhöhe des Pianoklangs nicht auf C#3 erhöhen. Anstatt dessen wird die Note C#3 der Originalstimme (also der Streicherklang) verwendet.

#### ■ **Fine**

Fine-tune the pitch of each Drum Key Wave (or Normal Voice).

❏ **Settings:** -64 ~ +63

#### ■ **VelSens (Anschlagstärkenempfindlichkeit)**

Hier können Sie die Anschlagsempfindlichkeit der Tonhöhe einstellen. Positive Werte bewirken, daß die Tonhöhe um so höher ansteigt, je härter Sie die Tastatur anschlagen, negative Werte bewirken ein Abfallen der Tonhöhe.

#### **<u>**Einstellungen:  $-64 \sim 0 \sim +63$ </u>

**WED** Dieser Parameter steht nur zur Verfügung, wenn der Type-Parameter in der Anzeige "OSC Wave" auf "wave" gesetzt ist.

# **Drum Key-Filter**

Sie können verschiedene Filtereinstellungen auf die Schlagzeugstimme anwenden. Um die Klangcharakteristika der Wave zu verändern, können Sie Tiefpaßfilter und Hochpaßfilter setzen.

Dieser Parameter steht nur zur Verfügung, wenn der Type-Parameter in der Anzeige "OSC Wave" auf "wave" gesetzt ist.

# **FLT Cutoff (Filter-Grenzfrequenz)**

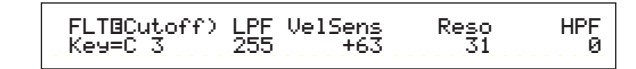

#### ■ **LPF (Tiefpaßfilter)**

Hier können Sie die Grenzfrequenz des Tiefpaßfilters einstellen. Nur Frequenzen unterhalb dieses Wertes werden durchgelassen. Sie können dann den Resonanz-Parameter verwenden, um dem Sound mehr Charakter zu verleihen.

❏ **Einstellungen:** 0 ~ 255

**CHO** Details zum Tiefpaßfilter finden Sie auf Seite 78.

### ■ **VelSens (Anschlagstärkenempfindlichkeit)**

Hier können Sie die Anschlagsempfindlichkeit der Grenzfrequenz des Tiefpaßfilters einstellen. Positive Werte bewirken, daß die Grenzfrequenz um so höher ansteigt, je härter Sie die Tastatur anschlagen, negative Werte bewirken ein Abfallen der Frequenz.

❏ **Einstellungen:** -64 ~ 0 ~ +63

#### ■ **Reso** (**Resonanz**)

Hier können Sie den Resonanzanteil (Betonung der harmonischen Oberschwingungen) in der Umgebung der Grenzfrequenz festlegen. Dieser Parameter verleiht dem Sound in Kombination mit der Grenzfrequenz des Tiefpaßfilters Parameter noch mehr Charakter.

 $\Box$  **Einstellungen:**  $0 \sim 31$ 

Einzelheiten zur Resonanz finden Sie auf Seite 80.

#### ■ **HPF (Hochpaßfilter)**

Hier können Sie die Grenzfrequenz des Hochpaßfilters einstellen. Nur Frequenzen oberhalb dieses Wertes werden durchgelassen.

❏ **Einstellungen:** 0 ~ 255

Details zum Hochpaßfilter finden Sie auf Seite 79.

# **Drum Key-Amplitude**

Sie können für jede Drum Key Amplitudenparameter (Ausgangspegel) einstellen. Es stehen die folgenden zwei Parameter zur Verfügung.

Dieser Parameter steht nur zur Verfügung, wenn der Type-Parameter in der Anzeige "OSC Wave" auf "wave" gesetzt ist.

AMP AEG (Amplitude-Hüllkurvengenerator) AMP VelSens (Amplituden-Anschlagempfindlichkeit)

# **AMP AEG (Amplituden-EG)**

Der AEG (Amplitude Envelope Generator = Amplituden-Hüllkurvengenerator) steuert den Amplitudenverlauf vom Anschlag einer Note auf der Tastatur bis zum Loslassen der Note. Durch Einstellen der Parameter "Attack Time", "Decay 1 Time" und "Decay 1/2 Level" können Sie festlegen, wie schnell der Spitzenwert eines Klanges erreicht wird und wie lang die Ausklingzeit dauert. Die Parameter können für jede Drum Key eingestellt werden.

**CHO** Dieser Parameter steht nur zur Verfügung, wenn der Type-Parameter in der Anzeige "OSC Wave" auf "wave" gesetzt ist.

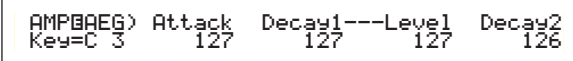

# ■ **Attack (Attack-Zeit)**

Hier können Sie die Anstiegszeit einstellen.

 $\Box$  **Einstellungen:**  $0 \sim 127$ 

### ■ **Decay1** (Decay 1-Zeit)

Hier können Sie die Abklingzeit einstellen.

 $\Box$  **Einstellungen:**  $0 \sim 127$ 

# ■ Level (Decay 1-Pegel)

Hier können Sie den Abklingpegel 1 einstellen.

❏ **Einstellungen:** 0 ~ 127

#### ■ **Decay2** (Decay 2-Zeit)

Hier können Sie die Abklingzeit 2 einstellen. Wenn Sie "hold" wählen, wird der Amplitudenpegel gehalten, bis die Note losgelassen wird.

❏ **Einstellungen:** 0 ~ 126, hold (Haltezeit)

# **AMP VelSens (Amplituden-Anschlagsempfindlichkeit)**

Sie können definieren, wie sich die Amplitude (Ausgangspegel) in Abhängigkeit von der Anschlagstärke der empfangenen Noten verändert.

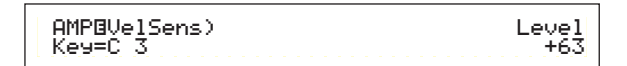

# ■ **Level (Pegel)**

Hier können Sie die Anschlagsempfindlichkeit für den Ausgangspegel des Amplituden-EG (Hüllkurvengenerator) einstellen. Positive Werte bewirken, daß der Ausgangspegel um so höher ansteigt, je härter Sie die Tastatur anschlagen, negative Werte bewirken ein Abfallen des Pegels.

 $\Box$  **Einstellungen:**  $-64 \sim 0 \sim +63$ 

# **Einstellungen des Amplituden-Hüllkurvengenerators**

Der AEG (Amplitude Envelope Generator) besitzt drei Zeit- und einen Pegel-Parameter. Der Übergang zwischen den Ausgangspegeln und damit die Dauer der Note werden von diesen Parametern bestimmt. Die Anstiegszeit ist der Intervall, der zwischen Anschlag der Note auf der Tastatur und Spitzenpegel des Klangs vergeht. Die Parameter für Abklingzeiten 1 und 2 und Abklingpegel 1 steuern den restlichen Pegelverlauf (die Zeit zwischen Erreichen des Spitzenpegels und dem Punkt, an dem der Klang auf Null zurückgeht). Darüber hinaus können diese Parameter noch so eingestellt werden, daß sie auf die Anschlagstärke reagieren.

**CHO** Der Anstiegspegel wird durch den Maximalwert begrenzt.

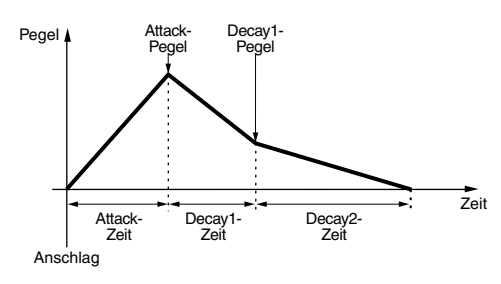

**Decay2=hold**

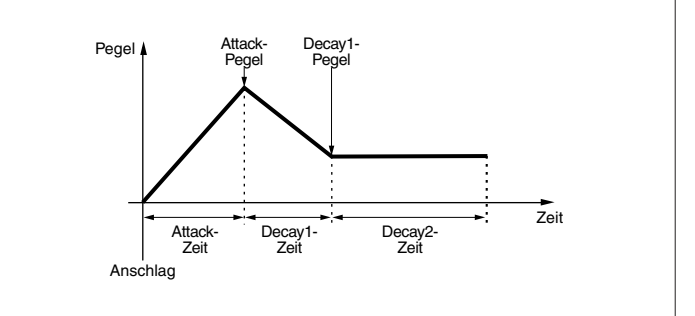

# **Drum Key EQ (Equalizer)**

Sie können für jede Drum Key Equalizer-Parameter einstellen. Es stehen die folgenden zwei Anzeigen zur Verfügung. Diese Parameter sind dieselben wie für Normalstimmen; Details finden Sie auf Seite 86.

EQ Type (Typ)

EQ Param (EQ Parameter)

Dieser Parameter steht nur zur Verfügung, wenn der Typ-Parameter in der Anzeige "OSC Wave" auf "wave" gesetzt ist.

# **Plug-in-Stimmen**

Auf einer Plug-in-Karte (einzelner Part) gespeicherte Stimmen werden Board-Stimmen genannt. Eine Plug-in-Stimme ist eine Board-Voice, die im Voice Edit-Mode bearbeitet wurde. Es stehen sechs Common Edit-Anzeigen und vier Anzeigen für die Bearbeitung der Elemente einer Plug-in-Stimme zur Verfügung. Sie können bis zu 64 bearbeitete Plug-in-Stimme in den Banken A bis D von Memory PLG speichern.

Nachdem Sie die gewünschten Plug-in-Stimmen zum Editieren ausgewählt haben (Banken A bis D von Memory PLG), wird Ihnen im Voice Edit-Modus der Bearbeitungsbildschirm angezeigt, den Sie zuvor verlassen hatten.

### **Überwachen von Board-Voices**

Sie können Board-Voices überwachen, ohne dabei in den Edit-Modus zu wechseln. Wenn Sie zusätzlich die [EDIT]- Taste drücken, wechseln Sie zum Edit-Modus, wobei die Oszillatoren der Board-Voice bereits zugewiesen sind.

- **1** Halten Sie die Taste [PLG] gedrückt, und wählen Sie dann mit Hilfe von Knopfregler [C] die Bank der Board-Stimme. "PLG INT" ist die Bank der Plug-in-Stimme (Plug-in Intern), die in Memory PLG gespeichert ist.
- **2** Lösen Sie die Taste [PLG]. Wählen Sie die Board-Stimme mit Hilfe der BANK/PROGRAM-Taste oder des [DATA]-Knopfreglers genau so aus, wie Sie eine Stimme aus einem anderen Speicher auswählen.
- Befindet sich unter der Programmnummer, die der ausgewählten Bank zugeordnet ist, keine Stimme, wird kein Klang wiedergegeben.
- Um die Board-Voices auf der Plug-in-Karte zu bearbeiten, benötigen Sie einen Computer und den zugehörigen Editor.
- **CED** Details zu Plug-in-Stimmen und Board-Voices finden Sie auf den Seiten 27 und 99.

Viele Parameter sind dieselben wie für Normalstimmen (die grau unterlegten Punkte im Baumdiagramm). Nur die abweichenden Parameter werden hier erläutert.

Details zu den anderen Parametern finden Sie in der Erklärung zu "Normalstimmen" auf Seite 64.

#### Plug-in Voices

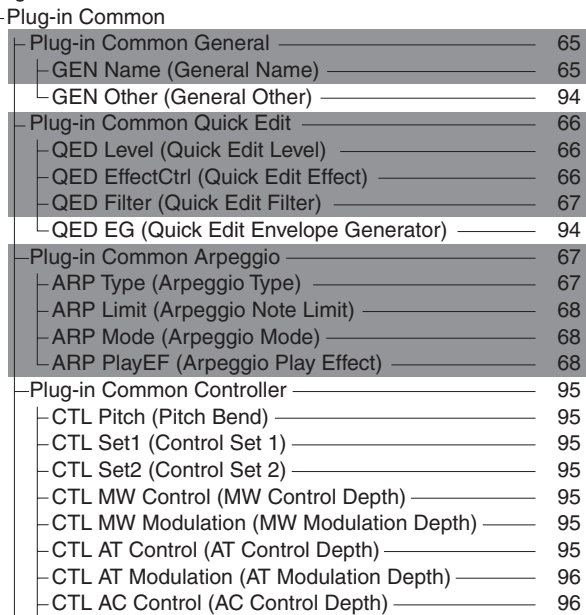

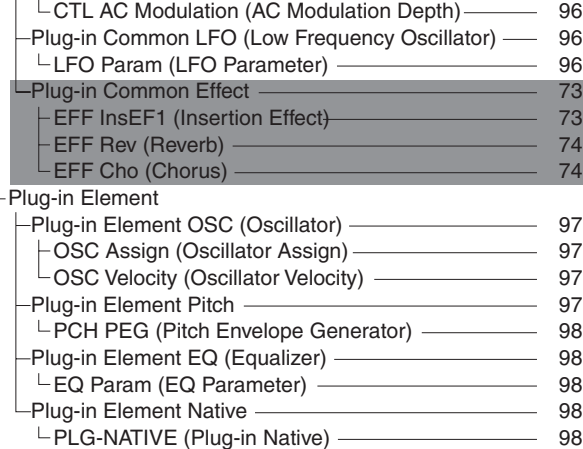

# **Gesamtbearbeitung von Plug-in-Stimmen und Bearbeitung jedes Elements**

Für die Bearbeitung von Plug-in-Stimmen stehen zwei Anzeigen zur Verfügung. Die Anzeige "Plug-in Common" dient der Bearbeitung der allgemeinen Einstellungen, während die Anzeige "Plug-in Element" für die Einstellung der Elemente vorgesehen ist. Für eine Plug-in-Stimme steht nur ein Element zur Verfügung, Sie haben jedoch in den Plug-in Commonund Element-Anzeigen Zugriff auf Parameter, die denen von Normalstimmen ähnlich sind. Beim Bearbeiten von Plug-in-Stimmen können Sie mit Hilfe von Knopfregler [A] zwischen den Common- und Element-Anzeigen wechseln.

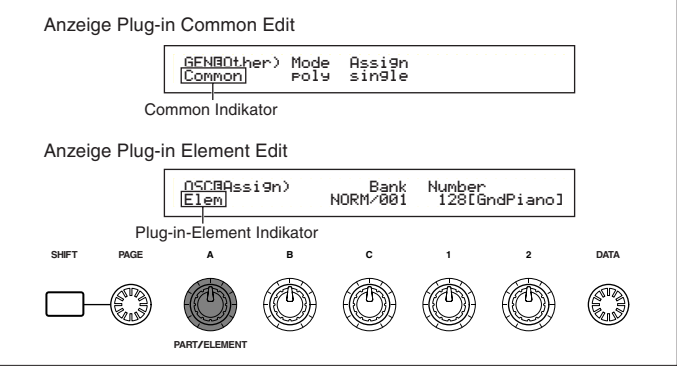

# **Menü-Anzeige**

(Seite 65).

Sie erhalten folgende Anzeige, wenn Sie den [PAGE]- Knopfregler verwenden, während Sie die [SHIFT]- Taste gedrückt halten. Bewegen Sie den Cursor mit Hilfe des [PAGE]-Knopfreglers zum gewünschten Menüpunkt, und lassen Sie die [SHIFT]-Taste los, um zum zugehörigen Edit-Bildschirm zu gelangen.

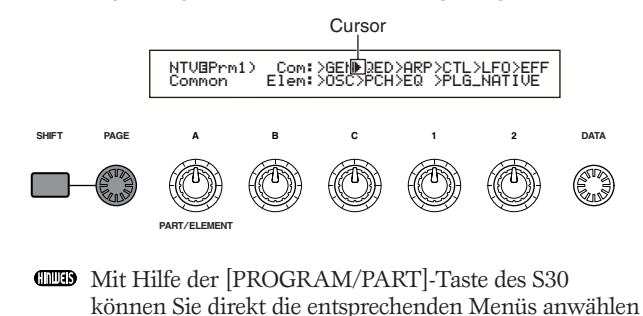

# **Plug-in Common General**

Die allgemeinen Parameter werden in den folgenden beiden Anzeigen bearbeitet.

GEN Name (Allgemeiner Name) GEN Other (andere Allgemeine)

# **GEN Name (Allgemeiner Name )**

Die Parameters und Einstellungen sind die gleichen wie für Normalstimmen. Weitere Einzelheiten finden Sie auf Seite 65.

# **GEN Other (andere Allgemeine)**

Es stehen Parameter für Plug-in-Karte zu Verfügung.

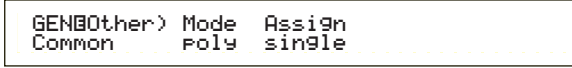

# ■ **Mode** (Modus)

Hier können Sie zwischen monophoner oder polyphoner Wiedergabe wählen. Stellen Sie ein, ob die Wiedergabe der Stimme mono (nur einzelne Noten) oder polyphon (mehrere Noten gleichzeitig) sein soll.

❏ **Einstellungen:** mono, poly

### ■ **Assign**

Wenn Sie die Tastenzuordnung (Key Assign) auf "single" einstellen, wird die doppelte Wiedergabe derselben Note verhindert. Der Synthesizer bricht die Wiedergabe einer Note ab, wenn dieselbe Note noch einmal empfangen wird. Wenn Sie "multi" wählen, weist der Synthesizer jedes Auftreten derselben empfangenen Note einem separaten Kanal zu und macht so eine Multipart-Klangerzeugung möglich.

❏ **Einstellungen:** single, multi

# **Plug-in Allgemein — Schnellbearbeitung**

Die Parameter hier gelten hauptsächlich der Einstellung von Lautstärke und Klang der Plug-in-Stimme. Es stehen die folgenden vier Anzeigen zur Verfügung.

QED Level (Pegel-Schnellbearbeitung) QED EffectCtrl (Effekt-Schnellbearbeitung) QED Filter (Filter-Schnellbearbeitung) QED EG (Hüllkurvengenerator-Schnellbearbeitung)

# **QED Level (Pegel-Schnellbearbeitung)**

Die Parameters und Einstellungen sind die gleichen wie für Normalstimmen. Einzelheiten hierzu finden sie auf Seite 66.

# **QED EffectCtrl (Effekt-Schnellbearbeitung)**

Die Parameters und Einstellungen sind die gleichen wie für Normalstimmen. Details hierzu finden Sie auf Seite 66.

# **QED Filter (Filter-Schnellbearbeitung)**

Die Parameters und Einstellungen sind die gleichen wie für Normalstimmen. Einzelheiten hierzu finden sie auf Seite 67.

# **QED EG (Quick Edit-Hüllkurvengenerator)**

Der EG (Hüllkurvengenerator) steuert die zeitliche Veränderung von Lautstärke und Klang der Plug-in-Stimme. Der EG besitzt drei Parameter, die den Lautstärkenverlauf vom Anschlag der Note bis zum Loslassen der Note bzw. bis zum Ausklingen der Note steuern.

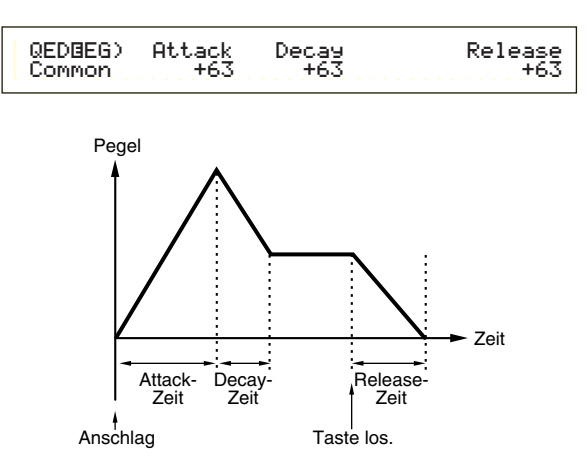

# ■ **Attack (Ansteigen)**

Hier können Sie die Anstiegszeit einstellen (der Intervall, der zwischen Anschlag der Note auf der Tastatur und dem Erreichen des Spitzenpegel des Klangs vergeht).

❏ **Einstellungen:** -64 ~ 0 ~ +63

# ■ **Decay (Abklingen)**

Hier können Sie die Abklingzeit einstellen (der Zeitraum, der zwischen Spitzenpegel und dem Erreichen eines gleichbleibenden Pegels vergeht).

**<u>**Einstellungen:  $-64 \sim 0 \sim +63$ </u>

# ■ **Release (Ausklingen)**

Hier können Sie die Ausklingzeit einstellen (die Zeit, die vergeht, bis die Lautstärke nach Loslassen der Note auf Null zurückgegangen ist).

**<u>**Einstellungen:  $-64 \sim 0 \sim +63$ </u>

# **Plug-in Gesamt — Arpeggio**

In den folgenden vier Anzeigen können Sie die Parameter für den Arpeggiator der Plug-in-Stimme einstellen. Die Parameters sind die gleichen wie für Normalstimmen. Einzelheiten hierzu finden sie auf Seite 67.

ARP Type (Arpeggio-Typ) ARP Limit (Arpeggio-Notengrenze) ARP Mode (Arpeggio-Modus) ARP PlayEF (Arpeggio-Spieleffekt)

# Stimm-Modus Stimm-Modus

# **Plug-in Gesamt — Controller**

In den folgenden neun Anzeigen können Sie das Pitch Bend-Rad, das Modulationsrad und andere Controller-Parameter für die Plug-in-Stimme einstellen.

CTL Pitch (Tonhöhenverstimmung) CTL Set1 (Steuereinstellung 1) CTL Set2 (Steuereinstellung 2) CTL MW Control (MW Steuertiefe) CTL MW Modulation (MW Modulationstiefe ) CTL AT Control (AT Steuertiefe) CTL AT Modulation (AT Modulationstiefe ) CTL AC Control (AC Steuertiefe) CTL AC Modulation (AC Modulationstiefe )

# **CTL Pitch (Tonhöhenverstimmung)**

Hier können Sie den Tonhöhenbereich und das Portamento für die Plug-in-Stimme einstellen. Durch Portamento wird ein sanfter Tonlagenwechsel zwischen zwei gespielten Noten möglich.

CTLíPitch) Pitch Bend Portamento Time Common -24 on 127

# ■ **Pitch Bend (Tonhöhenverstimmung)**

Hier können Sie den Tonumfang (in Halbtonschritten) einstellen, um den eine Note durch Drehen am Pitchbend-Handrad verändert wird. Wenn Sie beispielsweise einen Wert von +12 einstellen, verändert sich die Tonhöhe um bis zu eine Oktave nach oben, wenn Sie am Pitch Bend-Rad in Aufwärtsrichtung drehen. Umgekehrt verringert sich die Tonhöhe bei Eingabe eines negativen Werts, wenn

Sie das Rad in Abwärtsrichtung drehen.

 $\Box$  **Einstellungen:**  $-24 \sim 0 \sim +24$ 

#### ■ **Portamento**

Hier können Sie das Portamento an- oder ausschalten.

❏ **Einstellungen:** aus, an

# ■ **Time** (Zeit)

Hier können Sie die Portamento-Zeit einstellen, also die Veränderungsgeschwindigkeit der Tonhöhe von einer Note zur nächsten.

 $\Box$  **Einstellungen:**  $0 \sim 127$ 

# **CTL Set1 (Steuereinstellung 1)**

# **CTL Set2 (Steuereinstellung 2)**

Die Parameters sind die gleichen wie für Normalstimmen. Details hierzu finden Sie auf Seite 69. (Der Elem SW-Parameter steht nur für Normalstimmen zur Verfügung.)

# **CTL MW Control (MW-Steuerungstiefe)**

Hier können Sie die Steuerungstiefe des Modulationsrads für den Filter einstellen.

```
C<mark>TL</mark>⊟MW Control)<br>Common
Common -64
```
### ■ **Filter**

Hier können Sie die Steuerungstiefe des Modulationsrads für die Filter-Grenzfrequenz einstellen.

**□ Einstellungen:**  $-64 \sim 0 \sim +63$ 

# **CTL MW Modulation (MW-Modulationstiefe)**

Hier können Sie die Steuerungstiefe des Modulationsrades über die Tonhöhe, Filter und Amplitudenmodulation der Plug-in-Stimme einstellen.

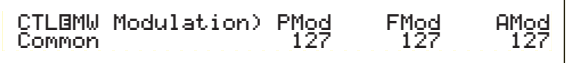

■ **PMod (Tonhöhen-Modulationstiefe)** Hier können Sie die Steuerungstiefe des Modulationsrads für die Tonhöhenmodulation einstellen. Je höher die Depth-Einstellung, desto "tiefer" reicht die Regelung.

❏ **Einstellungen:** 0 ~ 127

# ■ **FMod (Filter-Modulationstiefe)**

Hier können Sie die Steuerungstiefe des Modulationsrads für die Filter-Grenzfrequenz-Modulation einstellen. Je höher die Depth-Einstellung, desto "tiefer" reicht die Regelung.

❏ **Einstellungen:** 0 ~ 127

# ■ **AMod (Amplituden-Modulationstiefe)**

Hier können Sie die Steuerungstiefe des Modulationsrads für die Amplitudenmodulation einstellen. Je höher die Depth-Einstellung, desto "tiefer" reicht die Regelung.

 $\Box$  **Einstellungen:**  $0 \sim 127$ 

# **CTL AT Control (AT-Steuerungstiefe)**

Hier können Sie die Steuerungstiefe des Tastatur-Nachanschlags für Tonhöhe und Filter der Plug-in-Stimme einstellen.

> CTLíAT Control) Pitch Filter  $P_{+24}^{1 \text{tch}}$

# ■ **Pitch (Tonhöhe)**

Hier können Sie die Steuerungstiefe des Tastatur-Nachanschlags für die Tonhöhe einstellen. Sie können einen Wert (in Halbtonschritten) von bis zu zwei Oktaven einstellen.

❏ **Einstellungen:** -24 ~ 0 ~ +24

# ■ **Filter**

Hier können Sie die Steuerungstiefe des Tastatur-Nachanschlags für die Filter-Grenzfrequenz einstellen.

**<u>**Einstellungen:  $-64 \sim 0 \sim +63$ </u>

# **CTL AT Modulation (AT-Modulationstiefe)**

Hier können Sie die Steuerungstiefe des Tastatur-Nachanschlags für Tonhöhe, Filter und Amplitudenmodulation der Plug-in-Stimme einstellen.

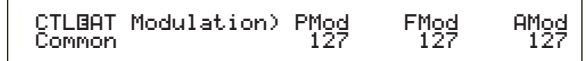

# ■ **PMod (Tonhöhen-Modulationstiefe)**

Hier können Sie die Steuerungstiefe des Tastatur-Nachanschlags für die Filter-Tonhöhenmodulation einstellen. Je höher die Depth-Einstellung, desto "tiefer" reicht die Regelung.

 $\Box$  **Einstellungen:**  $0 \sim 127$ 

# ■ **FMod (Filter-Modulationstiefe)**

Hier können Sie die Steuerungstiefe des Tastatur-Nachanschlags für die Filter-Grenzfrequenz-Modulation einstellen. Je höher die Depth-Einstellung, desto "tiefer" reicht die Regelung.

 $\Box$  **Einstellungen:**  $0 \sim 127$ 

# ■ **AMod (Amplituden-Modulationstiefe)**

Hier können Sie die Steuerungstiefe des Tastatur-Nachanschlags für die Amplitudenmodulation einstellen. Je höher die Depth-Einstellung, desto "tiefer" reicht die Regelung.

 $\Box$  **Einstellungen:**  $0 \sim 127$ 

# **CTL AC Control (AC-Steuerungstiefe)**

Hier können Sie die Steuerungstiefe der Regelbefehle (Steuerbefehl) für den Filter der Plug-in-Stimme einstellen.

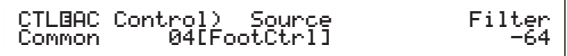

# ■ **Source** (Quelle)

Hier können Sie die MIDI-Reglernummer einstellen, die den Filter steuern.

 $\Box$  **Einstellungen:**  $0 \sim 95$ 

# ■ **Filter**

Hier können Sie die Filter-Grenzfrequenz einstellen, die durch den oben gesetzten Regelbefehl gesteuert wird.

 $\Box$  **Einstellungen:**  $-64 \sim 0 \sim +63$ 

# **CTL AC Modulation (AC-Modulationstiefe)**

Hier können Sie die Steuerungstiefe der Regelbefehle (Steuerbefehl) für Tonhöhe, Filter und Amplitude der Plug-in-Stimme einstellen.

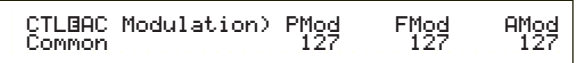

# ■ **PMod (Tonhöhen-Modulationstiefe)**

Hier können Sie die Steuerungstiefe der Regelbefehle (die Sie im Source-Parameter eingestellt haben) für die Tonhöhen-Modulation einstellen. Je höher die Einstellung, desto "tiefer" reicht die Regelung.

 $\Box$  **Einstellungen:**  $0 \sim 127$ 

# ■ **FMod (Filter-Modulationstiefe)**

Hier können Sie die Steuerungstiefe der Regelbefehle (die Sie im Source-Parameter eingestellt haben) für die Filter-Grenzfrequenz-Modulation einstellen. Je höher die Einstellung, desto "tiefer" reicht die Regelung.

 $\Box$  **Einstellungen:**  $0 \sim 127$ 

# ■ **AMod (Amplituden-Modulationstiefe)**

Hier können Sie die Steuerungstiefe der Regelbefehle (die Sie im Source-Parameter eingestellt haben) für die Amplituden-Modulation einstellen. Je höher die Einstellung, desto "tiefer" reicht die Regelung.

❏ **Einstellungen:** 0 ~ 127

# **Plug-in Common LFO (Low Frequency Oscillator, Niederfrequenzoszillator)**

Hier können Sie die LFO-Parameter einstellen. Der LFO verwendet eine Niederfrequenz-Wellenform, um die Tonhöhe des Klangs zu variieren (modulieren). Der Vibrato-Effekt bedient sich beispielsweise des LFO-Oszillators.

# **LFO Param (LFO-Parameter)**

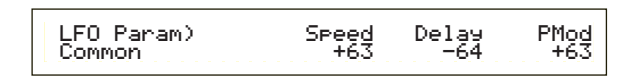

# ■ **Speed** (Geschwindigkeit)

Hier können Sie die Geschwindigkeit der LFO-Wellenform einstellen. Ein positiver Wert erhöht die Geschwindigkeit, ein negativer Wert reduziert sie.

**<u>**Einstellungen:  $-64 \sim 0 \sim +63$ </u>

**Geschwindigkeit = Langsam**

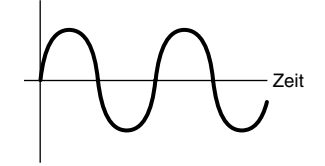

**Geschwindigkeit = Schnell**

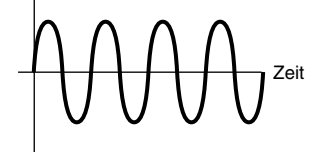

# Stimm-Modus Stimm-Modus

# ■ **Delay (Verzögerung)**

Hier können Sie die Verzögerung (Delay) zwischen dem Anschlagen einer Note auf der Tastatur und dem Zeitpunkt, an dem die LFO-Modulation beginnt, einstellen. Wie in der Abbildung zu sehen ist, führt ein positiver Wert zu einer längeren Verzögerung, wohingegen ein negativer Wert zu einer kürzeren Verzögerung führt.

 $\Box$  **Einstellungen:**  $-64 \sim 0 \sim +63$ 

**Kurze Verzögerung**

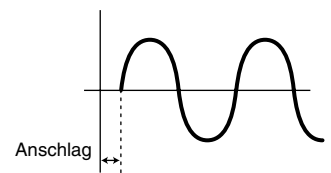

**Lange Verzögerung**

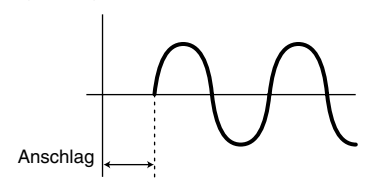

# ■ **PMod (Tonhöhen-Modulationstiefe)**

Hier können Sie die Steuerungstiefe der LFO-Wellenform für die Tonhöhe einstellen. Ein positiver Wert erhöht den Betrag, ein negativer Wert reduziert ihn.

**<u>I**</u> Einstellungen:  $-64 \sim 0 \sim +63$ 

# **Plug-in Gesamt Effekt**

In den folgenden vier Anzeigen können Sie die Parameter für die von der Plug-in-Stimme verwendeten Insertion- und Systemeffekte einstellen. Die Parameters sind die gleichen wie für Normalstimmen. Der EFF EF1-Parameter (Insertion-Effekt) ist der gleiche wie der EFF EF1-Parameter (Insertion-Effekt 1) für Normalstimmen. Einzelheiten hierzu finden sie auf Seite 73.

EFF EF1 (Insertion-Effekt) EFF Rev (Reverb) EFF Cho (Chorus)

# **Plug-in Element OSC (Oszillator)**

Hier können Sie die elementbezogenen Parameter für die Plug-in-Stimme einstellen. In den folgenden zwei Anzeigen können Sie die Wellenform des Elements und dann die Anschlagstärken-Parameter einstellen.

OSC Assign (Oszillatorzuordnung) OSC Velocity (Oszillatoranschlag)

# **OSC Assign (Oszillator-Zuordnung)**

Sie können die Board-Voices auswählen, aus denen das Element in einer Plug-in-Stimme besteht. Wählen Sie mit Hilfe von Knopfregler [C] die Bank und mit Hilfe von Knopfregler [1] die Board-Voice aus.

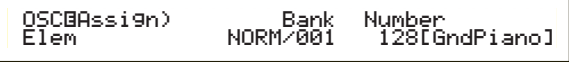

### ■ **Bank**

Wählen Sie die Board-Voice-Bank der Plug-in-Stimme aus.

❏ **Einstellungen:** (Hängt von der Plug-in-Karte ab. Schauen Sie in der Bedienungsanleitung der Plug-in-Karte nach.)

# ■ **Number (Nummer)**

Wählen Sie die Board-Voice-Nummer aus. Der Name der Board-Voice wird rechts neben dieser Nummer angezeigt.

❏ **Einstellungen:** (Hängt von der Plug-in-Karte ab. Schauen Sie in der Bedienungsanleitung der Plug-in-Karte nach.)

# **OSC Velocity (Oszillator-Anschlag)**

Hier können Sie die Anschlagstärke und Notenverschiebung für die Board-Voice einstellen.

OSCØVelocity) Depth Offset NoteSft<br>Elem 127 0 -24

# ■ **Depth (Tiefe)**

Hier können Sie die Anschlagempfindlichkeit der Board-Voice einstellen. Höhere Werte bewirken, daß der Ausgangspegel um so höher ansteigt, je härter Sie die Tastatur anschlagen.

 $\Box$  **Einstellungen:**  $0 \sim 127$ 

#### ■ **Offset**

Hier können Sie einen Versatzwert für die Anschlagempfindlichkeit der Board-Voice einstellen. Wenn Sie eine Note auf der Tastatur anschlagen, wird dieser dem Anschlagwert der Note hinzuaddiert.

 $\Box$  **Einstellungen:**  $0 \sim 127$ 

# ■ **NoteSft** (Notenwechsel)

Hier können Sie den Betrag einstellen (in Halbtonschritten), um den die Tonhöhe der Board-Voice verschoben wird. Sie können einen Wert von bis zu zwei Oktaven einstellen.

❏ **Einstellungen:** -24 ~ 0 ~ +24

# **Plug-in-Element-Tonhöhe**

Sie können die PEG-Parameter (Pitch Envelope Generator) für die Board-Voice einstellen. Der PEG (Pitch Envelope Generator) steuert den Tonhöhenverlauf vom Anschlag einer Note auf der Tastatur bis zum Loslassen der Note.

# **PCH PEG (Tonhöhen-Hüllkurvengenrator)**

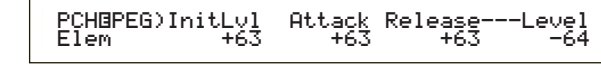

# ■ **InitLvl (Initial Level) (Anfangspegel)**

Hier können Sie den anfänglichen Pegel einstellen.

**<u>**Einstellungen:  $-64 \sim 0 \sim +63$ </u>

# ■ **Attack (Ansteigen)**

Hier können Sie die Anstiegszeit einstellen.

**<u>I**</u> Einstellungen:  $-64 \sim 0 \sim +63$ 

### ■ **Release (Ausklingen)**

Hier können Sie die Ausklingzeit einstellen.

 $\Box$  **Einstellungen:**  $-64 \sim 0 \sim +63$ 

### ■ **Level (Pegel)**

Hier können Sie den Ausklingpegel einstellen.

**<u>I**</u> Einstellungen:  $-64 \sim 0 \sim +63$ 

# **Einstellungen des Tonhöhen-Hüllkurvengenerators**

Sie können zwei Parameter für die Zeit (Geschwindigkeit) und zwei Parameter für den Pegel (Tonhöhe) einstellen, die den Tonhöhenverlauf vom Anschlag der Note auf der Tastatur bis zum Loslassen der Note steuern. Die Anfangstonhöhe einer Note wird beim Anschlag durch den InitLvl-Parameter bestimmt. Die Tonhöhe steigt dann innerhalb der durch den Attack-Parameter festgelegten Zeit vom Anfangswert zum Spitzenpegel an. Danach wird der Tonhöhenverlauf durch die Parameter "Release Time/Level" bestimmt.

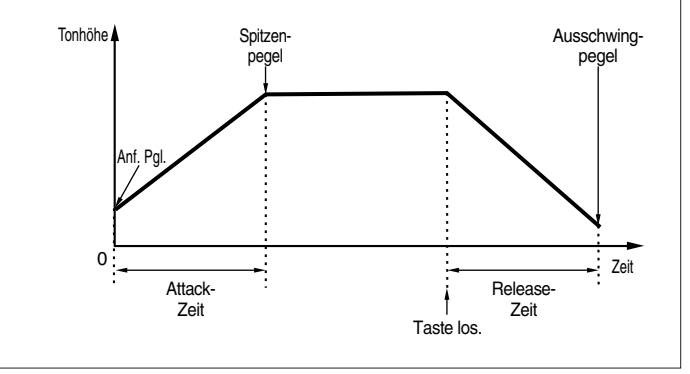

# **Plug-in-Element-EQ (Equalizer)**

Sie können die Equalizer-Einstellungen für die Welle vornehmen. Hierbei handelt es sich um einen Stufen-Equalizer mit zwei Bandbreiten, eine für hohe und eine für niedrige Frequenzen.

# **EQ Param (EQ Parameter)**

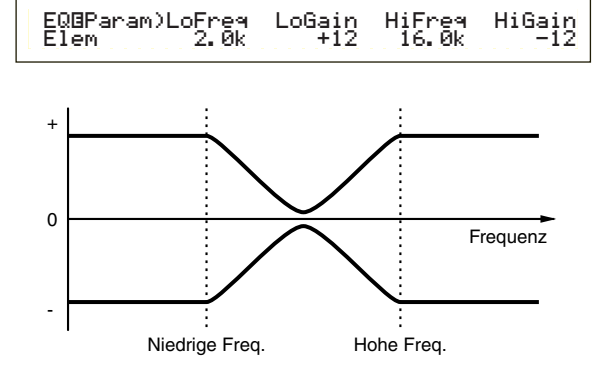

#### ■ **LoFreq (tiefe Frequenz)**

Hier können Sie den Knickpunkt für die niedrigen Frequenzen einstellen. Der Signalpegel unterhalb dieser Frequenz wird gemäß des im LoGain-Parameter eingestellten Wertes verstärkt/gedämpft.

❏ **Einstellungen:** 32Hz ~ 2,0kHz

### ■ **LoGain (geringe Verstärkung)**

Hier können Sie den Wert einstellen, um den die Signale unterhalb des LoFreq-Wertes verstärkt oder gedämpft werden.

**<u>**Einstellungen:  $-64 \sim 0 \sim +63$ </u>

### ■ **HiFreq (Hohe Frequenz)**

Hier können Sie den Knickpunkt für die hohen Frequenzen einstellen. Der Signalpegel oberhalb dieser Frequenz wird gemäß des im HiGain-Parameter eingestellten Wertes verstärkt/gedämpft.

❏ **Einstellungen:** 500Hz ~ 16,0kHz

# ■ **HiGain (Hohe Verstärkung)**

Hier können Sie den Wert einstellen, um den die Signale oberhalb des HiFreq-Wertes verstärkt oder gedämpft werden.

**□ Einstellungen:**  $-64 \sim 0 \sim +63$ 

# **Systemeigenes Plug-in Element**

Mit einer installierten Plug-in-Karte stehen Ihnen systemeigene, einzigartige Parameter zur Verfügung, mit deren Hilfe Sie eine Board-Voice einrichten können.

# **PLG-NATIVE (Systemeigenes Plug-in)**

Ihnen werden Originalparameter angezeigt (Native Part). Wechseln Sie mit Hilfe des [PAGE]-Knopfreglers zur Anzeige des gewünschten Parameters, und geben Sie die Werte dann mit Hilfe der Knopfregler [C] und [2] ein.

Die Parameter und die Anzahl der zur Verfügung stehenden Anzeigen hängt von der Plug-in-Karte ab. Weitere Information zu den einzelnen Parametern und ihren Funktionen finden Sie in der Bedienungsanleitung und der Online-Hilfe der Plug-in-Karte.

# **Bearbeiten von Stimmen auf Plug-in-Karte**

Plug-in-Stimmen basieren auf Board-Voices. Die Board-Voices selbst können jedoch nur auf einem Computer mit Hilfe der zugehörigen Bearbeitungssoftware bearbeitet werden. Je nach Plug-in-Karte gibt es unterschiedliche Editoren.

Wenn Sie mit dem Editor arbeiten, während der Synthesizer sich im Voice-Modus befindet, setzen Sie die "Part No." im Editor auf "1." Stellen Sie außerdem sicher, daß der Basis-Empfangskanal des Synthesizers derselbe ist, wie der im Editor eingestellte MIDI-Kanal.

Die an der Board-Voice vorgenommenen Veränderungen bleiben in der benutzerdefinierten Bank erhalten, bis Sie das Instrument ausschalten. Beachten Sie, daß die benutzerdefinierte Bank ein temporärer Speicher ist. In der Bank vorgenommene Veränderungen werden gelöscht, wenn Sie das Instrument ausschalten. Sie müssen deswegen eventuell eine bearbeitete Board-Voice auf Ihrem Computer speichern.

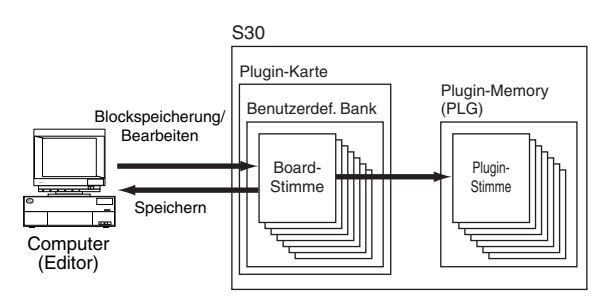

**CHO** Details zur Verwendung des Editors finden Sie in der Online-Hilfe.

Bei der Blockspeicherung von Board-Voice-Daten, werden die bearbeiteten Board-Voices gemäß der für jede Plug-in-Karte spezifischen Bankanwahl-Befehle (MSB/LSB) in die benutzerdefinierte Bank übertragen. Um diese Board-Voices abzuspielen, müssen deshalb die entsprechende Banken im Synthesizer angewählt werden.

**1**Wählen Sie im Voice Play-Modus eine beliebige Stimme aus einem Plug-in-Memory (PLG).

- **2**Sie können die von Ihnen bearbeitete Board-Voice nun abspielen, wenn in diesem Bildschirm eine benutzerdefinierte Bank (Custom Bank) ausgewählt wurde.
- Weitere Informationen zu benutzerdefinierten Banken, Bankanwahlnummern (MSB/LSB) und Board-Voices finden Sie in der Bedienungsanleitung und in der Online-Hilfe der Plug-in-Karte.
- Nachdem Sie die bearbeiteten Board-Voice-Daten an den Synthesizer übertragen und auf Speicherkarte als "plugin"-Dateityp gespeichert haben, können Sie die Datei nun auch ohne Verbindung zum Computer laden.

Wurde die Board-Stimme in der benutzerdefinierten Bank im Voice Edit-Modus bearbeitet, können Sie sie als eine Plug-in-Stimme in Memory Bank A bis D von PLG speichern. Im PLG MEMORY können bis zu 64 Stimmen gespeichert werden.

Es können jedoch nur die Voice Edit-Parameter gespeichert werden. Die veränderten Parameter der Board-Voice können nicht gespeichert werden. Deswegen gehen alle Veränderungen an der Board-Voice verloren, wenn Sie den Synthesizer ausschalten.

Um dies zu verhindern, sollten Sie die editierte Board-Voice auf der Speicherkarte speichern und die Daten dann als Plug-in-Stimme laden.

Wenn Sie die Daten der Board-Stimme geladen haben und dann den Speicher der Plug-in-Stimme (PLG) A bis D anwählen, wird der gespeicherte Klang (die auf der Board-Stimme basierende, bearbeitete Plug-in-Stimme) geladen.

- Die Einstellung "all" steht beim Speichern der Board Voice-Daten nicht zur Verfügung; sie wird als "plugin"-Dateityp gespeichert. Wenn der Dateiname so gewählt wurde, daß die Datei automatisch geladen wird (Seite 136), kann die Board-Voice auch bei eingeschaltetem Synthesizer hochgeladen werden.
- Es kann einige Zeit dauern, bis die Board-Voice auf die Speicherkarte gespeichert bzw. von dort geladen wird.
- **CED** Details zum Speichern/Laden von Daten auf bzw. von der Speicherkarte finden Sie auf Seite 137.
- **CHO** Der Editor für die Plug-in-Karte ist ein Plug-in-Programm für XGworks(lite). Um mit dem Editor zu arbeiten, müssen Sie vorher Windows und XGworks(lite) gestartet haben. XGworks(lite) ist Teil der CD-ROM, die zum Lieferumfang dieses Synthesizers gehört.

# **Stimm-Job-Modus**

Im Voice Job-Modus können verschieden Aufgaben (Jobs) durchgeführt werden. So können Sie beispielsweise einzelne Stimmen "initialisieren" (auch die, die Sie gerade bearbeiten) oder vorherige Bearbeitungen wieder "aufrufen".

Die erste Anzeige im Voice Job-Modus ist der "Initialize"-Bildschirm. Die folgenden vier Anzeigen stehen für jeden Job zur Verfügung.

- **CHID** Bevor Sie zum Voice Job-Modus wechseln und die Funktionen "Initialize" oder "Recall" aufrufen, müssen Sie die zu bearbeitende Stimme angewählt haben (Seite 60).
- 1. Anzeige: VCE Anfang
- 2. Anzeige: VCE Wiederaufruf der Bearbeitung
- 3. Anzeige: VCE Kopie
- 4. Anzeige: VCE Blockspeicherung
- Informationen darüber, wie Sie zum Voice Job-Modus wechseln, finden Sie auf Seite 17.

# **Ausführen eines Jobs**

- **1**Wählen Sie im Voice Play-Modus die Stimmennummer an, die Sie bearbeiten möchten.
- **2**Drücken Sie die [JOB]-Taste, um zum Voice Job-Modus zu wechseln.
- **3**Wechseln Sie mit Hilfe des [PAGE]-Knopfreglers zu der Anzeige, die den gewünschten Job enthält.

VCE Initialize) Job Current Voice

- **4**Wählen Sie mit Hilfe der Knopfregler [B]/[C] und [1]/[2] die Parameter an, die Sie bearbeiten möchten. (Sie können auch den [DATA]-Knopfregler oder die Tasten [DEC/NO] und [INC/YES] verwenden.)
	- Dieser Schritt gilt nicht für die Funktionen "Recall" und "Bulk Dump"
- **5**Wenn Sie die [ENTER]-Taste drücken, werden Sie aufgefordert, den Vorgang zu bestätigen.

VCE Initialize)<br>KK – Are You sure? [YES]/[NO] – >>

**6**Drücken Sie hierzu die [INC/YES]-Taste. Nach Abschluß des Vorgangs wird die Nachricht "Completed." angezeigt, und Sie kehren zum Ausgangsbildschirm zurück.

Drücken Sie die [DEC/NO]-Taste, wenn Sie den Job abbrechen möchten.

- Für Jobs, die länger dauern, sehen Sie während des Prozeßes die Mitteilung "Executing…" (In Ausführung...). Wenn Sie Ihren Synthesizer ausschalten, während diese Mitteilung angezeigt wird, riskieren Sie, daß Ihre Daten verloren gehen.
- **7**Drücken Sie die [VOICE]-Taste, wenn Sie den Voice Job-Modus verlassen und zum Voice Play-Modus zurückkehren möchten.

# **VCE-Anfang**

Sie können sämtliche Parameter einer Stimme auf die Standardeinstellungen zurücksetzen (initialisieren). Sie können darüber hinaus einzelne Parameter initialisieren, z. B. die Gesamteinstellungen (Common), Einstellungen für die einzelnen Elemente oder die der Drum Key etc. Beachten Sie bitte, daß hierdurch nicht der Ursprungszustand der Stimme vor dem Bearbeiten wiederhergestellt wird. Diese Funktion dient vielmehr dazu, eine komplett neue Stimme anzulegen.

VCE Initialize) Job Current Voice

■ **Auswahl des zu initialisierenden Parameter-Typ** Wählen Sie mit Hilfe der Knopfregler [C], [DATA] oder der Tasten [DEC/NO] und [INC/YES] den Parameter an, den Sie initialisieren möchten. Die zur Verfügung stehenden Parameter hängen von dem aktuell ausgewählten Stimmtypen ab (Normal/Schlagzeug/ Plug-in).

# ❏ **Settings (Einstellungen):**

**normal Voice (Normalstimme):** Current Voice, Current Common, Current Element  $1 \sim 4$ 

**Drum Voice (Schlagzeugstimme):** Current Voice, Current Common (Werte, die für alle Drum Keys gelten), Current Key C0  $\sim$  C6 (Drum Key C0  $\sim$  C6)

**Plug-in Voice (Plug-in-Stimme):**

Current Voice, Current Common, Current Element

# **VCE Edit-Wiederaufruf**

Wenn Sie nach der Bearbeitung einer Stimme eine andere Stimme anwählen, ohne die vorgenommenen Veränderungen zu speichern, gehen diese verloren. In diesem Fall können Sie die vorgenommenen Veränderungen mit Hilfe der Recall-Funktion wiederherstellen.

VCE Edit Recall) Job

# **VCE-Kopie**

Mit Hilfe der VCE Copy-Funktion können Sie Parameterwerte aus den Common- und Element/Drum Key-Einstellungen aus einer beliebigen Stimme in die Stimme übernehmen, die Sie im Augenblick bearbeiten. Dies ist sinnvoll, wenn Sie eine neue Stimme anlegen und einige Parametereinstellungen von einer anderen Stimme verwenden möchten.

**CED** Diese Funktion kann nicht dazu verwendet werden, komplette Stimmen von einem Speicherplatz an einen anderen zu übertragen. Sie dient dazu, einzelne Parametereinstellungen einer vorhandenen Stimme in die aktuell bearbeitete Stimme zu übernehmen.

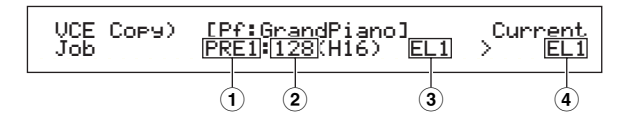

# Stimm-Modus Stimm-Modus

# ■ **1 Quell-Voice-Speicher**

Wählen Sie die Stimmenspeicher an, der die Stimme (Quelle) enthält, aus der Sie die Parametereinstellungen kopieren möchten.

❏ **Einstellungen:** PRE1/2 (Voreinstellung 1/2), INT (Interne Normalstimme), EXT (Externe Normalstimme), PLG (Plug-in), PRE (Voreinstellung Schlagzeug), INT (Internes Schlagzeug), EXT (Externes Schlagzeug)

### ■ **2 Quell-Stimmennummer**

Wählen Sie die Stimmennummer der Quellstimme an. Der Stimmenname wir in der ersten Zeile des Bildschirms angezeigt.

❏ **Einstellungen:** 001 ~ 128 (für Voreinstellung/Intern/ Extern Normal),  $1 \sim 64$  (für Plug-in), DR1 ~ DR8 (für Voreinstellung Schlagzeug), DR1  $\sim$  DR2 (für Internes/Externes Schlagzeug)

# ■ **3 Quell-Stimmenparameter**

Wählen Sie die Stimmenparameter der Quellstimme an. Sie können Parametereinstellungen kopieren, die für alle Elemente gelten, oder die nur von einzelnen Elementen verwendete werden.

# ❏ **Settings (Einstellungen):**

**normal Voice (Normalstimme):** Common (alle Elemente), EL1  $\sim$  EL4 **Drum Voice (Schlagzeugstimme):** Common (alle Drum Keys), C0  $\sim$  C6 **Plug-in Voice (Plug-in-Stimme):** Common, EL (Element)

Wenn die Parameter der Quellstimme (Normal/Schlagzeug/Plug-in) sich von denen der aktuell bearbeiteten Stimme (Ziel) unterscheiden, können Sie nur Common-Parameter übernehmen.

# ■ **4 Element/Drum Key der Zielstimme**

Hier können Sie Element/Drum Key der Zielstimme einstellen. Wenn die Quellstimme eine Normal- oder Schlagzeugstimme ist, können Sie nur dann eine Zielstimme auswählen, wenn Element/Drum Key ausgewählt wurde.

#### ❏ **Einstellungen:**

**Normalstimme:**  $EL1 ~ \sim ELA$ **Schlagzeugstimme:**  $CO \sim CG$ 

Wenn Sie Common-Parameter zum Kopieren aus der Quelle ausgewählt haben, wechselt die Anzeige zur Anzeige "Common".

# **VCE Blockspeicherung**

Sie können alle Parametereinstellungen für die gegenwärtige Stimme an Ihren Computer oder einige andere externe MIDI-Geräte senden.

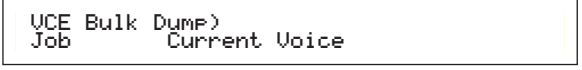

Zur Übertragung der Blockdaten müssen Sie die richtige MIDI-Gerätenummer eingestellt haben. Details hierzu finden Sie auf Seite 130.

# **Stimm-Speicher**

Sie können die Parametereinstellungen für bis zu 128 Stimmen in jedem der Speicher des Synthesizers (INT: Intern) oder auf der Speicherkarte (EXT: Extern) speichern. Gehen Sie dazu folgendermaßen vor:

- Bis zu 64 Plug-in-Stimmen können in den Banken A bis D von PLG gespeichert werden.
- **Bei der Speicherung von Plug-in-Stimmen werden die** Einstellungen der Zielstimmen überschrieben. Wichtige Daten sollten immer auf dem Computer, einer gesonderten Speicherkarte oder auf einem anderen Speichermedium gesichert werden.
- **1**Drücken Sie die [STORE]-Taste, nachdem Sie die Bearbeitung einer Stimme abgeschlossen haben. Der Voice Store-Bildschirm wird angezeigt.

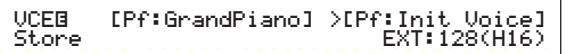

- **2**Wählen Sie mit Hilfe von Knopfregler [1] das Ziel-Stimmenspeicher an (INT oder EXT).
	- **CHO** Für die Speicherung von Plug-in-Stimmen stehen hierfür nur PLG zur Verfügung.
- **3**Wählen Sie mit Hilfe von Knopfregler [2] die Stimmennummer der Zielstimme an. Hierdurch wird das/die Stimmen-Speicher/Nummer festgelegt, in dem die Stimme gespeichert wird.
	- **GEB** Sie können diesen Vorgang auch mit Hilfe der Knopfregler [DATA] oder [DEC/NO] und der [INC/YES]-Taste durchführen.
- **4**Wenn Sie die [ENTER]-Taste drücken, werden Sie aufgefordert, den Vorgang zu bestätigen.

 VCEí [Pf:GrandPiano] >[Pf:Init Voice] << Are You sure? [YES]/[NO] >>Voicel

- **5**Drücken Sie die [INC/YES]-Taste zur Bestätigung. Während der Verarbeitung des Vorgangs erhalten Sie die Nachricht "Executing…". Nach Abschluß des Vorgangs erhalten Sie die Nachricht "Completed.". Sie wechseln zurück zum Voice Play-Modus.
	- Sie können die [DEC/NO]-Taste drücken, um den Job abzubrechen. Dies bringt Sie zur Originalanzeige zurück.

# **Performance-Modus**

# **Performance-Wiedergabe**

Im Performance Play-Modus, können Mehrfach-Stimmen (bis zu vier) zur Erzeugung eines vollen Klanges geschichtet werden. Diesen können Sie in Echtzeit oder unter Verwendung eines Sequenzers spielen.

Im Performance-Modus können bis zu 17 Parts zu einer einzigen Performance miteinander kombinieren werden, einschließlich Stimmen für die 16 Parts plus Plug-in-Parts. Abhängig von den Performance Edit-Einstellungen (Seite 106), können Sie jedem Part eine Normal- oder Schlagzeugstimme zuordnen. Mehrfache Parts können zur Echtzeit-Wiedergabe dem gleichen MIDI-Kanal zugeordnet werden. Wechselweise können Sie jedem Part für die Wiedergabe einem anderen MIDI-Kanal zuordnen, einen externen Sequenzer oder den internen Sequenzer des Synthesizer (im Sequenz Play-Modus) verwenden. Der Synthesizer kann auf der Speicherkarte bis zu 192 Performancen speichern, bestehend aus 128 internen Performancen plus anderen 64 externen Performancen.

Hier werden folgende Anzeigen erklärt: die Methode der Performance-Auswahl und der Multi Part Edit-Prozeß im Performance Play-Modus.

- Wurde eine Multitimbral Plug-in-Karte installiert, können bis zu 32 Parts in einer einzigen Performance kombiniert werden. Die Einstellungen für die Plug-in Parts können nicht gespeichert werden.
- Eine Übersicht der Performancen finden Sie auf Seite 34.

# **Anzeige des Performance Wiedergabe-Modus**

Folgende Anzeige wird nach dem Eintrag des Performance Play-Modus eingeblendet. Im folgenden werden sieben Anzeigen des Play Modus beschrieben. Zum Umschalten zwischen diesen Anzeigen benutzen Sie den [PAGE]- Knopf.

Weitere Informationen zur Eingabe des Performance Play-Modus finden Sie auf Seite 16.

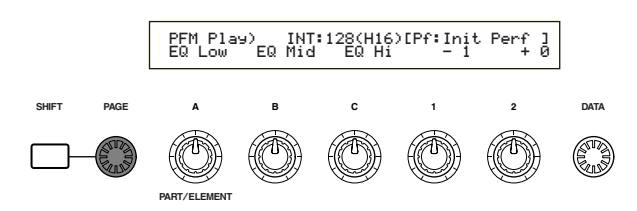

- **1. Anzeige:** PFM Play (Performance Play) Performance-Hauptanzeige
- **2. Anzeige:** PFM Srch (Performance Search) Nach einer Performance können Sie schnell und einfach durch Angabe des Performance-Speichers und der -Kategorie suchen.

In der 3. bis 7. Anzeige können Sie die Lautstärke, die Stereobalance und andere grundlegende Parameter für jeden Part (Multi Part Edit) eingeben. Das ist bei der Verwendung eines Synthesizer mit einem Sequenzer nützlich. Einzelheiten hierzu finden sie auf Seite 104.

- **3. Anzeige:** PFM Mlt) Volume (Performance Multi: Lautstärke)
- **4. Anzeige:** PFM Mlt) Pan (Performance Multi: Stereo)
- **5. Anzeige:** PFM Mlt) RevSend (Performance Multi: Reverb Send)
- **6. Anzeige:** PFM Mlt) ChoSend (Performance Multi: Chorus Send)
- **7. Anzeige:** PFM Mlt) NoteSft (Performance Multi: Notenwechsel)

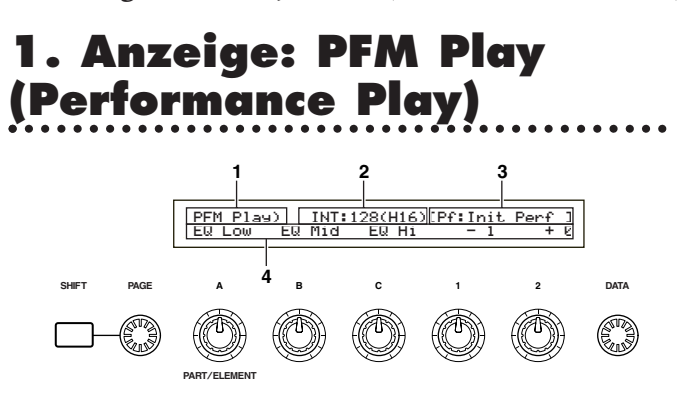

# **1. Titel der Anzeige**

Hier wird angezeigt, daß Sie sich gegenwärtig im Performance Play-Modus befinden.

# **2. Performance-Speicher/Nummer (Bank/Nummer)**

Es werden für die gewählte Performance die Speicher/Performance- Programmnummer (001 bis 128) und Bank (A bis H)/Programmnummer (1 bis 16) angezeigt. Zum Beispiel wird "INT: 128(H16)" angezeigt, das heißt, daß der Speicher auf "Internal", die Performance/Programmnummer auf "128", die Bank auf "H" und die Programmnummer der Bank auf "16" eingestellt ist.

# **Speicher/Performance-Programmnummer**

Interne Speicher werden durch "INT" und externe Speicher durch "EXT" angezeigt. Jeder Stimme innerhalb eines Speicher wird eine Performance-Programmnummer zwischen 001 und 128 zugeordnet.

Weitere Informationen über Performance-Speicher finden Sie auf Seite 24.

# **Bank/Programmnummer**

Wie im folgenden beschrieben wird, hängen die Performance-Programmnummern 001 bis 128 mit den Banken A bis H und den Programmnummern 1 bis 16 (für die Bank) zusammen. Sie können, zum Beispiel, eine Performance entweder unmittelbar über ihre Performance-Programmnummer oder über die Verwendung einer Kombination aus Bank- und Programmtasten auswählen.

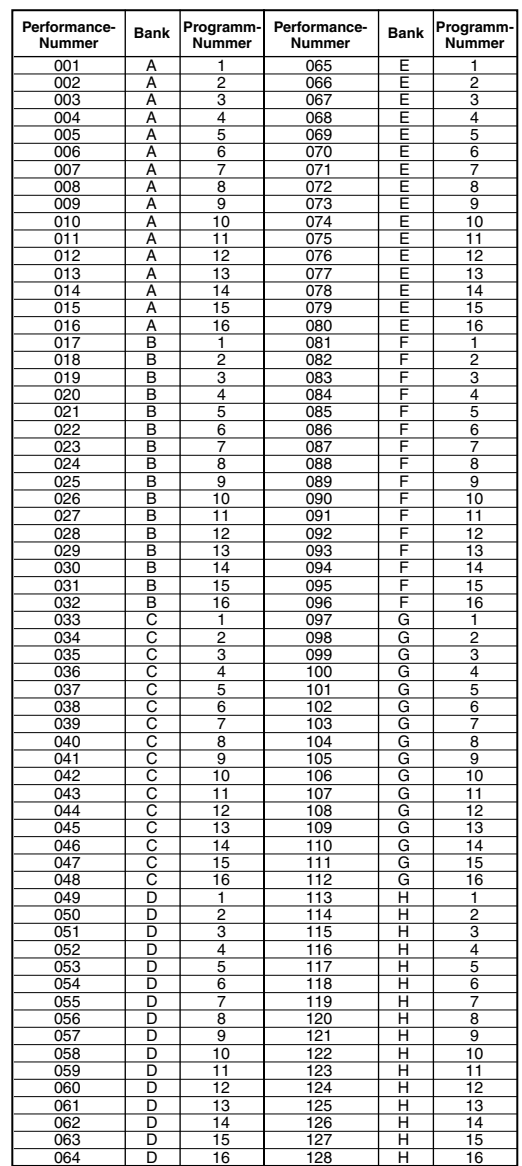

# **3. Performance Kategorie/Name**

# **Performance Kategorie**

Eine aus zwei Buchstaben bestehende Abkürzung der Performance-Kategorie wird links vom Performance-Namen gezeigt. Das gibt Ihnen eine grobe Vorstellung des Performance-Klang.

# **Performance-Name**

Der Name einer Performance kann aus bis zu 10 Zeichen bestehen.

# **4. Anzeige der Parameter-Knopfregler**

Hier wird die zugeordnete Funktions-/Parameter-Größe zu jedem Knopfregler ([A] bis [C] und [1]/[2] angezeigt.

# **Einstellen/Anzeigen der Knopfregler-Parameter** Im Performance Play-Modus können Sie die Knopfregler [A] bis [C] und [1]/[2] zum Einstellen der zugeordneten Parameter verwenden. Wenn Sie jeden Knopfregler verwenden, wird die Größe des dazugehörigen Parameter kurz angezeigt (Knopfregler [A] bis [C]). Weitere Informationen über die den Kopfreglern [A] bis **SHIFT PAGE PART**/**ELEMENT ABC1 2 DATA** PFM Play) INT:128(H16)[Pf:Init Perf ] +63 EQ Mid EQ Hi -1 +0

[C] entsprechenden Parametern finden Sie auf den Seiten 41 und 129. Weitere Informationen über die den Kopfreglern [1]/[2] entsprechenden Parameter finden Sie auf den Seiten 42 und 69.

**Einstellen/Anzeigen der Oktave und der MIDI-Sendekanal-Parameter** Im Performance Play-Modus werden, während Sie die [SHIFT]-Taste gedrückt halten, die gegenwärtigen Oktavund MIDI-Sendekanal-Einstellungen angezeigt. Die Anzeigen variieren in Abhängigkeit, ob der Master Keyboard Modus an oder ausgeschaltet ist.

Weitere Informationen über Master Keyboard-Modus finden Sie auf Seite 108.

#### **Master Keyboard-Modus ist aus**

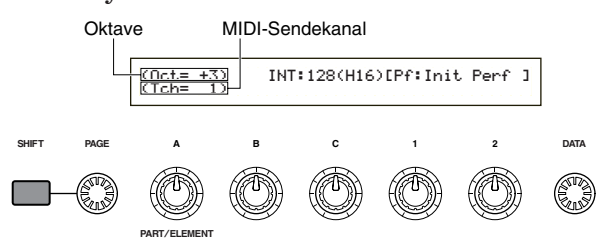

Verwenden Sie zur Auswahl des MIDI-Sendekanals (1 bis 16) den Knopfregler [A], während die [SHIFT]- Taste gedrückt ist.

#### **Master Keyboard-Modus ist an**

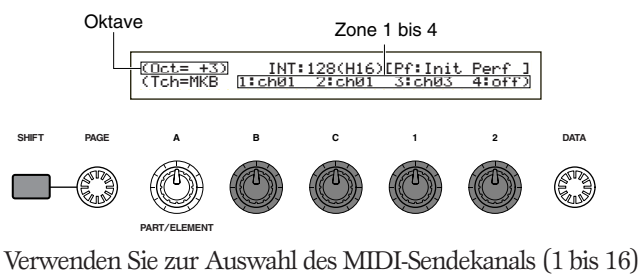

den Knopfregler [B]/[C]/[1]/[2], während die [SHIFT]-Taste gedrückt ist.

Die im Performance Play-Modus gespielten Noten werden an diesen MIDI-Kanal gesendet werden.

Ist das Master Keyboard ausgeschaltet, können Sie der MIDI Ch-Anzeige im Utility-Modus zur Einstellung des MIDI-Sendekanals verwenden (Seite 130).

# **Auswahl des Performance-Programms**

Es gibt vier Möglichkeiten eine Performance auszuwählen.

Verwenden der BANK/PROGRAM-Tasten, Verwenden der [DEC/NO]- und [INC/YES]-Tasten, Verwenden der [DATA]-Regelknopf, Verwenden der Kategoriesuche

Wenn Sie die [INC/YES]- und [DEC/NO]-Tasten, die [DATA]-Knopfregler oder die Kategorie-Such-Funktion verwenden, ist das immer das gleiche, als ob Sie die Stimme unmittelbar im Voice Play-Modus auswählen. Schlagen Sie auf Seite 60 nach und ersetzen Sie das Wort "Voice" (Stimme) mit "Performance".

# **Verwenden der BANK/PROGRAM-Tasten**

**1**Drücken Sie die MEMORY [INT]- oder [EXT]-Taste und wählen Sie den Performance-Speicher. Die Anzeige des ausgewählten Performance-Speicher wird in der Anzeige blinken.

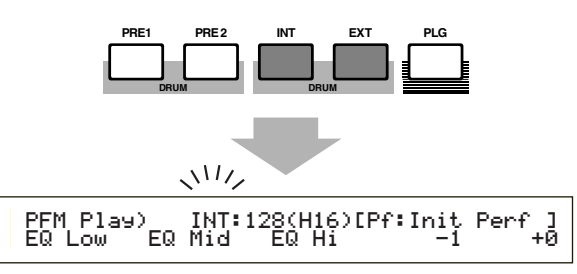

- Weitere Informationen über Performance-Speicher finden Sie auf Seite 24.
- **2**Drücken Sie eine BANK-Taste ([A] bis [H]) um eine Bank auszuwählen. Die Bankanzeige wird in der Anzeige blinken.
- Drücken Sie die Bank-Tasten [A] bis [D], wenn eine EXT-Performance gewählt ist.

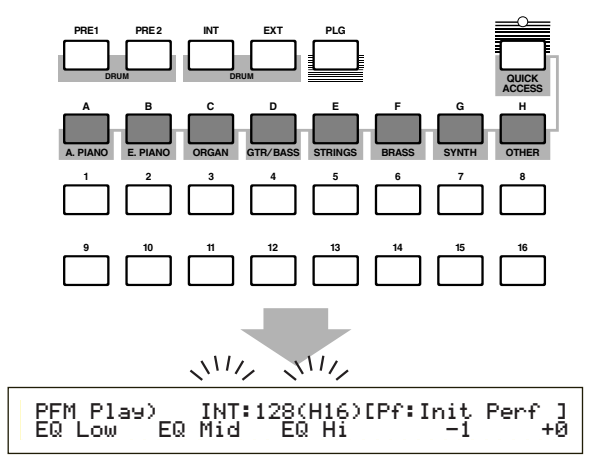

- Wenn Sie die [EXIT]-Taste hier drücken, wird die Performance-Auswahl abgebrochen und die ursprüngliche Performance wiederhergestellt.
- Wurde die Bank bereits ausgewählt, ist dieser Schritt nicht erforderlich.
- Weitere Informationen über Banken finden Sie auf Seite 24.

**3**Drücken Sie eine PROGRAM-Tasten ([1] bis [16]), um eine Programmnummer auszuwählen. Performancen können durch Einstellen des Speichers, der Bank und Programmnummer, wie in den oben beschriebenen drei Schritten, ausgewählt werden. Die Anzeige zeigt auch die gewählte Performance an.

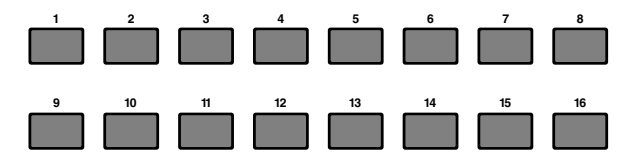

# **Multi Edit (Volume, Pan, Reverb/Chorus Send, Note Shift)**

Sie können den Ausgangspegel (Lautstärke), die Stereobalance und andere Parameter einstellen, indem Sie den Grafik-Editor der Anzeigen 3 bis 7 verwenden. Sie können z.B. die Lautstärke und Stereobalance-Parameter jedes Parts in Echtzeit einstellen, während der Synthesizer als ein Multitimbraler-Tongenerator mit einem Sequenzer verwendet wird.

# **Einrichtmethode**

Die gleiche Verfahrensweise wird für die Anzeigen 3 bis 7 angewendet.

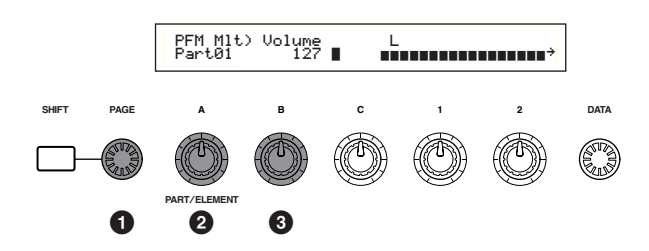

- **1**Verwenden Sie den [PAGE]-Knopfregler, um die Anzeige auszuwählen.
- **2**Verwenden Sie den Knopfregler [A], um den Part auszuwählen. Sie können aus PartPL (Plug-in-Part) und Part01 bis Part16 (Stimmen-Parts 1 bis 16) auswählen. Abgesehen von der 7. Anzeige (Note Shift), sind die Common-Parameter (Layer Common) für alle Layer Part die gleichen.

Die Parametereinstellungen jedes Part werden als ein Balken-Diagramm angezeigt, um Ihnen eine Vorstellung der Gesamtklangbalance zu geben.

Sie können auch die MEMORY- und PART-Tasten an der Vorderseite zur Auswahl jedes Parts verwenden. Die Tasten hängen mit jedem Part wie folgt zusammen.

**[[PRE1/2]-Taste**............Common (Layer Common) **[PLG]-Taste**....................PartPL (Plug-in Part) **PART-Tasten [1] bis [16]** ..Part01 bis Part16 (Stimmen-Part 1 bis 16)

**3**Verwenden Sie Knopfregler [B] oder den [DATA]- Knopfregler oder die [DEC/NO]- und [INC/YES]-Tasten um die Parametereinstellung jedes Part anzupassen.

- **4**Wiederholen Sie Schritt **2** und **3** für jeden anderen Part.
	- Um Einstellungsverluste zu vermeiden, vergewissern Sie sich, daß Sie die Performance gespeichert haben, bevor Sie das Programm zu einem anderen Modus verlassen oder eine andere Performance wählen. Informationen, wie Performancen gespeichert werden, finden Sie auf Seite 124.

#### **Lesen der angezeigten Einstellungen**

Die Anzeigen 3 bis 7 haben folgende Funktionen.

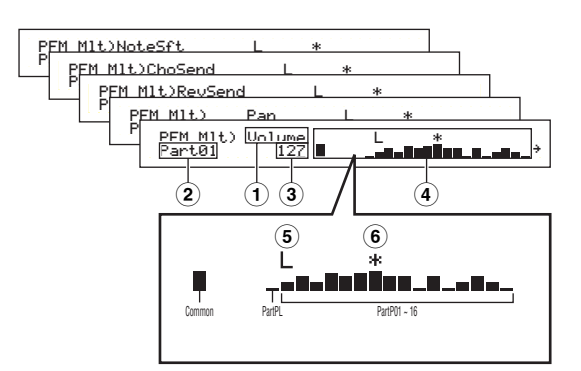

- **1Parameter:** zeigt die Parametereinstellungen
- **2Part:** zeigt den gegenwärtig gewählten Part
- **3Wert:** zeigt die Einstellung des gegenwärtig gewählten Part
- **4Balken-Diagramm:** zeigt die Einstellungen jedes Part als Balken-Diagramm

Common (Layer Common) PartPL (Plug-in Part), Part01 bis Part16 (Stimm- Part 1 bis 16)

- **5Layer-Schalter an/aus:** zeigt eine "L"-Marke über dem Balken-Diagramm für Parts, deren Layer-Schalter auf "on" (an) steht.
- **6Mute (Stummschaltung) an/aus:** zeigt eine "\*"- Marke über dem Balken-Diagramm für Parts, die stumm geschaltet sind. Drücken Sie die [ENTER]- Taste, um die Stummschaltung des gegenwärtig gewählten Parts an- oder auszuschalten.
- Wurde ein Multitimbral-Plug-in-Board im Plug-in Slot installiert, ist der PartPL (Plug-in Part) nicht länger verfügbar. Sie sind nun jedoch in der Lage, für Part17 bis Part32 (Stimmen-Part 17 bis 32) zu wählen. Eine "<sup>+"</sup>-Marke rechts neben dem Balken-Diagramm zeigt an, daß mehr Parts verfügbar sind. Wenn Sie Part17 bis Part32 gewählt haben, dann zeigt das Balken-Diagramm die Einstellungen für diese Parts.

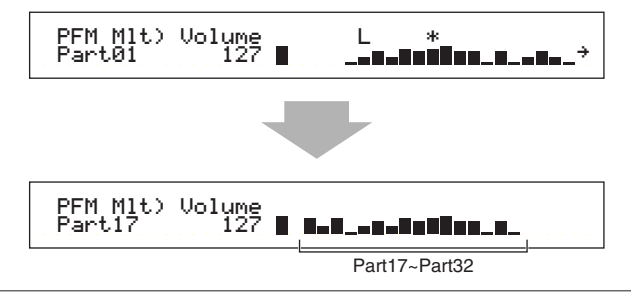

#### ■ **3. Anzeige: PFM Mlt) Volume (Performance Multi: Lautstärke)**

Stellen Sie die Lautstärke jedes Parts ein.

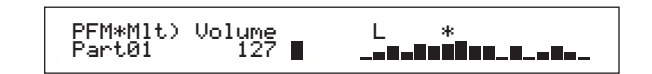

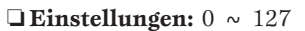

■ 4. Anzeige: PFM Mlt) Pan (Performance Multi: Stereo) Stellen Sie die Stereobalance jedes Parts ein.

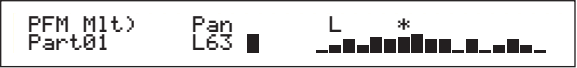

 $\Box$  **Einstellungen:** L63  $\sim$  C  $\sim$  R63

■ **5. Anzeige: PFM Mlt) RevSend (Performance Multi: Reverb Send)**

Für jeden Part können Sie den Sende-Pegel des Signals einstellen, das von Insert-Effekt 1/2 (oder daran vorbei) an die Reverb-Effekteinheit gesendet wird.

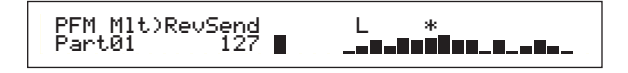

❏ **Einstellungen:** 0 ~ 127

# ■ **6. Anzeige: PFM Mlt) ChoSend**

**(Performance Multi: Chorus Send)**

Für jeden Part können Sie den Sende-Pegel des Signals einstellen, das vom Insert-Effekt 1/2 (oder daran vorbei) an die Chorus-Effekteinheit gesendet wird.

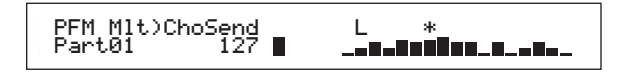

 $\Box$  **Einstellungen:**  $0 \sim 127$ 

### ■ **7. Anzeige: PFM Mlt) NoteSft (Performance Multi: Notenwechsel)**

Stellen Sie den Betrag (in Halbtönen) ein, mit dem der Pitch (Tonhöhe) jedes Parts versetzt wird. Sie können den Versatz über einen Bereich von bis zu zwei Oktaven auf- oder abwärts anpassen.

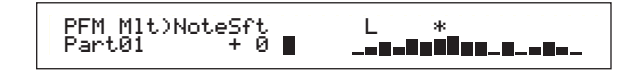

❏ **Einstellungen:** -24 ~ 0 ~ +24

# **Performance-Bearbeitung**

Hier können Sie die Performance Edit-Parameter einstellen. Diese können grob in Common-Parameter, die auf alle Parts angewendet werden, und part-spezifische Parameter eingeteilt werden. Auch für den Master Keyboard-Modus gibt es verschiedene Zoneneinstellungen (Seite 108). Während der Eingabe des Performance Edit-Modus sehen Sie die folgende Anzeige. Die aktuelle Anzeige wird abhängig vom gewählten Part variieren. Grundsätzlich werden der Knopfregler [A] zur Auswahl des Parametertyps, den Sie bearbeiten möchten, (Common/Part/Zone), der [PAGE]- Knopfregler zur Umschaltung zwischen Parameteranzeigen und die Knopfregler [B], [C], [1] und [2] zur Eingabe der Parametereinstellung verwendet. Wahlweise können Sie den [DATA]-Knopfregler oder die [DEC/NO]- und [INC/YES]- Tasten zur Einstellungseingabe verwenden.

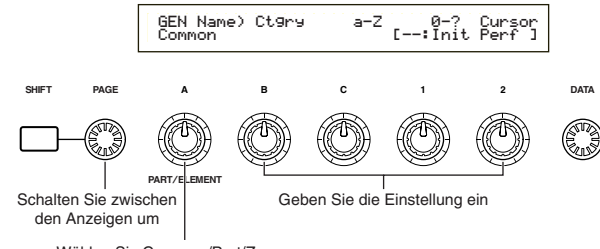

Wählen Sie Common/Part/Zone aus

Mit den Knopfreglern [A] bis [C] sowie den Knopfreglern [1]/[2] verschieben Sie den Cursor bei gedrückter [SHIFT]-Taste auf die entsprechenden Parameter. Der Cursor kann bei gedrückter [SHIFT]-Taste auch mit dem Knopfregler [DATA] oder den Tasten [DEC/NO] und [INC/YES] verschoben werden.

- Sie müssen die Performance, die Sie bearbeiten möchten, vor der Eingabe des Performance Edit-Modus auswählen (Seite 104). Alle Parametereinstellungen jeder Performance können gespeichert werden.
- Wurde eine Multitimbrales Plug-in-Karte installiert, werden die Parameter jedes Parts nicht gespeichert.
- Weitere Informationen zur Eingabe des Performance Edit-Modus finden Sie auf Seite 16.

# **Menü-Anzeige**

Wenn Sie den [PAGE]-Regler bei gedrückter [SHIFT]-Taste bedienen, wird das folgende Menü angezeigt: Verwenden Sie den [PAGE]-Knopfregler, um den Cursor zwischen den Items zu bewegen, dann lösen Sie die [SHIFT]-Taste, um zum gewählten Item zu springen.

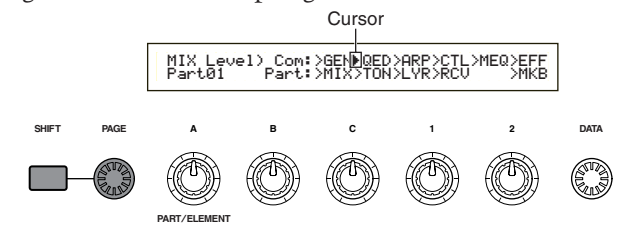

# **Common/Part/Zonen-Bearbeitung**

Eine Performanz kann aus 16 Stimmen-Parts und einem Plug-in-Part (Seite 34) bestehen. Die Parameter, die alle Parts gemein haben, sind als ein Common Edit bekannt. Die Anzeige des Performance Edit-Modus kann in die Common Edit-Anzeige und die Anzeigen zur individuellen Bearbeitung jedes Parts unterteilt werden.

Bearbeiten Sie individuelle Parts, so können die Anzeigen, die Sie sehen, abhängig vom gewählten Part, variieren. Ist der Synthesizer im Master Keyboard-Modus (Seiten 7, 52), so können Sie für jede Zone Parameter einstellen. Im Performance Edit-Modus verwenden Sie Knopfregler [A] um zwischen den Anzeigen für Common-, Part- und Zoneneinstellungen hin und her zu schalten.

#### **Common-Einstellungen**

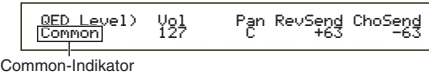

# **Part Einstellungen**

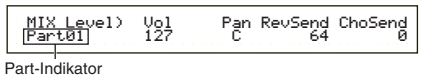

### **Zonen-Einstellungen**

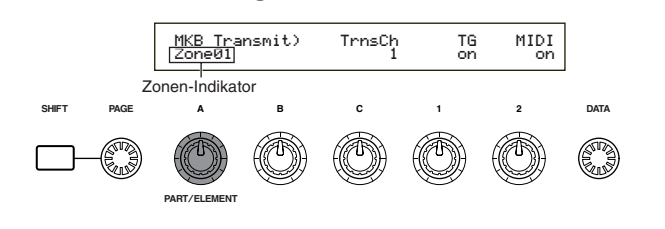

# **Master Keyboard/Tone Generator-Modus**

Im Performance-Modus kann die Verbindung (der Singalfluß) mit dem internen Tongenerator des S30 durch Drücken der [MASTER KEYBOARD]-Taste an der Vorderseite geändert werden. Ist die LED der [MASTER KEYBOARD]-Taste an, gibt der S30 den Master Keyboard-Modus ein und wird praktisch zur Steuerung des externen Tongenerators. Ist die LED aus, verläßt der S30 den Master Keyboard-Modus und wird praktisch zur Steuerung seiner internen Parts des internen Tongenerators. Der Signalfluß für jeden Modus verläuft wie folgt.

# **Master Keyboard-Modus: LED der [MASTER KEYBOARD]-Taste ist an**

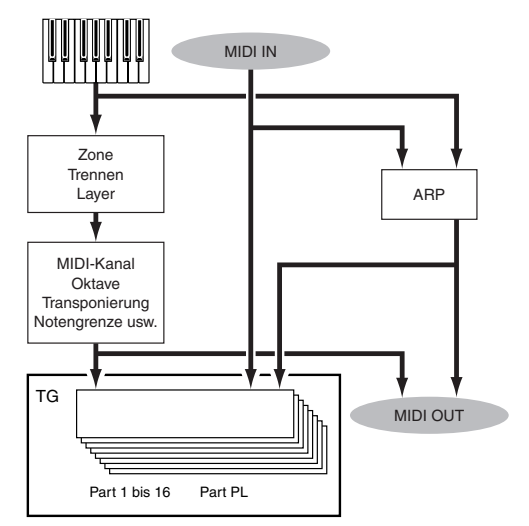

# **Tone Generator-Modus: LED der [MASTER KEYBOARD]-Taste ist aus**

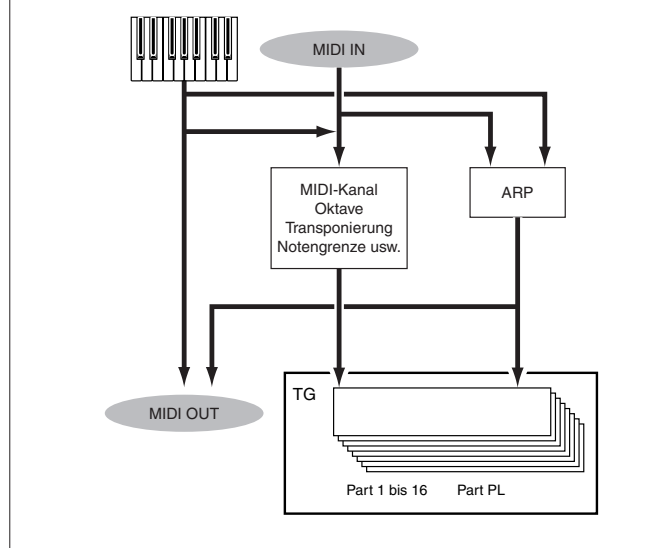

# **Der** í **Indikator**

Wenn Sie einen Parameter im Performance Edit-Modus ändern, wird der **E** Indikator oben links in der Anzeige angezeigt werden. Dies zeigt einfach und schnell an, daß die gegenwärtige Performance modifiziert, aber noch nicht gespeichert wurde.

 MIXíLevel) Com:>GE Part01 Part:>MIBearbeiten-Indikator (Edit)

**CHED** Selbst wenn Sie den Performance Play-Modus verlassen, gehen die bearbeiteten Einstellungen für die gegenwärtige Performance nicht verloren, solange Sie nicht eine andere Performance wählen.

- **CHED** Der **E-**Indikator wird auch im Performance Play-Modus angezeigt.
- **CHO** Der E-Indikator wird auch im Voice Play-Modus angezeigt, wenn zuweisbare Knopfregler verwendet werden.

# **Die Vergleichsfunktion (Compare)**

Verwenden Sie diese, um den Unterschied zwischen der Performance mit Ihren bearbeiteten Einstellungen und der gleichen Performance vor der Bearbeitung aufzulisten.

**1**Drücken Sie die [EDIT/COMPARE]-Taste im Performance Edit-Modus. Der *E* Indikator ganz oben in der Anzeige wird sich zum **@** Indikator verändern und die LED der [EDIT/ COMPARE]-Taste wird blinken. Die Performance-Einstellungen vor der Bearbeitung werden vorübergehend für Vergleichszwecke wiederhergestellt.

"Vergleichen"-Indikator (Compare)

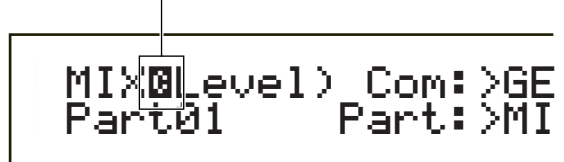

- Während die "Compare"-Funktion eingeschaltet ist, ist die Bearbeitung nicht möglich.
- **2**Drücken Sie die [EDIT]-Taste noch einmal, um die "Compare"-Funktion auszuschalten und stellen Sie die Einstellungen für Ihre bearbeitete Performance wieder her.

# **Performance-Speicherung**

Die bearbeiteten Einstellungen der gegenwärtigen Performance gehen verloren, wenn sie den Performance Play-Modus verlassen und dann eine andere Performance oder einen anderen Modus wählen. Um den Verlust wichtiger Daten zu verhindern, sollten Sie von Ihnen bearbeitete Performancen mit Hilfe der Funktion Performance Store speichern, bevor Sie den Performance Edit-Modus verlassen. Informationen über die Performance-Speicherung, finden Sie auf Seite 124.

- Weitere Informationen über die Edit Recall-Funktion finden Sie auf Seite 123.
- **WED** Wenn Sie eine neue Performance ohne Vorgabe erzeugen, ist es nützlich, vor der Bearbeitung die Einstellungen der gegenwärtigen Performance zu löschen. Verwenden Sie dafür die Funktion "Performance initialisieren" im Performance Job-Modus (Seite 123).

# **Common (Einstellungen für alle Parts)**

In diesem Abschnitt wird beschrieben, wie die Common-Einstellungen für alle Parts in einer Performance bearbeitet werden. Es sind sechs Menüs verfügbar, jedes davon besteht auf mehreren Seiten.

- Common General
- Common Quick Edit
- Common Arpeggio
- Common Controller
- Common Master EQ
- Common Effect

# **Common General**

Sie können in dieser Common Edit-Anzeige den Performance-Namen, den MIDI-Kanal und andere allgemeine Parameter eingeben. Die folgenden drei Anzeigen sind für allgemeine Einstellungen verfügbar.

GEN Name (General Name) GEN MIDI (General MIDI) GEN M.Kbd (General Master Keyboard)

# **GEN Name (Allgemeiner Name)**

Sie können einen aus bis zu 10 Zeichen (alphabetischen oder numerischen) und/oder Symbolen bestehenden Performance-Namen eingeben. Sie können auch links vom Performance-Namen den Kategorienamen festlegen.

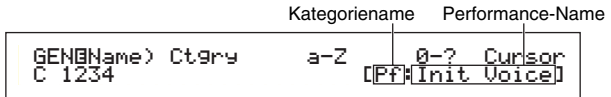

Die Art und Weise der Performance-Namen-Einstellung ist die gleiche, wie für den Stimmen-Namen. Einzelheiten hierzu finden sie auf Seite 65.

# **GEN MIDI (Allgemeiner MIDI)**

Sie können einen Parameter für den MIDI IN/Out-Kanal der Performance einstellen.

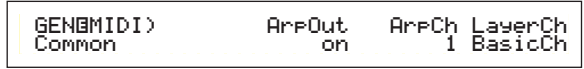

# ■ **ArpOut (Arpeggio Out)**

Schalten Sie die Arpeggiator-Phrase des MIDI-Output an oder aus.

❏ **Einstellungen:** aus, an

# ■ **ArpCh (Arpeggio Kanal)**

Stellen Sie den Arpeggiator des MIDI-Kanal ein. Das Arpeggio wird Parts und Stimmen spielen, die auf diesem MIDI-Kanal eingestellt sind. Wenn Sie "kbdch" (Keyboard Kanal) auswählen, wird der Arpeggiator den MIDI-Sendekanal, der im Utility-Modus eingestellt ist (Seite 130), verwenden.

❏ **Einstellungen:** 1 ~ 16, kbdCh (Keyboard Kanal)

# ■ **LayerCh** (Layer Kanal)

Stellen Sie den MIDI-Kanal für den Layer Part ein. Alle Layer Parts (bis zu vier) werden den gleichen, hier eingestellten MIDI-Kanal verwenden. Wenn Sie "BasicCh" (Basis-Empfangskanal) ausgewählt haben, werden alle Layer Parts den im Utility-Modus eingestellten Basis-Empfangskanal verwenden (Seite 130).

❏ **Einstellungen:** 1 ~ 16, BasicCh (Basis-Empfangskanal)

# **GEN M.Kbd (Allgemeines Master Keyboard)**

Wenn Sie eine Performance im Master Keyboard-Modus verwenden, können Sie Tastaturtrennungen und —lagen einstellen.

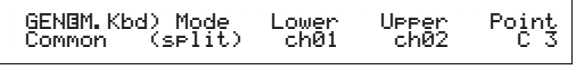

# ■ **Mode** (Modus)

Stellen Sie den Tastatur-Modus ein. Die folgenden drei Modi sind verfügbar. Wenn die LED der [MASTER KEYBOARD]-Taste an der Vorderseite aus ist, sind diese Modi nicht verfügbar und sind in der Anzeige in Klammern zu sehen.

❏ **Einstellungen:** split, 4zone, layer

#### **split (Teilung):**

Teilt die Tastatur in einen (tieferen) Bereich für die linke Hand und einen (oberen) Bereich für die rechte Hand, und weist jedem Bereich einen unterschiedlichen MIDI-Kanal und Part zu.

#### **4zone (4 Zonen):**

Teilt die Tastatur in maximal vier Zonen, und weist jeder Zone einen unterschiedlichen MIDI-Kanal und Part zu. Wenn Sie die [ENTER]-Taste drücken, können die Parameter für jede Zone getrennt eingestellt werden (Seite 121).

#### **layer (Lage):**

Layers bis zu zwei Zonen (Part) über die Tastatur. Dies wird verwendet, um einen vollen und kräftigen Klang zu erzeugen.

# ■ Lower (Tiefer)

Wurde der Modus (siehe oben) auf "split" gestellt, stellt dies den MIDI-Kanal ein, der den Noten auf und unterhalb des Split Point (Trennpunkt) zugeordnet ist. Der Part oder die Stimme, eingestellt auf diesen MIDI-Kanal, wird gespielt werden, wenn Sie Noten auf und unterhalb des Trennpunktes anspielen. Wurde der Modus auf "layer" gestellt, wird hier der MIDI-Kanal für eine Layered Zone (Part) eingestellt.

 $\Box$  **Einstellungen:** ch01  $\sim$  ch16

# ■ **Upper (Oberer)**

Wurde der Modus (siehe oben) auf "split" gestellt, stellt dies den MIDI-Kanal ein, der den Noten oberhalb des Split Point (Trennpunkt) zugeordnet ist. Der Part oder die Stimme, eingestellt auf diesen MIDI-Kanal, wird gespielt werden, wenn Sie Noten oberhalb des Trennpunktes anspielen. Wurde der Modus auf "layer" gestellt, wird hier der MIDI-Kanal für die andere Layered Zone (Part) eingestellt.

 $\Box$  **Einstellungen:** ch01  $\sim$  ch16

Sie können auch unter Verwendung der PART-Tasten [1] bis [16] schnell und einfach die Upper/Lower MIDI-Kanäle einstellen. Drücken und halten Sie eine PART-Taste, und drücken Sie dann eine andere. Die Nummer der ersten Taste stellt den Upper MIDI-Kanal ein, während die Nummer der zweiten Taste den Lower MIDI-Kanal einstellt.
### ■ **Point (Punkt)**

Wurde der Modus (siehe früher) auf "split" gestellt, stellt dies den Split Point (Trennpunkt) ein. Die aktuelle Note des Trennpunktes wird dem oberen Bereich zugeordnet.

Sie können den Trennpunkt auch, während die [SHIFT]-Taste gedrückt ist, durch Drücken der Note wählen.

❏ **Einstellungen:** C-2 ~ G8

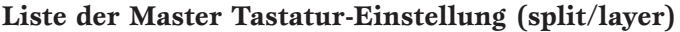

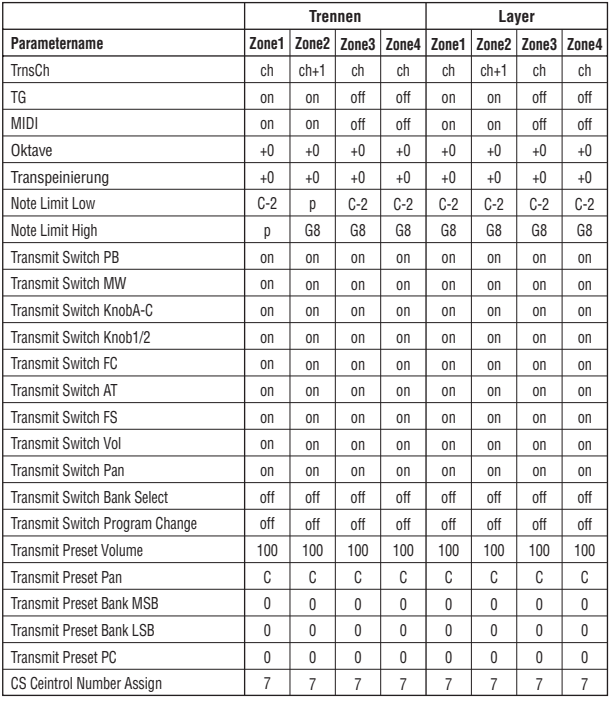

ch: Keyboard-Sendekanal<br>p: Trennpunkt p: Trennpunkt Details zu den einzelnen Parametern finden Sie auf Seite 121.

Weitere Informationen über den Master Tastaturbereich finden Sie auf Seite 52, im Allgemeinen Abschnitt.

## **Schnellbearbeitung Gesamt**

Sie können verschiedene Parameter, welche die Schalleigenschaften des Layer Part verwalten, einstellen. Die folgenden vier Anzeigen sind nur dann verfügbar, wenn der Layer-Schalter (Seite 117) jedes Parts auf "on" (an) geschaltet wurde.

QED Level (Quick Edit Level) QED EF (Quick Edit Effect) QED Filter (Quick Edit Filter) QED EG (Quick Edit Envelope Generator)

## **QED Level (Quick Edit-Pegel)**

Hier können Sie die Lautstärke und die Stereobalance-Parameter jedes Layer-Parts einstellen. Die Einstellungen erreichen Sie auch in den Part Edit-Anzeigen.

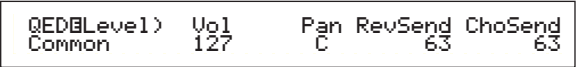

### ■ **Vol (Lautstärke)**

Stellen Sie die Lautstärke jedes Layer-Parts ein.

 $\Box$  **Einstellungen:**  $0 \sim 127$ 

### ■ **Pan** (Stereo)

Stellen Sie die Stereobalance jedes Layer-Parts ein.

❏ **Einstellungen:** L63 (Links) ~ C (Mitte) ~ R63 (Rechts)

### ■ **RevSend** (Reverb-Anteil)

Hier können Sie den Pegel des Signals einstellen, das von Insert-Effekt 1/2 (oder daran vorbei) an die Reverb-Effekteinheit gesendet wird.

❏ **Einstellungen:** 0 ~ 127

### ■ **ChoSend** (Chorus-Anteil)

Hier können Sie den Sendepegel des Signals einstellen, das von Insert-Effekt 1/2 (oder daran vorbei) an die Chorus-Effekteinheit gesendet wird.

❏ **Einstellungen:** 0 ~ 127

## **QED EF (Quick Edit-Effekt)**

Sie können den Chorus-Betrag, der auf den Layer Part angewendet wird, genauso wie die Portamento-Einstellungen festlegen.

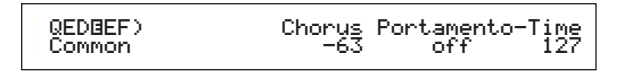

### ■ **Chorus**

Stellen Sie den Rückgabepegel des Chorus-Effekts als Offset-Wert ein.

**<u>**Einstellungen:  $-64 \sim 0 \sim +63$ </u>

■ **Portamento** 

Hier können Sie das Portamento an- oder ausschalten.

❏ **Einstellungen:** aus, an

### ■ **Time** (Zeit)

Hier können Sie die Übergangszeit für den Tonhöhenwechsel einstellen. Höhere Werte bedeuten eine längere Übergangszeit.

**□ Einstellungen:**  $-64 \sim 0 \sim +63$ 

## **QED Filter (Filter-Schnellbearbeitung)**

Diese Parameter steuern die Filter, welche die Klangqualität der Stimme verwalten. Wenn Sie eine Kombination aus LPF (Low Pass Filter - Tiefpaßfilter) und HPF (High Pass Filter — Hochpaßfilter) verwenden, beeinflussen die Parameter der QED Filter-Anzeige nur den LPF.

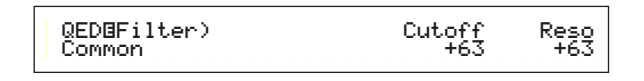

### ■ **Cutoff**

Erhöhen oder vermindern Sie die Cutoff-Frequenz (Grenzfrequenz) für jede Stimme eines Layer Parts.

**<u>I**</u> Einstellungen:  $-64 \sim 0 \sim +63$ 

### ■ **Reso** (**Resonanz**)

Hier können Sie den Resonanzanteil (Betonung der harmonischen Oberschwingungen) in der Umgebung der Grenzfrequenz festlegen.

**<u>I**</u> Einstellungen:  $-64 \sim 0 \sim +63$ 

### **QED EG (Schnellbearbeitung Hüllkurvengenerator)**

Der EG (Hüllkurvengenerator) steuert den zeitabhängigen Lautstärkeübergang für jede Stimme in einem Layer Part. Es gibt vier Parameter, die den Lautstärkeübergang von dem Momant an, an dem die Note auf der Tastatur gedrückt wird, bis zu dem Moment, an dem sie losgelassen wird oder bis zu dem Punkt, an dem die Lautstärke auf Null verhallt ist, regeln. Diese Layer Part-Einstellungen ermöglichen die Verwendung jede der Part Edit-Einstellungen.

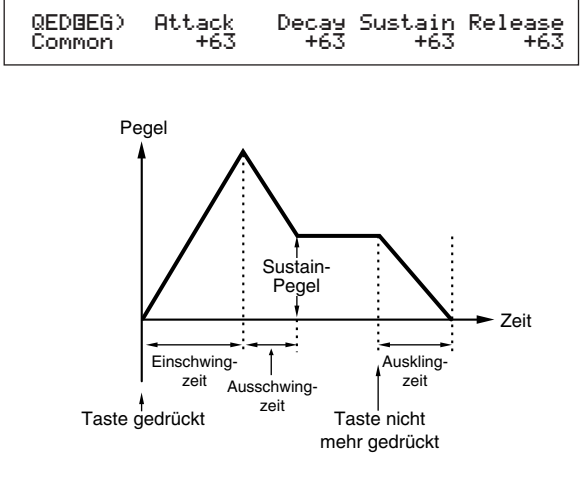

### ■ **Attack (Ansteigen)**

Stellen Sie die Übergangszeit von dem Moment an, in dem eine Taste auf der Tastatur gedrückt wurde, bis zu dem Punkt, an dem die Lautstärke des Layer Part ihren Spitzenwert erreicht, ein. **<u>I**</u> Einstellungen:  $-64 \sim 0 \sim +63$ 

### ■ **Decay (Abklingen)**

Stellen Sie die Übergangszeit von dem Punkt, an dem die Lautstärke des Layer Parts ihren Spitzenwert erreicht hat, bis zu dem Punkt, an dem sie sich eingependelt hat, ein.  $\Box$ **Einstellungen:**  $-64 \sim 0 \sim +63$ 

### ■ **Sustain (Halten)**

Stellen Sie die Lautstärke des Layer Parts, die aufrechterhalten wird, während die Taste auf der Tastatur gedrückt wird, ein. **<u>**Einstellungen:  $-64 \sim 0 \sim +63$ </u>

### ■ **Release (Ausklingen)**

Stellen Sie die Übergangszeit von dem Punkt, an dem die Taste auf der Tastatur gelöst wird, bis zu dem Punkt, an dem die Lautstärke des Layer Parts den Wert Null erreicht hat, ein.

**<u>**Einstellungen:  $-64 \sim 0 \sim +63$ </u>

### **Gesamt — Arpeggio**

Die folgenden vier Anzeigen verwalten das Verhalten des Arpeggiators. Die Parameter sind die gleichen wie im Modus "Voice Edit". Einzelheiten hierzu finden sie auf Seite 67.

- **UMB** Um den Arpeggiator im Performance-Modus zu verwenden, müssen der Arpeggio- und der Layer-Schalter (Seite 117) auf "on" geschaltet werden.
- Die Notengrenzen-Parameter (Note Limit) im Performance-Modus unterscheiden sich zu denen des Voice-Modus, und Noten außerhalb des eingestellten Bereichs erklingen nicht. Der Parameter "Arpeggiator Switch" (Seite 117) jedes Parts sollte auf "on" gestellt werden, mit Ausnahme des Parts, mit dem Sie die Melodielinie spielen möchten. Wenn nötig, können Sie dann den Parameter Note Limit benutzen (Seite 117), um den Notenbereich für diesen Part einzugrenzen

ARP Type (Arpeggio-Typ)

ARP Limit (Arpeggio-Notengrenze)

ARP Mode (Arpeggio-Modus)

ARP PlayEF (Arpeggio-Spieleffekt)

### **Gesamt — Controller**

Sie können den Steuerungen und Knopfreglern an der Vorderseite MIDI-Reglernummern zuweisen. Beispielsweise können Regler [1]/[2] so eingerichtet werden, daß sie steuern, wie viel Effekt auf einen Klang angewendet wird, und das Fußpedal kann so eingerichtet werden, daß es die Modulation steuert. Sie können für jede Performance verschiedene Steuerzuordnungen einstellen. Die folgenden zwei Steueranzeigen sind verfügbar.

CTL Assign1 (Controller Assign 1) CTL Assign2 (Controller Assign 2)

## **CTL Assign1(Controller Assign 1)**

Verwenden Sie die Knopfregler [C], [1] bzw. [2], um jedem Atem-Controller Reglernummern zuzuweisen. Die ausgewählte Funktion sehen Sie auf der linken Seite der Anzeige.

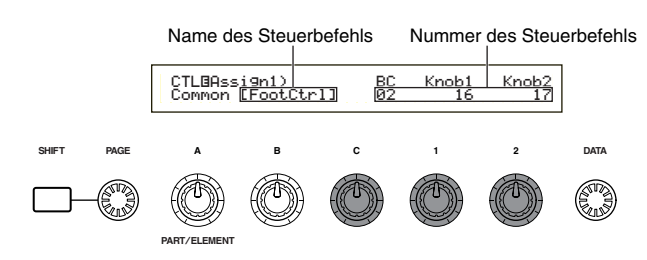

### ■ **BC** (Breath Controller, Atemsteuerung) Stellen Sie die Reglernummer, die der

Atemsteuerung zugewiesen ist, ein.

❏ **Einstellungen:** Weitere Informationen finden Sie auf einer separaten Control-Liste.

### ■ **Knob 1/2** (Knopfregler 1/2)

Stellen Sie die zu Knopfreglern [1] und[2] an der Vorderseite zugeordneten Reglernummern ein.

## **CTL Assign2 (Reglerzuweisung 2)**

Mit den Reglern [C] und [1] weisen Sie dem Fußpedal und dem Ribbon-Steuerung Steueränderungsnummern zu. Die ausgewählte Funktion sehen Sie auf der linken Seite der Anzeige.

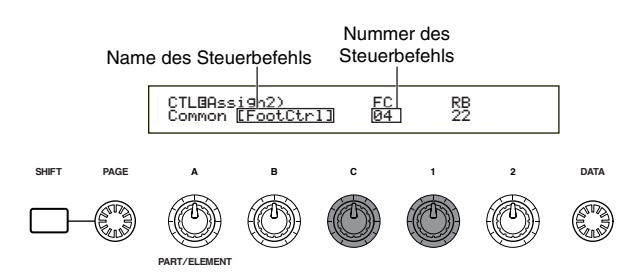

### ■ **FC (Fußsteuerung)**

Ordnen Sie dem Fuß-Controller eine Reglernummer zu. Der Fuß-Controller wird an die FOOT CONTROLLER-Buchse an der Rückwand angeschlossen (Seite 13).

❏ **Einstellungen:** Weitere Informationen finden Sie auf einer separaten Control-Liste.

### ■ **RB (Ribbon-Steuerung)**

Weist der Ribbonsteureung eine Steueränderungsnummer zu.

❏ **Einstellungen:** Weitere Informationen finden Sie auf einer separaten Control-Liste.

## **Common EQ (Equalizer)**

Sie können eine der fünf verschiedenen Equalizerbänder auf die Gesamt-Performance zuordnen. Es stehen die folgenden fünf Anzeigen zur Verfügung.

EQ Low

EQ LowMid (Low-Middle Range) EQ Mid (Middle Range) EQ HighMid (High-Middle Range) EQ High

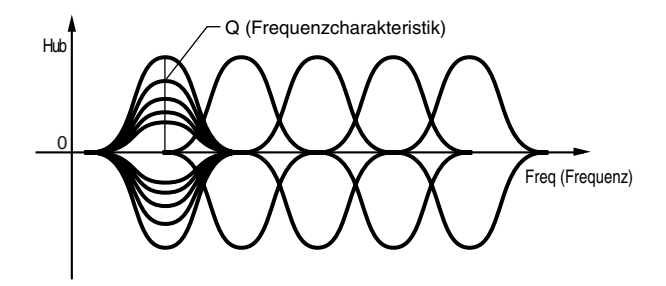

## **EQ Low (niedrige)**

Dieser Equalizer erfaßt tiefe Frequenzen. Sie können den Signalpegel auf der angegebenen Frequenz einrichten. Darüber hinaus können Sie unterschiedliche Equalizer-Typen (Shapes) auswählen.

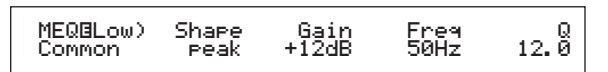

### ■ **Shape**

Wählen Sie einen Shelving- oder einen Peaking-Equalizer aus. Der Peaking-Typ dämpft oder verstärkt das Signal an der angegebenen Frequenzeinstellung, während der Shelving-Typ das Signal an Frequenzen oberhalb oder unterhalb der Frequenzeinstellung dämpft oder verstärkt.

❏ **Einstellungen:** shelv (Shelving), peak (Peaking)

### **shelv (Shelving)**

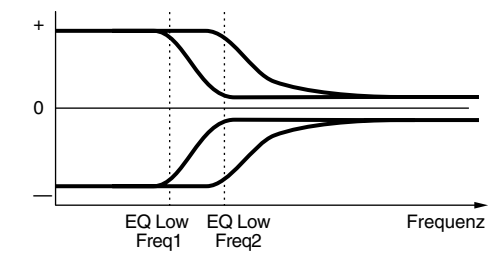

**peak (Peaking)**

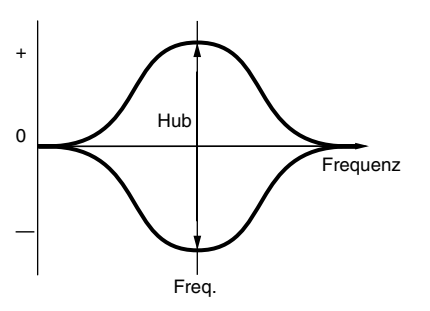

### ■ **Gain (Verstärkung)**

Hier können Sie die Verstärkung einstellen. Dämpft oder verstärkt Frequenzen in der Umgebung der Frequenzeinstellung.

 $\Box$  **Einstellungen:**  $-12dB \sim 0dB \sim +12dB$ 

### ■ **Freq (Frequenz)**

Hier können Sie die mittlere Frequenz einstellen. Frequenzen in der Umgebung dieses Wertes werden gemäß der Verstärkereinstellung gedämpft/verstärkt.

❏ **Einstellungen:** 32Hz ~ 2,0kHz

### ■ **Q (Güte - Frequenzmerkmal)**

Variiert den Signalpegel an der Frequenzeinstellung, um verschiedene Frequenzkurvenmerkmale anzulegen.

 $\Box$  **Einstellungen:**  $0.1 \sim 12.0$ 

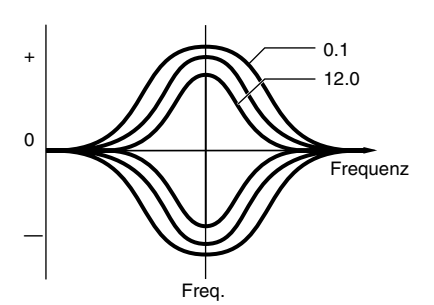

## **EQ LowMid (Low-Middle Bereich)**

## **EQ Mid (Middle Bereich)**

## **EQ HighMid (High-Middle Bereich)**

Diese Equalizer decken Frequenzen im unteren bis mittleren, mittleren und hohen bis mittleren Bereich ab. Sie können zur Einstellung des Signalpegels am angegebenen Frequenzwert verwendet werden.

MEQGLowMid) - Gain Fre<mark>q</mark><br>Common - 12dB 100Hz  $12.8$ MEQ<mark>G</mark>LowMid) Gain<br>Common +12dB MEQíMid) Gain Freq Q Common +12dB 100Hz 12.0ĺ MEQØHighMid) – Gain Fre<mark>q</mark><br>Common – Hi2dB 100Hz ĺ Gain<br>+12dB Low Mid Mid High Mid

### ■ **Gain (Verstärkung)**

Hier können Sie die Verstärkung einstellen. Dämpft oder verstärkt Frequenzen in der Umgebung der Frequenzeinstellung.

 $\Box$  **Einstellungen:**  $-12dB \sim 0dB \sim +12dB$ 

### ■ **Freq (Frequenz)**

Hier können Sie die mittlere Frequenz einstellen. Frequenzen in der Umgebung dieses Wertes werden gemäß der Verstärkereinstellung gedämpft/verstärkt.

❏ **Einstellungen:** 100Hz ~ 10.0kHz

### ■ **Q (Güte - Frequenzmerkmal)**

Variiert den Signalpegel an der Frequenzeinstellung, um verschiedene Frequenzkurvenmerkmale anzulegen.

 $\Box$  **Einstellungen:**  $0.1 \sim 12.0$ 

## **EQ High (hohe)**

Dieser Equalizer deckt hohe Frequenzen ab. Sie können den Signalpegel auf der angegebenen Frequenz einrichten. Darüber hinaus können Sie unterschiedliche Equalizer-Typen (Shapes) auswählen.

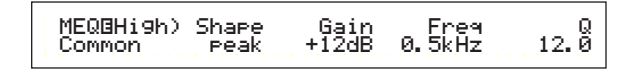

### ■ **Shape**

Wählen Sie einen Shelving- oder einen Peaking-Equalizer aus. Der Peaking-Typ dämpft oder verstärkt das Signal an der angegebenen Frequenzeinstellung, während der Shelving-Typ das Signal an Frequenzen oberhalb oder unterhalb der Frequenzeinstellung dämpft oder verstärkt.

❏ **Einstellungen:** shelv (Shelving), peak (Peaking)

### ■ **Gain (Verstärkung)**

Hier können Sie die Verstärkung einstellen. Dämpft oder verstärkt Frequenzen in der Umgebung der Frequenzeinstellung.

 $\Box$  **Einstellungen:**  $-12dB \sim 0dB \sim +12dB$ 

### ■ **Freq (Frequenz)**

Hier können Sie die mittlere Frequenz einstellen. Frequenzen in der Umgebung dieses Wertes werden gemäß der Verstärkereinstellung gedämpft/verstärkt.

❏ **Einstellungen:** 500Hz ~ 16.0kHz

### ■ **Q (Güte - Frequenzmerkmal)**

Variiert den Signalpegel an der Frequenzeinstellung, um verschiedene Frequenzkurvenmerkmale anzulegen.

 $\Box$  **Einstellungen:**  $0.1 \sim 12.0$ 

### **Gesamt — Effekt**

Sie können zwei Typen von Insertion-Effekten und zwei Systemeffekte (Reverb und Chorus) einstellen. Die folgenden drei Anzeigen sind verfügbar.

EFF Part EFF Rev (Reverb) EFF Cho (Chorus)

### **EFF Part**

EFFíPart) ---- InsEF ---- Common part16 partPL

### ■ **InsEF** (Insertion-Effekt)

Ordnen Sie einen Insertion-Effekt einem Part zu. Wählen Sie "off" (aus), wenn Sie keinem Part einen Insertion-Effekt zuordnen möchten. Wurden eine Plugin-Karte installiert, so ist sie als ein Plug-in-Part auswählbar.

### ❏ **Einstellungen: normal Part:**

Part01  $\sim$  Part16, off (aus)

**Plug-in Part (wenn installiert):** PartPL (Plug-in Part), off (aus)

## **EFF Rev (Reverb)**

Durch Drücken der [ENTER]-Taste können Sie den Reverb-Effekttyp auswählen und seine Parameter einstellen.

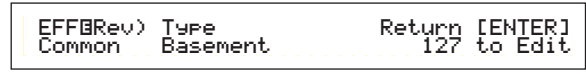

### ■ **Type (Effekt-Typ Reverb )**

Hier können Sie den Effekt-Typ Reverb einstellen.

❏ **Einstellungen:** Einzelheiten finden Sie in der Liste der Effekt-Typen in der gesonderten Daten-Liste.

### ■ **Return**

Hier können Sie den Effektpegel des Reverb-Effekts einstellen.

❏ **Einstellungen:** 0 ~ 127

## **EFF Cho (Chorus)**

Durch Drücken der [ENTER]-Taste können Sie den Chorus-Effekttyp auswählen und seine Parameter einstellen.

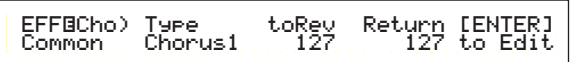

### ■ **Type ( Effekt-Typ Chorus)**

Hier können Sie den Effekt-Typ Chorus einstellen.

❏ **Einstellungen:** Einzelheiten finden Sie in der Liste der Effekt-Typen in der gesonderten Daten-Liste.

### ■ **toRev** (An Reverb)

Hier können Sie den Sendepegel des Signals einstellen, das vom Chorus-Effekt an den Reverb-Effekt gesendet wird.

❏ **Einstellungen:** 0 ~ 127

### ■ **Return**

Hier können Sie den Effektpegel des Chorus-Effekts einstellen.

 $\Box$  **Einstellungen:**  $0 \sim 127$ 

Wurde eine Insertion Effect Plug-in-Karte installiert, werden Sie die der EFF Plg (Plug-in)-Anzeige folgende EFF Cho (Chorus)-Anzeige sehen.

### **Einstellungen für Effekt-Parameter**

Wenn Sie den Effekt auswählen und die [ENTER]- Taste drücken, sind die Parameteranzeigen EFF Rev und EFF Cho verfügbar. Wurde ein Insertion Effect Plug-in Board installiert, können Sie die Parameter für den Plug-in-Effekt auf der EFF Plg (Plug-in)- Anzeige eingeben. Wechseln Sie mit Hilfe des [PAGE]-Knopfreglers zwischen den Anzeigen, und nehmen Sie mit Hilfe der anderen Regler sowie der Tasten [INC/YES] und [DEC/NO] die Einstellungen für jeden der Parameter vor. Durch Drücken der [EXIT]-Taste kehren Sie zur Auswahlanzeige für den Effekt-Typ zurück.

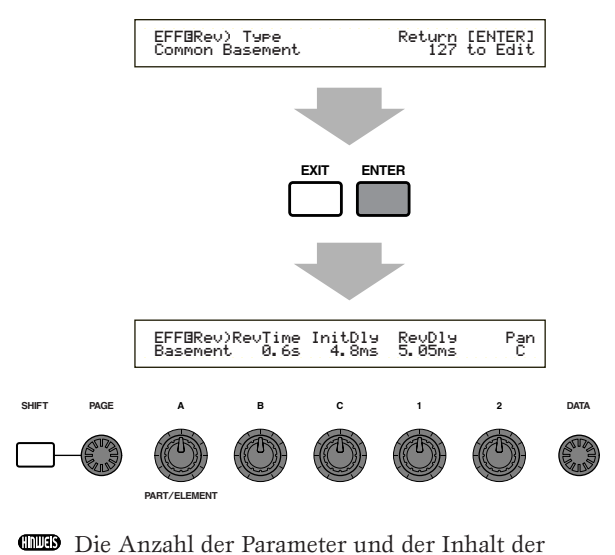

Anzeigen hängt von dem gewählten Effekt-Typ ab. Weitere Informationen finden Sie in der separaten Liste der Effekttypen und der Effektparameter.

## **Part (Einstellungen für jeden Part)**

Sie können jeden Part in einer Performance bearbeiten. Verwenden Sie zur Auswahl des Parts Knopfregler [A], stellen Sie dann seinen Parameter ein. Die folgenden sechs Anzeigen sind verfügbar, obgleich ihre Inhalte entsprechend dem gewählten Part variieren werden.

- Part Mixer (Mischpult)
- Part Tone (Ton)
- Part Layer
- Part Receive switch (Empfangsschalter)
- Part Controller (Steuerung)
- Part Insertion Effect (Insertion-Effekt)

## **Part Mixer (Mischpult)**

Sie können verschiedene Output-Parameter der Stimme für jeden Part einstellen. Es stehen die folgenden zwei Anzeigen zur Verfügung.

MIX Vce (Mix Voice) MIX Level

## **MIX Vce (Mischen Stimme)**

Sie können zu jedem Part eine Stimme zuordnen. Verwenden Sie zur Auswahl des Parts Knopfregler [A], stellen Sie dann seinen Stimmen-Parameter ein. Die Anzeige wird sich, entsprechend des gewählten Parts, wie folgt verändern.

## **• Wurde Part01 bis Part16 gewählt**

Um die Stimme einzustellen, können Sie die gleiche Methode, wie zur Kategorie-Suche (Seite 62) verwenden.

MIXíVce) Memory Number Ctgry Search Part01 PRE1:128(H16)[Pf:GrandPiano]

### ■ **Memory** (Stimmen-Speicher)

❏ **Einstellungen:** 

PRE1 (Preset 1), PRE2 (Preset 2), INT (Internal Normal), EXT (External Normal), PRE (Preset Drum), INT (Internal Drum), EXT (External Drum)

### ■ **Number (Programmnummer)**

### ❏ **Einstellungen:**

 $1 \sim 128$  (für normale Stimmen), DR1 ~ DR8 (für Preset-Schlagzeug), DR1  $\sim$  DR2 (für internes/externes Schlagzeug)

Weitere Informationen über Kategorien finden Sie in der Kategorieliste auf Seite 65.

## **• Wurde PartPL (Plug-in) gewählt**

Stellen Sie die Stimme für den Plug-in Part ein. Diese Anzeige erscheint nur, wenn ein Plug-in Board installiert wurde. Verwenden Sie zur Auswahl des PLG INT (interner Speicher) und des MSB/LSB (Plug-in Board's Bank) Knopfregler [B] und zur Auswahl der Programmnummer Knopfregler [C].

MIXíVce) Bank Number Ctgry Search PartPL NORM/001:128(H16)[Pf:GrandPiano]

### ■ **Bank**

### ❏ **Einstellungen:**

PartPL (Plug-in): PLG INT (Plug-in intern), MSB/LSB (Plug-in Bank)

Weitere Informationen über Plug-in Banken (Bank Auswahl MSB/LSB) finden Sie im mitgelieferten Handbuch zu Ihrer Plug-in-Karte.

### ■ **Number (Programmnummer)**

### ❏ **Einstellungen: PLG INT (Plug-in intern):**  $1 \sim 64$ **MSB/LSB (Plug-in Bank):** 1 ~ 128

- **ES** Es kann eine Verzögerung auftreten, wenn Sie das Programm für ein Plug-in-Part wechseln (da Stimmdaten und Standardeinstellungen gesendet werden müssen). Um die Stimmen in einem Song für einen Plug-in-Part zu ändern, sollten Sie den Programmwechsel im Bereich mit der geringsten Datenmenge im Song wählen. Wenn Sie eine Stimme der Plug-in-Karte wählen, verwenden Sie die Programmnummer des Parameterwechsels (multi-part). Detaillierte Informationen dazu finden Sie im Benutzerhandbuch zur Plug-in-Karte.
- Im Performance-Modus ist die Partzuordnung für eine Plug-in-Karte auf "15" für PLG eingestellt.
- Weitere Informationen über Plug-in Stimmen finden Sie im mitgelieferten Handbuch zu Ihrer Plug-in-Karte.

## **• Wurde Part17 bis Part32 gewählt**

Wenn Sie ein multitimbrales Plug-in Board installiert haben, können Sie Stimmen für die Parts 17 bis 32 einstellen. Zur Auswahl der Stimmen-Bank verwenden Sie Knopfregler [B] und zur Auswahl der Programmnummer Knopfregler [C].

MIXíVce) Bank Number Part17 NORM/001:001(A01)[Pf:GrandPno]

### ■ **Bank/Number (Bank/Programmnummer)**

❏ **Einstellungen:** Schlagen Sie im mitgelieferten Handbuch zu Ihrer Plug-in-Karte nach.

**CED** Diese Einstellung wird nur zeitweilig gehalten und kann nicht mit der Performance gespeichert.

## **MIX-Pegel**

Hier können Sie die Lautstärke, die Stereobalance, den Effekt-Send und andere Parameter für jede Part einstellen. Dies ist nützlich, wenn Sie die Pegel jedes Part in einen Mix eingeben.

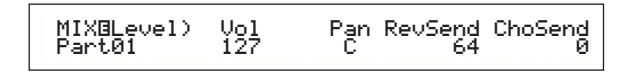

### ■ **Vol (Lautstärke)**

Stellen Sie die Lautstärke jedes Parts ein. ❏ **Einstellungen:** 0 ~ 127

### ■ **Pan** (Stereo)

Stellen Sie die Stereobalance jedes Parts ein. ❏ **Einstellungen:** L63 (Links) ~ C (Mitte) ~ R63 (Rechts)

### ■ **RevSend** (Reverb-Anteil)

Stellen Sie den Sende-Pegel des Signals ein, das von Insert-Effekt 1/2 (oder daran vorbei) an die Reverb-Effekteinheit gesendet wird.

 $\Box$  **Einstellungen:**  $0 \sim 127$ 

### ■ **ChoSend** (Chorus-Anteil)

Stellt die Sendestärke des Signals ein, das vom Insertion-Effekt 1 oder 2 (bzw. dem durchgereichten Signal) an den Chorus-Effekt gesandt wurde. ❏ **Einstellungen:** 0 ~ 127

## **Part Ton**

Sie können Filter, Hüllkurvengenerator und andere Parameter, welche die Klangmerkmale jedes Part steuern, einstellen. Es stehen die folgenden vier Anzeigen zur Verfügung.

TON Filter (Ton-Filter) TON EG (Ton-Hüllkurvengenerator) TON Portamento (Ton Portamento) TON Other (Anderer Ton)

## **TON Filter (Ton-Filter)**

Sie können Filter verwenden, um den Ton jedes Part anpassen. Ist der Filter eine Kombination aus Tiefpaßund Hochpaßfilter, gilt die Grenzfrequenz des Tiefpaßfilters. Die Parameter erreichen Sie auch in den Common Quick Edit-Anzeigen.

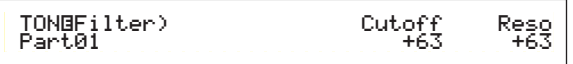

WED Weitere Informationen über den Filter finden Sie auf Seite 78.

### ■ **Cutoff**

Erhöhen oder vermindern Sie die Cutoff-Frequenz (Grenzfrequenz) für jedes Element eines Parts.

Wird eine Komination aus Tiefpaß- und Hochpaßfilter verwendet, paßt der Parameter für jedes Element die Grenzfrequencz auf den Tiefpaßfilter an.

**<u>I**</u> Einstellungen:  $-64 \sim 0 \sim +63$ 

### ■ **Reso** (**Resonanz**)

Hier können Sie den Resonanzanteil (Betonung der harmonischen Oberschwingungen) in der Umgebung der Grenzfrequenz festlegen. Damit geben Sie dem Klang einen weiteren Charakter.

❏ **Einstellungen:** -64 ~ 0 ~ +63

## **TON EG (Ton-Hüllkurvengenerator)**

Sie können die EG-Parameter (Hüllkurvenparameter) für jeden Part einstellen. Es gibt vier Parameter, die den Lautstärkeübergang von dem Momant an, an dem die Note auf der Tastatur gedrückt wird, bis zu dem Moment, an dem sie losgelassen wird oder bis zu dem Punkt, an dem die Lautstärke auf Null verhallt ist, regeln.

Weitere Informationen finden Sie im Abschnitt Voice Edit-Modus, in einem Diagramm, das die Wirkungsweise des Hüllkurvengenerators darstellt.

### **Part 1 bis 16**

TONíEG) Attack Decay Sustain Release Part01 + 0 + 0 + 0 + 0

### **Plug-in Part Multi Plug-in Part**

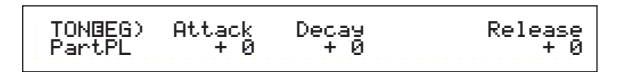

### **Drum Voice Part**

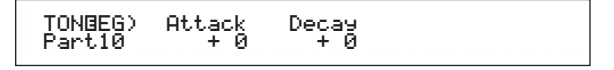

### ■ **Attack (Ansteigen)**

Stellen Sie die Übergangszeit von dem Moment an, in dem eine Taste auf der Tastatur gedrückt wurde, bis zu dem Punkt, an dem die Lautstärke des Parts ihren Spitzenwert erreicht, ein. Ein positiver Wert wird die Übergangszeit verlängern, ein negativer wird sie verkürzen.

**<u>**Einstellungen:  $-64 \sim 0 \sim +63$ </u>

### ■ **Decay** (Abklingen)

Stellen Sie die Übergangszeit von dem Punkt, an dem die Lautstärke des Parts ihren Spitzenwert erreicht hat, bis zu dem Punkt, an dem sie sich eingependelt hat, ein. Ein positiver Wert wird die Übergangszeit verlängern, ein negativer wird sie verkürzen.

 $\Box$  **Einstellungen:**  $-64 \sim 0 \sim +63$ 

### ■ **Sustain** (Halten)

Stellen Sie die Lautstärke des Parts, die aufrechterhalten wird, während die Taste auf der Tastatur gedrückt wird, ein.

Dieser Parameter ist für Plug-in oder Drum Voice-Parts nicht verfügbar.

 $\Box$ **Einstellungen:**  $-64 \sim 0 \sim +63$ 

### ■ **Release (Ausklingen)**

Stellen Sie die Übergangszeit von dem Punkt, an dem die Note auf der Tastatur gelöst wird, bis zu dem Punkt, an dem die Lautstärke des Parts den Wert Null erreicht hat, ein. Ein positiver Wert wird die Übergangszeit verlängern, ein negativer wird sie verkürzen.

Dieser Parameter ist für Drum Voice-Parts nicht verfügbar.

 $\Box$  **Einstellungen:**  $-64 \sim 0 \sim +63$ 

## **TON Portamento (Tone Portamento)**

Sie können die folgenden drei Portamento-Parameter für jeden Part einstellen.

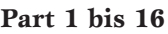

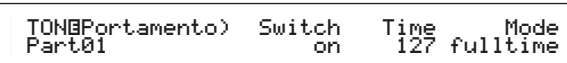

**Plug-in Part** 

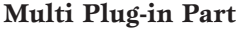

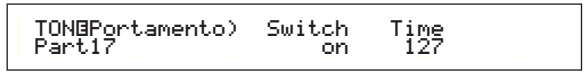

### ■ **Switch (Portamento-Schalter)**

Hier können Sie das Portamento an- oder ausschalten. Mit eingeschaltetem Portamento wird ein sanfter Tonhöhen-Übergang von der ersten Note zur nächsten Note gespielt werden.

❏ **Einstellungen:** aus, an

### ■ **Time (Portamento-Zeit)**

Hier können Sie die Übergangszeit für den Tonhöhenwechsel einstellen. Höhere Werte bedeuten eine längere Übergangszeit.

 $\Box$  **Einstellungen:**  $0 \sim 127$ 

### ■ Mode (Portamento-Modus)

Wählen Sie den Portamento-Modus. Das Portamento-Modusverhalten variiert in Abhängigkeit zum Part Modus (mono/poly), der in der LYR Modusanzeige eingestellt wird (Seite 117).

Dieser Parameter ist für Plug-in und Multi Plug-in Parts nicht verfügbar.

❏ **Einstellungen:** fingered, fulltime

### **Wurde der Part-Modus auf "mono" gestellt:**

### **fingered:**

Portamento wird angewendet, wenn die Tastatur legato gespielt wird (eine Note wird gespielt, bevor die vorherige Note gelöst wird).

### **full:**

Portamento wird für alle gespielten Stils angewendet.

### **Wurde der Part-Modus auf "poly" gestellt:**

Portamento wird auf mehrere Noten angewendet.

## **TON Other (anderer Ton)**

Sie können Pitch Bend-Bereich und Parameter der Geschwindigkeitsempfindlichkeit für jeden Part einstellen.

### **Part 1 bis 16**

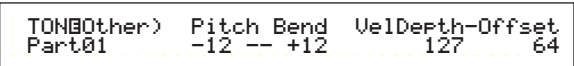

**Plug-in Part Multi Plug-in Part Drum Voice Part** 

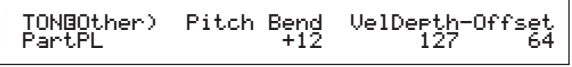

### ■ **Pitch Bend (Tonhöhenverstimmung)**

Stellen Sie den Betrag (in Halbtönen) ein, mit dem der Voice Pitch sich ändert, wenn das Pitch-Bend-Rad bewegt wird. Zum Beispiel, bedeutet eine um —12 niedrigere Einstellung, daß der Pitch der Stimme bis zu einer Oktave sinkt, wenn das Pitch-Bend-Rad abwärts bewegt wird. Eine um +12 höhere Einstellung bedeutet, daß der Pitch der Stimme bis zu einer Oktave steigt, wenn das Pitch-Bend-Rad aufwärts bewegt wird. Der niedrigere Parameter ist nur für normale Stimmen-Parts (Parts 1 bis 16) verfügbar.

### ❏ **Einstellungen:**

**Niedriger (Links):**  $-48 \sim 0 \sim +24$ 

### **Höher (Rechts):**

 $-48 \sim 0 \sim +24$  (oder  $-24 \sim 0 \sim +24$  für Plug-in und Multi Plug-in Parts)

## ■ **VelDepth-Offset (Tiefe/Versatz der**

**Geschwindigkeitsempfindlichkeit)** Stellen Sie die Empfindlichkeit und den Versatz der Geschwindigkeit für jeden Part ein.

### ❏ **Einstellungen:**

**VelDepth (Empfindlichkeit der Geschwindigkeit):** 0 ~ 127 Offset (Geschwindigkeitsversatz):  $0 \sim 127$ 

**VelDepth (Empfindlichkeitstiefe der Geschwindigkeit)** Wie unten abgebildet, wird eine große Einstellung zu einer großen Änderung der Geschwindigkeit führen, wenn Sie das Keyboard spielen.

### **Änderungen der Geschwindigkeitskurve entsprechend der VelDepth (mit einem eingestellten Versatz von 64)**

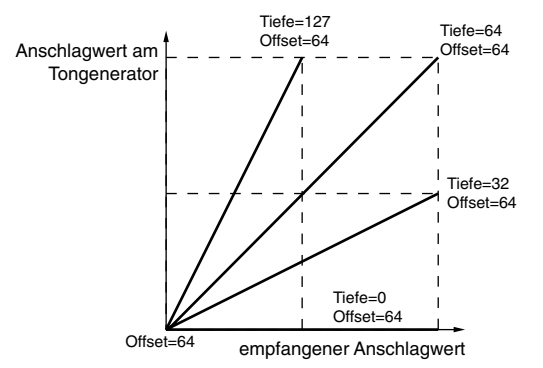

# Performance-Modus Performance-Modus

### **Versatz (Geschwindigkeitsversatz)**

Wie unten abgebildet, wird die Geschwindigkeit durch den festgelegten Betrag steigen.

### **Änderungen der Geschwindigkeitskurve entsprechend der VelDepth (mit einem eingestellten Versatz von 64)**

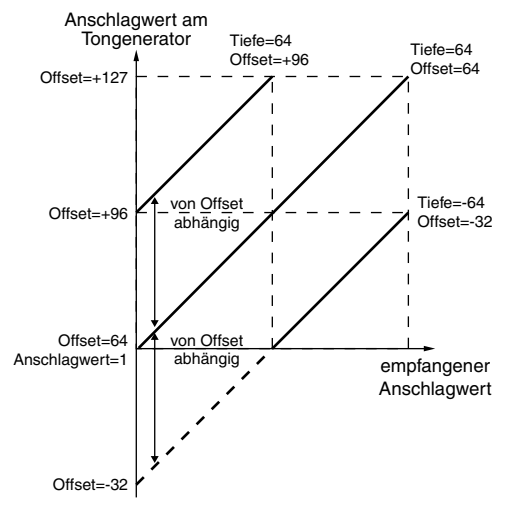

## **Part Layer**

Sie können verschiedene MIDI-Parameter für jeden Part einstellen, eingeschlossen MIDI Receive-Kanal, Arpeggiator-Schalter, Notengrenze und Geschwindigkeit. Diese Parameter werden zum größten Teil bei Layering Multiple Parts verwendet. Es stehen

LYR Mode (Layer-Modus) LYR Limit (Layer-Grenze) LYR Tune (Layer-Stimmung) LYR Out (Layer-Ausgang)

## **LYR Mode (Layer-Modus)**

die folgenden vier Anzeigen zur Verfügung.

Sie können die Art und Weise eingeben, wie jeder Part ausgegeben wird. Die Parameter werden sich entsprechend des gewählten Parts verändern.

### **Part 1 bis 16 Plug-in Part**

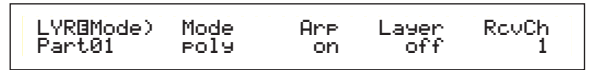

### **Drum Voice-Part**

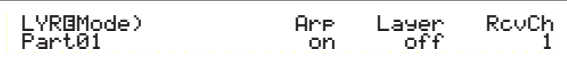

### **Multi Plug-in Part**

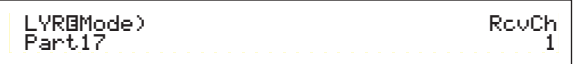

### ■ **Mode** (Modus)

Wählen Sie entweder die monophone (nur eine Note) oder die polyphone (mehrere simultane Noten) Wiedergabe jedes Parts aus.

Dieser Parameter ist nur für Normal Voice Parts 1 bis 16 und Plug-in Part verfügbar.

❏ **Einstellungen:** mono, poly

### ■ **Arp (Arpeggio-Schalter)**

Schalten Sie den Arpeggiator für den gegenwärtig gewählten Part an oder aus.

Dieser Parameter ist für Multi Plug-in Parts nicht verfügbar.

❏ **Einstellungen:** aus, an

### ■ **Layer (Layer-Schalter)**

Sie können bis zu vier Parts über einanderschichten, wenn der Schalter an ist.

**CHO** Dieser Parameter ist für Plug-in Parts nicht verfügbar.

❏ **Einstellungen:** aus, an

- **CHID** Sie können, wenn das angeschaltet ist, auch die Gesamtlautstärke und Stereobalance des Layer einstellen (Seite 104).
- Layer können, abhängig von ihren Part-Komponenten, den Klang verlangsamen.
- Sollten Sie fünf oder mehr Layer-Schalter auf "on" (an) drehen, werden jedoch nur vier Parts für den Layer möglich sein. Diese vier Parts werden in folgender Reihenfolge bestimmt: Part01 bis Part16, PartPL. Für nicht möglich Parts wird der Schalterwert des Layer in Klammern angezeigt, z.B. "(on)".

### ■ **RcvCh** (MIDI-Empfangs-Kanal)

Stellen Sie den MIDI-Empfangs-Kanal für jeden Part ein. Wählen Sie "off" (aus) für Parts, bei denen Sie nicht möchten, daß diese auf MIDI ansprechen.

### $\Box$  **Einstellungen:**  $1 \sim 16$ , aus

## **LYR Limit (Layer-Grenze)**

Sie können für jeden Part Notenbereiche und Geschwindigkeitsgrenzen einstellen.

> Lyric Mote Limit<br>C-2 - G.8 1 - 12 LYROLimit)<br>Part01

### ■ **Note Limit** (Notengrenze)

Stellen Sie für jeden Part die tiefste und höchste Note des Tastaturbereiches ein. Es erklingen nur Noten, die innerhalb des festgelegten Bereiches gespielt werden.

❏ **Einstellungen:** C-2 ~ G8 (für die tiefsten und höchsten Noten)

- Wenn Sie zuerst die höchste und als zweites die tiefste Note festlegen, zum Beispiel "C5 bis C4", dann wird der Notenbereich "C2 bis C4" und "C5 bis G8" abgedeckt.
- Sie können die tiefste und höchste Note einstellen, indem Sie die Note auf der Tastatur drücken, während die [SHIFT]-Taste gedrückt ist.

### ■ **Vel Limit**

Stellen Sie die minimale und maximale Größe des Geschwindigkeitsbereiches ein, innerhalb dessen jeder Part reagieren soll. Es erklingen nur Noten, die innerhalb des festgelegten Geschwindigkeitsbereiches gespielt werden.

- ❏ **Einstellungen:** 1 ~ 127 (für die minimalen und maximalen Größen)
- Wenn Sie zuerst den höchsten und danach den tiefstes Wert angeben, z.B. "93 bis 34", dann ist der Anschlagumfang "1 bis 34" und "93 bis 127" abgedeckt.

### **LYR Tune (Layer-Tune)**

Sie können für jeden Part Notenwechsel und Stimmparameter einstellen.

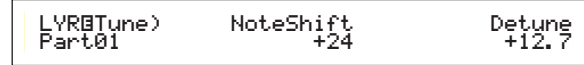

### ■ **NoteShift** (Notenwechsel)

Passen Sie die Tohöhe jedes Parts in Halbtönen an.

 $\Box$  **Einstellungen:** -24  $\sim +24$ 

### ■ **Detune** (Verstimmen)

Versetzten (verstimmen) Sie den Pitch jedes Parts mit sehr kleinen Beträgen.

 $\Box$  **Einstellungen:** -12.8Hz  $\sim$  +12.7Hz

### **Part Receive-Schalter**

Jeder Part kann zum Empfang von Steuerbefehlen und Programmwechseln eingestellt werden. Es stehen die folgenden vier Anzeigen zur Verfügung.

RCV Sw1 (Empfangsschalter 1) RCV Sw2 (Empfangsschalter 2) RCV Sw3 (Empfangsschalter 3) RCV Sw4 (Empfangsschalter 4)

## **RCV Sw1 (Empfangsschalter 1)**

Wurde der Schalter auf "on" (an) gestellt, wird jede Stimme in jedem Part Steuereinstellungen (PB, MW, RB,AT) und Steuerbefehle empfangen. Die Steuer-Parameter werden sich entsprechend des gewählten Parts verändern.

### **Parts 1 bis 16 Drum Voice Part**

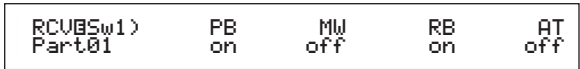

**Plug-in Part Multi Plug-in Part** 

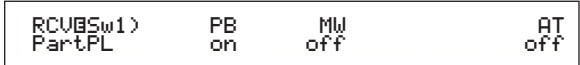

❏ **Einstellungen: PB (Pitch Bend-Rad):** aus, an **MW (Modulations-Rad):** aus, an **RB (Ribbon-Steuerung):** aus, an **AT (Nachanschlag):** aus, an

## **RCV Sw2 (Empfangsschalter 2)**

Wurde der Schalter auf "on"(an) gestellt, wird jede Stimme in jedem Part Meldungen der Knopfregler [1]/[2] sowie Atem-Controller, Fuß-Controller und Steuerbefehle empfangen.

COD Diese Anzeige ist nur für Parts 1 bis 16 (inclusive Drum Voice-Parts) verfügbar.

#### **Parts 1 bis 16 Drum Voice Part**

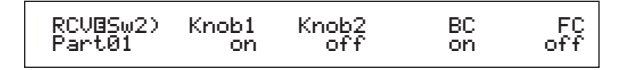

❏ **Einstellungen:**

**Knob1 (Knopfregler [1]):** aus, an **Knob2 (Knopfregler [2]):** aus, an **BC (Atem-Controller):** aus, an **FC (Fuß-Controller):** aus, an

# Performance-Modus Performance-Modus

## **RCV Sw3 (Empfangsschalter 3)**

Wurde der Schalter auf "on" (an) gestellt, wird jede Stimme in jedem Part Mitteilungen über Lautstärke, Stereobalance, Sustain-Pedal, Fußschalter und Steuerbefehle empfangen.

### **Parts 1 bis 16**

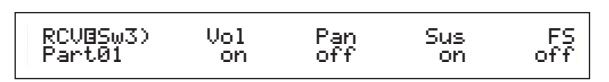

**Plug-in Part Multi Plug-in Part** 

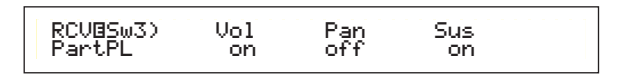

**Drum Voice Part** 

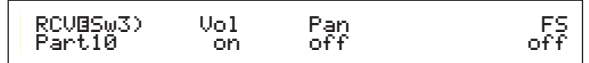

❏ **Einstellungen:** 

**Vol (Lautstärke):** aus, an **Pan (Stereobalance):** aus, an **Sus (Halten):** aus, an **FS (Fußschalter):** aus, an

## **RCV Sw4 (Empfangsschalter 4)**

Wurde der Schalter auf "on" (an) gestellt, wird jede Stimme in jedem Part Mitteilungen über Programmwechsel und Steuerbefehle empfangen, wenn Sie die/das Performance-Bank/Programm verändern.

 RCVíSw4) BankSel PgmChng CtrChng Part01 off on offoff

❏ **Einstellungen:** 

**BankSel (Bankauswahl):** aus, an **PgmChng (Programmwechsel):** aus, an **CtrChng (Steuerbefehle):** aus, an

## **Part Controller**

Sie können für die Multi Plug-in-Part 17 bis 32 verschiedene Controller-Parameter einstellen. Die folgenden sechs Anzeigen stehen für die Parameter der Multi Plug-in-Parts zur Verfügung.

CTL MW Control (MW Steuertiefe) (nur Multi Plug-in Parts ) CTL MW Modulation (MW Modulationstiefe) (nur Multi Plug-in Parts ) CTL AT Control (AT Steuertiefe) (nur Multi Plug-in Parts) CTL AT Modulation (AT Modulationstiefe) (nur Multi Plug-in Parts) CTL AC Control (AC Steuertiefe) (nur Multi Plug-in Parts) CTL AC Modulation (AC Modulationstiefe) (nur Multi Plug-in Parts)

## **CTL MW Control (MW Steuertiefe) (nur Multi Plug-in Parts)**

Das Modulationsrad kann zur Steuerung der Filter- und Amplitudenparameter für jeden Multi Plug-in-Part (17 bis 32) verwendet werden.

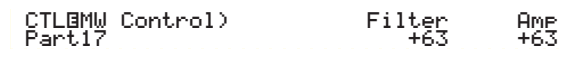

### ■ **Filter**

Stellen Sie den Betrag ein, mit dem das Modulationsrad zur Anpassung der Filter-Grenzfrequenz verwendet werden kann.

 $\Box$  **Einstellungen:**  $-64 \sim +63$ 

### ■ **Amp (Amplitude)**

Stellen Sie den Betrag ein, um den das Modulationsrad das Output-Level (Amplitude) anpassen kann.

 $\Box$  **Einstellungen:**  $-64 \sim +63$ 

### **CTL MW Modulation (MW Modulationstiefe) (nur Multi Plug-in Parts)**

Das Modulationsrad kann zur Steuerung der Beträge der Pitch-/Filter-/Amplitudenmodulation, die auf jeden Multi Plug-in-Part (17 bis 32) angewendet wird, verwendet werden.

 CTLíMW Modulation) PMod FMod AMod Part17 127 127 127AMod<br>127

■ **PMod (Tonhöhen-Modulationstiefe)**

Stellen Sie den Betrag ein, um den sich die Pitch-Modulation ändert, wenn das Modulationsrad verwendet wird.

❏ **Einstellungen:** 0 ~ 127

### ■ **FMod (Filter-Modulationstiefe)**

Stellen Sie den Betrag ein, um den sich die Grenzfrequenz ändert, wenn das Modulationsrad verwendet wird. ❏ **Einstellungen:** 0 ~ 127

### ■ **AMod (Amplituden-Modulationstiefe)**

Stellen Sie den Betrag ein, um den sich die Amplituden-Modulation ändert, wenn das Modulationsrad verwendet wird.

 $\Box$  **Einstellungen:**  $0 \sim 127$ 

### **CTL AT Control (AT Steuertiefe) (nur Multi Plug-in Parts)**

Der Tastatur-Nachanschlag kann zur Steuerung der Pitch-/Filter-/Amplitudenparameter für jeden Multi Plugin-Part (17 bis 32) verwendet werden.

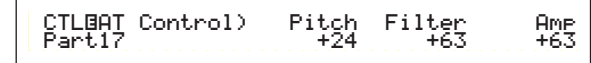

### ■ **Pitch (Tonhöhe)**

Stellen Sie den Betrag (in Halbtönen) ein, um den sich der Pitch (Tonhöhe) ändert, wenn der Nachanschlag angewendet wird.

 $\Box$  **Einstellungen:** -24  $\sim +24$ 

### ■ **Filter**

Stellen Sie den Betrag ein, um den sich die Grenzfrequenz ändert, wenn der Nachanschlag angewendet wird.

 $\Box$  **Einstellungen:**  $-64 \sim +63$ 

### ■ **Amp (Amplitude)**

Stellen Sie den Betrag ein, um den sich das Output-Level (die Amplitude) ändert, wenn der Nachanschlag angewendet wird.

 $\Box$  **Einstellungen:**  $-64 \sim +63$ 

### **CTL AT Modulation (AT Modulationstiefe) (nur Multi Plug-in Parts)**

Der Tastatur-Nachanschlag kann zur Steuerung des Betrages der Pitch-/Filter-/Amplitudenmodulation, die auf jeden Multi Plug-in-Part (17 bis 32) angewendet wird, verwendet werden.

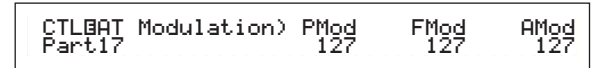

### ■ **PMod (Tonhöhen-Modulationstiefe)**

Stellen Sie den Betrag ein, um den sich die Pitch-Modulation ändert, wenn der Nachanschlag verwendet wird.

 $\Box$  **Einstellungen:**  $0 \sim 127$ 

### ■ **FMod (Filter-Modulationstiefe)**

Stellen Sie den Betrag ein, um den sich die Grenzfrequenz ändert, wenn der Nachanschlag verwendet wird.

 $\Box$  **Einstellungen:**  $0 \sim 127$ 

### ■ **AMod** (Amplituden-Modulationstiefe)

Stellen Sie den Betrag ein, um den sich die Amplituden-Modulation ändert, wenn der Nachanschlag verwendet wird. ❏ **Einstellungen:** 0 ~ 127

### **CTL AC Control (AC Steuertiefe) (nur Multi Plug-in Parts)**

Die Steueränderungen (zuweisbare Controller) kann zur Steuerung der Filter-/Amplitudenparameter für jeden Multi Plug-in-Part (17 bis 32) verwendet werden.

> CTLíAC Control) Source Filter Amp Part17 04[FootCtrl] +63 +63Ame<br>+63

### ■ **Source** (Quelle)

Stellen Sie die Nummer der MIDI-Steueränderung ein, welche auf die Steuerung der Filter-/Amplituden-Parameter angewendet wird.

 $\Box$  **Einstellungen:** aus,  $1 \sim 95$ 

### ■ **Filter**

Stellen Sie den Betrag ein, um den sich die Grenzfrequenz ändert, wenn der Controller (Source) verwendet wird.

 $\Box$  **Einstellungen:**  $-64 \sim +63$ 

### ■ **Amp (Amplitude)**

Stellen Sie den Betrag ein, um den sich das Output-Level ändert, wenn der Controller (Source) verwendet wird.

 $\Box$  **Einstellungen:**  $-64 \sim +63$ 

### **CTL AC Modulation (AC Modulationstiefe) (nur Multi Plug-in Parts)**

Die Steueränderungen (zuweisbare Controller) kann zur Steuerung des Betrages der Pitch/Filter/Amplituden, welche auf jeden Multi Plug-in-Part (17 bis 32) angewendet wird, verwendet werden.

> CTLíAC Modulation) PMod FMod AMod Part17 127 127 127AMod<br>122

### ■ **PMod (Tonhöhen-Modulationstiefe)**

Stellen Sie den Betrag ein, um den sich die Pitch-Modulation ändert, wenn der Controller (Source) verwendet wird.

❏ **Einstellungen:** 0 ~ 127

### ■ **FMod (Filter-Modulationstiefe)**

Stellen Sie den Betrag ein, um den sich die Grenzfrequenz ändert, wenn der Controller (Source) verwendet wird.

 $\Box$  **Einstellungen:**  $0 \sim 127$ 

### ■ **AMod (Amplituden-Modulationstiefe)**

Stellen Sie den Betrag ein, um den sich die Amplituden-Modulation ändert, wenn der Controller (Source) verwendet wird.

 $\Box$  **Einstellungen:**  $0 \sim 127$ 

# Performance-Modus Performance-Modus

## **Zonen**

Sie können die von den Performancen im Master Keyboard-Modus verwendeten Zonen bearbeiten. Verwenden Sie Knopfregler [A] (oder BANK-Tasten  $[A] \sim [D]$ ) zur Wahl der Zone (1 bis 4), dann stellen Sie die Zonenparameter ein. Die folgenden acht Anzeigen sind für die Master Keyboard-Parameter verfügbar. Sie können Zonen auswählen, wenn "4zone" als Modus in der GEN M.Kbd-Anzeige (Seite 108) gewählt wurde, und wenn dieLED der [MASTER KEYBOARD]-Taste leuchtet.

• Master Keyboard

MKB Transmit (Master Keyboard Übertragung) MKB Note (Master Keyboard Note) MKB TxSw1 (Master Keyboard Übertragungsschalter 1) MKB TxSw2 (Master Keyboard Übertragungsschalter 2) MKB TxSw3 (Master Keyboard Übertragungsschalter 3) MKB TxSw4 (Master Keyboard Übertragungsschalter 4) MKB TxPreset1

(Master Keyboard Übertragungsvoreinstellung 1) MKB TxPreset2

(Master Keyboard Übertragungsvoreinstellung 2) MKB Assign (Master Keyboard Zuordnung)

## **Master Keyboard**

### **MKB Transmit (Master Keyboard-Übertragung)**

Sie können Parameter zur Übertragung der Tastaturdaten im Master Keyboard-Modus einstellen.

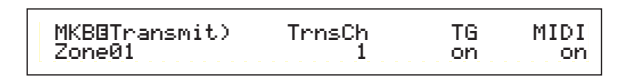

### ■ **TrnsCh (Übertragungskanal)**

Stellen Sie den MIDI-Übertragungs-Kanal für jede Zone ein.

 $\Box$  **Einstellungen:**  $1 \sim 16$ 

### ■ **TG** (Ton-Generator)

Wählen Sie, ob MIDI-Befehle für jede Zone zu jedem Tongenerator der Parts übertragen werden sollen oder nicht.

❏ **Einstellungen:** aus, an

### ■ **MIDI (MIDI-Übertragung)**

Wählen Sie, ob MIDI-Befehle zum MIDI-Ausgang jeder Zone übertragen werden sollen oder nicht.

❏ **Einstellungen:** aus, an

## **MKB Note (Master Keyboard-Note)**

Sie können Oktave, Transponierung, Notengrenze (Tastenbereich) für jede Zone im Master Keyboard-Modus einstellen.

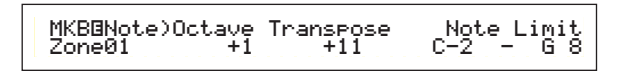

### ■ **Octave** (Oktave)

Verschieben Sie den Notenbereich jeder Zone auf- oder abwärts (in Oktaven).

❏ **Einstellungen:** -3 ~ 0 (Standard) ~ +3

### ■ **Transpose (Transponierung)**

Transponieren Sie den Notenbereich jeder Zone aufoder abwärts (in Halbtönen).

**<u>** Einstellungen: -11  $\sim 0$  (Standard)  $\sim +11$ </u>

### ■ **Note Limit (Notengrenze)**

Stellen Sie die höchsten und tiefsten Noten in jeder Notenbereichszonen ein.

❏ **Einstellungen:** C-2 ~ G8 (für beide höchsten und tiefsten Noten)

Sie können diese Parameter auch durch Drücken jeder Note, während die [SHIFT]-Taste gedrückt ist, wählen.

## **MKB TxSw1 (Master Keyboard-Übertragungsschalter 1)**

Für jede Zone können Sie die Befehlsübertragung für das Pitch Bend-Rad, Modulationsrad, Knopfregler [A] bis [C] und Knopfregler [1]/[2] ermöglichen/verhindern.

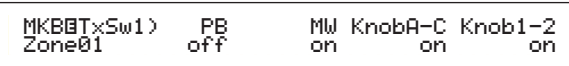

❏ **Einstellungen: PB (Pitch Bend-Rad):** aus, an **MW (Modulations-Rad):** aus, an **Knopfregler A-C (Knopfregler [A] bis [C]):** aus, an **Knopfregler 1/2 (Knopfregler [1]/[2]):** aus, an

## **MKB TxSw2 (Master Keyboard-Übertragungsschalter 2)**

Für jede Zone können Sie die Befehlsübertragungen für den Fußregler und den Nachanschlag ermöglichen/verhindern.

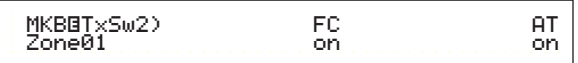

❏ **Einstellungen: FC (Fuß-Controller):** aus, an

**AT (Nachanschlag):** aus, an

## **MKB TxSw3 (Master Keyboard-Übertragungsschalter 3)**

Für jede Zone können Sie die Befehlsübertragungen für den Fußschalter, Lautstärke und Stereobalance ermöglichen/verhindern.

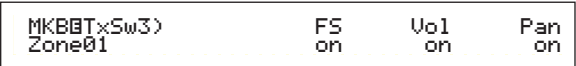

❏ **Einstellungen:** 

**FS (Fußschalter):** aus, an **Vol (Lautstärke):** aus, an **Pan (Stereobalance):** aus, an

## **MKB TxSw4 (Master Keyboard- Übertragungsschalter 4)**

Für jede Zone können Sie die Übertragung der Bankwahlund Programmbefehle ermöglichen oder verhindern, wenn Sie auf Performance-Banken oder Programme schalten.

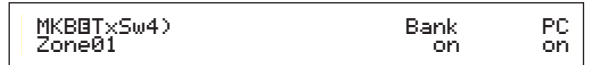

❏ **Einstellungen:**

**Bank (Bank-Auswahl):** aus, an **PC (Programmänderung):** aus, an

### **MKB TxPreset1 (Master Keyboard-Übertragungs-Preset 1)**

Wenn Sie Performance Bank/Programm ändern, können Sie die Anfangslautstärke- und Stereobalance-Einstellungen jeder Zone einstellen.

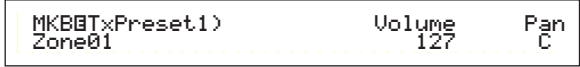

### ■ **Vol (Lautstärke)**

Stellen Sie die Lautstärke jeder Zone ein.

 $\Box$  **Einstellungen:**  $0 \sim 127$ 

Diese Einstellung wird nicht übertragen, wenn der Vol (Lautstärke)-Parameter der MKB TxSw3-Anzeige auf "off" (aus) eingestellt wurde.

### ■ **Pan** (Stereo)

Stellen Sie die Stereobalance jeder Zone ein.

❏ **Einstellungen:** L64 (Links) ~ C (Mitte) ~ R63 (Rechts)

**CED** Diese Einstellung wird nicht übertragen, wenn der Stereobalance-Parameter der MKB TxSw3-Anzeige auf "off" (aus) eingestellt wurde.

### **MKB TxPreset2 (Master Keyboard-Übertragungs-Preset 2)**

Für jede Zone können Sie die Bankauswahl- und Programmänderungs-Parameter einstellen, die übertragen werden, wenn Bank/Programm in einer Performance geändert werden.

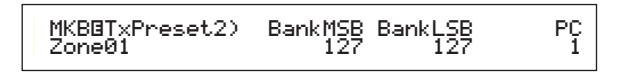

### ■ **BankMSB** (MIDI-Bankauswahl MSB)

Stellen Sie die Bankauswahl MSB ein, die übertragen wird, wenn Bank/Programm geändert wird.

 $\Box$  **Einstellungen:**  $0 \sim 127$ 

### ■ **BankLSB** (MIDI Bankauswahl LSB)

Stellen Sie die Bankauswahl LSB ein, die übertragen wird, wenn Bank/Programm geändert wird.

### ❏ **Einstellungen:** 0 ~ 127

- "Bank Select" (Bankauswahl) ist ein MIDI-Befehlstyp, der übertragen wird, wenn die Stimmbank geändert wird. Steueränderungsbefehle MSB und LSB werden zu Bankauswahl-Befehlen kombiniert, welche zur Festlegung der Stimmenbank verwendet werden. Die Befehlswerte werden in Abhängigkeit zum Synthesizer variieren. Weitere Informationen finden Sie in der Dokumentation, die zu Ihrem Synthesizer mitgeliefert wurde.
- **CHO** Diese Einstellung wird nicht übertragen, wenn der Bank (Bankauswahl)-Parameter der MKB TxSw4- Anzeige auf "off" (aus) eingestellt wurde.

### ■ **PC (MIDI-Programmänderung)**

Stellen Sie die bei Bank/Programm-Änderung übertragene Programmnummer ein.

### ❏ **Einstellungen:** 1 ~ 128

- Die Programmnummern 001 bis 128 hängen direkt mit den MIDI-Programmänderungs-Nummern 000 bis 127 zusammen. Das heißt, Programmnummern und Programmänderungs-Nummern unterscheiden sich mit einem Wert von 1. Denken Sie bei diesen Überlegungen daran.
- **CHO** Diese Einstellung wird nicht übertragen, wenn der PC (Programmänderungs)-Parameter der MKB TxSw4- Anzeige auf "off" (aus) eingestellt wurde.

### **MKB-Zuordnung (Master Keyboard Zuordnung)**

Jede Zone können Sie mit anderen Funktionen der Schieberegler versehen (Steuerbefehler).

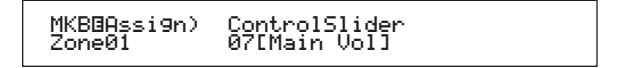

 $\Box$  **Einstellungen:** aus,  $1 \sim 95$ 

## **Performance Job-Modus**

Sie können verschieden Aktionen (Jobs) im Performance Job-Modus ausführen. Zum Beispiel können Sie Performances "Initialize" ("initialisieren") (inclusive derer, die Sie gegenwärtig bearbeiten) oder den Stand vor den Bearbeitungen "Recall" ("wieder aufrufen").

Während der Eingabe des Performance Job-Modus sehen Sie zuerst die Anfangsanzeige. Die folgenden vier Anzeigen sind für jeden Performance-Job verfügbar.

- Vor der Eingabe des Performance Job-Modus und der Verwendung der Initialisierungs- oder Wieder-Aufruf-Funktion, müssen Sie die Performance, die Sie betreiben möchten, wählen (Seite 104).
- 1. Anzeige: PFM Initialize (Anfang)
- 2. Anzeige: PFM Edit Recall (Wiederaufruf der Bearbeitung)
- 3. Anzeige: PFM Copy (Kopie)
- 4. Anzeige: PFM Bulk Dump (-Blockspeicherung)
- Weitere Informationen zur Eingabe des Performance Job-Modus finden Sie auf Seite 17.

## **Ausführen eines Jobs**

- **1** Im Performance Play-Modus wählen Sie die Performance-Nummer, auf der Sie den Job ausführen möchten.
- **2**Drücken Sie die [JOB]-Taste zur Eingabe des Performance Job-Modus.
- **3** Verwenden Sie den [PAGE]-Knopfregler und schalten Sie zu der Anzeige, die den Job angibt, den Sie ausführen möchten.

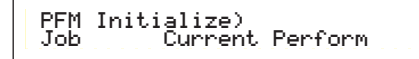

- **4** Verwenden Sie Knopfregler [B]/[C] und Knopfregler [1]/[2] zur Wahl des Parameters, auf dem Sie den Job ausführen werden. (Sie können auch den [DATA]- Knopfregler oder die Tasten [DEC/NO] und [INC/YES] verwenden.)
	- Dieser Schritt gilt nicht für die Funktionen "Recall" und "Bulk Dump".
- **5** Wenn Sie die [ENTER]-Taste drücken, werden Sie aufgefordert, den Vorgang zu bestätigen.

 PFM Bulk Dump) << Are you sure? [YES]/[NO] >>Äre you sure?

**6** Drücken Sie hierzu die [INC/YES]-Taste. Nach Abschluß des Vorgangs wird die Nachricht "Completed." angezeigt, und Sie kehren zum Ausgangsbildschirm zurück.

Drücken Sie die [DEC/NO]-Taste, wenn Sie den Job abbrechen möchten.

- **CED** Bei Vorgängen, deren Verarbeitung länger dauert, erhalten Sie während der Verarbeitung die Nachricht "Executing…". Wenn Sie Ihren Synthesizer ausschalten, während diese Mitteilung angezeigt wird, riskieren Sie, daß Ihre Daten verloren gehen.
- **7** Drücken Sie die [PERFORM]-Taste, um den Performance Job-Modus zu verlassen und zum Performance Play-Modus zurückzukehren.

## **PFM-Initialisierung**

Sie können alle Parameter einer Performance auf ihre Standardeinstellungen zurücksetzten (initialisieren). Sie können auch bestimmte Parameter einzeln initialisieren, so wie Common-Einstellungen, Einstellungen für jeden Part usw. Beachten Sie, daß dies nicht das gleiche ist, wie die Bearbeitung einer bestehenden Performance. Statt dessen ist es nützlich, wenn Sie eine vollständige, neue Performance aus einer Spur aufbauen.

PFM Initialize) Job Current Perform

- Auswahl des zu initialisierenden Parameter-Typ Verwenden Sie Knopfregler [B], den [DATA]-Knopfregler oder die [DEC/NO]- und [INC/YES]-Tasten um den zu initialisierenden Parameter auszuwählen.
	- ❏ **Einstellungen:** Current Perform (Gegenwärtige
		- Ausfführung), Current Common [Gegenwärtiger Common] (Common Data [Common-Daten]: Daten, die alle Paramter gemein haben), Current Part01 bis Part16, Current PartPL (Plug-in Part), Zone1 bis Zone4

## **PFM Edit-Wiederaufruf**

Wenn Sie eine Performance bearbeiten, aber Sie sie nicht gespeichert haben, bevor Sie zu einer anderen Performance geschaltet haben, werden die Änderungen, die Sie gemacht haben, gelöscht. In dieser Situation können Sie die Recall- (Wiederaufruf-)-Funktion verwenden, um die Änderungen für die Performance wieder herzustellen.

> PFM Edit Recall) Job

## **PFM Kopie**

Sie können jeden Part- und Effekt-Parameter von einer Performance zu der Performance, die Sie bearbeiten, kopieren. Dies ist nützlich, wenn Sie eine Performance erzeugen und möchten einige Parametereinstellungen von anderen Performancen verwenden.

**CED** Diese Funktion wird nicht für das Kopieren ganzer Performancen aus einer Position zu einer anderen verwendet. Sie wird zum Kopieren von Parametereinstellungen aus einer bestehenden Performance zu der gegenwärtigen Performance, die Sie bearbeiten, verwendet.

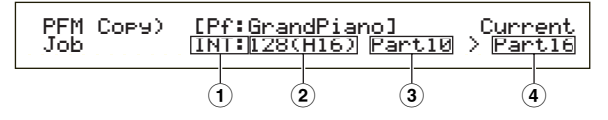

### **1 Source Performance-Speicher**

Wählen Sie den Performance-Speicher, der die Performance (Source) enthält, aus der Sie Parametereinstllungen kopieren möchten.

❏**Einstellungen:** INT (Intern), EXT (Extern)

### **2 Source Performance-Nummer**

Wählen Sie die Performance-Nummer der Source-Performance. Der Performance-Name wird in der Anzeige ganz oben gezeigt.

 $\Box$  **Einstellungen:** 001 ~ 128 (INT), 001 ~ 064(EXT)

Wenn Sie kopieren, können Sie die gegenwärtige Performance-Nummer (Destination - Ziel) für die Source-Performance-Nummer wählen. In dem Fall, daß Sie verschiedene Einstellungen der gegenwärtigen Performance bearbeiten, werden Sie diese letzten Einstellungen kopieren, nicht die gespeicherten (vorm Bearbeiten). So können Sie einen Part bearbeiten und alle Bearbeitungen in einen anderen Part kopieren.

### **3 Source Performance Part**

Wählen Sie den Part der Source-Performance.

❏ **Einstellungen:** Part01 bis Part16, PartPL (Plug-in Part)

### **4 Destination Part (Ziel-Part)**

Stellen Sie den Part der Ziel-Performance ein.

- ❏ **Einstellungen:** Part01 bis Part16, Arp (Arpeggio), Effect, PartPL (Plug-in Part).
- Wenn Sie Arp (Arpeggio) oder Effekt ausgewählt haben, werden die Arpeggio- und Effekt-Einstellungen für die Stimme der zugeordneten Source kopiert werden.

## **PFM-Blockspeicherung**

Sie können alle Parametereinstellungen für die gegenwärtige Performance an Ihren Computer oder einige andere externe MIDI-Geräte senden.

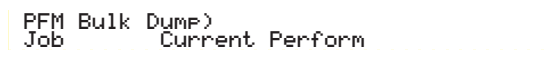

Sie müssen die richtige MIDI-Gerätenummer zum Ausführen der Blockdatenspeicherung einstellen. Einzelheiten hierzu finden sie auf Seite 130.

## **Performance-Speicher**

Sie können Parametereinstellungen für bis zu 128 Performance in jedem Ihrer Synthesizer-Speicher abspeichern (INT: Intern) oder bis zu 64 Performancen auf der Speicherkarte (EXT: Extern) speichern. Gehen Sie dazu folgendermaßen vor:

- Wenn Sie dies ausführen, werden die Einstellungen für die Ziel-Performance überschrieben werden. Wichtige Daten sollten immer auf dem Computer, einer gesonderten Speicherkarte oder auf einem anderen Speichermedium gesichert werden.
- **1**Drücken Sie die [STORE]-Taste nach dem Bearbeiten einer Performance.

Sie werden die Performance-Speicheranzeige sehen.

PFMí [Pf:GrandPiano] >[Pf:Init Perf ] Store INT:128(H16)

- **2**Verwenden Sie Knopfregler [1] zur Wahl des Ziel-Performance-Speichers (INT oder EXT).
- **3**Verwenden Sie Knopfregler [2] zur Wahl der Ziel-Performance-Nummer.

Dies stellt den/die Performance-Speicher/Nummer ein, wo Ihre Performance gespeichert werden wird.

- Sie können auch den [DATA] Knopfregler oder die [DEC/NO]- und [INC/YES]-Tasten zum Ausführen verwenden.
- **4**Wenn Sie die [ENTER]-Taste drücken, werden Sie aufgefordert, den Vorgang zu bestätigen.

 PFMí [Pf:GrandPiano] >[Pf:Init Perf ] << Are you sure? [YES]/[NO] >>Perf l

- **5**Drücken Sie die [INC/YES]-Taste zur Bestätigung. Während der Verarbeitung des Vorgangs erhalten Sie die Nachricht "Executing…". Wenn dies beendet wurde, sehen Sie die Mitteilung "Completed." und Sie kehren zum Performance Play-Modus zurück.
	- Sie können die [DEC/NO]-Taste drücken, um den Job abzubrechen. Dies bringt Sie zur Originalanzeige zurück.

## **Modus für die Wiedergabe von Sequenzen**

In diesem Modus können Sie die eingebauten Demo-Songs und die auf der Speicherkarte abgelegten Song-Dateien abspielen. Mit Hilfe der Chain Step-Funktion können hintereinander bis zu 100 Song-Dateien abgespielt werden. Diese Chain Step-Daten können auch auf der Speicherkarte abgelegt werden.

- In den Kartensteckplatz muß eine Speicherkartemit Song-Dateien eingesetzt sein.
- Weitere Informationen über den Sequenzer finden Sie auf Seite 26.

Wenn Sie in den Sequence Play Mode (Sequenzer-Wiedergabemodus) eintreten, sehen Sie die erste Anzeige (Demo-Song). Es stehen die folgenden zwei Anzeigen zur Verfügung.

- 1. Anzeige: SEQ Demo (Sequenzer-Demo)
- 2. Anzeige: SEQ (Sequence Chain Sequenzkette)
- Wenn Sie Sequence Chain-Daten im Kartenmodus laden the compact of the compact of the compact of the compact of the compact of the control in the control in the control in the control in the control in the control in the control in the control in the control in the control i (Seite 138) oder die Funktion zum automatischen Laden nutzen (Seite 136), wird zuerst die zweite Anzeige ausgegeben.
- Weitere Informationen über den Sequenzer-Wiedergabemodus finden Sie auf Seite 17.

## **SEQ Demo (Sequenzer-Demo)**

Die Daten der Demo-Songs sind im internen Speicher abgelegt.

Wenn Sie versuchen, auf die Anzeige SEQ Demo (Sequenzer-Demo) zu gelangen, erhalten Sie die folgende Warnung, weil Sie durch das Laden des Demo-Songs Ihre Daten für System, interne Stimmen verlieren.

SEQ Demo)<< Are you sure? [YES]/[NO] >> System,IntVoice will be changed.

Drücken Sie die [YES]-Taste, um die Warnung zu bestätigen und zur SEQ Demo-Anzeige weiterzugehen. Von dieser Anzeige aus können Sie den Demo-Song abspielen.

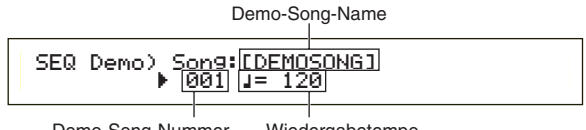

Demo-Song-Nummer Wiedergabetempo

### ■ **Wiedergabetempo**

❏ **Einstellungen:** \*\*\* (Standardtempo), 25 ~ 300

- **1**Mit Regler [B] und der [ENTER]-Taste wählen Sie die Nummer des Demo-Songs aus.
- **2**Stellen Sie (gegebenenfalls) das Tempo ein.
	- Die Demo-Songs besitzen vordefinierte Tempos. Wenn Sie zu einem anderen Demo-Song wechseln, wird dessen vordefiniertes Tempo verwendet. Sie können das Wiedergabetempo ändern. Um das Standardtempo wiederherzustellen, wählen Sie "\*\*\*" als Tempoeinstellung.
- **3**Drücken Sie die Taste [PLAY/STOP], um den ausgewählten Demo-Song von Anfang an abzuspielen.
- **4**Drücken Sie noch einmal die Taste [PLAY/STOP], um das Abspielen des Demo-Songs zu beenden.
	- Wenn Sie jetzt noch einmal die Taste [PLAY/STOP] drücken, wird das Abspielen an der aktuellen Position fortgesetzt.
	- **CHID** Demo-Songs werden fortlaufend abgespielt, bis sie unterbrochen werden.

## **SEQ (Sequence Chain)**

In diese Abfolge können bis zu 100 Schritte eingetragen werden. Jedem Chain Step ist eine Song-Datei und eine Performance zugeordnet (Stimmen für alle Parts des Songs). Sie können einen einzelnen Chain Steps oder hintereinander mehrere Chain Steips abspielen.

Modus für die Wiedergabe van Sequenzen

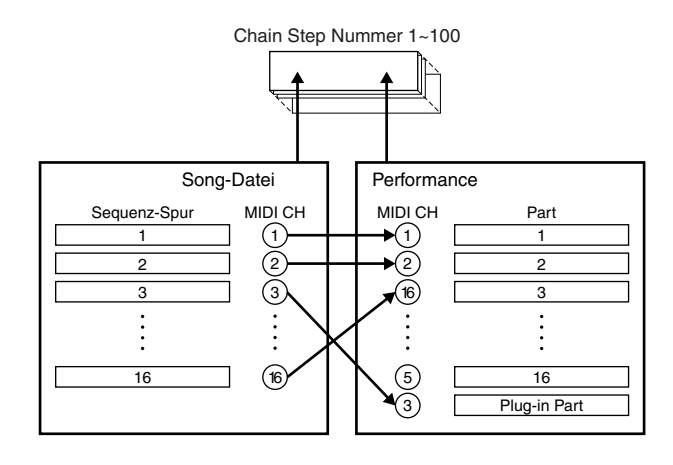

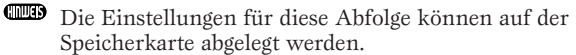

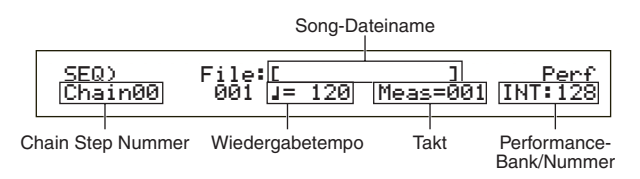

### ■ **Chain Step-Nummer**

Änderung von Chain Steps. Wenn Sie hier eine Step-Nummer auswählen, wird die entsprechende Anzeige ausgegeben.

❏ **Einstellungen:** 00 ~ 99

- Sie können auf die nächste Chain Step-Anzeige springen und dort die Einstellungen im voraus ändern, während ein Song abgespielt wird.
- Rechts neben der Chain Step-Nummer wird auf der Anzeige für die aktuell abgespielte Song-Datei ein " Kennzeichen dargestellt.

### ■ **Song-Datei-Nummer**

Weisen Sie dem Chain Step eine Song-Dateizu. Wählen Sie dazu eine beliebige Song-Datei mit der Dateinamenerweiterung "MID" aus. Nach der Auswahl einer Dateinummer wird oben auf der Anzeige der Dateiname ausgegeben.

Für eine fortlaufende Wiedergabe mehrerer Chain Steps können Sie angeben, wie dieser Chain Step nach der Wiedergabe eines vorherigen abgespielt wird, indem Sie eine der Optionen zum Überspringen, Anhalten und Beenden wählen.

Wenn Sie Überspringen ("skip") wählen, wird der Chain Step übersprungen und die Wiedergabe wird mit dem nächsten Chain Step fortgesetzt. Wenn Sie den 99. Chain Step überspringen, gelangen Sie nach dem 98. Chain Step zum ersten Chain Step zurück. Falls Sie Beenden wählen, wenn der Song diesen Chain Step erreicht hat, wird die Wiedergabeabfolge beendet und Sie gelangen zum ersten Chain Step zurück. Mit "Stop" wird der Song beendet, wenn er diesen Chain Step erreicht. Wird die Song-Wiedergabe forgesetzt, beginnt das Abspielen mit dem nächsten Chain Step.

 $\Box$  **Einstellungen:** skip, end, stop, 001  $\sim$  997

### ■ **Wiedergabetempo**

Wiedergabetempo für den Chain Step festlegen. Beim Abspielen wird normalerweise der in der Song-Datei enthaltene Tempowert automatisch auf diesen Parameter gesetzt. Gegebenenfalls ändern Sie hier das Wiedergabetempo. Um das Wiedergabetempo des Songs wieder herzustellen, wählen Sie "\*\*\*."

❏ **Einstellungen:** \*\*\* (Standardtempo), 25 ~ 300

Wird eine Song-Datei mit ihrem eigenen Tempowert abgespielt, wird die Tempoeinstellung in Klammern angezeigt. Diese Klammern verschwinden, wenn Sie das Tempo ändern.

### ■ **Takt**

Der Takt des Songs im aktuellen Chain Step wird während des Abspielens angezeigt. Wenn Sie das Abspielen unterbrechen, können Sie mit Regler [1] eine Taktnummer eingeben und die [ENTER]-Taste drücken, um das Abspielen mit diesem Takt fortzusetzen.

 $\Box$  **Einstellungen:** 001  $\sim$  999

### ■ **Performance-Bank/Nummer**

Einstellung der Performance (Bank/Programm-Nummer), die im Chain Step verwendet werden soll. Beim Abspielen der Song-Datei werden die Stimmen jedes Parts der ausgewählten Performance verwendet. Mit Regler [2], den MEMORY [INT]/[EXT]-Tasten, den BANK-Tasten [A] bis [H] und den PROGRAMM-Tasten [1] bis [16] wählen Sie die Speicherbank und die Programmnummer der Performance aus.

❏ **Einstellungen:** \*\*\* (nicht gesetzt), INT/EXT (Bank),  $1 \sim 128$  (Programmnumber)

- **CHO** Sind in einer Song-Datei keine Performance-Änderungen vorhanden, wird "\*\*\*" als die Bank/Nummer abgespielt, wenn die Song-Datei ausgewählt wird. In diesem Fall verwendet die Song-Datei das Programm, das im aktuell ausgewählten Modus festgelegt wurde (Stimm-Modus/Performanc-Modus).
- Performancen können geändert werden, während der Song abgespielt wird oder unterbrochen ist. Wenn Sie einen anderen als den aktuellen Chain Step angeben, erfolgt die

Änderung jedoch während des Abspielens nicht in Echtzeit. Statt dessen treten die Änderungen in Kraft, wenn beim Abspielen der Song an dem angegebenen Chain Step erreicht wird.

### **Abspielen von Song-Dateien**

**1**Mit Regler [B] wählen Sie die Song-Datei aus, die abgespielt werden soll.

- Wird ein einzelner Song abgespielt, müssen Sie keine Chain Step-Nummer angeben (Sie können beliebige Chain Step-Anzeigen öffnen).
- Zuerst müssen Sie in den Card-Modus schalten und den Ordner angeben, in dem sich die wiederzugebenden Song-Dateien befinden. Einzelheiten darüber, wie Sie den Ordner wechseln können finden Sie im Abschnitt "//INSERT APPROPRIATE TRANSLATION: File Directories" auf Seite 137.
- Einzelheiten zu den Dateien, die wiedergegeben werden können, finden Sie im Abschnitt "SMF (Standard MIDI Files)" auf Seite 136.
- **2**Stellen Sie (gegebenenfalls) das Tempo ein.
- **3**Setzen Sie (gegebenenfalls) den Startpunkt (Takt) für den Song.
- **4**Wählen Sie (gegebenenfalls) die Performance-Bank/Nummer aus.
- **5**Drücken Sie die Taste [PLAY/STOP], um den Song von der festgelegten Position (oder vom Anfang) an abzuspielen.
- **6**Drücken Sie noch einmal die Taste [PLAY/STOP], um das Abspielen zu unterbrechen.

## **Fortlaufendes Abspielen**

- **1**Mit dem Regler [A] wählen Sie die Chain Step-Nummer des Songs aus, der als erstes abgespielt werden soll.
	- Zuerst müssen Sie in den Card-Modus schalten und den Ordner angeben, in dem sich die wiederzugebenden Song-Dateien befinden. Einzelheiten darüber, wie Sie den Ordner wechseln können finden Sie im Abschnitt "//INSERT APPROPRIATE TRANSLATION: File Directories" auf Seite 137.
	- Einzelheiten zu den Dateien, die wiedergegeben werden können, finden Sie im Abschnitt "SMF (Standard MIDI Files)" auf Seite 136.
- **2**Stellen Sie (gegebenenfalls) das Tempo ein.
- **3**Setzen Sie (gegebenenfalls) den Startpunkt (Takt) für den Song.
- **4**Wählen Sie (gegebenenfalls) die Performance-Bank/Nummer aus.

**5**Drücken Sie die Taste [PLAY/STOP], um den Song von der angegebenen Position (oder vom Anfang) an abzuspielen.

Ist das Abspielen des Chain Steps beendet, wird automatisch der Song der nächsten Chain Step-Nummer gestartet. Auf diese Weise werden hintereinander alle Songs abgespielt.

**6**Drücken Sie noch einmal die Taste [PLAY/STOP], um das aufeinanderfolgende Abspielen zu beenden.

Wird ein "Ende" oder "Stop" für Chain Step erreicht, wird das Abspielen beendet.

# **Utility-Modus**

Hier werden die Parameter des Utility-Modus erklärt. Der Utility-Modus kann allgemein in eine Anzeige für die Einstellungen des Gesamtsystems, eine Anzeige für Einstellungen des Stimm-Modus sowie eine Anzeige für Einstellungen der Plug-in-Karte untergliedert werden.

Beim Eintritt in den Utility-Modus sehen Sie als erstes die folgende Anzeige. Jede der drei Anzeigen im Utility-Modus führt zu weiteren, untergeordneten Anzeigen. Grundsätzlich werden zum Wechseln zwischen den Anzeigen der [PAGE]-Regler und zum Setzen der Parameterwerte die Regler [B], [C] und [1]/[2] verwendet. Alternativ können Sie auch den [DATA]- Regler und die Tasten [DEC/NO] und [INC/YES] verwenden, um Werte einzugeben.

**Sys (System): System settings**

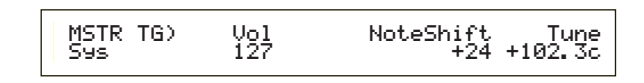

- Master
- Control
- MIDI

**Vce (Stimme): Einstellungen für den Stimm-Modus**

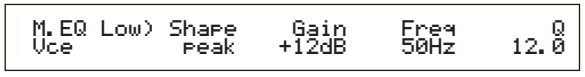

• Master Equalizer

• Control

**Plg (Plug-in): Plug-in-Einstellungen**

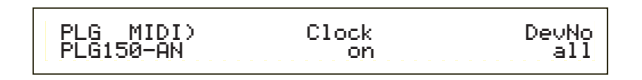

• Plugin-Karte MIDI

- Plugin-Karten-System
- Weitere Informationen über den Utility-Modus finden Sie auf Seite 17.

### **Menü-Anzeige**

Wenn Sie den [PAGE]-Regler bei gedrückter [SHIFT]-Taste bedienen, wird das folgende Menü angezeigt: Mit dem [PAGE]-Regler bewegen Sie den Cursor (≥) zwischen den Einträgen hin und her. Lassen Sie die [SHIFT]-Taste los, um zu dem ausgewählten Element zu springen.

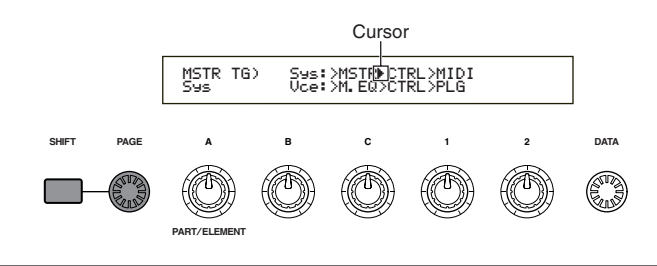

## **MSTR (System Master)**

Hier können Sie die allgemeinen Parameter setzen, unter anderem Lautstärke und Pitch, die sich hauptsächlich auf den Klangerzeuger des Synthesizers beziehen. Es stehen die folgenden vier Anzeigen zur Verfügung.

MSTR TG (Master Tongenerator) MSTR Kbd (Master Keyboard) MSTR EF Bypass (Master Bypasseffekt ) MSTR Other (andere Master)

## **MSTR TG (Master-Klanggenerator)**

Hier werden die Parameter zur Steuerung des Klanggenerators im Synthesizer gesetzt.

MSTR TG) Vol NoteShift Tune Sys 127 +24 +102.3c

## ■ **Vol (Master Volume)**

Set the synthesizer's overall volume.

 $\Box$  **Einstellungen:**  $0 \sim 127$ 

### ■ **NoteShift (Master Notenwechsel)**

Hier wird festgelegt, um wieviel der Noten-Pitch verschoben wird (in Halbtönen). Dieser Parameter wirkt sich nur auf den internen Klanggenerator des Synthesizers aus. Die über MIDI übertragenen Informationen werden davon nicht beeinflußt.

❏ **Einstellungen:** -24 ~ 0 ~ +24

### ■ **Tune (Master Tune)**

Hier wird die Keyboard-Stimmung eingerichtet (in 0,1 Cent-Schritten).

 $\Box$  **Einstellungen:**  $-102.4 \sim +102.3$ 

## **MSTR Kbd (Master-Keyboard)**

Hier werden die Parameter für das Keyboard festgelegt.

 MSTR Kbd) Oct Trnspose Vel Sys +3 +11 fixed = 127 $fixed =$ 

## ■ Oct (Master-Oktavenverschiebung)

Verschiebt den Oktavenbereich des Keyboards nach oben oder unten.

 $\Box$ **Einstellungen:** -3 ~ 0 ~ +3

■ **Transpose (Master-Transponierung)**

Transponiert den Pitch des Keyborads (in Halbtönen) nach oben oder unten. Dies wirkt sich auch auf über MIDI übertragene Informationen aus.

 $\Box$  **Einstellungen:**  $-11 \sim +11$ 

Wenn Sie über die Grenzen des Notenbereichs hinaus transponieren (C-2 und G8), werden die Noten von vorne wieder zugeordnet.

### ■ **Vel (Keyboard-Anschlagkurve)**

Hier wird die Anschlagkurve eingerichtet, die festlegt, wie die Anschlagstärke der Noten die Klangausgabe beeinflußt.

❏ **Einstellungen:** norm, soft, hard, wide, fixed (Normal, Weich, Hart, Weit, Konstant)

### **norm (Normal)**

Der Anschlag ist proportional zur Stärke.

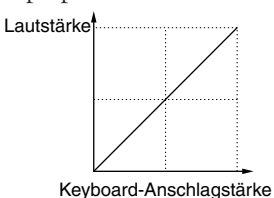

### **soft (Weich)**

Ein leichterer Anschlag erhöht die Lautstärke.

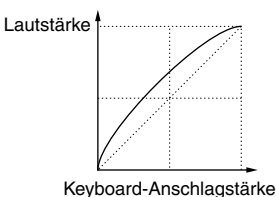

#### **hard (Hart)**

Ein härterer Anschlag erhöht die Lautstärke.

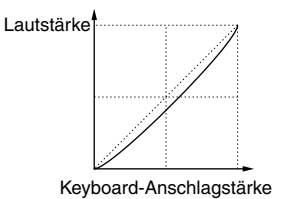

#### **wide (Breit)**

Ein leichterer Anschlag verringert die Lautstärke, ein härterer Anschlag erhöht die Lautstärke. Dadurch haben Sie den Eindruck eines breiteren dynamischen Bereichs.

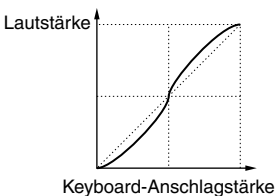

### **fixed (Konstant)**

Wählen Sie diese Kurve, wenn Sie wollen, daß der Klanggenerator den Klang in einer bestimmten Lautstärke, in einem bestimmten Klang usw. ausgibt. Mit dieser Einstellung werden alle Anschlagwerte in einen konstanten Wert umgewandelt, den Sie mit dem im folgenden beschriebenen Parameter Fixed (Konstanter Keyboard-Anschlag) festlegen.

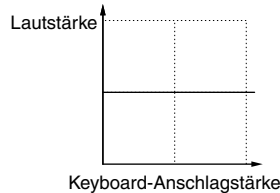

## ■ **Fixed (Konstanter Keyboard-Anschlag)**

Der Anschlag wird auf die Vel-Einstellung gesetzt. Die Klangausgabe bleibt immer gleich, unabhängig wie hart oder leicht Ihr Anschlag ist. Der Vel-Parameter steht nur zur Verfügung, wenn Sie die Anschlagkurve "fixed" verwenden.

❏ **Einstellungen:** 1 ~ 127 (steht nur zur Verfügung, wenn Vel auf "fixed" gesetzt wurde)

### **MSTR EF Bypass (Master Effect By-pass)**

Hier werden die Parameter für die [EF BYPASS]-Taste auf der Vorderseite eingestellt.

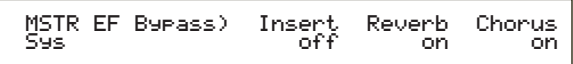

### ■ **Insert (Insertion)**, Reverb, Chorus

Durch Drücken der [EF BYPASS]-Taste können verschiedene Effekte umgangen werden.

- ❏ **Einstellungen:** aus, an (für Insert- (Insertion, Einschleifen), Reverb- und Chorus-Effekte
- **ED** Änderungen der Plug-in-Karten (Variationseffekte) werden entsprechend der Insert-Einstellung umgangen.

### **MSTR Other (Master Andere)**

Hier werden andere Parameter gesetzt, die im gesamten System verwendet werden.

 MSTR Other) PowerOnMode Ctrl BCCurve Sys Voice(INT) hold thrul

### ■ **PowerOnMode (PowerOnModus)**

Bestimmt den Modus, in den Sie beim Einschalten des Synthesizers gelangen.

### ❏ **Einstellungen:**

### **Performance:**

Sie gelangen in den Performance-Modus und die erste Programmnummer (INT: 001) wird automatisch ausgewählt.

### **Voice (INT) (Stimme):**

Sie gelangen in den Stimmwiedergabemodus und die erste Programmnummer des internen Speichers (INT: 001) wird automatisch ausgewählt.

### **Quick Access (Schnellzugriff):**

Der Voice Play-Modus wird eingegeben mit der Aktivierung von Quick Access und die erste Programmnummer (A.PIANO) wird automatisch gewählt.

#### **last:**

Das Stimm/Performance-Programm wird aufgerufen, das ausgewählt war, bevor Sie das Gerät abgeschaltet haben.

#### ■ **Ctrl (Controller, Bedienelemente)**

Gibt an, ob der Status und die Position der Steuerelemente (Modulationsrad, Nachanschlag, Fußsteuerung, Regler) beibehalten werden soll, oder ob sie beim Wechsel zwischen den Stimmen zurückgesetzt werden sollen.

#### ❏ **Einstellungen:** hold, reset

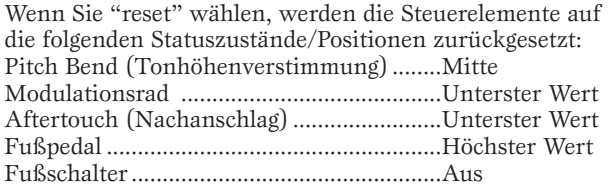

### ■ **BCCurve** (TG Breath Curve, Blaskurve)

Stellen Sie die Breath Curve (Atemkurve) ein, die definiert, wie der Klang entsprechend der MIDI-Information der Atemsteuerung ausgegeben wird.

❏ **Einstellungen:** thru, soft, hard, wide

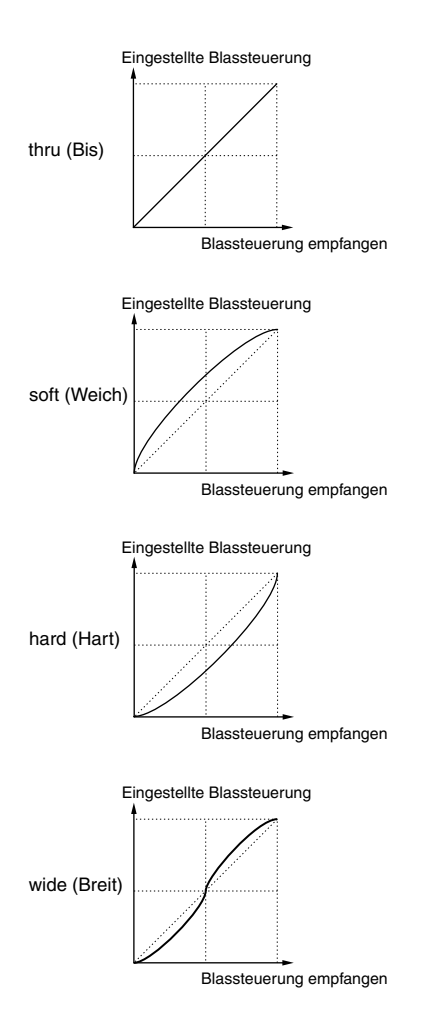

## **CTRL (System-Steuerelemente)**

Im Stimm-Modus können Sie die Parameter für die Steuerelemente einrichten. Es stehen die folgenden vier Anzeigen zur Verfügung.

CTRL KnobA (Steuerung Regelknopf [A]) CTRL KnobB (Steuerung Regelknopf [B]) CTRL KnobC (Steuerung Regelknopf [C])

CTRL Other (andere Steuerung)

## **CTRL Knobs [A] bis [C]**

Den zuweisbaren Reglern [A] bis [C] können unterschiedliche Steuerungsfunktionen zugeordnet werden.

 CTRL KnobA) CC# Dest Sys 67[--------] EQLow-GDest EQLow-G

### ■ **CC# (Steuernummer)**

Den zuweisbaren Reglern [A] bis [C] werden MIDI-Reglernummern zugeordnet.

❏ **Einstellungen:** 000 ~ 095 (weitere Informationen finden Sie in der separaten Datenliste)

### ■ **Dest** (Steuerziel)

Bestimmt die Funktion, die von den zuweisbaren Reglern [A] bis [C] gesteuert wird.

- ❏ **Einstellungen:** Weitere Informationen finden Sie in der separaten Datenliste.
- **CED** Die Positionen der Regler [A]/[B]/[C] können für jede Stimme, jede Performance gespeichert werden.
- **Wird ein Master Equalizer-Parameter als Ziel** ausgewählt, werden die M.EQ-Einstellungen von "vce" (im Utility-Modus) mit Hilfe der Regler [A]/[B]/[C] inkrementiert bzw. dekrementiert.

## **CTRL Other (Steuerregler Andere)**

Stellen Sie die Parameter des Fußschalters ein.

CTRL Other)<br>Sys Sys 64[Sustain ]

### ■ **FS (Fußschalter)**

Weist dem Fußschalter eine Regleränderungs-Meldung zu.

 $\blacksquare$  **Einstellungen:** 000 ~ 100 (000/032 = aus, 096 = Arp Sw,  $097$  = Arpeggio Hold,  $098$  = Sequence PLAY/STOP,  $099/100 =$ Program Change INC/DEC)

Weitere Informationen über Steuernummern und Steueränderungen finden Sie in der separaten Datenliste.

## **MIDI (System MIDI)**

Hier können Sie die allgemeinen MIDI-Parameter für das System setzen. Es stehen die folgenden fünf Anzeigen zur Verfügung.

MIDI Ch (MIDI-Kanal) MIDI Arp (MIDI-Arpeggio) MIDI Sw (MIDI-Empfangsschalter) MIDI Other MIDI GM/XG Receive

## **MIDI Ch (MIDI-Kanal)**

Legt die MIDI-Kanal-Parameter fest.

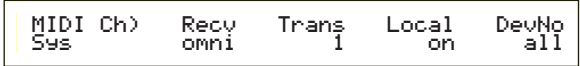

### ■ **Recv** (Basis-Empfangskanal)

Bestimmt den MIDI-Empfangskanal für die Verwendung des Synthesizers in Kombination mit einem externen Sequenzer, Computer usw. und für die Verwendung als MIDI-Klangegenerator.

❏ **Einstellungen:** 1 ~ 16, omni (alle Kanäle), aus

### ■ **Trans (Keyboard-Übertragungskanal)**

Legt den MIDI-Übertragungskanal für die Übertragung von MIDI vom Keyboard, Controllern usw. fest.

❏ **Einstellungen:** Ch1 ~ Ch16, aus

### ■ **Local (Local On/Off)**

Wenn Sie Local auf "off" setzen, werden Keyboard und Regler intern vom Klanggenerator des Synthesizers getrennt, so daß nichts ausgegeben wird, wenn Sie auf dem Keyboard spielen oder die Regler bedienen. Die Daten werden jedoch über den MIDI-Ausgang übertragen. Darüber hinaus reagiert der Klanggenerator auch auf Meldungen, die über den MIDI-Eingang empfangen wurden.

❏ **Einstellungen:** aus, an

### ■ **DevNo (Gerätenummer)**

MIDI-Gerätenummer festlegen. Diese Nummer muß mit der Gerätenummer des externen MIDI-Geräts übereinstimmen, wenn Blockdaten, Parameteränderungen oder andere Systemmeldungen übertragen/empfangen werden.

❏ **Einstellungen:** 1 ~ 16, all, aus

## **MIDI Arp (MIDI Arpeggio)**

Legt die MIDI-Parameter für den Arpeggiator fest.

MIDI Arp) Switch Hold Out(Vce)Ch(Vce) Sys[ ] 67 68 off 16

### ■ **Switch (Schalter)**

Wählt die Steueränderungsnummer aus, die zur Steuerung der ARPEGGIO [ON/OFF]-Taste verwendet wird.

❏ **Einstellungen:** 000 ~ 095 (000, 032 = aus)

### ■ **Hold**

Wählt die Steueränderungsnummer aus, die zur Steuerung der ARPEGGIO [HOLD]-Taste verwendet wird.

 $\Box$  **Einstellungen:** 000  $\sim$  095 (000/032 = aus)

### ■ **Out** (Vce)

Die Ausgabe oder Arpeggiator-Daten an externe MIDI-Geräte über den MIDI-Ausgang aktivieren/deaktivieren.

❏ **Einstellungen:** aus (deaktiviert), an (aktiviert)

### ■ **Ch (Vce) (Arpeggio-Übertragungskanal)**

Legt den MIDI-Kanal fest, über den Arpeggio-Daten gesendet werden.

 $\Box$  **Einstellungen:**  $1 \sim 16$ 

## **MIDI Sw (MIDI-Empfang-Schalter)**

Legt die Parameter für den MIDI-Empfang fest.

MIDI Sw)RcvBulk BankSel PgmChng Control Sys on perform off mode1

### ■ **Rcv Bulk (Datenblock empfangen)**

Legt fest, ob Blockspeicherdaten empfangen werden können.

❏ **Einstellungen:** protect (aus), an

### ■ **BankSel** (Bank-Auswahl)

Aktiviert oder deaktiviert die Übertragung und den Empfang von Bankauswahl-Meldungen zwischen dem Instrument und dem externen MIDI-Gerät. Mit jeder anderen Einstellung als "off" kann das Instrument eine ankommende Bankauswahl-Meldung empfangen und auch eine solche an ein externes MIDI-Gerät senden, wenn Sie mit Hilfe einer MEMORY-Taste usw. auf der Vorderseite eine Bank ausgewählt haben.

#### ❏ **Einstellungen:** off, all, part, perform **off:**

Ignoriert eine Bankauswahl-Meldung (empfängt sie nicht). Das Instrument sendet diese Meldung auch nicht weiter.

### **all:**

Nimmt alle ankommenden Bankauswahl-Meldungen entgegen. Empfängt das Instrument nur eine Programmänderungsmeldung im Performance-Modus, wählt diese Meldung die Stimme für den Part aus.

### **part:**

Nimmt nur Bankauswahl-Meldungen für die Auswahl einer Stimm-Bank entgegen, egal in welchem Modus Sie arbeiten.

### **perform:**

Nimmt nur Bankauswahl-Meldungen für die Auswahl einer Performance-Bank entgegen, wenn Sie im Performance-Modus arbeiten. Wenn Sie im Stimm-Modus arbeiten, empfängt das Instrument nur Bankauswahl-Meldungen für die Auswahl einer Stimm-Bank.

### ■ **PgmChng (Programmänderung)**

Aktiviert oder deaktiviert dem Empfang von ankommenden Programmänderungsmeldungen. Ist dieser Parameter auf "on" gesetzt, kann das Instrument eine ankommende

Programmänderungsmeldung empfangen und auch eine solche an ein externes MIDI-Gerät senden, wenn sie eine Stimme oder Performance an der Vorderseite auswählen (unter Verwendung einer [PROGRAMM/PART]-Taste usw.).

❏ **Einstellungen:** aus (deaktivieren), an (aktivieren)

### ■ **Control (Steuerung)**

Stellen Sie die Parameter der MIDI-Übertragung/- Empfangs ein, welche die Halteparameter der QED EG steuern.

❏ **Einstellungen:** mode1, mode2

### **mode1:**

Mitteilungen werden als Mitteilungen der Parameteränderung empfangen.

**mode2:**

Mitteilungen werden als Mitteilungen der Steuerbefehle empfangen.

## **MIDI Andere**

Setzt andere MIDI-Parameter.

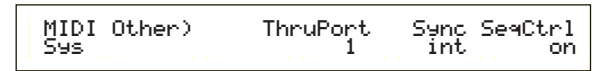

### ■ **ThruPort**

Sie können Ihren Synthesizer über ein dediziertes serielles Kabel am TO HOST-Anschluß an einen Computer anschließen. In diesem Fall können MIDI-Meldungen, die über den TO HOST-Anschluß empfangen wurden, über den MIDI OUT-Anschluß des Synthesizers übergeben werden. Hier wird die Anschlußnummer festgelegt.

 $\Box$  **Einstellungen:**  $1 \sim 8$ 

### ■ **Sync**

Um die Wiedergabe mit einem externen MIDI-Gerät zu synchronisieren, verwenden Sie entweder den internen Takt des Synthesizers (int) oder MIDI-Taktsignale von dem externen Gerät (midi). Wählen Sie "int", wenn Sie den Synthesizer als Master einsetzen, oder wenn Sie keine anderen MIDI-Geräte daran angeschlossen haben. Wählen Sie "midi", wenn Sie Ihren Synthesizer als Slave für eine andere MIDI-Taktquelle am MIDI IN-Anschluß verwenden.

❏ **Einstellungen:** MIDI, int (intern)

### ■ **SeqCtrl** (Sequenzer-Steuerung)

Gibt an, ob Song-Start-, Stop- und Fortsetzungs-Meldungen über MIDI übertragen/empfangen werden können. Damit wird auch die Übertragung von MIDI-Takt-Meldungen aktiviert und deaktiviert.

❏ **Einstellungen:** aus, an

### **MIDI GM/XG-Empfang (falls eine Multipart-Plug-in-Karte installiert wurde)**

Setzt die Parameter GM On and XG Reset Receive. Diese Anzeige steht nur dann zur Verfügung, wenn eine Multipart-XG-Plug-in-Karte installiert wurde.

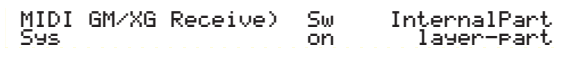

### ■ **Sw** (Empfang-Schalter)

Legt fest, ob GM On- und XM Reset-Meldungen empfangen werden. Wenn Sie diesen Parameter auf "on" setzen, empfängt Ihre XG-Plug-in-Karte GM On- und XG Reset-Meldungen.

❏ **Einstellungen:** aus, an

### ■ **InternalPart**

Der Klang für jeden Part des Synthesizers kann auf dreierlei Arten ausgegeben werden, wenn eine GM On/XG Reset-Meldung empfangen wurde. Egal welche Einstellung Sie wählen, die Parts der XG Plug-in-Karte werden immer ausgegeben.

### ❏ **Einstellungen:**

### **all part:**

Alle Parts des Synthesizers und der Plug-in-Karte werden ausgegeben, wenn MIDI-Meldungen empfangen werden.

### **layer part:**

Parts, deren Layer Switch-Parameter auf "on" gesetzt sind, und alle XG Plug-in-Karten-Parts werden ausgegeben, wenn MIDI-Meldungen empfangen werden.

### **all off:**

Keine Parts des Synthesizers werden ausgegeben, aber alle XG Plug-in-Karten-Parts werden ausgegeben, wenn MIDI-Meldungen empfangen wurden.

**CED** Standardmäßig ist der Sw-Parameter auf "on" und der InternalPart-Parameter auf "all off" gesetzt. Wenn Sie eine Song-Datei mit GM On-Meldung abspielen, wird die XG Plug-in-Karte zur Wiedergabe verwendet.

## **M.EQ (Voice Master Equalizer)**

Im Stimm-Modus können Sie fünf verschiedene Equalizer-Bänder zuordnen. Es stehen die folgenden fünf Anzeigen zur Verfügung.

M.EQ Low M.EQ LowMid (Low-Middle) M.EQ Mid (Middle) M.EQ HighMid (High-Middle) M.EQ High

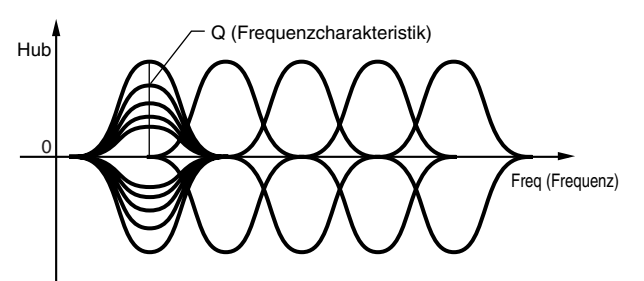

## **M.EQ Low (geringe Master EQ)**

Dieser Equalizer erfaßt tiefe Frequenzen. Sie können den Signalpegel auf der angegebenen Frequenz einrichten. Darüber hinaus können Sie unterschiedliche Equalizer-Typen (Shapes) auswählen.

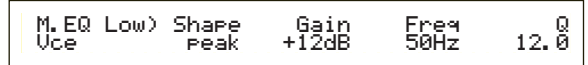

### ■ **Shape**

Wählen Sie einen Shelving- oder einen Peaking-Equalizer aus. Der Peaking-Typ dämpft oder verstärkt das Signal an der angegebenen Frequenzeinstellung, während der Shelving-Typ das Signal an Frequenzen oberhalb oder unterhalb der Frequenzeinstellung dämpft oder verstärkt.

❏ **Einstellungen:** shelv (Shelving), peak (Peaking)

Weitere Informationen über Shelving-und Peaking-Typen finden Sie auf Seite 111.

### ■ **Gain (Verstärkung)**

Hier können Sie die Verstärkung einstellen. Dämpft oder verstärkt Frequenzen in der Umgebung der Frequenzeinstellung.

 $\Box$  **Einstellungen:**  $-12dB \sim 0dB \sim +12dB$ 

### ■ **Freq (Frequenz)**

Hier können Sie die mittlere Frequenz einstellen. Frequenzen in der Umgebung dieses Wertes werden gemäß der Verstärkereinstellung gedämpft/verstärkt. ❏ **Einstellungen:** 32Hz ~ 2.0kHz

## ■ **Q** (Güte - Frequenzmerkmal)

Variiert den Signalpegel an der Frequenzeinstellung, um verschiedene Frequenzkurvenmerkmale anzulegen.

 $\Box$  **Einstellungen:**  $0.1 \sim 12.0$ 

### **M.EQ LowMid (Master EQ unterer bis mittlerer Bereich)**

### **M.EQ Mid (Master EQ mittlerer Bereich)**

### **M.EQ HighMid (Master EQ oberer bis mittlerer Bereich)**

Diese Equalizer decken Frequenzen im unteren bis mittleren, mittleren und hohen bis mittleren Bereich ab. Sie können zur Einstellung des Signalpegels am angegebenen Frequenzwert verwendet werden.

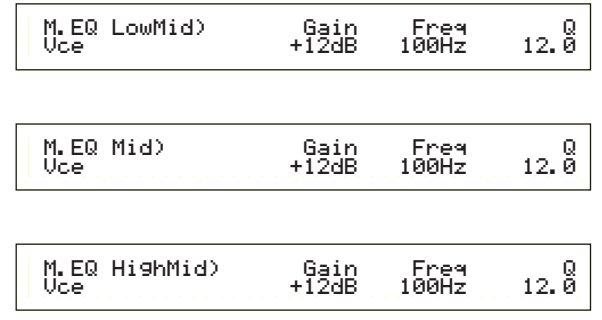

### ■ **Gain (Verstärkung)**

Hier können Sie die Verstärkung einstellen. Dämpft oder verstärkt Frequenzen in der Umgebung der Frequenzeinstellung.

 $\Box$  **Einstellungen:**  $-12dB \sim 0dB \sim +12dB$ 

### ■ **Freq (Frequenz)**

Hier können Sie die mittlere Frequenz einstellen. Frequenzen in der Umgebung dieses Wertes werden gemäß der Verstärkereinstellung gedämpft/verstärkt. ❏ **Einstellungen:** 100Hz ~ 10kHz

### ■ **Q (Güte - Frequenzmerkmal)**

Variiert den Signalpegel an der Frequenzeinstellung, um verschiedene Frequenzkurvenmerkmale anzulegen.  $\Box$ **Einstellungen:** 0.1  $\sim$  12.0

## **M.EQ High (hohe Master EQ)**

Dieser Equalizer deckt hohe Frequenzen ab. Sie können den Signalpegel auf der angegebenen Frequenz einrichten. Darüber hinaus können Sie unterschiedliche Equalizer-Typen (Shapes) auswählen.

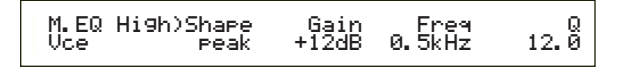

### ■ **Shape**

Wählen Sie einen Shelving- oder einen Peaking-Equalizer aus. Der Peaking-Typ dämpft oder verstärkt das Signal an der angegebenen Frequenzeinstellung, während der Shelving-Typ das Signal an Frequenzen oberhalb oder unterhalb der Frequenzeinstellung dämpft oder verstärkt.

❏ **Einstellungen:** shelv (Shelving), peak (Peaking)

### ■ **Gain (Verstärkung)**

Hier können Sie die Verstärkung einstellen. Dämpft oder verstärkt Frequenzen in der Umgebung der Frequenzeinstellung.

 $\Box$  **Einstellungen:**  $-12dB \sim 0dB \sim +12dB$ 

### ■ **Freq (Frequenz)**

Hier können Sie die mittlere Frequenz einstellen. Frequenzen in der Umgebung dieses Wertes werden gemäß der Verstärkereinstellung gedämpft/verstärkt. ❏ **Einstellungen:** 500Hz ~ 16kHz

### ■ **Q (Güte - Frequenzmerkmal)**

Variiert den Signalpegel an der Frequenzeinstellung, um verschiedene Frequenzkurvenmerkmale anzulegen.

 $\Box$  **Einstellungen:**  $0.1 \sim 12.0$ 

### **CTRL (Stimm-Steuerung)**

Sie können den Reglern MIDI-Steueränderungsnummern zuweisen. Beispielsweise können Regler [1]/[2] so eingerichtet werden, daß sie steuern, wie viel Effekt auf einen Klang angewendet wird, und das Fußpedal kann so eingerichtet werden, daß es die Modulation steuert. Diese Zuweisungen von Steueränderungsnummern werden auch als "Reglerzuweisung" bezeichnet. Die beiden folgenden Anzeigen stehen zur Verfügung.

CTRL Assign1 (Steuerungszuordnung 1) CTRL Assign2 (Steuerungszuordnung 2)

## **CTRL Assign1 (Reglerzuweisung 1)**

Mit den Reglern [C], [1] und [2] weisen Sie dem Blaswandler, dem Regler [1] und dem Regler [2] Steueränderungsnummern zu. Sie sehen den entsprechenden Namen auf der linken Seite der Anzeige

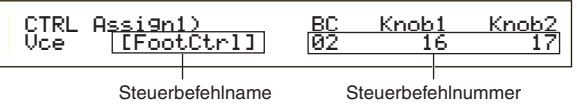

### ■ **BC** (Breath Controller, Atemsteuerung)

Legen Sie eine Steueränderungsnummer für diese zuweisbare Steuerung fest. Wird die MIDI-Information für diese zuweisbare Steuerung empfangen, wird die festgelegte Steueränderung angewendet.

❏ **Einstellungen:** 00 ~ 95 (weitere Informationen finden Sie in der separaten Datenliste)

### ■ **Knob1/2 (Regler [1]/[2])**

Weist den Reglern [1] und [2] auf der Vorderseite eine Steueränderungsnummer zu.

❏ **Einstellungen:** 00 ~ 95 (weitere Informationen finden Sie in der separaten Datenliste)

## **CTRL Assign2 (Reglerzuweisung 2)**

Mit den Reglern [C] und [1] weisen Sie dem Fußpedal und der Ribbon-Steuerung Steueränderungsnummern zu. Die ausgewählte Funktion sehen Sie auf der linken Seite der Anzeige. Mit Regler [2] wählen Sie den Ribbon Controller-Modus aus.

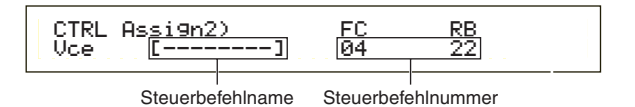

### ■ **FC (Fußsteuerung)**

Weist dem Fußpedal eine Steueränderungsnummer zu. Das Fußpedal ist an den FOOT CONTROLLER-Anschluß auf der Rückseite angeschlossen (Seite 13).

❏ **Einstellungen:** 00 ~ 95 (weitere Informationen finden Sie in der separaten Datenliste)

### ■ **RB** (Ribbon-Steuerung)

Legen Sie eine Steueränderungsnummer für diese zuweisbare Steuerung fest. Wird die MIDI-Information für diese zuweisbare Steuerung empfangen, wird die festgelegte Steueränderung angewendet.

❏ **Einstellungen:** 00 ~ 95 (weitere Informationen finden Sie in der separaten Datenliste)

Detaillierte Informationen zu den Einstellungen für Controller Assign im Performance-Modus finden Sie auf Seite 111.

### **PLG (Plug-in) (falls eine Plug-in-Karte installiert wurde)**

Falls Sie eine Plug-in-Karte installiert haben, stehen die folgenden zwei Anzeigen zum Setzen ihrer Parameter zur Verfügung. Die Anzahl der Anzeigen und Parameter variiert jedoch abhängig vom Typ der installierten Plugin-Karte.

PLG MIDI (Plug-in MIDI) PLG System (Plug-in -System)

## **PLG MIDI (Plug-in MIDI)**

Setzt die MIDI-Parameter der Plug-in-Karte.

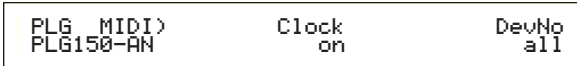

### ■ **Clock (Takt)**

Gibt an, ob MIDI-Takt-Meldungen an die Plug-in-Karte übertragen werden sollen.

❏ **Einstellungen:** aus, an

### ■ **DevNo (Gerätenummer)**

Setzt die MIDI-Gerätenummer der Plug-in-Karte. Diese Nummer muß mit der Gerätenummer des externen MIDI-Geräts übereinstimmen, wenn Blockdaten, Parameteränderungen oder andere Systemmeldungen übertragen/empfangen werden.

 $\Box$  **Einstellungen:**  $1 \sim 16$ , all, aus

## **PLG System (Plug-in System)**

Setzt die System-Parameter der Plug-in-Karten. Der Parameter kann mit Regler [C]/[2] geändert werden. Die Anzahl der Anzeigen und Parameter variiert jedoch abhängig vom Typ der installierten Plug-in-Karte. Im folgenden Beispiel wurde eine PLG150-AN Plug-in-Karte in Steckplatz installiert.

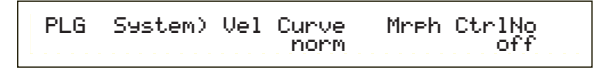

- Das Part Assign (Zuweisung) für eine Single-Part-Plug-in-Karte wird wie folgt vorgenommen:
	- Stimm-Modus: 1
	- Performance-Modus: 15

**133**

## **Synchronisierung der Geschwindigkeiten**

**des S30 und des Plug-in Boards.** Wenn Sie ein Plug-in Board verwenden, das Arpeggio-Muster generieren kann, können Sie seine Geschwindigkeit mit der des S30 synchronisieren.

**1**Geben Sie den Utility-Modus ein und legen Sie die PLG MIDI-Anzeige fest. Verwenden Sie anschließend den entsprechenden Regler, um den Clock-Parameter (Taktgeber) aus "Ein" zu setzen.

**2**Öffnen Sie den Voice-Modus, wählen Sie im entsprechenden Plug-in-Speicher Plug-in Voice, und öffnen Sie das den Voice Edit-Modus.

**3**Verwenden Sie Regler [A], um "Elem" zu wählen, wie unten links im Bildschirm dargestellt.

**4**Verwenden Sie Regler [PAGE], um den Namen des Plug-in Boards zu wählen, wie unten links im Bildschirm dargestellt.

**5**Verwenden Sie den Regler [PAGE], um den Parameter Plug-in Native Part für die Geschwindigkeit zu wählen. Betätigen Sie anschließend den entsprechenden Regler, um MIDI (midi) auszuwählen.

Jetzt ist die Geschwindigkeit des Plug-in Boards mit dem vom S30 empfangenen MIDI-Taktgebersignal synchronisiert.

**WB** Um mit einer MIDI-Taktgeberquelle zu synchronisieren, öffnen Sie den utility-Modus und stellen Sie den Sync-Parameter des Bildschirms MIDI Other auf "MIDI" ein.

## **Utility Job Modus**

Im Utility Job-Modus können Sie die werksseitigen Standardeinstellungen Ihres Synthesizers wieder herstellen. In diesem Modus gibt es nur eine einzige Anzeige.

## **Werksseitige Einstellung (Wiederherstellung der Vorgabewerte)**

Sie können die internen Standardwerte für Stimmen und Performancen wiederherstellen, ebenso wie System- und andere Einstellungen.

Nachdem Sie Einstellungen bearbeitet haben, werden die werksseitigen Vorgabewerte überschrieben und sind verloren.

Sie stellen die werksseitigen Vorgabewerte wie folgt wieder her.

- Wenn Sie die Vorgabewerte wieder herstellen, werden alle aktuellen Einstellungen für alle internen Stimmen und Performancen damit überschrieben. Überschreiben Sie keine wichtigen Daten! Sie sollten zuvor alle wichtigen Daten auf einer Speicherkarte oder einem anderen externen Gerät sichern.
- **1**Drücken Sie im Utility-Modus die [JOB]-Taste. Sie sehen die Anzeige der werksseitigen Voreinstellungen.

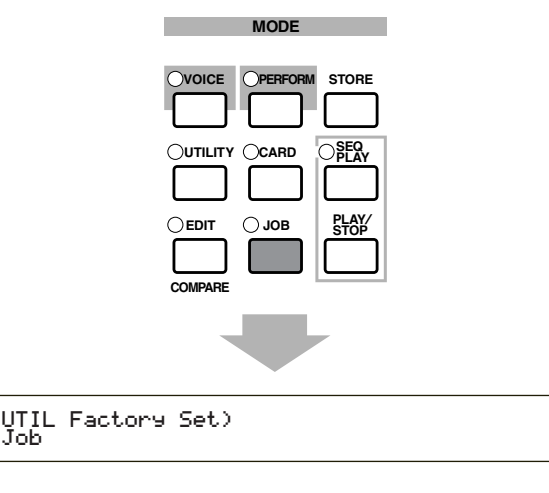

- **2**Nach dem Drücken der [ENTER]-Taste sehen Sie eine Bestätigungsaufforderung.
- **3**Drücken Sie die [INC/YES]-Taste, um die Standardwerte wiederherzustellen. Nach der Wiederherstellung sehen Sie die Meldung "Fertig". Mit der Taste [DEC/NO] brechen Sie einen Job während der Ausführung ab.
- **4**Mit der [EXIT]-Taste kehren Sie in den Utility-Modus zurück.

# **Karten-Modus**

Im Kartenmodus können Sie eine Speicherkarte zum Speichern oder Laden von Daten von/zum Instrument oder zum Datenaustausch zwischen Speichern des Instrumentes und der Karte verwenden, eine SmartMedia™-Karte gibt es in Elektronikgeschäften. Unter Verwendung der mitgelieferten Card-Filer-Software können Sie einen Computer zur Verwaltung der Daten auf der Speicherkarte verwenden. Sie können sie auch zum Datenaustausch zwischen Computer und Speicherkarte verwenden.

## **Benutzung der Speicherkarte (SmartMedia™\*)**

Gehen Sie vorsichtig mit den Speicherkarten um. Beachten Sie die nachfolgend aufgeführten Vorsichtsmaßnahmen.

\* SmartMedia ist ein Warenzeichen der Toshiba Corporation.

### ■ **Kompatible Speicherkartentypen**

Setzen Sie 3.3V(3V)-Speicherkarten ein. Speicherkarten des Typs 5V sind mit diesem Instrument nicht kompatibel.

### ■ **Speicherkapazität**

Es gibt fünf Speicherkartentypen: 2MB/4MB/8MB/16MB/32MB. Speicherkarten mit einer Speicherkapazität von mehr als 32 MB können eingesetzt werden, falls sie den Standards des SSFDC-Forums (Solid State Memory Card: ein anderer Name für SmartMedia) entsprechen.

### ■ Speicherkarten einsetzen/entfernen

**• Einsetzen einer Speicherkarte:** Halten Sie die Speicherkarte so, daß die Steckerkante (golden) nach vorne und unten in Richtung des Speicherkartensteckplatzes zeigt. Schieben Sie die Speicherkarte vorsichtig in den Steckplatz. Drücken Sie sie dazu langsam nach unten, bis sie ganz einrastet.

- Setzen Sie die Speicherkarte nicht verkehrt herum ein.
- Setzen Sie nichts anderes als Speicherkarten in den Steckplatz ein.

### **• Entfernen einer Speicherkarte:**

Schalten Sie das Instrument aus und ziehen Sie die Speicherkarte aus dem Steckplatz.

Das Instrument muß unbedingt ausgeschaltet werden, /!\ bevor die Speicherkarte entfernt wird.

Ist die Speicherkarte voll und Sie wollen sie durch eine neue ersetzen, um Ihre aktuell bearbeiteten Daten zu speichern, gehen Sie wie folgt vor:

Überzeugen Sie sich vor dem Entfernen der Speicherkarte davon, daß sie nicht verwendet wird, und daß das Instrument nicht darauf zugreift. Ziehen Sie die Speicherkarte langsam heraus. Erfolgt gerade ein Zugriff auf die Speicherkarte\*, weist eine Meldung auf der Anzeige des Instruments Sie darauf hin, daß sie noch verwendet wird.

- \* Dabei kann es sich um das Speichern, Laden, Formatieren, Löschen und das Anlegen eines Verzeichnisses handeln. Beachten Sie, daß das Instrument automatisch auf die Speicherkarte zugreift, um den Datenträgertyp zu überprüfen, wenn diese bei eingeschaltetem Instrument eingesetzt wird.
- Versuchen Sie während des Zugriffs nicht, die Speicherkarte zu entfernen oder den Strom abzuschalten. Dadurch könnten Sie die Daten im Instrument oder auf der Speicherkarte und möglicherweise auch die Speicherkarte selbst beschädigen.

### ■ **Formatierung von Speicherkarten**

Bevor Sie eine Speicherkarte in Ihrem Instrument nutzen können, muß diese formatiert werden. Beim Formatieren werden alle auf der Speicherkarte befindlichen Daten gelöscht. Prüfen Sie zuvor, ob Sie diese Daten noch brauchen.

Speicherkarten, die für dieses Instrument formatiert wurden, können in anderen Instrumenten möglicherweise nicht mehr genutzt werden.

### ■ **Über die Speicherkarten**

**• Gehen Sie sorgfältig mit den Speicherkarten um:** Es kann vorkommen, daß Speicherkarten durch statische Elektrizität beschädigt werden. Bevor Sie eine Speicherkarte berühren, sollten Sie dafür sorgen, daß keine elektrostatischen Aufladungen auftreten, indem Sie metallische Dinge berühren, beispielsweise einen Türknauf oder einen Alu-Rahmen.

Entfernen Sie die Speicherkarte aus dem Steckplatz, wenn sie längere Zeit nicht gebraucht wird.

Setzen Sie die Speicherkarte nicht direktem Sonnenlicht, extrem hohen oder niedrigen Temperaturen, hoher Feuchtigkeit, Staub oder Flüssigkeiten aus.

Legen Sie keine schweren Gegenstände auf eine Speicherkarte, und verbiegen oder drücken Sie die Speicherkarte nicht.

Berühren Sie die Metallteile (golden) der Speicherkarte nicht und legen Sie auch keine metallischen Gegenstände auf diesen Bereich. Setzen Sie die Speicherkarte keinen starken Magnetfeldern aus, wie sie von Fernsehern, Lautsprechern, Motoren etc. ausgehen. Magnetische Felder können die Daten teilweise oder vollständig löschen und die Speicherkarte unlesbar machen. Befestigen Sie nichts anderes als die dafür vorgesehenen Aufkleber auf der Speicherkarte. Achten Sie darauf, daß die Aufkleber in der richtigen Richtung angebracht werden.

### **• Schützen Sie Ihre Daten (Schreibschutz):**

Um ein versehentliches Löschen wichtiger Daten zu vermeiden, kleben Sie das Schreibschutzsiegel (das Sie in der Speicherkartenverpackung finden) auf den auf der Speicherkarte durch einen Kreis gekennzeichneten Bereich.

Wollen Sie dagegen Daten auf der Speicherkarte ablegen, müssen Sie das Schreibschutzsiegel entfernen.

Ein entferntes Siegel kann nicht wiederverwendet werden.

### ■ Datensicherung

Yamaha empfiehlt, für eine maximale Sicherheit Ihrer wichtigsten Daten zwei Kopien anzulegen, die Sie auf verschiedenen Speicherkarten getrennt voneinander aufbewahren. Dadurch verfügen Sie immer über eine Sicherungskopie, falls eine Speicherkarte abhanden kommt oder beschädigt wird.

### ■ **Diebstahlsicherung**

Dieses Instrument ist mit einer Diebstahlsicherung für die Speicherkarte ausgerüstet, die Sie gegebenenfalls installieren können.

So installieren Sie die Diebstahlsicherung:

- **1** Entfernen Sie die Metallabdeckung mit Hilfe eines Kreuzschlitzschraubendrehers.
- **2** Drehen Sie die Metallabdeckung um und bringen Sie sie wieder an.

Beim Eintritt in den Kartenmodus sehen Sie die erste Anzeige (Status). Von hier aus stehen abhängig von der gewünschten Operation sieben weitere Anzeigen zur Verfügung.

- 1. Anzeige: Status
- 2. Anzeige: Sichern
- 3. Anzeige: Laden
- 4. Anzeige: Umbenennen
- 5. Anzeige: Löschen
- 6. Anzeige: MkDir (Make Directory, Verzeichnis anlegen)
- 7. Anzeige Formatieren
- Weitere Informationen über den Kartenmodus finden Sie auf Seite 17.

## **Dateitypen**

Ihr Synthesizer kann die folgenden fünf Dateitypen verarbeiten:

### ■ **all** (Alle Daten)

Alle Daten im Synthesizer und im externen Speicher werden als einzige Datei behandelt und können als solche gespeichert und geladen werden.

### ❏ **Dateinamenerweiterung:** ".S2A"

- Daten von der Plug-in-Karte können nicht gespeichert werden.
- System-, Performance- und Plug-in-Stimmdaten können nur in diesem Format abgelegt werden.

### ■ **all-voice** (Alle Stimmdaten)

Alle Stimmdaten im Synthesizer (128 Normalstimmen und zwei Schlagzeugstimmen) und im externen Speicher (128 Normalstimmen und zwei Schlagzeugstimmen) werden als einzige Datei behandelt und können als solche gespeichert und geladen werden. Plug-in-Stimmdaten sind nicht enthalten.

❏ **Dateinamenerweiterung:** ".S2V"

### ■ **plugin**

Alle Daten von einer Plug-in-Karte werden als einzige Datei behandelt und können als solche geladen und gespeichert werden. Daten für Plug-in-Stimmeinstellungen werden dabei nicht berücksichtigt.

### ❏ **Dateinamenerweiterung:** ".S2B"

### ■ **chain** (Sequenzer-Kette)

Ketten-Daten für Standard-MIDI-Dateien (SMFs) werden als einzige Datei behandelt und können als solche gespeichert und geladen werden. Diese Daten werden für das aufeinanderfolgende Abspielen mehrerer Songs verwendet.

❏ **Dateinamenerweiterung:** ".S2C"

### ■ **SMF (Standard-MIDI-Dateien)**

Standard-MIDI-Dateien (SMFs) im Format 0 können im Song-Modus abgespielt werden. Sie können jedoch nicht gespeichert werden.

### ❏ **Dateinamenerweiterung:** ".MID"

**CHO** SMF ist ein standardisiertes Sequenzer-Dateiformat, das von Instrumentenherstellern, Softwareunternehmen und anderen Organisationen genutzt wird. Eine SMF-Datei kann unabhängig vom Hersteller ganz einfach zwischen SMF-kompatiblen Sequenzern ausgetauscht werden. Es gibt zwei SMF-Typen, aber dieser Synthesizer spielt nur SMFs mit dem Format 0 ab.

### **• Format 0 :**

Innerhalb einer einzigen Spur sind Daten für mehrere MIDI-Kanäle enthalten.

### **• Format 1 :**

Innerhalb mehrerer Spuren sind Daten für mehrere MIDI-Kanäle enthalten.

Falls die von Ihnen benötigte SMF im Format 1 vorliegt, verwenden Sie die beiliegende Card Filer-Software, um sie mit Hilfe des Computers in das Format 0 zu konvertieren. Weitere Informationen zur Konvertierung von SMFs finden Sie in der Card Filer-Dokumentation (die im PDF-Format vorliegt). Detaillierte Informationen zur Installation der Card Filer-Software finden Sie in dem separat beiliegenden Installationshandbuch.

## **Automatisches Laden von Dateien**

Der Synthesizer kann beim Einschalten bestimmte Dateien automatisch laden (alle Plug-in-Daten). Geben Sie die Datei, die automatisch geladen werden soll, wie folgt an, und legen Sie sie im obersten Verzeichnis der Speicherkarte ab. Setzen Sie die Karte in den CARD-Steckplatz ein, bevor Sie den Synthesizer anschalten.

- **CHB** Die Daten werden automatisch geladen und bereits im Speicher vorhandene Daten werden überschrieben. Deshalb sollten Sie wichtige Daten zuvor auf einer Speicherkarte (oder einem anderen Medium) sichern.
- Um das automatische Laden von Dateien zu verhindern, halten Sie die [EXIT]-Taste gedrückt, wenn Sie den Synthesizer anschalten. Lösen Sie die Tasten, wenn die Mitteilung "Now checking plug-in board." (Prüfen Sie jetzt das Plug in-Board) angezeigt wird.

### ■ **All** (Alle Daten):

Legen Sie die Datei unter dem Namen "AUTOLOAD.S2A" ab, um automatisch alle Daten zu laden.

### ■ **Plugin (Plug-in-Daten):**

Legen Sie die Datei unter dem Namen "AUTOLD.S2B" ab, um automatisch Daten von der Plug-in-Karte zu laden.

## **Operationen im Kartenmodus**

- **1**Setzen Sie die Speicherkarte in den CARD-Steckplatz ein.
- **2**Drücken Sie die [CARD]-Taste, um in den Kartenmodus zu gelangen.
- **3**Gehen Sie mit dem [PAGE]-Regler auf die Anzeige für die gewünschte Operation.

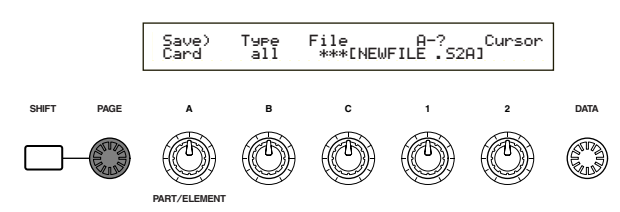

- **CHID** Auf der ersten Anzeige, "Status", brauchen Sie keine weitere der in Schritt 2 und danach beschriebenen Operationen auszuführen.
- **4**Setzen Sie die Parameter mit Hilfe der Regler [B], [C], [1] und [2]. Alternativ können Sie auch den [DATA]- Regler und die Tasten [DEC/NO] und [INC/YES] verwenden.
	- Beim Speichern, Laden, Umbenennen oder Löschen einer Datei verwenden Sie den Regler [B] zur Auswahl des Dateityps und Regler [C]zur Auswahl der Dateinummer.

### **Dateiverzeichnisse**

Verzeichnisse werden durch die Bezeichnung "DIR" neben ihrem Namen gekennzeichnet. Zum Öffnen eines Verzeichnisses verwenden Sie Regler [C], um den Cursor darauf zu bewegen, und drücken dann die [ENTER]-Taste. Alle Dateien in dem Verzeichnis werden angezeigt. Wenn Sie die Dateinummer 000 auswählen, wird "up dir" angezeigt. Drücken Sie die [ENTER]-Taste, um zum übergeordneten Verzeichnis zurückzugelangen (d.h. Sie bewegen sich um eine Verzeichnisebene nach oben).

Beim Speichern oder Umbenennen wird das Verzeichnis für die aktuell ausgewählte Datei angezeigt, wenn Sie die [SHIFT]-Taste drücken.

**5**Wenn Sie die Taste [ENTER] drücken, erscheint eine Bestätigungs-Meldung.

## Load) Type File:/VOICEDIR/SUBDIR-1/ << Are you sure? [YES]/[NO] >>

**6**Drücken Sie die [INC/YES]-Taste, um die Operation auszuführen. Nachdem die Operation ausgeführt wurde, wird die Meldung "Fertig" angezeigt und Sie gelangen zur vorherigen Anzeige zurück.

Die Operation wird verworfen, wenn Sie während der Ausführung die [DEC/NO]-Taste drücken.

- Dauert die Ausführung der Operation länger, sehen Sie die Meldung "Executing..." (Ausführung). Wenn Sie das Gerät ausschalten, während diese Meldung angezeigt wird, können die Daten beschädigt werden.
- **CHO** Abhängig von der ausgeführten Operation sind möglicherweise leicht unterschiedliche Schritte auszuführen. Weitere Informationen finden Sie bei der Beschreibung der einzelnen Operationen.

### **Status**

Hier sehen Sie, wieviel Platz auf der Speicherkarte frei und wieviel belegt ist. Es können keine Einstellungen vorgenommen werden.

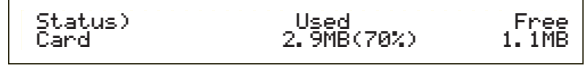

### ■ **Used** (Benutzt)

Zeigt, wieviel Platz auf der Speicherkarte belegt ist. Dabei wird in Klammern ein Prozentwert angezeigt.

### ■ **Free (Frei)**

Zeigt die Größe des freien Speichers auf der Speicherkarte an.

### **Speichern**

Dateien werden wie folgt auf der Speicherkarte abgelegt:

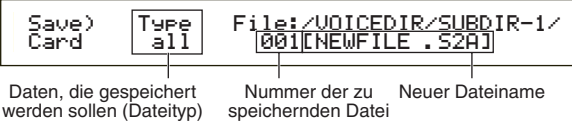

### ■ **Type** (Dateityp)

- ❏ **Einstellungen:** all (Alle Daten), all-voice (alle Stimmen), chain (Sequenzer-Kette), plugin
- Weitere Informationen zu den verschiedenen Dateitypen finden Sie auf Seite 136.
- Die Speicherkarte muß formatiert werden, damit Sie Daten darauf ablegen können (Seite 140).
- **1**Wählen Sie mit Regler [B] den Dateityp aus, der beim Speichern der Daten verwendet werden soll.
- **2**Um eine bereits existierende Datei zu überschreiben, verwenden Sie Regler [C] zur Auswahl der Dateinummer.

Um eine Datei unter einem neuen Namen zu speichern, bewegen Sie mit dem Regler [2] den Cursor. Anschließend geben Sie mit Hilfe der Regler [1] oder [DATA] oder der Tasten [DEC/NO] und [INC/YES], um einen neuen Dateinamen einzugeben (siehe nächste Seite).

- Wenn Sie die [SHIFT]-Taste drücken, wird das Verzeichnis für die aktuell ausgewählte Datei angezeigt. Weitere Informationen finden Sie im Abschnitt "Operationen im Kartenmodus".
- **3**Wenn Sie die [ENTER]-Taste drücken, wird die Datei gespeichert. Falls eine bestehende Datei beim Speichern überschrieben werden wird, wird eine Bestätigungsmitteilung angezeigt und die folgenden Schritte werden notwendig sein.

Karten-Modus

**Karten-Modus** 

- **4**Drücken Sie die Taste [INC/YES], um die Datei zu speichern. Die Meldung "Completed" (Fertig) wird angezeigt, nachdem die Datei gespeichert ist, und Sie gelangen zur vorherigen Anzeige zurück. Das Speichern wird abgebrochen, wenn Sie während der Ausführung die [DEC/NO]-Taste drücken.
	- Wird beim Speichern die Meldung "Card full" (Karte voll) angezeigt, steht nicht mehr genügend Platz auf der Speicherkarte zur Verfügung. Geben Sie Speicherplatz frei, indem Sie nicht mehr benötigte Daten löschen, und versuchen Sie noch einmal, die Datei zu speichern.
	- Wenn Sie den Namen einer bereits existierenden Datei eingeben, sehen Sie die Meldung "Overwrite? Are you sure?" (Überschreiben? Sind Sie sicher?), bevor das Speichern erfolgt.
	- **ED** Überschreiben Sie keine wichtigen Daten auf Ihrer Speicherkarte!

### **Dateinameneinstellungen**

Die Prozedur zum Umbenennen von Dateien ist grundsätzlich gleich der für das Umbenennen von Stimmen. Sie dürfen jedoch keine Symbole oder Kleinbuchstaben verwenden, und der Name darf maximal acht Zeichen lang sein. Weitere Informationen über das Umbenennen von Stimmen finden Sie auf Seite 65.

**CHO** Dateien werden der MS-DOS-Namenskonvention entsprechend benannt. Enhält der Dateiname Leerzeichen oder andere in MS-DOS nicht erlaubte Zeichen, werden diese beim Speichern automatisch durch einen "\_" (Unterstrich) ersetzt.

### **Laden**

Dateien werden wie folgt von der Speicherkarte in den Synthesizer geladen:

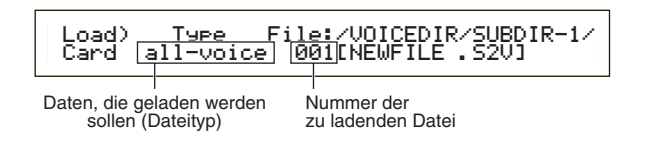

### ■ **Type (Dateityp)**

❏ **Einstellungen:** all (Alle Daten), perf (Darstellung), allvoice (alle Stimmen), voice (Stimme), chain (Sequenzer-Kette), plugin

- **1**Wählen Sie mit Regler [B] den Dateityp der Daten aus, die geladen werden sollen.
- **2**Wählen Sie mit Regler [C] die Dateinummer aus.
- **3**Beim Drücken der [ENTER]-Taste wird abhängig vom verwendeten Dateityp das folgende angezeigt.

**• Falls Sie einen anderen Dateityp als "perf" oder "voice" ausgewählt haben:** 

Vor dem Laden wird eine Bestätigung angefordert.

Load) Type File:/VOICEDIR/SUBDIR-1/ << Are you sure? [YES]/[NO] >>

- Der Synthesizer legt abhängig von dem verwendeten Dateityp automatisch eine geeignete Position in seinem internen Speicher fest.
- **Falls Sie die Dateitypen "perf" oder "voice" ausgewählt haben:**

Darüber hinaus müssen Sie den Datentyp und die Position, an die die Datei geladen werden soll, angeben.

Wählen Sie mit Hilfe der Regler [B], [C], [1] und [2] die Datei und die Position, an die sie geladen wird, aus. Alternativ können Sie auch den [DATA]-Regler und die Tasten [DEC/NO] oder [INC/YES] verwenden.

Wenn Sie die [ENTER]-Taste drücken, sehen Sie eine Bestätigungsaufforderung.

Die folgenden Dateitypen und Ladepositionen stehen zur Verfügung:

### **perf (Performance)**

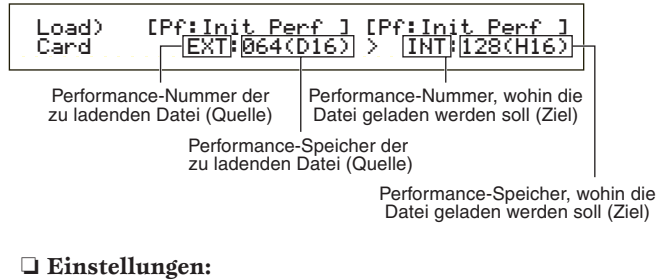

**Performance-Quellspeicher:** INT (Intern), EXT (Extern) **Performance-Quellnummer:** all (alle Performances),  $1 \sim 128$  (INT),  $1 \sim 64$  (EXT) **Performance-Zielspeicher:** INT (Intern), EXT (Extern) **Performance-Zielnummer:** all (alle Performances),  $1 \sim 128$  (INT),  $1 \sim 64$  (EXT)

Wenn Sie die Performance-Quellnummer auf "all" setzen, wird die Performance-Zielnummer ebenfalls auf "all" gesetzt.

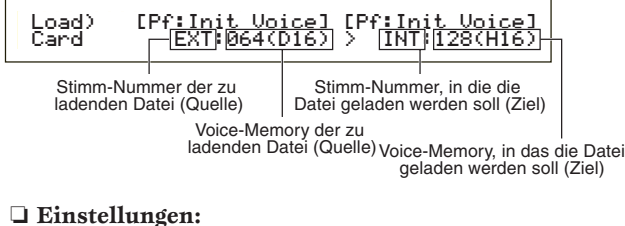

## **Stimmen-Quellspeicher:**

INT (Intern), EXT (Extern), PLG1 (Plug-in 1), PLG (Plug-in)

Wählen Sie nur PLG1 für die Stimmen-Daten (Plug-in-Stimmen), die auf einem S80 erstellt wurden. Wählen Sie PLG1, um den PLG1 auf den S80 zu lesen. Wählen Sie PLG, um den PLG2 eines S80 anzuwählen.

**Stimmen-Quellnummer:** all (alle Stimmen),  $1 \sim 128 \sim \text{DR1}/2 \text{ (INT/EXT)}$ ,  $1 \sim 64$ (PLG1/PLG)

**Stimmen-Zielspeicher:** INT (Intern), EXT (Extern), PLG (Plug-in) **Stimmen-Zielnummer:** all (alle Stimmen),  $1 \sim 128 \sim \text{DR1}/2 \text{ (INT/EXT)}$ ,  $1 \sim 64$ 

- (PLG)
- Wenn Sie PLG als Quell- (oder Ziel-) Stimmenspeicher gewählt haben, wird der Ziel- (oder der Quell-) Stimmenspeicher ebenfalls auf PLG1/PLG gesetzt.
- Wenn Sie die Quell-Stimmen-Nummer auf "all" setzen, wird die Ziel-Stimmen-Nummer ebenfalls auf "all" gesetzt.
- **4**Zum Laden der Datei drücken Sie [INC/YES]. Die Meldung "Completed" (Fertig) wird angezeigt, nachdem die Datei geladen ist, und Sie gelangen zur vorherigen Anzeige zurück. Das Laden wird abgebrochen, wenn Sie während der Ausführung die [DEC/NO]-Taste drücken.
	- **CHO** Der Synthesizer kann beim Anschalten automatisch Dateien öffnen. (Bevor Sie den Synthesizer anschalten, müssen Sie die Karte einsetzen.) Weitere Informationen finden Sie im Abschnitt "Automatically Loading Files" (Automatisch Dateien laden) (Seite 136).
	- A Falls sich bereits Daten im Synthesizer befinden, sind diese nach dem Laden einer Datei verloren.
	- Löschen Sie bei den Operationen keine wichtigen Daten!
	- Wird beim Laden einer Datei die Meldung "Memory full!" (Speicher voll) angezeigt, steht nicht mehr genügend Platz im internen Speicher des Synthesizers zur Verfügung. Geben Sie Speicherplatz frei, indem Sie nicht mehr benötigte Daten löschen, und versuchen Sie noch einmal, die Datei zu laden.
	- Wird beim Laden einer Datei die Meldung "File not found" (Datei nicht gefunden!) angezeigt, gibt es den von Ihnen ausgewählten Dateityp auf der Speicherkarte nicht.

### **Umbenennen**

Dateien können neue Namen aus bis zu acht alphanumerischen und numerischen Zeichen erhalten.

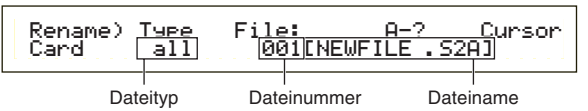

## ■ **Type (Dateityp)**

❏ **Einstellungen:** all (Alle Daten), all-voice (Alle Stimmen), chain (Sequenzer-Kette), plugin1, andere

Weitere Informationen zu den verschiedenen Dateitypen finden Sie auf Seite 136.

**1**Wählen Sie mit Regler [B] den Dateityp und mit Regler [C] die Dateinummer aus.

- Wenn Sie die [SHIFT]-Taste drücken, wird das Verzeichnis für die aktuell ausgewählte Datei angezeigt. Weitere Informationen finden Sie im Abschnitt "Operationen im Kartenmodus" (Seite 137).
- **2**Um die Datei umzubenennen, bewegen Sie den Cursor mit Regler [2]. Geben Sie unter Verwendung von Regler [1] oder dem [DATA]-Regler und den Tasten [DEC/NO] und [INC/YES] den neuen Dateinamen ein. Das Umbenennen von Datei erfolgt grundsätzlich gleich dem Umbenennen von Stimmen. Sie dürfen jedoch keine Symbole oder Kleinbuchstaben verwenden, und der Name darf maximal acht Zeichen lang sein. Weitere Informationen über das Umbenennen von Stimmen finden Sie auf Seite 65.
- **3**Drücken Sie die [ENTER]-Taste, um die Datei umzubenennen. Nach dem Umbenennen erscheint die Meldung "Completed." (Fertig) und Sie gelangen zur vorherigen Anzeige zurück.
- **CHO** Dateien werden der MS-DOS-Namenskonvention entsprechend benannt. Enhält der Dateiname Leerzeichen oder andere in MS-DOS nicht erlaubte Zeichen, werden diese beim Speichern automatisch durch einen "\_ (Unterstrich) ersetzt.

### **Löschen**

Die auf der Speicherkarte abgelegten Dateien können gelöscht werden.

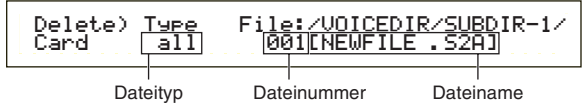

## ■ **Type** (Dateityp)

- ❏ **Einstellungen:** all (Alle Daten), all-voice (Alle Stimmen), chain (Sequenzer-Kette), plugin , andere
- Wenn Sie einen Ordner löschen möchten, löschen Sie zuerst irgend eine Datei in diesem Ordner, und dann den Ordner selbst.
- Weitere Informationen zu den verschiedenen Dateitypen finden Sie auf Seite 136.
- **1**Wählen Sie mit Regler [B] den Dateityp und mit Regler [C] die Dateinummer aus.
- **2**Nach dem Drücken der [ENTER]-Taste sehen Sie eine Bestätigungsaufforderung.
- **3**Zum Löschen der Datei drücken Sie [INC/YES]. Die Meldung "Completed." (Fertig) wird angezeigt, nachdem die Datei gelöscht ist, und Sie gelangen zur vorherigen Anzeige zurück.

Das Löschen wird abgebrochen, wenn Sie während der Ausführung die [DEC/NO]-Taste drücken.

### **MkDir (Make Directory, Verzeichnis anlegen)**

Sie können neue Verzeichnisse und Unterverzeichnisse (neue Verzeichnisse innerhalb bereits existierender Verzeichnisse) anlegen. Damit ist es möglich, Dateien nach ihrem Dateityp in unterschiedlichen Verzeichnissen abzulegen.

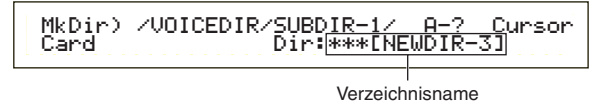

- Die Verzeichnishierarchie kann bis zu 27 Ebenen umfassen.
- **Es** ist nicht möglich, ein Verzeichnis mit demselben Namen wie ein bereits existierendes Verzeichnis anzulegen.
- Die Hierarchieanzeige (Verzeichnispfad) wird nicht ausgegeben, wenn die Speicherkarte kein anderes als das Hauptverzeichnis beinhaltet.
- **1**Mit Regler [C] wählen Sie ein bereits existierendes Verzeichnis aus. Wiederholen Sie das, bis Sie die Hierarchieebene erreicht haben, auf der ein neues Verzeichnis angelegt werden soll.
- **2**Um ein neues Verzeichnis anzulegen, bewegen Sie den Cursor mit Regler [2]. Anschließend geben Sie mit Hilfe der Regler [1] oder [DATA] oder der Tasten [DEC/NO] und [INC/YES] einen neuen Verzeichnisnamen ein.

Die Prozedur zum Umbenennen von Dateien ist grundsätzlich gleich dem Umbenennen von Stimmen. Sie können jedoch keine Symbole oder Kleinbuchstaben verwenden. Weiter Informationen über das Umbenennen von Stimmen finden Sie auf Seite 65. Verzeichnisnamen können nur 8 Zeichen lang sein.

- **3**Drücken Sie die [ENTER]-Taste, um das Verzeichnis zu erstellen. Nach dem Anlegen erscheint die Meldung "Completed." (Fertig) und Sie gelangen zur vorherigen Anzeige zurück.
	- Verzeichnisse werden durch die Bezeichnung "DIR" neben ihrem Namen gekennzeichnet. Zum Öffnen eines Unterverzeichnisses verwenden Sie Regler [C], um den Cursor darauf zu bewegen, und drücken dann die [ENTER]-Taste. Alle Dateien in dem Unterverzeichnis werden angezeigt. Wenn Sie die Dateinummer 000 auswählen, wird "up dir" angezeigt. Drücken Sie die [ENTER]-Taste, um zum übergeordneten Verzeichnis zurückzugelangen (d.h. Sie bewegen sich um eine Verzeichnisebene nach oben).

### **Formatieren**

Bevor Sie eine neue Speicherkarte im Synthesizer verwenden können, müssen Sie diese formatieren.

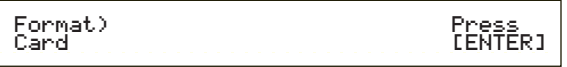

Setzen Sie eine neue Speicherkarte in den Kartensteckplatz ein. Nach dem Drücken der [ENTER]- Taste sehen Sie eine Bestätigungsaufforderung. Drücken Sie die Taste [INC/YES], um die Karte zu formatieren. Während des Formatierens wird die Meldung "Executing..." (Ausführung) angezeigt.

**Falls sich bereits Daten auf der Speicherkarte befinden, gehen diese durch das Formatieren verloren.**

### **Entnehmen Sie die Speicherkarte nicht während des Formatiervorgangs, weil das zu Beschädigungen des Synthesizers und der Karte führen kann.**

Nach dem Formatieren wird automatisch eine erweiterte Speicherdatei angelegt. Während dieses Vorgangs wird die Meldung "Now saving..." (Speichern) angezeigt.

# **Über die Plug-in-Karten (optional)**

Es gibt eine Vielzahl separat angebotener Plug-in-Karten, mit deren Hilfe Sie die Stimmenbibliothek Ihres Instruments erweitern können. Für Ihr Instrument stehen die folgenden Plug-in-Kartentypen zur Verfügung.

- **PLG150-AN**
- **PLG150-PF**
- **PLG100-XG**
- **PLG150-VL**
- **PLG150-DX**

Weitere Informationen über die einzelnen Karten finden Sie auf Seite 27.

PLG100-VH kann nicht verwendet werden.

Die Karten PLG100-VL und PLG100-DX können zwar installiert werden, aber einige ihrer Funktionen stehen nicht zur Verfügung.

## **Vorsichtsmaßnahmen bei der Installation optionaler Karten**

- **Beachten Sie die folgenden Vorsichtsmaßnahmen und installieren Sie die Plug-in-Karten korrekt, indem Sie die hier beschriebenen Schritte exakt nachvollziehen.**
- Gehen Sie sorgfältig mit den Plug-in-Karten um. Lassen Sie die Plug-in-Karte nicht fallen und setzen Sie sie keinerlei Erschütterungen aus, um Beschädigungen oder Fehlfunktionen zu vermeiden.
- Achten Sie auf elektrostatische Aufladungen. Es kann vorkommen, daß die IC-Chips der Plug-in-Karte durch elektrostatische Aufladungen beschädigt werden. Bevor Sie die optionale Plug-in-Karte berühren, sorgen Sie dafür, daß keine elektrostatischen Aufladungen auftreten, indem Sie nicht lackierte Metallteile oder einen Erdungsleiter geerdeter Geräte berühren.
- Berühren Sie keine freiliegenden Metallteile der Platine. Berührungen dieser Teile können zu einem fehlerhaften Kontakt führen.
- Achten Sie beim Ausstecken von Kabeln darauf, daß sie nicht auf die Plug-in-Karte fallen. Gewaltsames Verbiegen des Kabels kann zu einem Kabelbruch führen, andere Schäden oder eine Fehlfunktion verursachen.
- Sichern Sie vor Beginn der Installation, daß Sie eine Münze oder einen Kreuzschlitzschraubendreher zur Hand haben.
- Achten Sie darauf, keine der Schrauben an der falschen Stelle anzubringen, weil sie alle für eine ganz bestimmte Stelle vorgesehen sind.
- Verwenden Sie keine anderen Schrauben als die bereits am Instrument vorhandenen.
- Prüfen Sie beim Einbau der Plug-in-Karten und beim Anschluß der Kabel, daß alle Verbindungen korrekt sitzen. Falsch eingebaute Plug-in-Karten und Kabel können zu fehlerhaften Kontakten und einem Kurzschluß führen, was wiederum Beschädigungen oder Fehlfunktionen nach sich zieht.
- Nachdem Sie die Plug-in-Karte installiert haben, ziehen Sie die Schrauben an, so daß sie völlig stabil sitzt und sich nicht mehr bewegt.

## **Installation der optionalen Plug-in-Karte**

- **1** Schalten Sie das Keyboard aus und entfernen Sie das Netzkabel. Falls das Keyboard an andere externe Geräte angeschlossen ist, entfernen Sie auch diese Geräte.
- **2** Drehen Sie das Keyboard um, so daß Sie direkt auf die Unterseite zugreifen können. Um die Schalter und Bedienelemente zu schützen, legen Sie das Keyboard mit den vier Ecken auf eine Unterlage, die genügend Abstand schafft, beispielsweise Zeitungen oder Kissen.

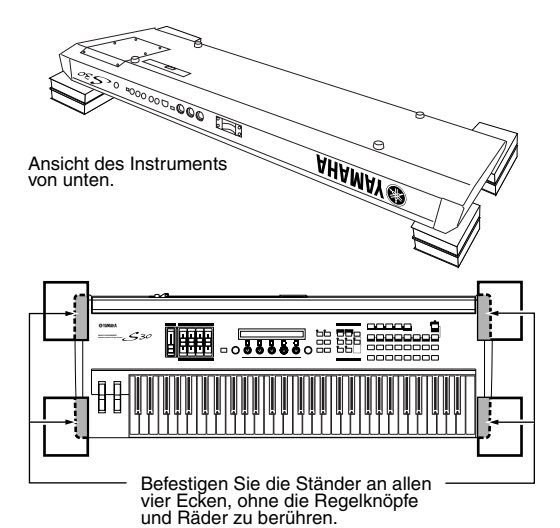

**Lassen Sie das Keyboard nicht fallen und stoßen Sie nicht WICHTIG dagegen. Bevor Sie weiterarbeiten, sorgen Sie für eine stabile Lage.**

**3** Jetzt sollten Sie Zugriff auf die Rückseite des Keyboards haben. Entfernen Sie die Schrauben von der Abdeckung für die Plug-in-Karte unten links mit Hilfe einer Münze oder mit einem Kreuzschlitzschraubendreher (nur die sechs Flachkopfschrauben). Entfernen Sie keine anderen Schrauben.

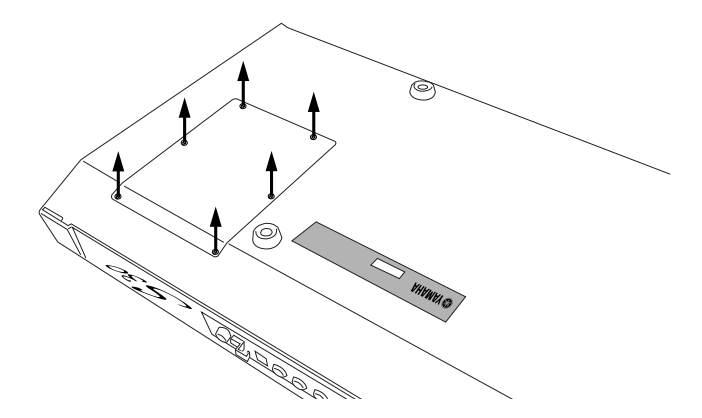

Bewahren Sie die sechs entfernten Schrauben an sicherer Stelle auf. Sie brauchen sie, wenn Sie die Abdeckung der Plug-in-Karte wieder am Keyboard befestigen müssen**.**

**4** Entfernen Sie die Abdeckung der Plug-in-Karte. Sie sehen die Platine für die Plug-in-Karte.

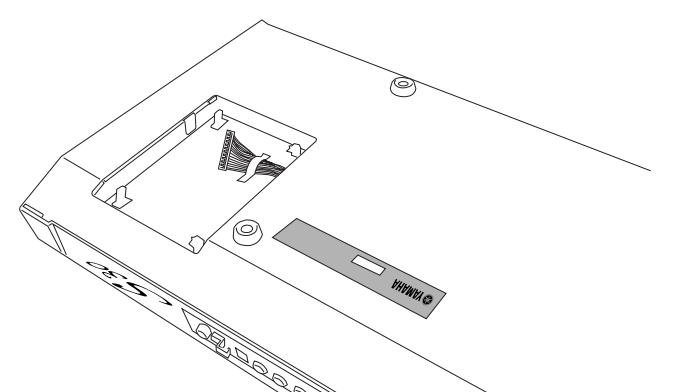

- **Während der gesamten Installation der optionalen Plug-in-Karte (von dem Moment an, wo Sie die Abdeckung entfernen, bis Sie diese wieder fest verschlossen haben) darf keinesfalls der Netzstecker angeschlossen sein.**
- **5** Entfernen Sie das Band, das das Kabel der Plug-in-Karte an der Platine befestigt.
- **6** Nehmen Sie die Plug-in-Karte aus der antistatischen Verpackung. Bei der Installation der Karte muß die Seite mit dem Stecker und den ICs oben liegen.
- **7** Stecken Sie den Kabelstecker vorsichtig in den Stecker der Plug-in-Karte, bis die beiden Kerben am Kabelstecker in die Steckplätze auf der Platine einrasten, wie in der Abbildung gezeigt.

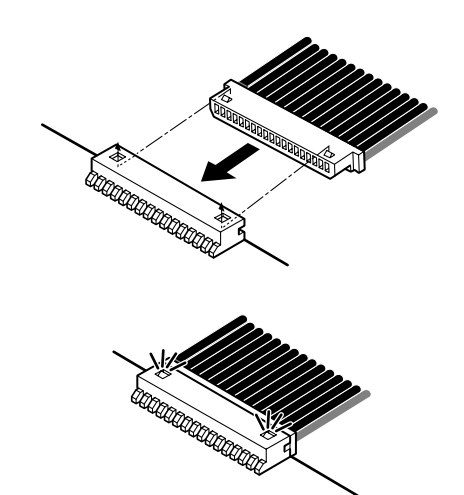

- **8** Installieren Sie die Plug-in-Karte auf der Platine, wie in den folgenden Schritten beschrieben.
	- **8-1** Setzen Sie eine Seite der Plug-in-Karte (die Steckerseite) in die Haken 1, wie in der Abbildung gezeigt.

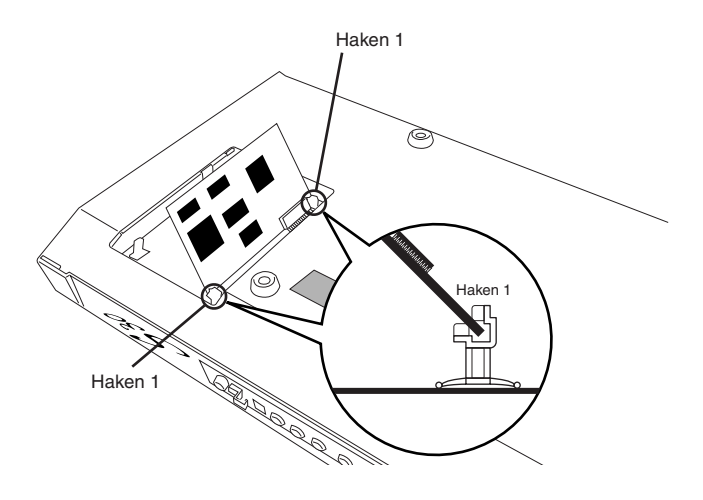

**8-2** Drücken Sie die andere Seite nach unten, bis sie sicher in die Haken 2 einrastet.

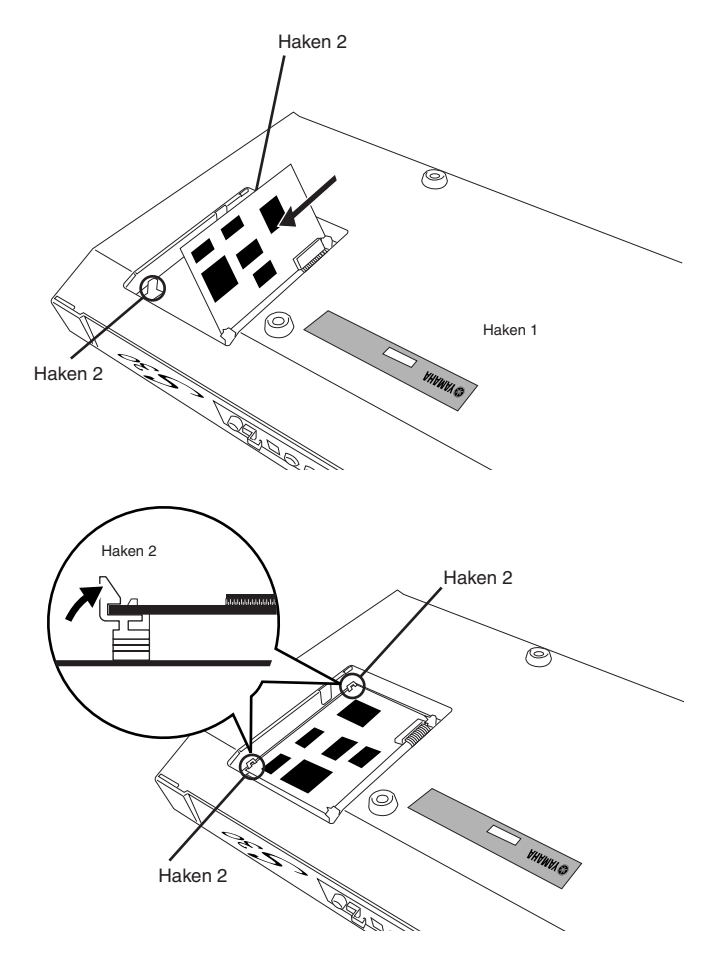

**9** Befestigen Sie die Abdeckung der Plug-in-Karte mit Hilfe der acht Flachkopfschrauben, die Sie in Schritt **3** entfernt hatten.

Befestigen Sie die Abdeckung mit Hilfe einer Münze oder mit einem Kreuzschlitzschraubendreher.

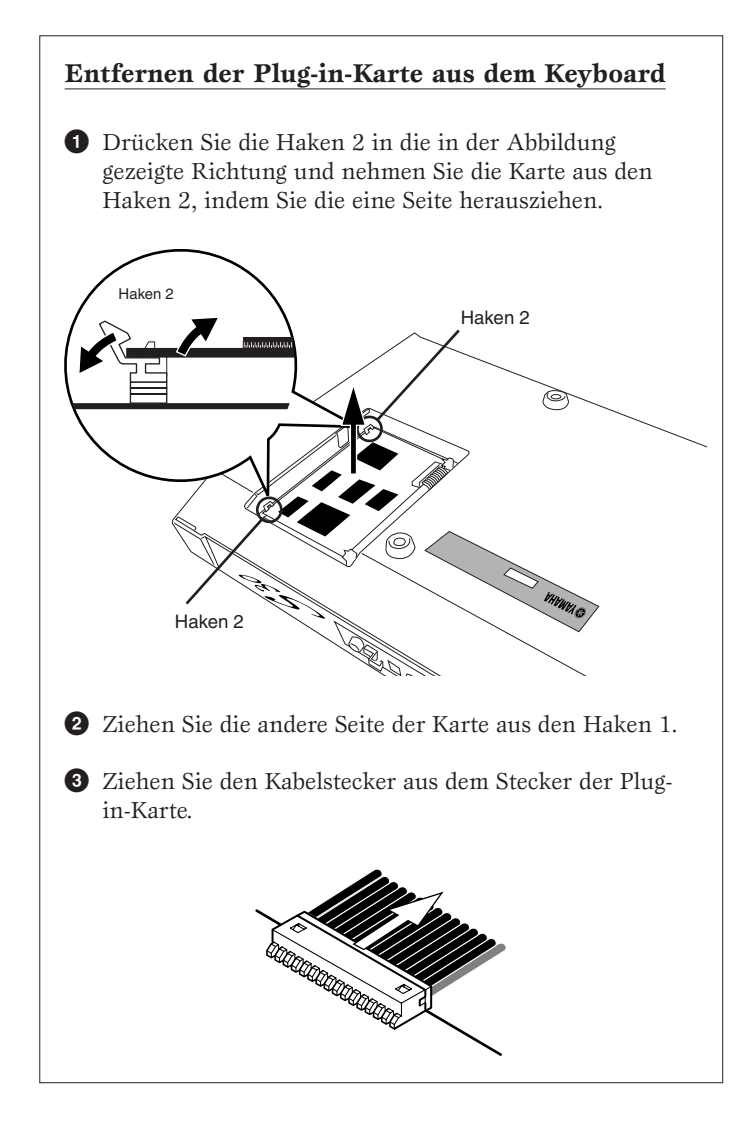

# **Meldungen für die Anzeige**

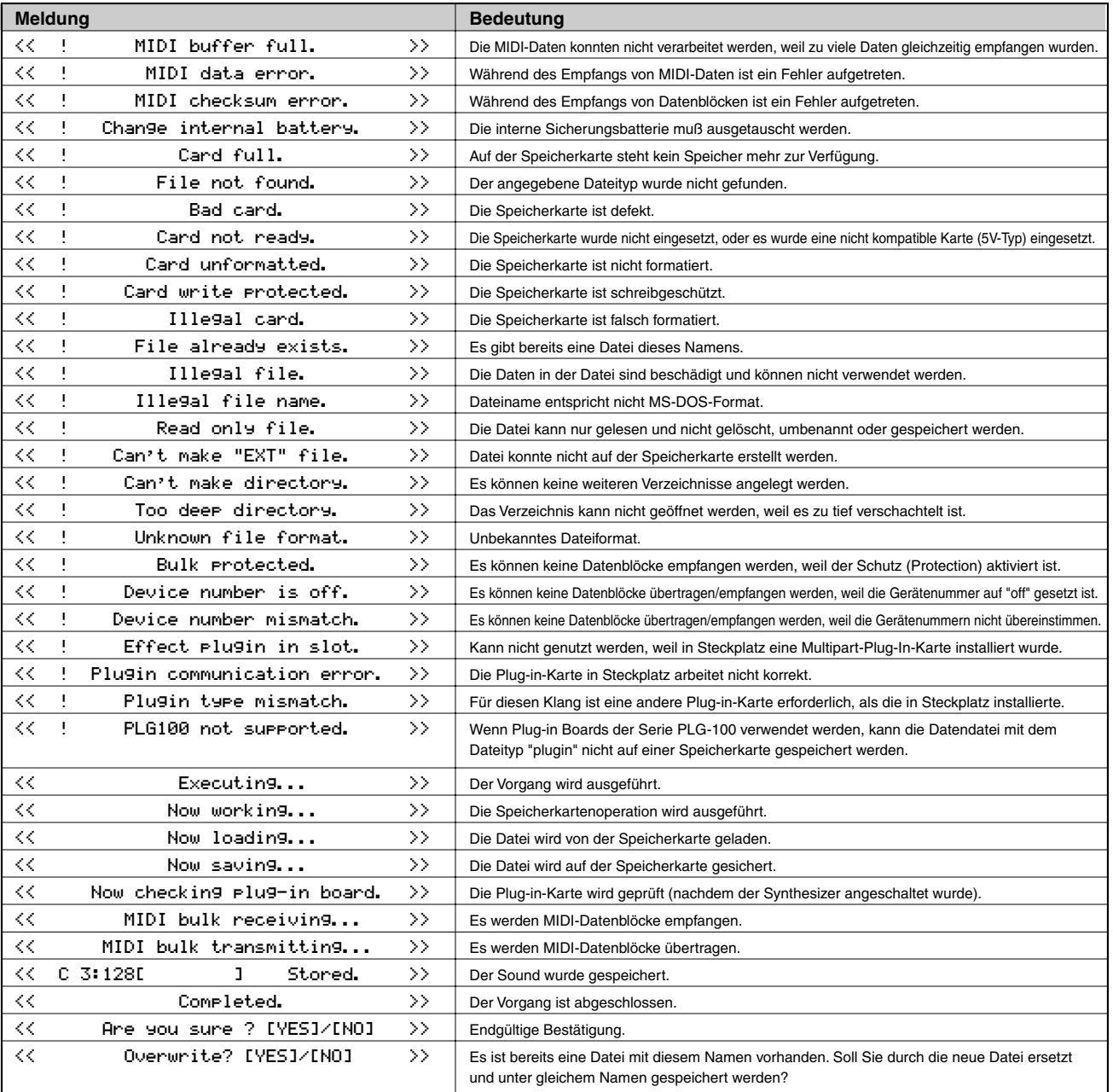
## **Fehlerbehebung**

Die folgende Tabelle bietet Hinweise für die Fehlersuche und verweist auf Beschreibungen häufig auftretender Probleme. Die meisten Probleme resultieren einfach nur aus fehlerhaften Einstellungen. Bevor Sie den Kundendienst anrufen, lesen Sie die folgenden Hinweise zur Fehlerbehebung, um die Ursache des Problems möglicherweise selbst zu erkennen.

## **Kein Ton.**

- Ist die Lautstärke richtig eingestellt? (Seiten 6 und 15)
- Falls am S30 ein Fußpedal an die FOOT CONTROLLER-Buchse angeschlossen und für die Lautstärke/Ausdruck-Steuerung eingestellt wurde, überprüfen Sie, ob dieses vollständig gedrückt wurde. (Seite 13)
- Wurde der Vol-Parameter (Lautstärke) auf der QED Level-Anzeige von Voice Edit Common ausreichend groß gewählt? Seite 66)
- Wurde der Wellennummer-Parameter der Anzeige OSC Welle des Stimmbearbeitungselementes auf 000 (aus) gesetzt? (Seite 74)
- Wurde der Pegel-Parameter der Anzeige für die Oszillatorausgabe in Voice Edit Element ausreichend hoch gewählt? (Seite 74)
- Wurde der Notenbereich/Anschlagwertbereich (Noten) der ZONE, OSC-Anzeige in Voice Edit auf einen geeigneten Wert gesetzt? (Seite 75)
- Wurde eines der Elemente stummgeschaltet? (Seite 46)
- Wurden Filterelemente so gesetzt, daß sie fast den gesamten Ton ausfiltern? (Seite 78)
- Wurden die Effekt-Parameter korrekt gesetzt? (Seiten 66, 73, 74, 112)
- Wurden die MIDI-Empfangskanäle korrekt eingestellt? (Seiten 117 und 130)
- Wurden die Audiogeräte korrekt angeschlossen? (Seite 9)
- Wurde der Local-Schalter auf OFF gesetzt? (Seite 130)
- Wurden die Parameter für Anschlagsempfindlichkeit, Notengrenze und Anschlagsgrenze korrekt gesetzt? (Seiten 75, 97, 117 und 121)
- Wurden beim Abspielen eines Lieds unter Verwendung des internen Sequenzers oder eines externen MIDI-Gerätes die Parameter für Lautstärke und Expression korrekt gesetzt?
- Wurden beim Abspielen von Performancen unter Verwendung des internen Sequenzers oder eines externen MIDI-Gerätes die Sendekanäle für die einzelnen Sequenzspuren und die Empfangskanäle für jeden Part der Performance korrekt gesetzt? (Seite 117)
- Ist die Lautstärke jedes Parts einer Performance ausreichend hoch? (Seite 115)
- Haben Sie den erweiterten Speicher ausgewählt, aber keine Speicherkarte eingesteckt? (Seite 23)
- Wurde der Parameter Arpeggio Categorie bei aktiviertem Arpreggiator auf "Ct" gesetzt, und der Parameter Key Mode auf einen anderen Wert als "direct"? (Seite 67)

## **Es gibt keinen Arpeggiator-Klang.**

- Wurde der Notenbereich für den Arpeggiator korrekt gesetzt? (Seite 68)
- Wurden im Performance-Modus die Parameterschalter Layer und Arpeggio für die Parts auf ON gesetzt? (Seite 117)
- Wurde der Parameter Tempo auf der Anzeige ARP-Typ auf "MIDI" gesetzt, obwohl keine MIDI-Zeittakte empfangen wurden?

## **Arpeggiator-Einstellungen (On/Off, Hold, Tempo) können nicht geändert werden.**

• Plug-in Boards verfügen über eigene integrierte Arpeggio-Muster-Generatoren. Detaillierte Informationen dazu finden Sie auf Seite 134 und im Benutzerhandbuch zum Plug-in Board. (Für das PLG150-AN Plug-in Board finden Sie die Einstellungen im Bildschirm Arp/SEQ Sw. Detaillierte Informationen hierzu finden Sie auf Seite 29 des PLG150-AN-Benutzerhandbuchs.)

## **Die Klänge sind verzerrt.**

- Wurden die Effekte korrekt eingestellt? (Seiten 66, 73, 74, 112)
- Wurde eine zu hohe Lautstärke eingestellt? (Seiten 6 und 15)

## **Der Ton ist sehr leise.**

- Wurden die MIDI-Lautstärke oder die MIDI-Expression zu niedrig eingestellt?
- Wurde die Grenzfrequenz für den Filter zu hoch/tief gesetzt? (Seiten 67, 91, 110 und 115)

## **Falsche Tonhöhe.**

- Wurden die Parameter NoteShift und Tune auf der MSTR TG-Anzeige im Utility-Modus korrekt gesetzt? (Seite 127)
- Wurden die Parameter Oct und Trnspose auf der MSTR Kbd-Anzeige im Utility-Modus korrekt gesetzt? (Seite 127)
- Wurden die Parameter für die Tonhöhe im Menü PITCH (Voice Edit) korrekt gesetzt? (Seite 75)
- Wurde der Parameter Micro Tuning im Stimm-Bearbeitungsmodus auf einen nicht gebräuchlichen Wert gesetzt? (Seite 66)
- Wurde die Tonhöhen-Modulationstiefe in der LFO-Anzeige (Stimm-Bearbeitungsmodus) zu hoch eingestellt? (Seite 86)
- Wurde der Parameter Note Shift für Performancen auf der LYR-Anzeige (Layer) auf einen anderen Wert als 0 gesetzt? (Seite 118)
- Wurde der Detune-Parameter für Performancen für jeden Part auf einen anderen Wert als 0 gesetzt? (Seite 118)

## **Der Ton ist unruhig und es treten Unterbrechungen auf.**

• Wurde die maximale Polyphonie überschritten? (Seite 28)

## **Es wird jeweils nur eine Note gleichzeitig ausgegeben.**

- Wurde der Modus-Parameter auf der GEN Other-Anzeige im Stimm-Bearbeitungsmodus auf "mono" gesetzt? (Seite 66)
- Wurde im Performance-Modus der Parameter Modus auf der LYR Modus-Anzeige für jeden Part auf "mono" gesetzt? (Seite 117)

## **Es werden keine Effekte angewendet.**

- Wurde die [EF BYPASS]-Taste auf OFF gestellt? (Seite 51)
- Wurde der Parameterschalter Insertion Effect Element auf der EFF-Anzeige der Stimmbearbeitung auf ON gesetzt? Wurde der Effekttyp (ebenfalls in diesem Modus) auf etwas anderes als "thru" oder "off" gesetzt? (Seite 73)
- Wurden für Performancen die Insertion Effect Parts angegeben? (Seite 112)
- Wurden die Effekttypen für Reverb und Chorus auf den Anzeigen für Common Edit auf ON gesetzt? (Seite 74, 113)

## **Die Element-Schalter funktionieren für die Steuereinstellung nicht.**

• Wurden Element-spezifische Parameter als Ziel ausgewählt? (Seite 70)

## **Die Schlagzeugstimme ist nicht vorhanden.**

• Die Schlagzeugstimmen werden anders ausgewählt als die Normalstimmen (Seite 61).

## **Es können keine kleinen Werte eingegeben werden.**

• Haben Sie die Eingabe der Werte nur mit den zuweisbaren Reglern [A] bis [C] oder Regler [1]/[2] versucht? (Seite 24).

## **Der Cursor kann nicht bewegt werden, ohne daß die Einstellungen verändert werden.**

• Halten Sie die [SHIFT]-Taste gedrückt, während Sie die Regler [A] bis [C], Regler [1]/[2] und den Regler [DATA] oder die Tasten [INC/YES] und [DEC/NO] verwenden (Seite 19).

## **Es können keine Blockdaten empfangen werden.**

• Haben Sie im S80/S30 Voice Editor ein ausreichendes Speicherungsintervall gewählt? Das Speicherungsintervall im Setup-Dialog des Voice Editors muß auf 10ms oder höher gesetzt werden.

## **Macintosh-Benutzer: Der Card Filer für Macintosh funktioniert nicht richtig.**

• Verwenden Sie MIDI Time Piece? Card Filer ist nicht mit MIDI Time Piece kompatibel. Auf dem Macintosh müssen Sie die Verwendung von MIDI Time Piece deaktiv.

## **Plug-in-Stimmen können nicht im PLG-Speicher gelesen werden.**

• Das S30 kann Plug-in-Stimmendaten von CS6x/CS6R/S80 lesen. Die Plug-in-Stimmen für PLG150-AN/DX/PF/VL Plug-in-Karten sind im MIDI-Dateiformat. Verwenden Sie den Card Filer, um Stimmendaten an die Speicherkarte zu senden, und starten Sie dann die Wiedergabe auf dem Sequencer, um die Daten in den PLG-Speicher einzulesen. Geben Sie von den beiden Dateitypen (PLG1 und PLG2) den Typ PLG2 wieder.

# **Spezifikationen**

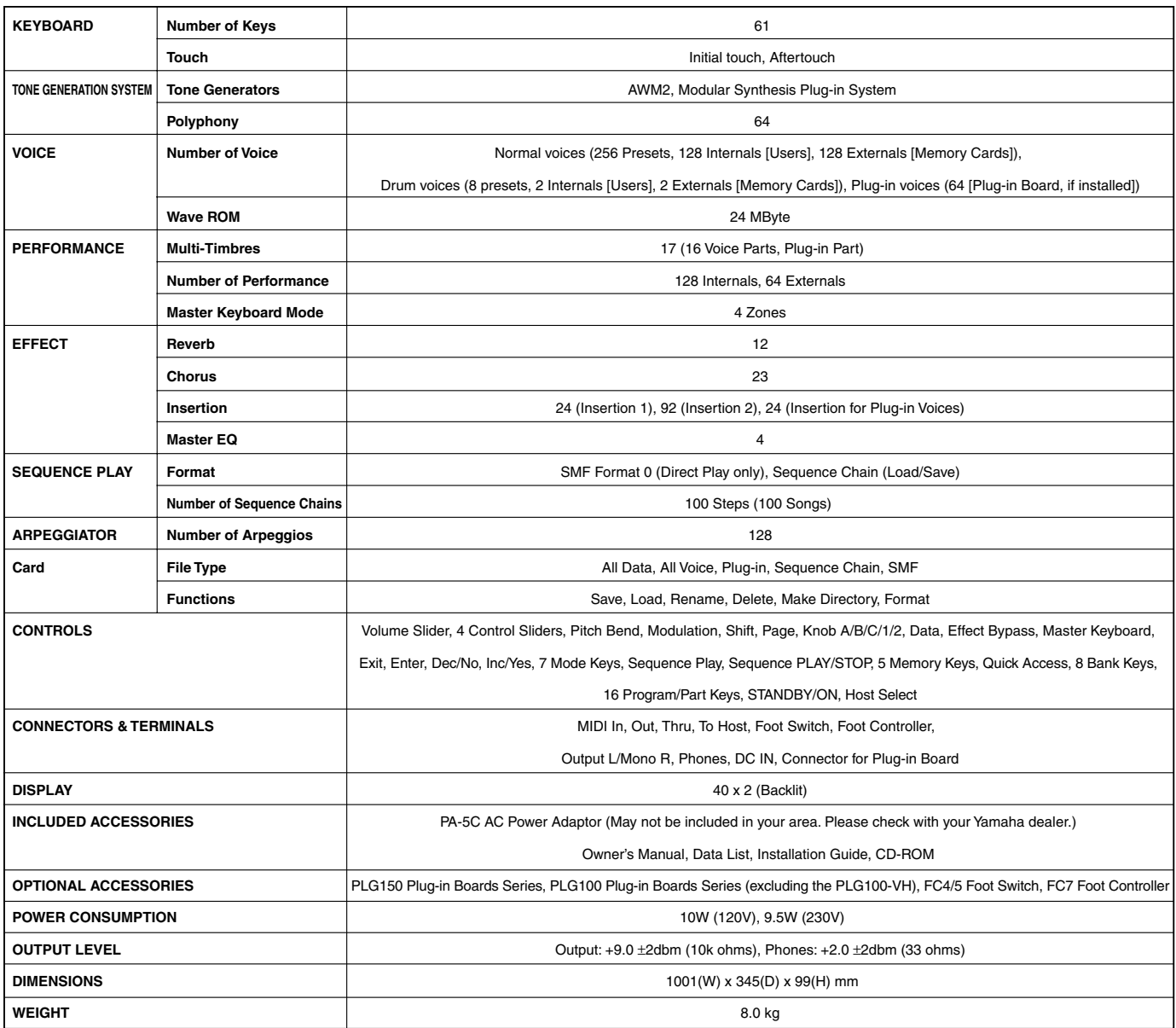

\* Die in dieser Bedienungsanleitung enthaltenen technische Daten und Beschreibungen dienen lediglich der Information. Yamaha Corp. behält sich das Recht vor, Produkte oder deren technische Daten<br>\_iederzeit ohne vorherige A

## Index

## $0 - 9$

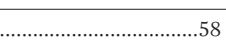

## $\blacktriangle$

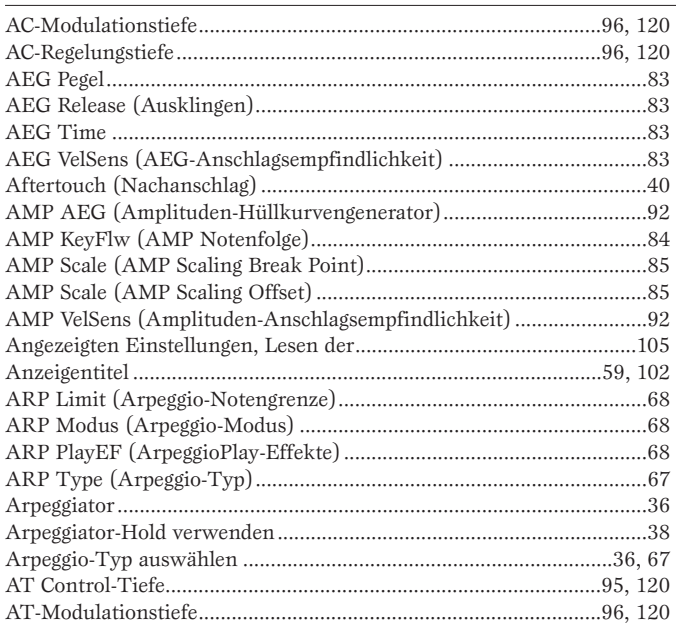

## $\mathbf{B}$

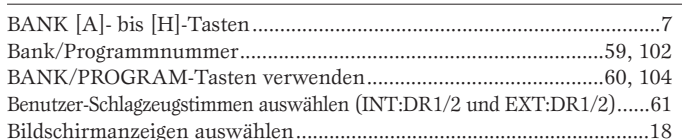

## $\blacksquare$

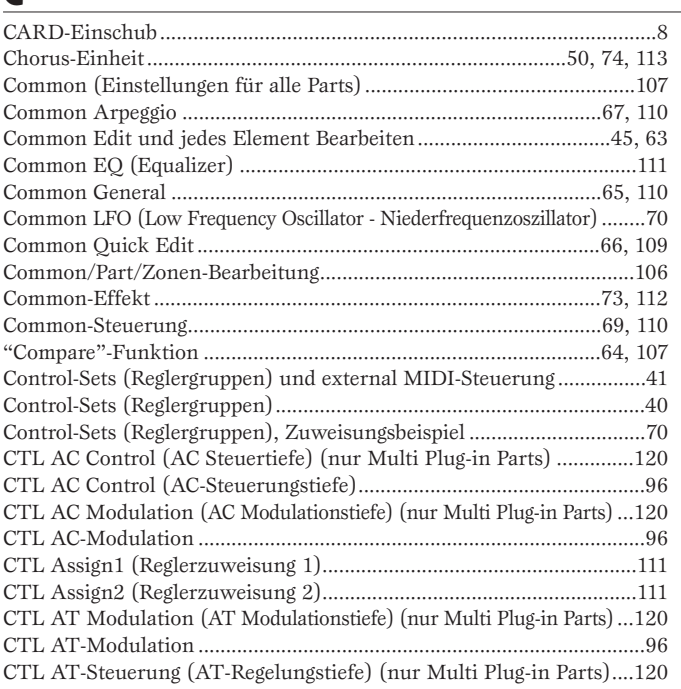

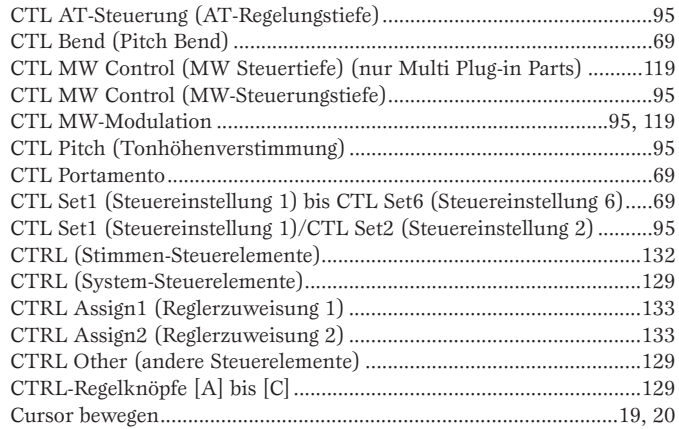

## D

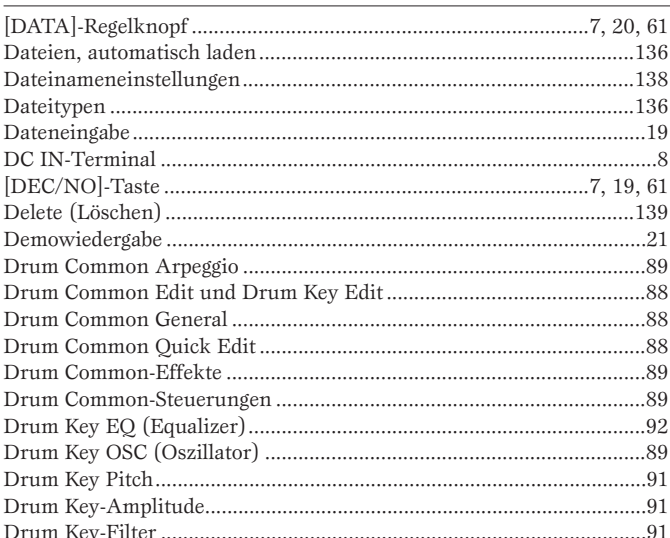

## E

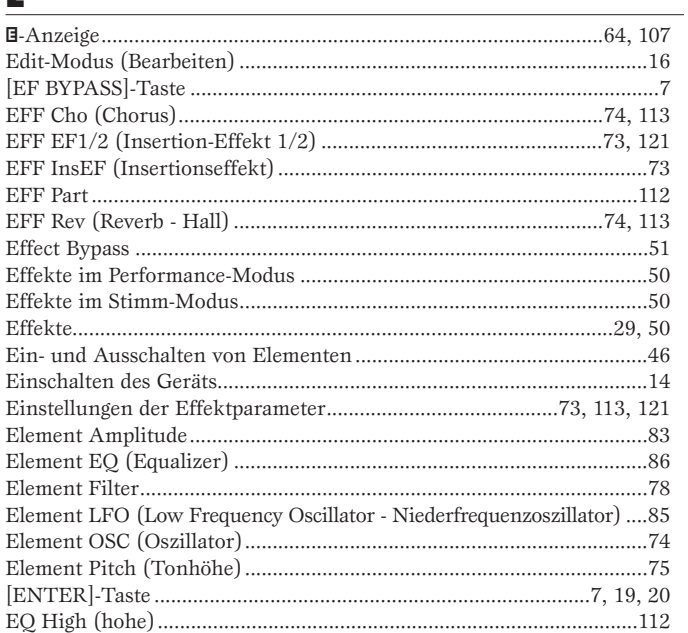

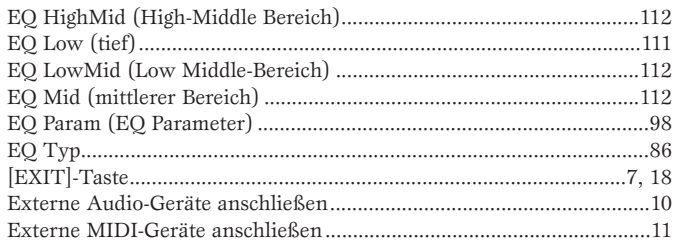

## F

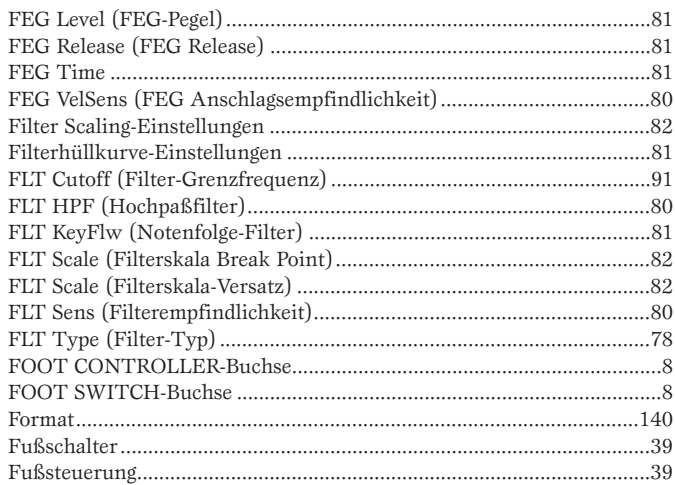

## $\overline{G}$

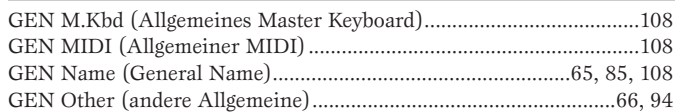

## Н

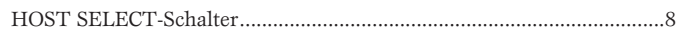

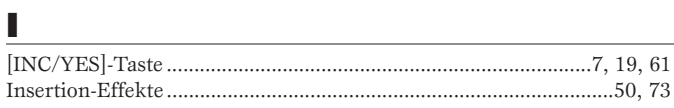

 $\begin{array}{c}\n\hline\n\text{Job-Modus...........}\n\hline\n\text{Job-Modus...........}\n\end{array}$ 

## $\overline{\mathbf{K}}$

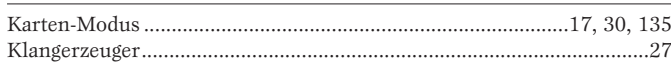

## L

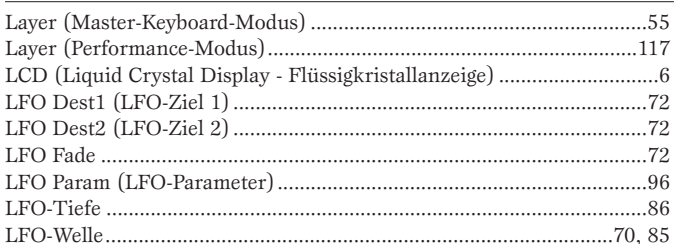

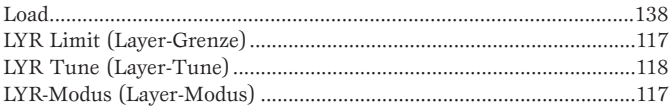

## M

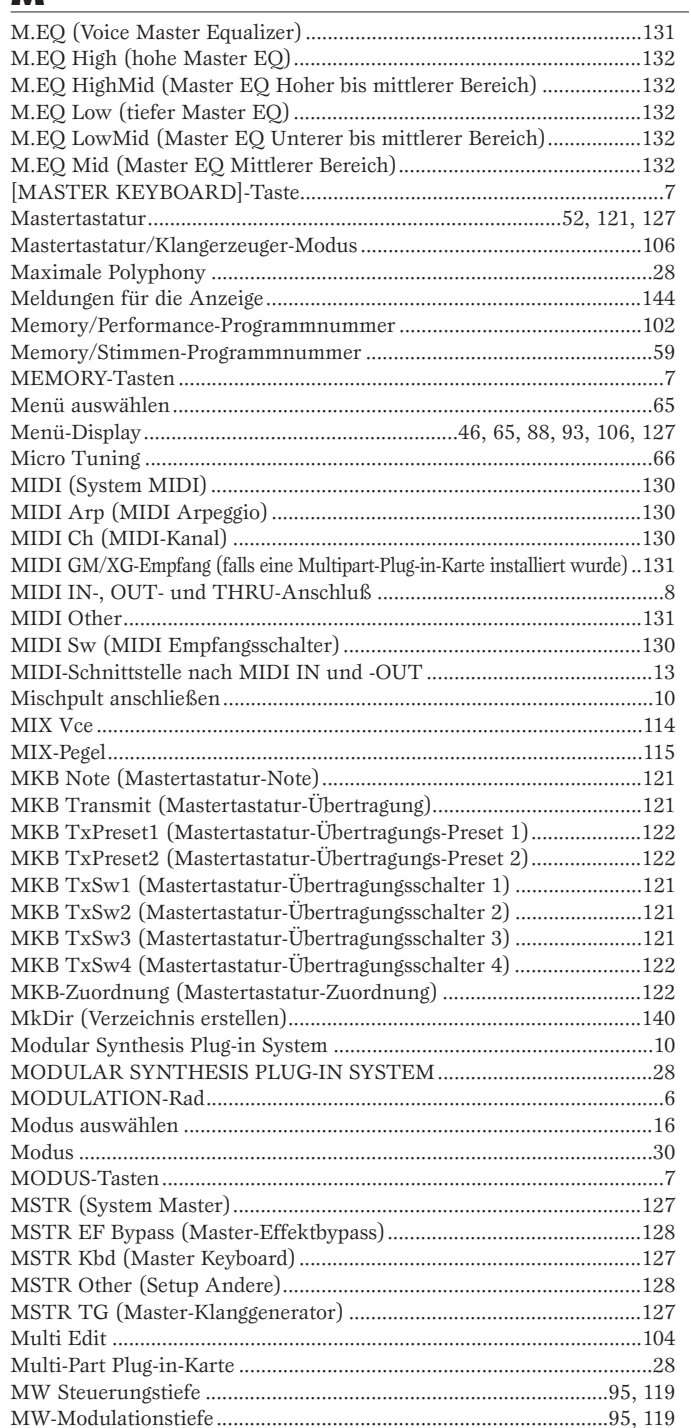

### N

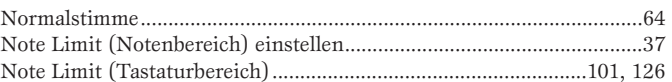

### $\bullet$

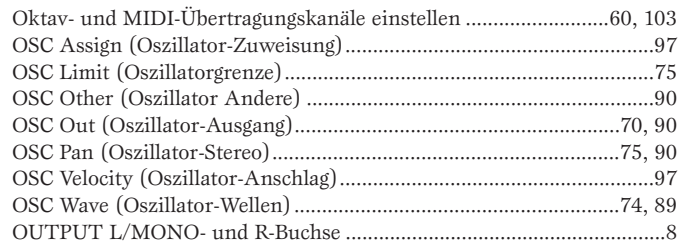

### P

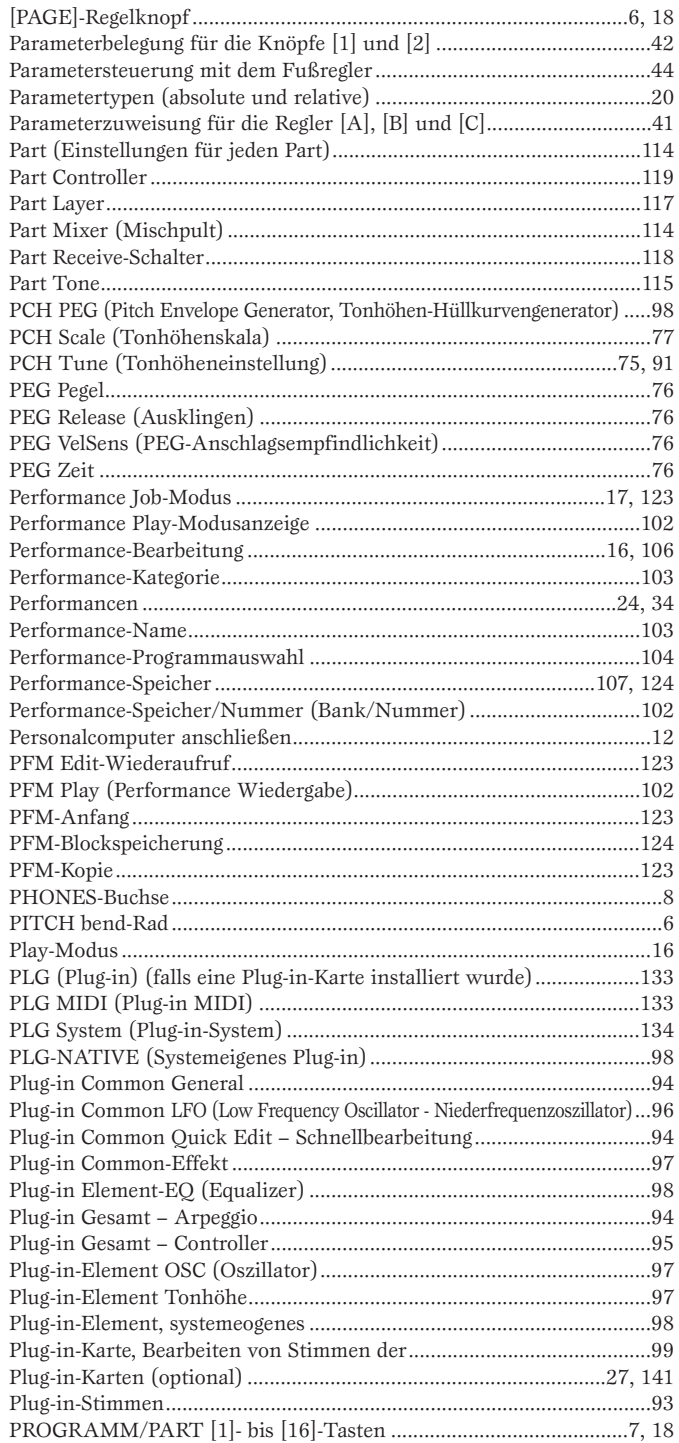

## $\mathbf Q$

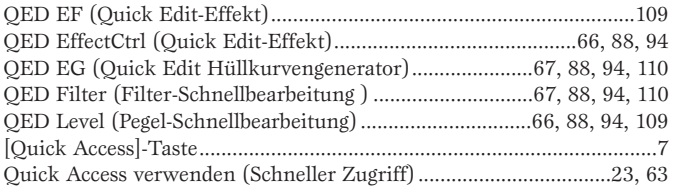

## $\mathbf R$

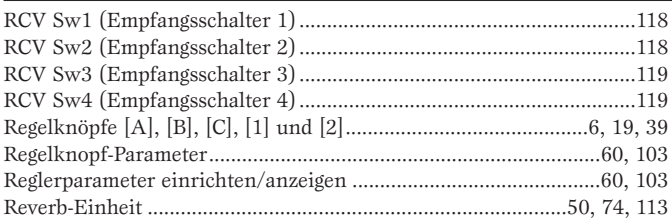

## $\mathbf{s}$

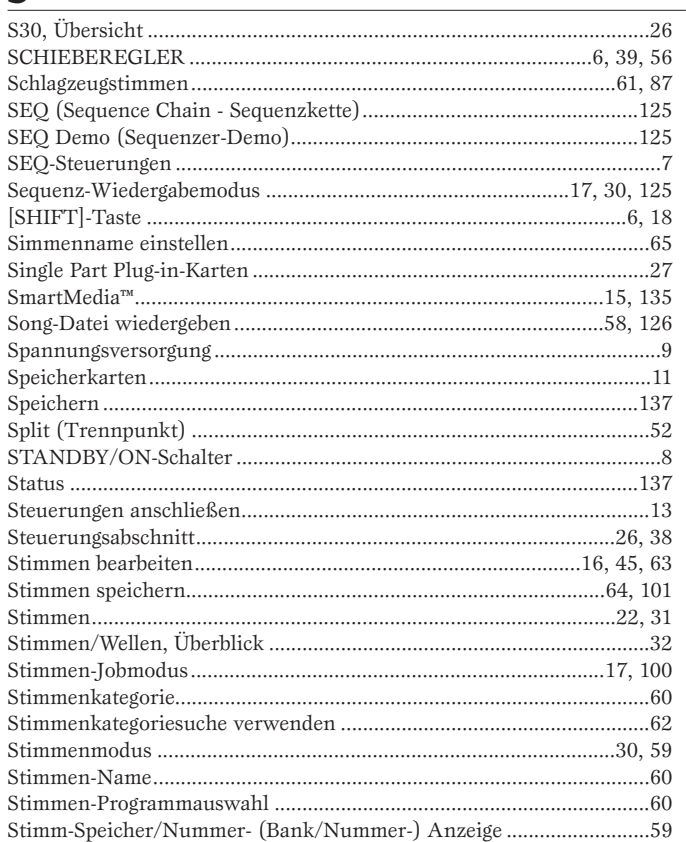

## $\mathbf T$

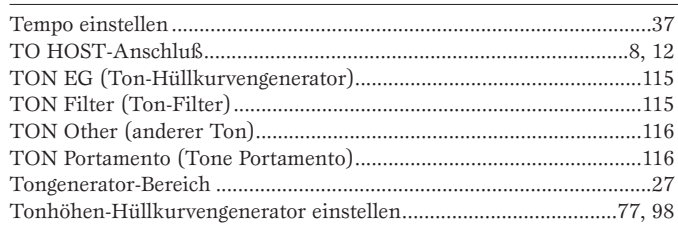

## $\mathbf U$

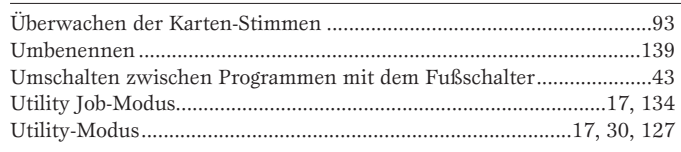

### $\mathbf v$

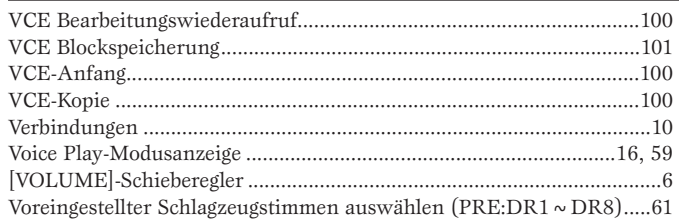

## $\underline{\mathbf{W}}$

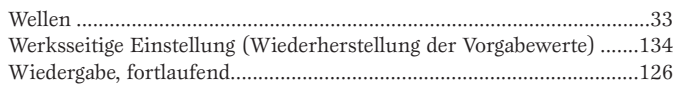

## $\frac{Z}{Zor}$

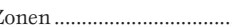

For details of products, please contact your nearest Yamaha or the authorized distributor listed below.

Pour plus de détails sur les produits, veuillez-vous adresser à Yamaha ou au distributeur le plus proche de vous figurant dans la liste suivante.

Die Einzelheiten zu Produkten sind bei Ihrer unten aufgeführten Niederlassung und bei Yamaha Vertragshändlern in den jeweiligen Bestimmungsländern erhältlich.

Para detalles sobre productos, contacte su tienda Yamaha más cercana o el distribuidor autorizado que se lista debajo.

#### **NORTH AMERICA**

#### **CANADA**

Yamaha Canada Music Ltd. 135 Milner Avenue, Scarborough, Ontario, M1S 3R1, Canada Tel: 416-298-1311

#### **U.S.A.**

Yamaha Corporation of America 6600 Orangethorpe Ave., Buena Park, Calif. 90620, U.S.A. Tel: 714-522-9011

#### **CENTRAL & SOUTH AMERICA**

#### **MEXICO**

Yamaha de Mexico S.A. De C.V., Departamento de ventas Javier Rojo Gomez No.1149, Col. Gpe Del Moral, Deleg. Iztapalapa, 09300 Mexico, D.F. Tel: 686-00-33

#### **BRAZIL**

Yamaha Musical do Brasil LTDA. Av. Rebouças 2636, São Paulo, Brasil Tel: 011-853-1377

#### **ARGENTINA**

Yamaha Music Argentina S.A. Viamonte 1145 Piso2-B 1053, Buenos Aires, Argentina Tel: 1-371-7021

#### **PANAMA AND OTHER LATIN AMERICAN COUNTRIES/ CARIBBEAN COUNTRIES**

Yamaha de Panama S.A. Torre Banco General, Piso 7, Urbanización Marbella, Calle 47 y Aquilino de la Guardia, Ciudad de Panamá, Panamá Tel: 507-269-5311

**EUROPE**

#### **THE UNITED KINGDOM**

Yamaha-Kemble Music (U.K.) Ltd. Sherbourne Drive, Tilbrook, Milton Keynes, MK7 8BL, England Tel: 01908-366700

#### **IRELAND**

Danfay Ltd. 61D, Sallynoggin Road, Dun Laoghaire, Co. Dublin Tel: 01-2859177

#### **GERMANY/SWITZERLAND**

Yamaha Europa GmbH. Siemensstraße 22-34, 25462 Rellingen, F.R. of Germany Tel: 04101-3030

#### **AUSTRIA**

Yamaha Music Austria Schleiergasse 20, A-1100 Wien Austria Tel: 01-60203900

#### **THE NETHERLANDS**

Yamaha Music Nederland Kanaalweg 18G, 3526KL, Utrecht, The Netherlands Tel: 030-2828411

#### **BELGIUM**

Yamaha Music Belgium Keiberg Imperiastraat 8, 1930 Zaventem, Belgium Tel: 02-7258220

### **FRANCE**

Yamaha Musique France, Division Professionnelle BP 70-77312 Marne-la-Vallée Cedex 2, France Tel: 01-64-61-4000

#### **ITALY**

Yamaha Musica Italia S.P.A.,

Combo Division Viale Italia 88, 20020 Lainate (Milano), Italy Tel: 02-935-771

#### **SPAIN/PORTUGAL**

Yamaha-Hazen Electronica Musical, S.A. Ctra. de la Coruna km. 17, 200, 28230 Las Rozas (Madrid) Spain Tel: 91-201-0700

#### **GREECE**

Philippe Nakas S.A. Navarinou Street 13, P.Code 10680, Athens, Greece Tel: 01-364-7111

#### **SWEDEN**

Yamaha Scandinavia AB J. A. Wettergrens Gata 1 Box 30053 S-400 43 Göteborg, Sweden Tel: 031 89 34 00

#### **DENMARK**

YS Copenhagen Liaison Office Generatorvej 8B DK-2730 Herlev, Denmark Tel: 44 92 49 00

**FINLAND** F-Musiikki Oy Kluuvikatu 6, P.O. Box 260, SF-00101 Helsinki, Finland Tel: 09 618511

#### **NORWAY**

Norsk filial av Yamaha Scandinavia AB Grini Næringspark 1 N-1345 Østerås, Norway Tel: 67 16 77 70

#### **ICELAND**

Skifan HF Skeifan 17 P.O. Box 8120 IS-128 Reykjavik, Iceland Tel: 525 5000

#### **OTHER EUROPEAN COUNTRIES**

Yamaha Europa GmbH. Siemensstraße 22-34, 25462 Rellingen, F.R. of Germany Tel: 04101-3030

#### **AFRICA**

#### Yamaha Corporation,

International Marketing Division Nakazawa-cho 10-1, Hamamatsu, Japan 430-8650 Tel: 053-460-2312

#### **MIDDLE EAST**

#### **TURKEY/CYPRUS**

Yamaha Europa GmbH. Siemensstraße 22-34, 25462 Rellingen, F.R. of Germany Tel: 04101-3030

#### **OTHER COUNTRIES**

Yamaha Music Gulf FZE LB21-128 Jebel Ali Freezone P.O.Box 17328, Dubai, U.A.E. Tel: 971-4-81-5868

**HONG KONG** Tom Lee Music Co., Ltd. 11/F., Silvercord Tower 1, 30 Canton Road, Tsimshatsui, Kowloon, Hong Kong Tel: 2737-7688

#### **INDONESIA**

PT. Yamaha Music Indonesia (Distributor) PT. Nusantik Gedung Yamaha Music Center, Jalan Jend. Gatot Subroto Kav. 4, Jakarta 12930, Indonesia Tel: 21-520-2577

**ASIA**

#### **KOREA**

Cosmos Corporation 1461-9, Seocho Dong, Seocho Gu, Seoul, Korea Tel: 02-3486-0011

#### **MALAYSIA**

Yamaha Music Malaysia, Sdn., Bhd. Lot 8, Jalan Perbandaran, 47301 Kelana Jaya, Petaling Jaya, Selangor, Malaysia Tel: 3-703-0900

#### **PHILIPPINES**

Yupangco Music Corporation 339 Gil J. Puyat Avenue, P.O. Box 885 MCPO, Makati, Metro Manila, Philippines Tel: 819-7551

#### **SINGAPORE**

Yamaha Music Asia Pte., Ltd. 11 Ubi Road #06-00, Meiban Industrial Building, Singapore Tel: 65-747-4374

#### **TAIWAN**

Yamaha KHS Music Co., Ltd. 10F, 150, Tun-Hwa Northroad, Taipei, Taiwan, R.O.C. Tel: 02-2713-8999

#### **THAILAND**

Siam Music Yamaha Co., Ltd. 121/60-61 RS Tower 17th Floor, Ratchadaphisek RD., Dindaeng, Bangkok 10320, Thailand Tel: 02-641-2951

#### **THE PEOPLE'S REPUBLIC OF CHINA AND OTHER ASIAN COUNTRIES**

Yamaha Corporation, International Marketing Division Nakazawa-cho 10-1, Hamamatsu, Japan 430-8650 Tel: 053-460-2317

#### **OCEANIA**

#### **AUSTRALIA**

Yamaha Music Australia Pty. Ltd. 17-33 Market Street, South Melbourne, Vic. 3205, Australia Tel: 3-699-2388

**NEW ZEALAND** Music Houses of N.Z. Ltd. 146/148 Captain Springs Road, Te Papapa, Auckland, New Zealand Tel: 9-634-0099

#### **COUNTRIES AND TRUST**

**TERRITORIES IN PACIFIC OCEAN** Yamaha Corporation, International Marketing Group Nakazawa-cho 10-1, Hamamatsu, Japan 430-8650 Tel: 053-460-2312

## **FCC INFORMATION (U.S.A.)**

#### **1. IMPORTANT NOTICE: DO NOT MODIFY THIS UNIT!**

This product, when installed as indicated in the instructions contained in this manual, meets FCC requirements. Modifications not expressly approved by Yamaha may void your authority, granted by the FCC, to use the product.

- **2. IMPORTANT:** When connecting this product to accessories and/or another product use only high quality shielded cables. Cable/s supplied with this product MUST be used. Follow all installation instructions. Failure to follow instructions could void your FCC authorization to use this product in the USA.
- **3. NOTE:** This product has been tested and found to comply with the requirements listed in FCC Regulations, Part 15 for Class "B" digital devices. Compliance with these requirements provides a reasonable level of assurance that your use of this product in a residential environment will not result in harmful interference with other electronic devices. This equipment generates/uses radio frequencies and, if not installed and used according to the instructions found in the users manual, may cause interference harmful to the operation of other electronic devices. Compliance with FCC regulations does not guarantee that interference will not occur in all installations.

(class B) \* This applies only to products distributed by YAMAHA CORPORATION OF AMERICA.

#### **NEDERLAND / THE NETHERLANDS**

- Dit apparaat bevat een lithium batterij voor geheugen back-up.
- This apparatus contains a lithium battery for memory back-up.
- Raadpleeg uw leverancier over de verwijdering van de batterij op het moment dat u het apparaat ann het einde van de levensduur afdankt of de volgende Yamaha Service Afdeiing:

Yamaha Music Nederland Service Afdeiing

Kanaalweg 18-G, 3526 KL UTRECHT

- Tel. 030-2828425
- For the removal of the battery at the moment of the disposal at the end of the service life please consult your retailer or Yamaha Service Center as follows:

Yamaha Music Nederland Service Center

Address : Kanaalweg 18-G, 3526 KL UTRECHT

- Tel. : 030-2828425
- Gooi de batterij niet weg, maar lever hem in als KCA.
- Do not throw away the battery. Instead, hand it in as small chemical waste.

(lithium disposal)

If this product is found to be the source of interference, which can be determined by turning the unit "OFF" and "ON", please try to eliminate the problem by using one of the following measures:

Relocate either this product or the device that is being affected by the interference.

Utilize power outlets that are on different branch (circuit breaker or fuse) circuits or install AC line filter/s.

In the case of radio or TV interference, relocate/reorient the antenna. If the antenna lead-in is 300 ohm ribbon lead, change the lead-in to co-axial type cable.

If these corrective measures do not produce satisfactory results, please contact the local retailer authorized to distribute this type of product. If you can not locate the appropriate retailer, please contact Yamaha Corporation of America, Electronic Service Division, 6600 Orangethorpe Ave, Buena Park, CA90620

The above statements apply ONLY to those products distributed by Yamaha Corporation of America or its subsidiaries.

#### **ADVARSEL!**

Lithiumbatteri—Eksplosionsfare ved fejlagtig håndtering. Udskiftning må kun ske med batteri af samme fabrikat og type. Levér det brugte batteri tilbage til leverandoren.

#### **VARNING**

Explosionsfara vid felaktigt batteribyte. Använd samma batterityp eller en ekvivalent typ som rekommenderas av apparattillverkaren. Kassera använt batteri enlight fabrikantens instruktion.

#### **VAROITUS**

Paristo voi räjähtää, jos se on virheellisesti asennettu. Vaihda paristo ainoastaan laitevalmistajan suosittelemaan tyyppiin. Hävitä käytetty paristo valmistajan ohjeiden mukaisesti.

(lithium caution)

# ModularSynthesis<br>Plug-inSystem

#### Analog Physical Modeling Plug-In-Karte **PLG150-AN**

Reproduzieren Sie die fetten funky Sounds klassischer Analogsynthesizer! Mit dieser Karte erhalten Sie dieselbe<br>Synthesizer-Engine, wie sie in dem populären Analog-Physical-Modeling-Synthesizer «AN1x« von Yamaha<br>enthalten Hüllkurvengeneratoren gibt es auch einen Verzerrer und eine 3-bandige Klangregelung. Mit dem PLG150-AN sind sowohl Projekt- als auch professionelle Studios in der Lage, die absolut gefragten Synth-Sounds heutiger Dance-Produktionen zu erzeugen.

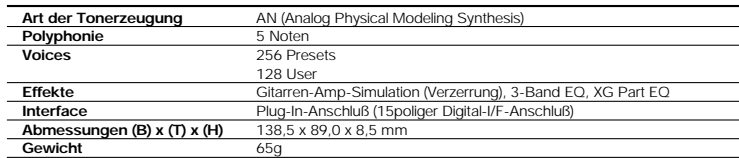

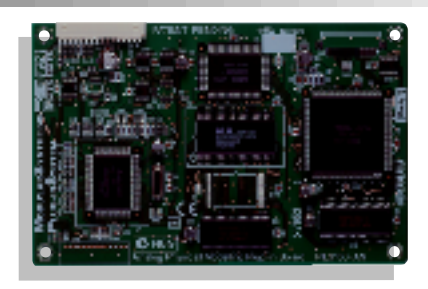

#### Virtual Acoustic Plug-In-Karte **PLG150-VL**

Mit der Modular Synthesis Plug-In-Karte "Virtual Acoustic" können Sie unglaublich ausdruckvolle, natürlich klingende Bläser,- Streicher- und Synthesizer-Voices erzeugen, indem die physikalischen Eigenschaften akustischer Instrumente digital simuliert werden. Aufgrund der überragenden Synthesearchitektur ist eine umfassende Echtzeitsteuerung der Klänge möglich – die perfekte Plug-In-Karte für Solo-Performer.

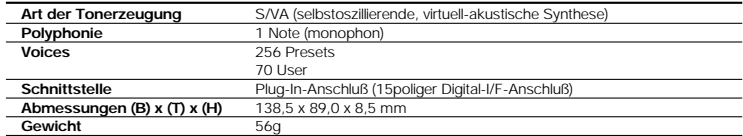

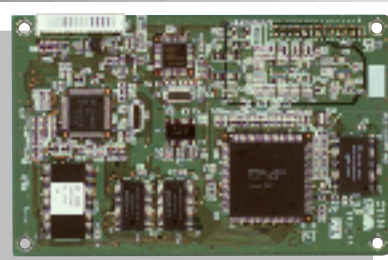

#### Piano Plug-In-Karte **PLG150-PF**

Für den ernsthaften Pianisten kommt diese Plug-in-Platine mit hunderten detailgetreu gesampelten Piano- und Keyboard-Voices – von Konzertflügeln und Klavieren bis zu E-Pianos und Cembali. Es können zwei Piano-Karten gleichzeitig verwendet werden, wodurch sich die Polyphonie auf beeindruckende 128 Noten erhöht! Für professionelle Aufnahmestudios, die einen authentischen Klavierklang fordern, sich jedoch keinen Flügel anschaffen möchten, ist ein S80/S30 mit der PLG150-PF eine perfekte Lösung.

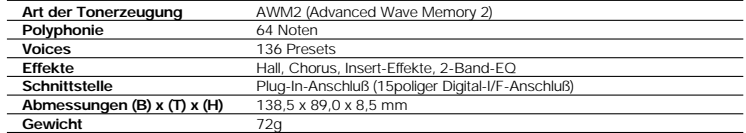

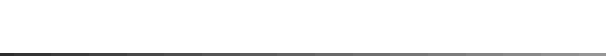

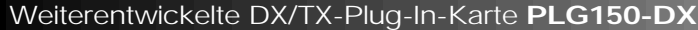

Holen Sie sich die klassischen Sounds des weltberühmten DX7 Synthesizers von Yamaha in den S80/S30. Das PLG150-DX enthält die gleiche 16-fach polyphone FM-Tonerzeugung mit 6 Operatoren, die die Synthesizer-Industrie im Sturm eroberte. Diese Karte ist ein Muß für Keyboard er und Produzenten zeitgenössischer Musik.

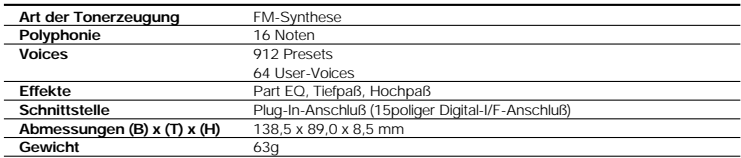

#### XG Plug-In-Karte **PLG100-XG**

Mit dieser Plug-in-Karte erhalten Sie über 400 gesampelte Voices professioneller Qualität und 12 Schlagzeug-Sets sowie 32 Stimmen zusätzliche Polyphonie. Außerdem unterstützt die Karte alle XG-MIDI-Spezifikationen, so daß Sie ihre XG-Standard-MIDI-Songs von einem externen Sequenzer oder dem internen Sequenzer des S80/S30 abspielen können. Besonders die Home-Recording-Fans und Entertainer unter Ihnen, aber auch Bandmusiker werden diese Plug-In-Karte als unverzichtbaren Bestandteil des S80/S30 betrachten.

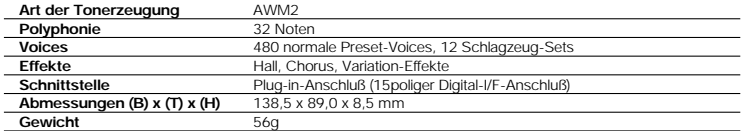

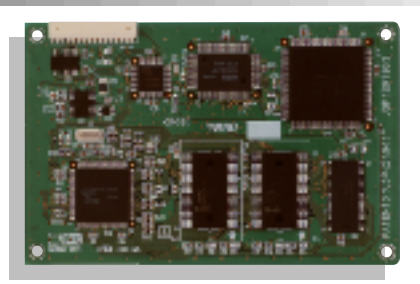

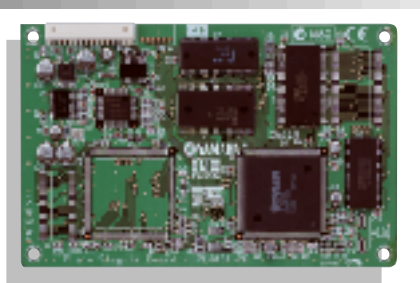

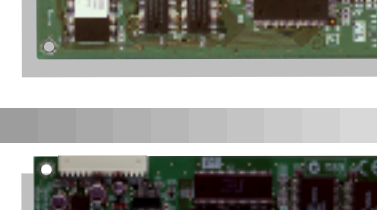

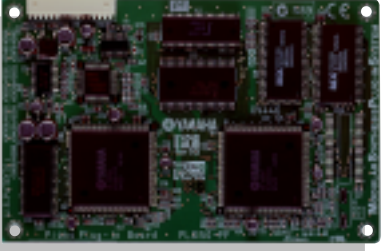

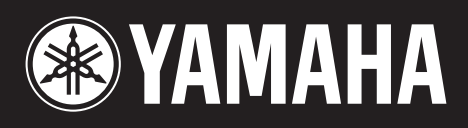